## **Supplement**

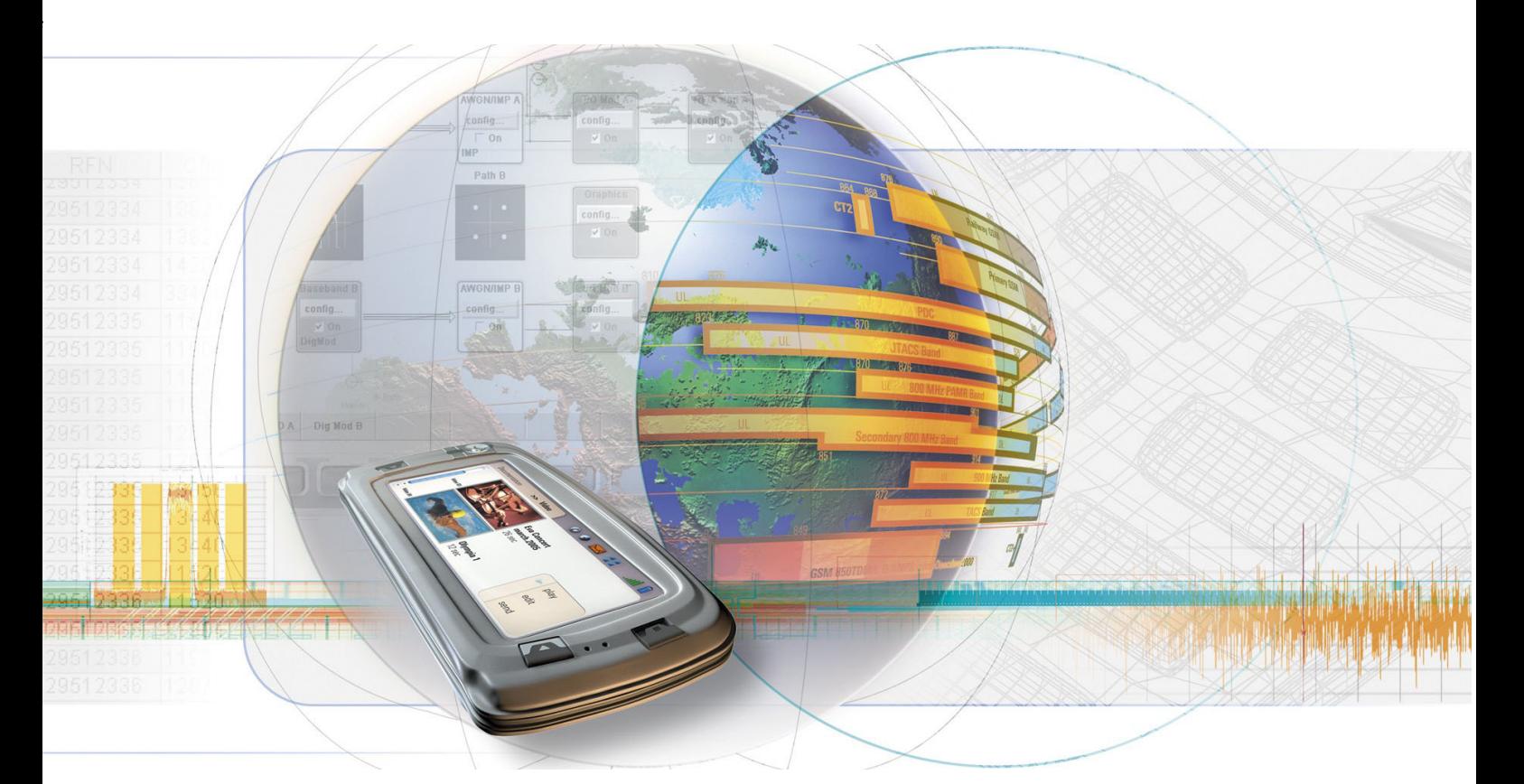

# **Digital Standard IEEE 802.16 WiMAX**

**R&S**  $^{\circledR}$  **AMU-K49 1402.7002.02** 

**R&S**  $^{\circledR}$  **SMATE-K49 1404.6803.02** 

**R&S**  $^{\circledR}$  **SMJ-K49 1404.1101.02** 

**R&S**  $^{\circledR}$  **SMU-K49 1161.0366.02** 

**R&S**  $^{\circledR}$  **AFQ-K249 1401.6654.02** 

**R&S**  $^{\circledR}$  **AMU-K249 1402.8309.02** 

**R&S**  $^{\circledR}$  **CMW-KW700 1203.1358.02** 

**R&S**  $^{\circledR}$  **SMJ-K249 1409.1216.02** 

**R&S**  $^{\circledR}$  **SMU-K249 1408.6214.02** 

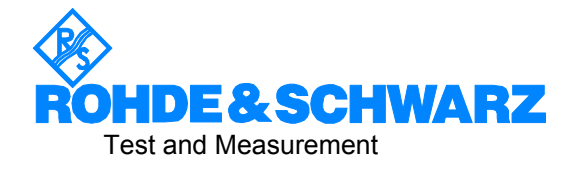

## **Dear Customer,**

The Signal Generator includes software developed by the OpenSSL Project for use in the OpenSSL Toolkit (http://www.openssl.org/).

R&S® is a registered trademark of Rohde & Schwarz GmbH & Co. KG. Trade names are trademarks of the owners.

# **Grouped Safety Messages**

## **Make sure to read through and observe the following safety instructions!**

All plants and locations of the Rohde & Schwarz group of companies make every effort to keep the safety standard of our products up to date and to offer our customers the highest possible degree of safety. Our products and the auxiliary equipment required for them are designed and tested in accordance with the relevant safety standards. Compliance with these standards is continuously monitored by our quality assurance system. The product described here has been designed and tested in accordance with the EC Certificate of Conformity and has left the manufacturer's plant in a condition fully complying with safety standards. To maintain this condition and to ensure safe operation, observe all instructions and warnings provided in this manual. If you have any questions regarding these safety instructions, the Rohde & Schwarz group of companies will be happy to answer them.

Furthermore, it is your responsibility to use the product in an appropriate manner. This product is designed for use solely in industrial and laboratory environments or, if expressly permitted, also in the field and must not be used in any way that may cause personal injury or property damage. You are responsible if the product is used for an intention other than its designated purpose or in disregard of the manufacturer's instructions. The manufacturer shall assume no responsibility for such use of the product.

The product is used for its designated purpose if it is used in accordance with its product documentation and within its performance limits (see data sheet, documentation, the following safety instructions). Using the product requires technical skills and a basic knowledge of English. It is therefore essential that only skilled and specialized staff or thoroughly trained personnel with the required skills be allowed to use the product. If personal safety gear is required for using Rohde & Schwarz products, this will be indicated at the appropriate place in the product documentation. Keep the basic safety instructions and the product documentation in a safe place and pass them on to the subsequent users.

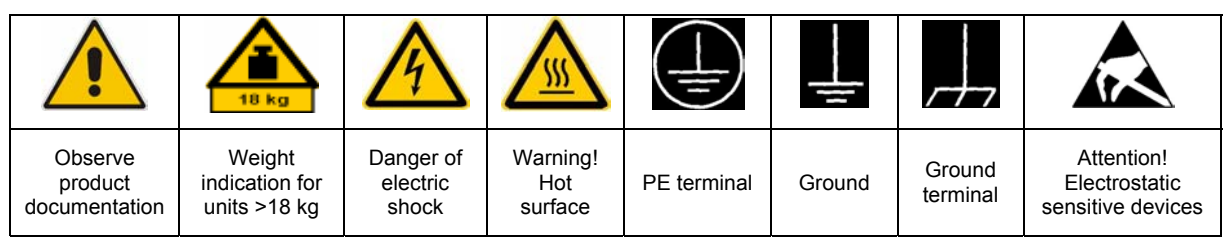

## **Symbols and safety labels**

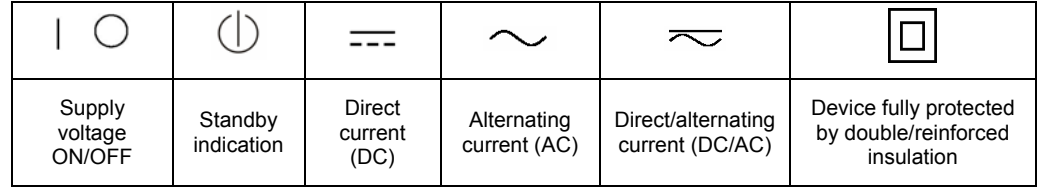

Observing the safety instructions will help prevent personal injury or damage of any kind caused by dangerous situations. Therefore, carefully read through and adhere to the following safety instructions before putting the product into operation. It is also absolutely essential to observe the additional safety instructions on personal safety that appear in relevant parts of the product documentation. In these safety instructions, the word "product" refers to all merchandise sold and distributed by the Rohde & Schwarz group of companies, including instruments, systems and all accessories.

## **Tags and their meaning**

- DANGER DANGER indicates a hazardous situation which, if not avoided, will result in death or serious injury.
- WARNING WARNING indicates a hazardous situation which, if not avoided, could result in death or serious injury.
- CAUTION CAUTION indicates a hazardous situation which, if not avoided, may result in minor or moderate injury.
- NOTICE NOTICE indicates a property damage message. In the product documentation, the word ATTENTION is used synonymously.

These tags are in accordance with the standard definition for civil applications in the European Economic Area. Definitions that deviate from the standard definition may also exist in other economic areas or military applications. It is therefore essential to make sure that the tags described here are always used only in connection with the related product documentation and the related product. The use of tags in connection with unrelated products or documentation can result in misinterpretation and thus contribute to personal injury or material damage.

## **Basic safety instructions**

1. The product may be operated only under the operating conditions and in the positions specified by the manufacturer. Its ventilation must not be obstructed during operation. Unless otherwise specified, the following requirements apply to Rohde & Schwarz products:

prescribed operating position is always with the housing floor facing down, IP protection 2X, pollution severity 2, overvoltage category 2, use only in enclosed spaces, max. operation altitude 2000 m above sea level, max. transport altitude 4500 m above sea level.

A tolerance of  $\pm 10\%$  shall apply to the nominal voltage and of  $\pm 5\%$  to the nominal frequency.

2. Applicable local or national safety regulations and rules for the prevention of accidents must be observed in all work performed. The product may be opened only by authorized, specially trained personnel. Prior to performing any work on the product or opening the product, the product must be disconnected from the supply network. Any adjustments, replacements of parts, maintenance or repair must be carried out only by technical personnel authorized by

Rohde & Schwarz. Only original parts may be used for replacing parts relevant to safety (e.g. power switches, power transformers, fuses). A safety test must always be performed after parts relevant to safety have been replaced (visual inspection, PE conductor test, insulation resistance measurement, leakage current measurement, functional test).

- 3. As with all industrially manufactured goods, the use of substances that induce an allergic reaction (allergens, e.g. nickel) such as aluminum cannot be generally excluded. If you develop an allergic reaction (such as a skin rash, frequent sneezing, red eyes or respiratory difficulties), consult a physician immediately to determine the cause.
- 4. If products/components are mechanically and/or thermically processed in a manner that goes beyond their intended use, hazardous substances (heavy-metal dust such as lead, beryllium, nickel) may be released. For this reason, the product may only be disassembled, e.g. for disposal purposes, by specially trained personnel. Improper disassembly may be hazardous to your health. National waste disposal regulations must be observed.
- 5. If handling the product yields hazardous substances or fuels that must be disposed of in a special way, e.g. coolants or engine oils that must be replenished regularly, the safety instructions of the manufacturer of the hazardous substances or fuels and the applicable regional waste disposal regulations must be observed. Also observe the relevant safety instructions in the product documentation.
- 6. Depending on the function, certain products such as RF radio equipment can produce an elevated level of electromagnetic radiation. Considering that unborn life requires increased protection, pregnant women should be protected by appropriate measures. Persons with pacemakers may also be endangered by electromagnetic radiation. The employer/operator is required to assess workplaces where there is a special risk of exposure to radiation and, if necessary, take measures to avert the danger.
- 7. Operating the products requires special training and intense concentration. Make certain that persons who use the products are physically, mentally and emotionally fit enough to handle operating the products; otherwise injuries or material damage may occur. It is the responsibility of the employer to select suitable personnel for operating the products.
- cause fire or electric shocks. 8. Prior to switching on the product, it must be ensured that the nominal voltage setting on the product matches the nominal voltage of the AC supply network. If a different voltage is to be set, the power fuse of the product may have to be changed accordingly.
- hazards.<br>9. In the case of products of safety class I with movable power cord and connector, operation is permitted only on sockets with earthing contact and protective earth connection.
- 10. Intentionally breaking the protective earth connection either in the feed line or in the product itself is not permitted. Doing so can result in the danger of an electric shock from the product. If extension cords or connector strips are implemented, they must be checked on a regular basis to ensure that they are safe to use.
- 11. If the product has no power switch for **connected only by a license electrician**. disconnection from the AC supply, the plug

of the connecting cable is regarded as the disconnecting device. In such cases, it must be ensured that the power plug is easily reachable and accessible at all times (corresponding to the length of connecting cable, approx. 2 m). Functional or electronic switches are not suitable for providing disconnection from the AC supply. If products without power switches are integrated in racks or systems, a disconnecting device must be provided at the system level.

- 12. Never use the product if the power cable is damaged. Check the power cable on a regular basis to ensure that it is in proper operating condition. By taking appropriate safety measures and carefully laying the power cable, ensure that the cable cannot be damaged and that no one can be hurt by e.g. tripping over the cable or suffering an electric shock.
- 13. The product may be operated only from TN/TT supply networks fused with max. 16 A (higher fuse only after consulting with the Rohde & Schwarz group of companies).
- 14. Do not insert the plug into sockets that are dusty or dirty. Insert the plug firmly and all the way into the socket. Otherwise, this can result in sparks, fire and/or injuries.
- 15. Do not overload any sockets, extension cords or connector strips; doing so can
- 16. For measurements in circuits with voltages Vrms > 30 V, suitable measures (e.g. appropriate measuring equipment, fusing, current limiting, electrical separation, insulation) should be taken to avoid any
- 17. Ensure that the connections with information technology equipment comply with IEC 950/EN 60950.
- 18. Unless expressly permitted, never remove the cover or any part of the housing while the product is in operation. Doing so will expose circuits and components and can lead to injuries, fire or damage to the product.
- 19. If a product is to be permanently installed, the connection between the PE terminal on site and the product's PE conductor must be made first before any other connection is made. The product may be installed and
- 20. For permanently installed equipment without built-in fuses, circuit breakers or similar protective devices, the supply circuit must be fused in such a way that suitable protection is provided for users and products.
- 21. Do not insert any objects into the openings in the housing that are not designed for this purpose. Never pour any liquids onto or into the housing. This can cause short circuits inside the product and/or electric shocks, fire or injuries.
- 22. Use suitable overvoltage protection to ensure that no overvoltage (such as that caused by a thunderstorm) can reach the product. Otherwise the operating personnel will be endangered by electric shocks.
- 23. Rohde & Schwarz products are not protected against penetration of liquids, unless otherwise specified (see also safety instruction 1.). If this is not taken into account, there exists the danger of electric shock for the user or damage to the product, which can also lead to personal injury.
- 24. Never use the product under conditions in which condensation has formed or can form in or on the product, e.g. if the product was moved from a cold to a warm environment.
- 25. Do not close any slots or openings on the product, since they are necessary for ventilation and prevent the product from overheating. Do not place the product on soft surfaces such as sofas or rugs or inside a closed housing, unless this is well ventilated.
- 26. Do not place the product on heat-generating devices such as radiators or fan heaters. The temperature of the environment must not exceed the maximum temperature specified in the data sheet.
- 27. Batteries and storage batteries must not be exposed to high temperatures or fire. Keep batteries and storage batteries away from children. Do not short-circuit batteries and storage batteries.

If batteries or storage batteries are improperly replaced, this can cause an explosion (warning: lithium cells). Replace the battery or storage battery only with the matching Rohde & Schwarz type (see spare parts list). Batteries and storage batteries must be recycled and kept separate from residual waste. Batteries and storage batteries that contain lead, mercury or cadmium are hazardous waste. Observe the national regulations regarding waste disposal and recycling.

- 28. Please be aware that in the event of a fire, toxic substances (gases, liquids etc.) that may be hazardous to your health may escape from the product.
- 29. The product can be very heavy. Be careful when moving it to avoid back or other physical injuries.
- 30. Do not place the product on surfaces, vehicles, cabinets or tables that for reasons of weight or stability are unsuitable for this purpose. Always follow the manufacturer's installation instructions when installing the product and fastening it to objects or structures (e.g. walls and shelves).
- 31. Handles on the products are designed exclusively for personnel to hold or carry the product. It is therefore not permissible to use handles for fastening the product to or on means of transport such as cranes, fork lifts. wagons, etc. The user is responsible for securely fastening the products to or on the means of transport and for observing the safety regulations of the manufacturer of the means of transport. Noncompliance can result in personal injury or material damage.
- 32. If you use the product in a vehicle, it is the sole responsibility of the driver to drive the vehicle safely. Adequately secure the product in the vehicle to prevent injuries or other damage in the event of an accident. Never use the product in a moving vehicle if doing so could distract the driver of the vehicle. The driver is always responsible for the safety of the vehicle. The manufacturer assumes no responsibility for accidents or collisions.
- 33. If a laser product (e.g. a CD/DVD drive) is integrated in a Rohde & Schwarz product, do not use any other settings or functions than those described in the product documentation. Otherwise this may be hazardous to your health, since the laser beam can cause irreversible damage to your eyes. Never try to take such products apart, and never look into the laser beam.
- 34. Prior to cleaning, disconnect the product from the AC supply. Use a soft, non-linting cloth to clean the product. Never use chemical cleaning agents such as alcohol, acetone or diluent for cellulose lacquers.

# **Informaciones elementales de seguridad**

## **¡Es imprescindible leer y observar las siguientes instrucciones e informaciones de seguridad!**

El principio del grupo de empresas Rohde & Schwarz consiste en tener nuestros productos siempre al día con los estándares de seguridad y de ofrecer a nuestros clientes el máximo grado de seguridad. Nuestros productos y todos los equipos adicionales son siempre fabricados y examinados según las normas de seguridad vigentes. Nuestra sección de gestión de la seguridad de calidad controla constantemente que sean cumplidas estas normas. El presente producto ha sido fabricado y examinado según el comprobante de conformidad adjunto según las normas de la CE y ha salido de nuestra planta en estado impecable según los estándares técnicos de seguridad. Para poder preservar este estado y garantizar un funcionamiento libre de peligros, el usuario deberá atenerse a todas las indicaciones, informaciones de seguridad y notas de alerta. El grupo de empresas Rohde & Schwarz está siempre a su disposición en caso de que tengan preguntas referentes a estas informaciones de seguridad.

Además queda en la responsabilidad del usuario utilizar el producto en la forma debida. Este producto está destinado exclusivamente al uso en la industria y el laboratorio o, si ha sido expresamente autorizado, para aplicaciones de campo y de ninguna manera deberá ser utilizado de modo que alguna persona/cosa pueda sufrir daño. El uso del producto fuera de sus fines definidos o despreciando las informaciones de seguridad del fabricante queda en la responsabilidad del usuario. El fabricante no se hace en ninguna forma responsable de consecuencias a causa del mal uso del producto.

Se parte del uso correcto del producto para los fines definidos si el producto es utilizado dentro de las instrucciones de la correspondiente documentación de producto y dentro del margen de rendimiento definido (ver hoja de datos, documentación, informaciones de seguridad que siguen). El uso del producto hace necesarios conocimientos profundos y conocimientos básicas del idioma inglés. Por eso se debe tener en cuenta que el producto sólo pueda ser operado por personal especializado o personas minuciosamente instruidas con las capacidades correspondientes. Si fuera necesaria indumentaria de seguridad para el uso de productos de R&S, encontrará la información debida en la documentación del producto en el capítulo correspondiente. Guarde bien las informaciones de seguridad elementales, así como la documentación del producto y entréguela a usuarios posteriores.

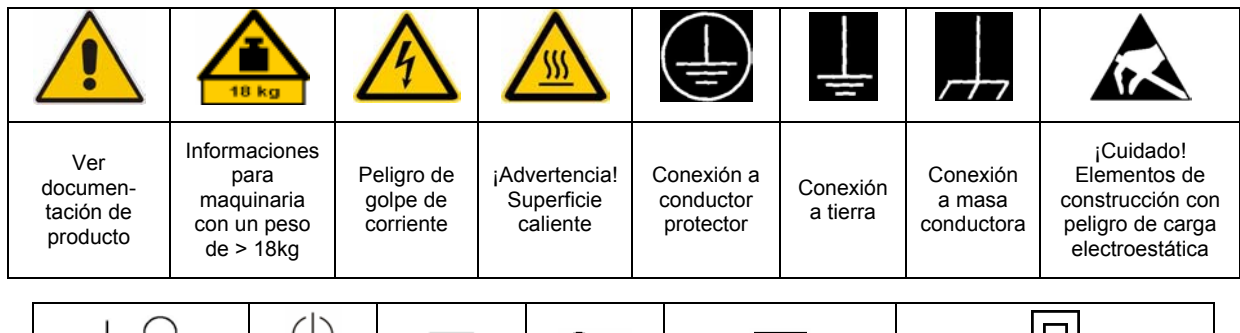

### **Símbolos y definiciones de seguridad**

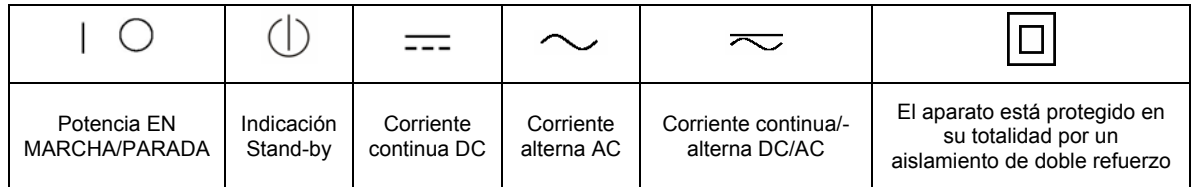

Tener en cuenta las informaciones de seguridad sirve para tratar de evitar daños y peligros de toda clase. Es necesario de que se lean las siguientes informaciones de seguridad concienzudamente y se tengan en cuenta debidamente antes de la puesta en funcionamiento del producto. También deberán ser tenidas en cuenta las informaciones para la protección de personas que encontrarán en el capítulo correspondiente de la documentación de producto y que también son obligatorias de seguir. En las informaciones de seguridad actuales hemos juntado todos los objetos vendidos por el grupo de empresas Rohde & Schwarz bajo la denominación de "producto", entre ellos también aparatos, instalaciones así como toda clase de accesorios.

## **Palabras de señal y su significado**

- PELIGRO Identifica un peligro directo con riesgo elevado de provocar muerte o lesiones de gravedad si no se toman las medidas oportunas.
- ADVERTENCIA Identifica un posible peligro con riesgo medio de provocar muerte o lesiones (de gravedad) si no se toman las medidas oportunas.
- ATENCIÓN Identifica un peligro con riesgo reducido de provocar lesiones de gravedad media o leve si no se toman las medidas oportunas.
- AVISO lndica la posibilidad de utilizar mal el producto y a consecuencia dañarlo.

En la documentación del producto se emplea de forma sinónima el término CUIDADO.

Las palabras de señal corresponden a la definición habitual para aplicaciones civiles en el área económica europea. Pueden existir definiciones diferentes a esta definición en otras áreas económicas o en aplicaciones militares. Por eso se deberá tener en cuenta que las palabras de señal aquí descritas sean utilizadas siempre solamente en combinación con la correspondiente documentación de producto y solamente en combinación con el producto correspondiente. La utilización de las palabras de señal en combinación con productos o documentaciones que no les correspondan puede llevar a malinterpretaciones y tener por consecuencia daños en personas u objetos.

## **Informaciones de seguridad elementales**

- 1. El producto solamente debe ser utilizado según lo indicado por el fabricante referente a la situación y posición de funcionamiento sin que se obstruya la ventilación. Si no se convino de otra manera, es para los productos R&S válido lo que sigue: como posición de funcionamiento se define por principio la posición con el suelo de la caja para abajo, modo de protección IP 2X, grado de suciedad 2, categoría de sobrecarga eléctrica 2, utilizar solamente en estancias interiores, utilización hasta 2000 m sobre el nivel del mar, transporte hasta 4.500 m sobre el nivel del mar. Se aplicará una tolerancia de ±10% sobre el voltaje nominal y de ±5% sobre la frecuencia nominal.
- 2. En todos los trabajos deberán ser tenidas en cuenta las normas locales de seguridad de

trabajo y de prevención de accidentes. El producto solamente debe de ser abierto por personal especializado autorizado. Antes de efectuar trabajos en el producto o abrirlo deberá este ser desconectado de la corriente. El ajuste, el cambio de partes, la manutención y la reparación deberán ser solamente efectuadas por electricistas autorizados por R&S. Si se reponen partes con importancia para los aspectos de seguridad (por ejemplo el enchufe, los transformadores o los fusibles), solamente podrán ser sustituidos por partes originales. Después de cada recambio de partes elementales para la seguridad deberá ser efectuado un control de seguridad (control a primera vista, control de conductor protector, medición de resistencia de aislamiento, medición de la corriente conductora, control de funcionamiento).

- 3. Como en todo producto de fabricación industrial no puede ser excluido en general de que se produzcan al usarlo elementos que puedan generar alergias, los llamados elementos alergénicos (por ejemplo el níquel). Si se producieran en el trato con productos R&S reacciones alérgicas, como por ejemplo urticaria, estornudos frecuentes, irritación de la conjuntiva o dificultades al respirar, se deberá consultar inmediatamente a un médico para averiguar los motivos de estas reacciones.
- 4. Si productos / elementos de construcción son tratados fuera del funcionamiento definido de forma mecánica o térmica, pueden generarse elementos peligrosos (polvos de sustancia de metales pesados como por ejemplo plomo, berilio, níquel). La partición elemental del producto, como por ejemplo sucede en el tratamiento de materias residuales, debe de ser efectuada solamente por personal especializado para estos tratamientos. La partición elemental efectuada inadecuadamente puede generar daños para la salud. Se deben tener en cuenta las directivas nacionales referentes al tratamiento de materias residuales.
- 5. En el caso de que se produjeran agentes de peligro o combustibles en la aplicación del producto que debieran de ser transferidos a un tratamiento de materias residuales, como por ejemplo agentes refrigerantes que deben ser repuestos en periodos definidos, o aceites para motores, deberán ser tenidas en cuenta las prescripciones de seguridad del fabricante de estos agentes de peligro o combustibles y las regulaciones regionales para el tratamiento de materias residuales. Cuiden también de tener en cuenta en caso dado las prescripciones de seguridad especiales en la descripción del producto.
- 6. Ciertos productos, como por ejemplo las instalaciones de radiocomunicación RF, pueden a causa de su función natural, emitir una radiación electromagnética aumentada. En vista a la protección de la vida en desarrollo deberían ser protegidas personas embarazadas debidamente. También las personas con un bypass pueden correr peligro a causa de la radiación electromagnética.

El empresario/usuario está comprometido a valorar y señalar áreas de trabajo en las que se corra un riesgo aumentado de exposición a radiaciones para evitar riesgos.

- 7. La utilización de los productos requiere instrucciones especiales y una alta concentración en el manejo. Debe de ponerse por seguro de que las personas que manejen los productos estén a la altura de los requerimientos necesarios referente a sus aptitudes físicas, psíquicas y emocionales, ya que de otra manera no se pueden excluir lesiones o daños de objetos. El empresario lleva la responsabilidad de seleccionar el personal usuario apto para el manejo de los productos.
- 8. Antes de la puesta en marcha del producto se deberá tener por seguro de que la tensión preseleccionada en el producto equivalga a la del la red de distribución. Si es necesario cambiar la preselección de la tensión también se deberán en caso dabo cambiar los fusibles correspondientes del producto.
- 9. Productos de la clase de seguridad I con alimentación móvil y enchufe individual de producto solamente deberán ser conectados para el funcionamiento a tomas de corriente de contacto de seguridad y con conductor protector conectado.
- 10. Queda prohibida toda clase de interrupción intencionada del conductor protector, tanto en la toma de corriente como en el mismo producto. Puede tener como consecuencia el peligro de golpe de corriente por el producto. Si se utilizaran cables o enchufes de extensión se deberá poner al seguro que es controlado su estado técnico de seguridad.
- 11. Si el producto no está equipado con un interruptor para desconectarlo de la red, se deberá considerar el enchufe del cable de distribución como interruptor. En estos casos deberá asegurar de que el enchufe sea de fácil acceso y nabejo (según la medida del cable de distribución, aproximadamente 2 m). Los interruptores de función o electrónicos no son aptos para el corte de la red eléctrica. Si los productos sin interruptor están integrados en bastidores o instalaciones, se deberá instalar el interruptor al nivel de la instalación.
- 12. No utilice nunca el producto si está dañado el cable eléctrico. Compruebe regularmente el correcto estado de los cables de conexión a red. Asegure a través de las medidas de protección y de instalación adecuadas de que el cable de eléctrico no pueda ser dañado o de que nadie pueda ser dañado por él, por ejemplo al tropezar o por un golpe de corriente.
- 13. Solamente está permitido el funcionamiento en redes de distribución TN/TT aseguradas con fusibles de como máximo 16 A (utilización de fusibles de mayor amperaje sólo previa consulta con el grupo de empresas Rohde &
- 14. Nunca conecte el enchufe en tomas de corriente sucias o llenas de polvo. Introduzca el enchufe por completo y fuertemente en la toma de corriente. Si no tiene en consideración estas indicaciones se arriesga a
- 15. No sobrecargue las tomas de corriente, los cables de extensión o los enchufes de extensión ya que esto pudiera causar fuego o golpes de corriente.
- 16. En las mediciones en circuitos de corriente con una tensión de entrada de  $U_{\text{eff}}$  > 30 V se deberá tomar las precauciones debidas para impedir cualquier peligro (por ejemplo medios de medición adecuados, seguros, limitación de tensión, corte protector, aislamiento etc.).
- 17. En caso de conexión con aparatos de la desplaza el proporto de la desplaza el proporto de conexión con aparatos de la desplaza el proporto de la desplaza el proporto de la de la de la de la de la de la de la de la de l técnica informática se deberá tener en cuenta que estos cumplan los requisitos del estándar IEC950/EN60950.
- 18. A menos que esté permitido expresamente, no retire nunca la tapa ni componentes de la carcasa mientras el producto esté en servicio. Esto pone a descubierto los cables y componentes eléctricos y puede causar heridas, fuego o daños en el producto.
- 19. Si un producto es instalado fijamente en un lugar, se deberá primero conectar el conductor protector fijo con el conductor protector del aparato antes de hacer cualquier otra conexión. La instalación y la conexión deberán ser efectuadas por un electricista especializado.
- 20. En caso de que los productos que son instalados fijamente en un lugar sean sin protector implementado, autointerruptor o similares objetos de protección, el circuito de suministro de corriente deberá estar protegido de manera que usuarios y productos estén suficientemente protegidos.
- 21. Por favor, no introduzca ningún objeto que no esté destinado a ello en los orificios de la caja del aparato. No vierta nunca ninguna clase de líquidos sobre o en la caja. Esto puede producir cortocircuitos en el producto y/o puede causar golpes de corriente, fuego o heridas.
- Schwarz). 22. Asegúrese con la protección adecuada de que no pueda originarse en el producto una sobrecarga por ejemplo a causa de una tormenta. Si no se verá el personal que lo utilice expuesto al peligro de un golpe de corriente.
- que se originen chispas, fuego y/o heridas. 23. Los productos R&S no están protegidos contra líquidos si no es que exista otra indicación, ver también punto 1. Si no se tiene en cuenta esto se arriesga el peligro de golpe de corriente para el usuario o de daños en el producto lo cual también puede llevar al peligro de personas.
	- 24. No utilice el producto bajo condiciones en las que pueda producirse y se hayan producido líquidos de condensación en o dentro del producto como por ejemplo cuando se desplaza el producto de un lugar frío a un
	- 25. Por favor no cierre ninguna ranura u orificio del producto, ya que estas son necesarias para la ventilación e impiden que el producto se caliente demasiado. No pongan el producto encima de materiales blandos como por ejemplo sofás o alfombras o dentro de una caja cerrada, si esta no está suficientemente ventilada.
	- 26. No ponga el producto sobre aparatos que produzcan calor, como por ejemplo radiadores o calentadores. La temperatura ambiental no debe superar la temperatura máxima especificada en la hoja de datos.
- 27. Baterías y acumuladores no deben de ser expuestos a temperaturas altas o al fuego. Guardar baterías y acumuladores fuera del alcance de los niños. No cortocircuitar baterías ni acumuladores. Si las baterías o los acumuladores no son cambiados con la debida atención existirá peligro de explosión (atención células de litio). Cambiar las baterías o los acumuladores solamente por los del tipo R&S correspondiente (ver lista de piezas de recambio). Las baterías y acumuladores deben reutilizarse y no deben acceder a los vertederos. Las baterías y acumuladores que contienen plomo, mercurio o cadmio deben tratarse como residuos especiales. Respete en esta relación las normas nacionales de evacuación y reciclaje.
- 28. Por favor tengan en cuenta que en caso de un incendio pueden desprenderse del producto agentes venenosos (gases, líquidos etc.) que pueden generar daños a la salud.
- 29. El producto puede poseer un peso elevado. Muévalo con cuidado para evitar lesiones en la espalda u otras partes corporales.
- 30. No sitúe el producto encima de superficies, vehículos, estantes o mesas, que por sus características de peso o de estabilidad no sean aptas para él. Siga siempre las instrucciones de instalación del fabricante cuando instale y asegure el producto en objetos o estructuras (por ejemplo paredes y estantes).
- 31. Las asas instaladas en los productos sirven solamente de ayuda para el manejo que solamente está previsto para personas. Por eso no está permitido utilizar las asas para la sujeción en o sobre medios de transporte como por ejemplo grúas, carretillas elevadoras

de horquilla, carros etc. El usuario es responsable de que los productos sean sujetados de forma segura a los medios de transporte y de que las prescripciones de seguridad del fabricante de los medios de transporte sean observadas. En caso de que no se tengan en cuenta pueden causarse daños en personas y objetos.

- 32. Si llega a utilizar el producto dentro de un vehículo, queda en la responsabilidad absoluta del conductor que conducir el vehículo de manera segura. Asegure el producto dentro del vehículo debidamente para evitar en caso de un accidente las lesiones u otra clase de daños. No utilice nunca el producto dentro de un vehículo en movimiento si esto pudiera distraer al conductor. Siempre queda en la responsabilidad absoluta del conductor la seguridad del vehículo. El fabricante no asumirá ninguna clase de responsabilidad por accidentes o colisiones.
- 33. Dado el caso de que esté integrado un producto de láser en un producto R&S (por ejemplo CD/DVD-ROM) no utilice otras instalaciones o funciones que las descritas en la documentación de producto. De otra manera pondrá en peligro su salud, ya que el rayo láser puede dañar irreversiblemente sus ojos. Nunca trate de descomponer estos productos. Nunca mire dentro del rayo láser.
- 34. Antes de proceder a la limpieza, desconecte el producto de la red. Realice la limpieza con un paño suave, que no se deshilache. No utilice de ninguna manera agentes limpiadores químicos como, por ejemplo, alcohol, acetona o nitrodiluyente.

# **Contents- Digital Standard WiMAX**

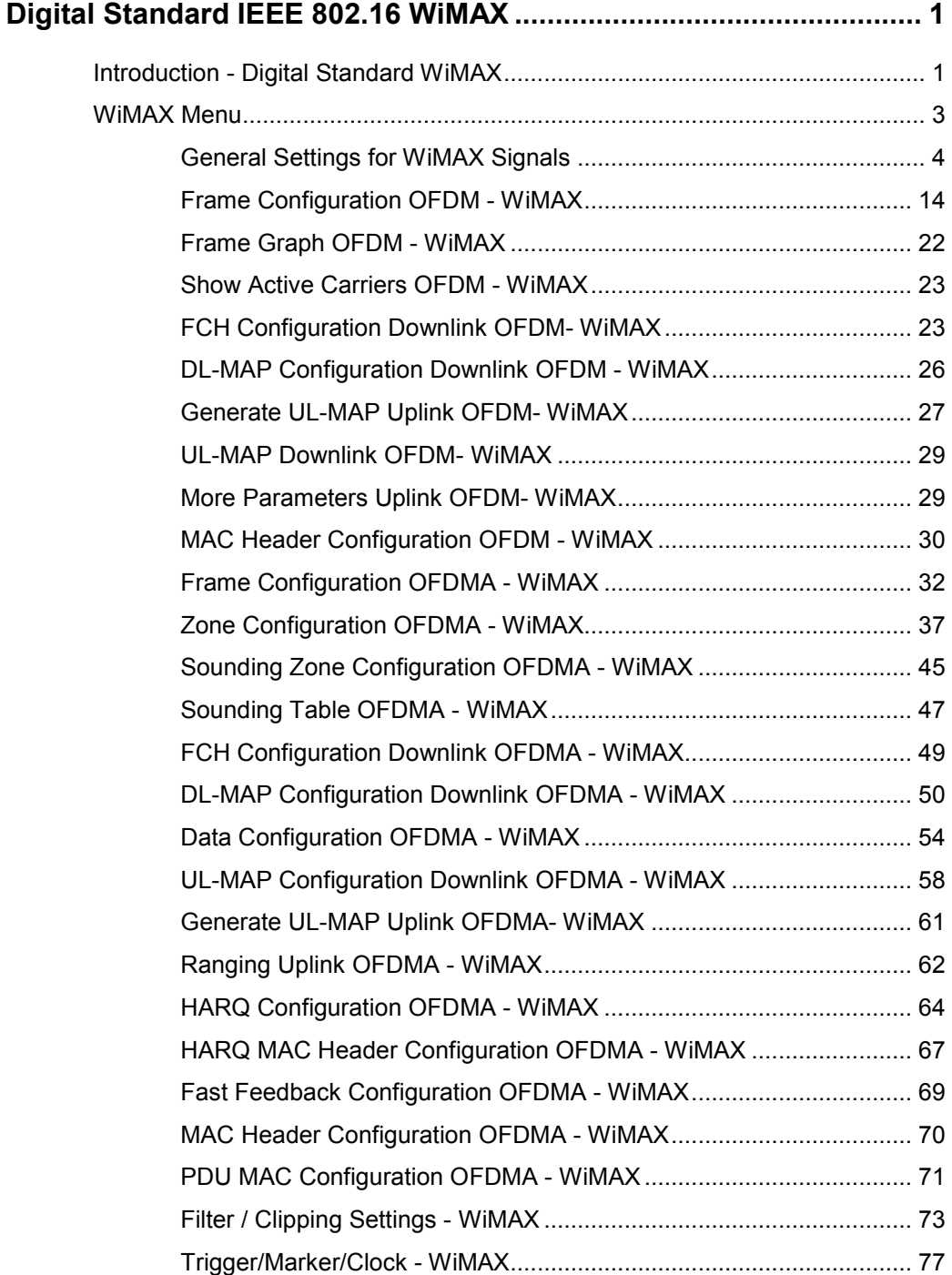

## *R&S Signal Generator Contents "Digital Standard WiMAX"*

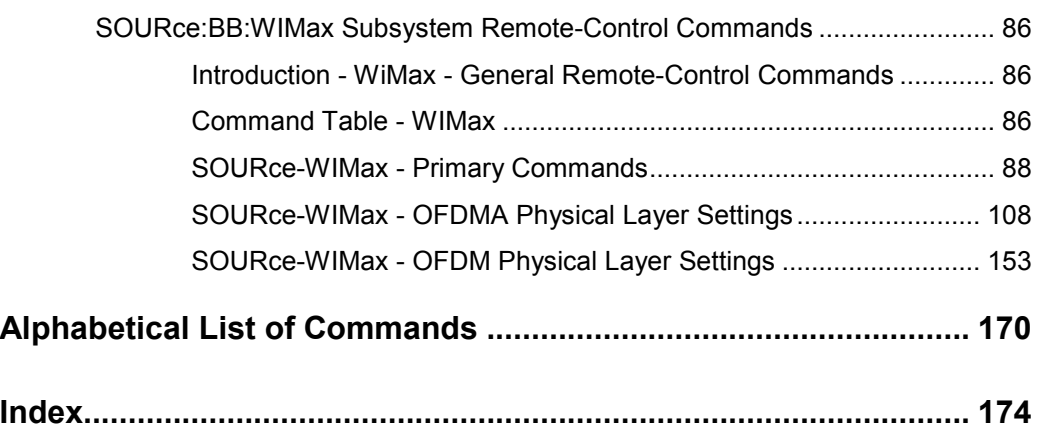

# <span id="page-14-0"></span>**Digital Standard IEEE 802.16 WiMAX**

## **Introduction - Digital Standard WiMAX**

The R&S Signal Generator provides you with the ability to generate signals in accordance with the Institute of Electrical and Electronics Engineers (IEEE 802.16-2004) standard.

WiMAX is a wireless metropolitan-area network technology that provides interoperable broadband wireless connectivity to fixed and portable users. It provides up to 50 kilometers of service area, allows users to get broadband connectivity without the need of direct line-of-sight to the base station, and provides total data rates up to 75 Mbps - enough bandwidth to simultaneously support hundreds of businesses and homes with a single base station.

The R&S Signal Generator generates the IEEE 802.16 WiMAX signals in the arbitrary waveform mode; the signal is first calculated and then output.

The R&S Signal Generator simulates IEEE 802.16 WiMAX at the physical level. Supported features include:

- Configuration of OFDM (orthogonal frequency division multiplexing) and OFDMA (orthogonal ۰ frequency division multiple access) physical layer mode.
- ◆ Downlink and Uplink mode.
- **Pre-defined settings for receiver tests.**
- $\blacklozenge$  All frame duration settings defined by the standard, including a "user" mode with freely configurable Frame Duration, and a "continuous" mode. In "continuous" mode, gaps between bursts/subframes are eliminated.
- Sequence length of up to 511 frames.
- Up to 64 bursts per frame/zone with independent power setting.
- Channel bandwidth and sampling rate settings according to the ETSI, MMDS, WCS, U-NII or WiBro bands, or alternatively arbitrary settings in "User" mode.
- Full RS/CC, CC and CTC channel coding.
- **BPSK, QPSK, 16-QAM or 64-QAM modulation, independently configurable for any of the 64 bursts.**
- ◆ FCH, DL-MAP and UL-MAP burst generation in "automatic" mode (using signal configuration parameters set by the user) or in "user" mode, with arbitrary data.
- ◆ Ranging Bursts in uplink
- ◆ Up to 8 Zones per frame in OFDMA mode
- **Predefined data sources such as PN9, PN11 and others, or arbitrary user data.**
- ◆ Optional generic MAC headers and CRC for each burst.
- ◆ Subchannelization modes.
- Clipping for reducing the crest factor.

## *Introduction - Digital Standard WiMAX R&S Signal Generator*

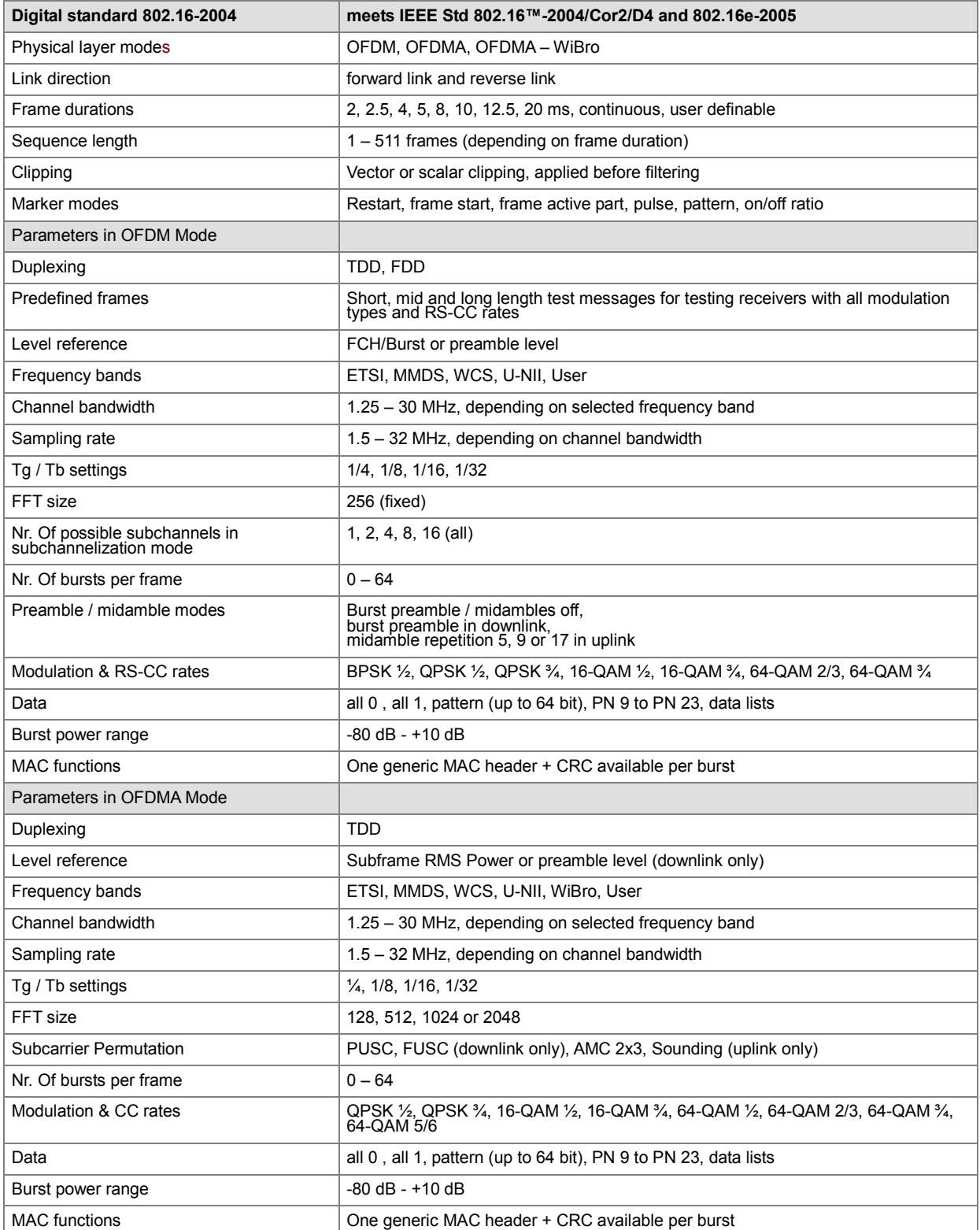

*Table 1 Parameters of the modulation system IEEE 802.16 WiMAX* 

## <span id="page-16-0"></span>*R&S Signal Generator WiMAX Menu*

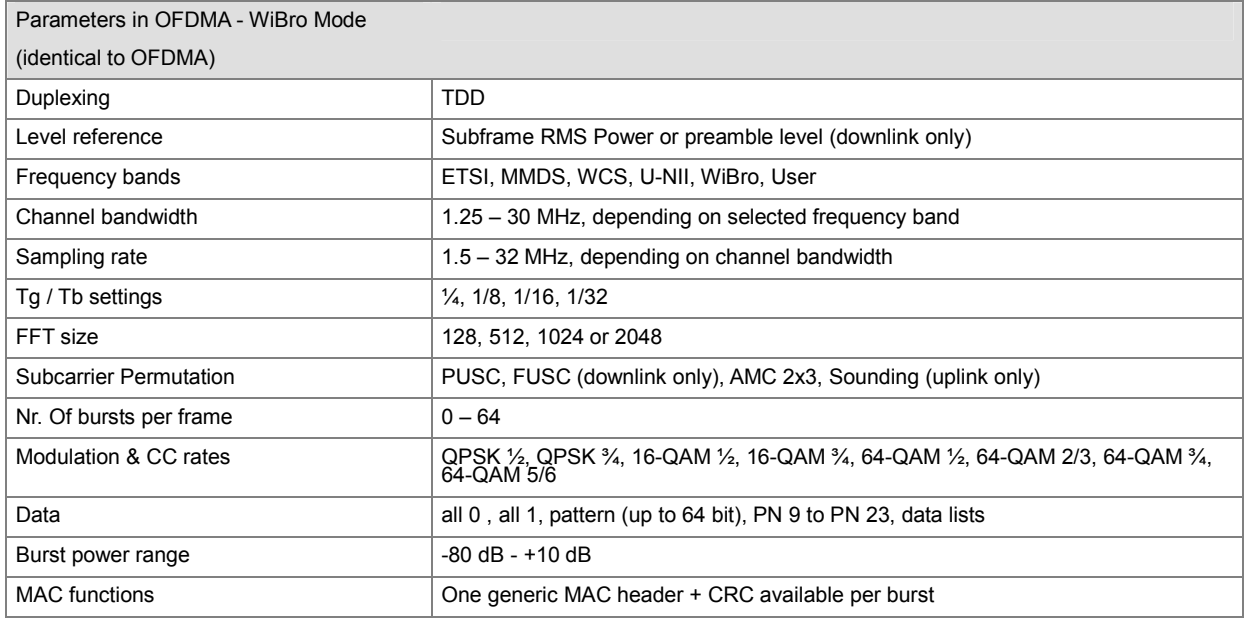

## **WiMAX Menu**

The menu for setting the IEEE 802.16 WiMAX digital standard is either called from the baseband block or from the menu tree under Baseband.

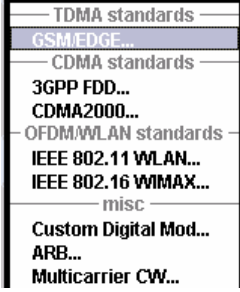

The menu is split into several sections for configuring the standard. The choice of transmission direction determines which displays and parameters are made available in the lower section.

The upper section of the menu is where the IEEE 802.16 WiMAX digital standard is enabled, the default settings are called and the physical layer mode, the duplexing and the transmission direction are selected. Additional parameters include Frame Duration, Sequence Length and a set of Predefined Frames for receiver testing.

A button leads to the submenu for loading and saving the IEEE 802.16 WiMAX configuration. The buttons of the lower menu section lead to submenus for configuring the frame and for setting the filter, clipping, trigger, and clock parameters.

<span id="page-17-0"></span>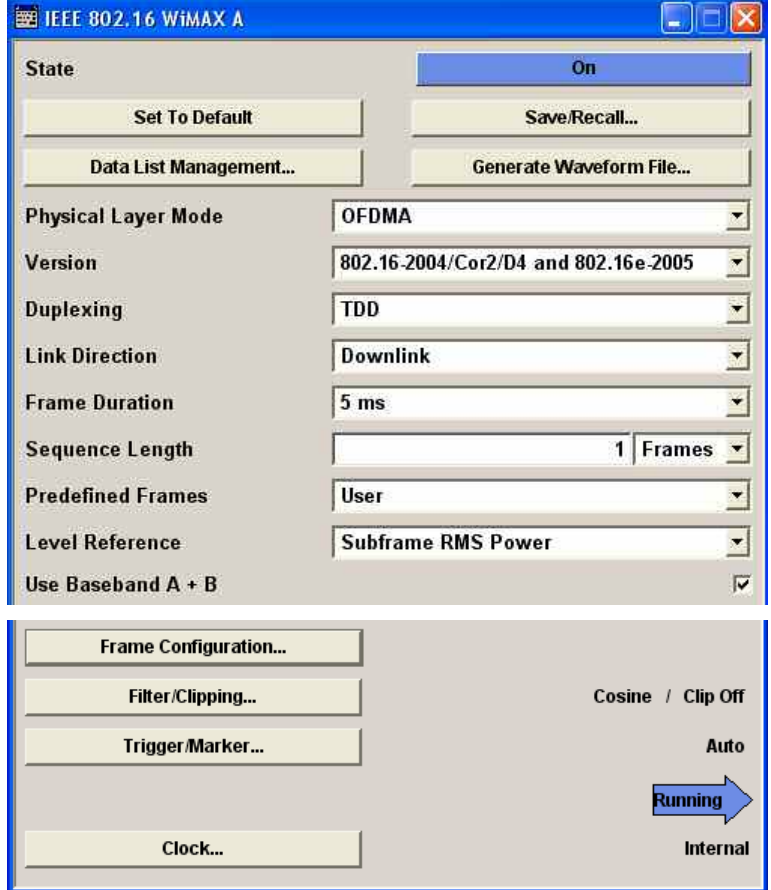

## **General Settings for WiMAX Signals**

The upper menu section is where the IEEE 802.16 WiMAX digital standard is enabled and reset and where all the settings for the signal in both transmission directions are made.

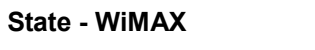

**State - WiMAX** Enables/disables the IEEE 802.16 WiMAX standard.

Enabling this standard disables all the other digital standards and digital modulation modes (in case of two-path instruments, this affects the same path).

### *Note:*

*For two path instruments and enabled parameter Use of Baseband A+B, enabling the WiMAX signal simulation will disable all other digital standards and digital modulation modes even in the path B.* 

The IEEE 802.16 WiMAX signal is generated in arbitrary waveform mode.

Remote-control command: SOUR:BB:WIM:STAT ON

**Set to Default - WiMAX** Calls the default settings. The following table gives an overview of the settings. The preset value for each parameter is specified in the description of the remote-control commands.

> Remote-control command: SOUR:BB:WIM:PRES

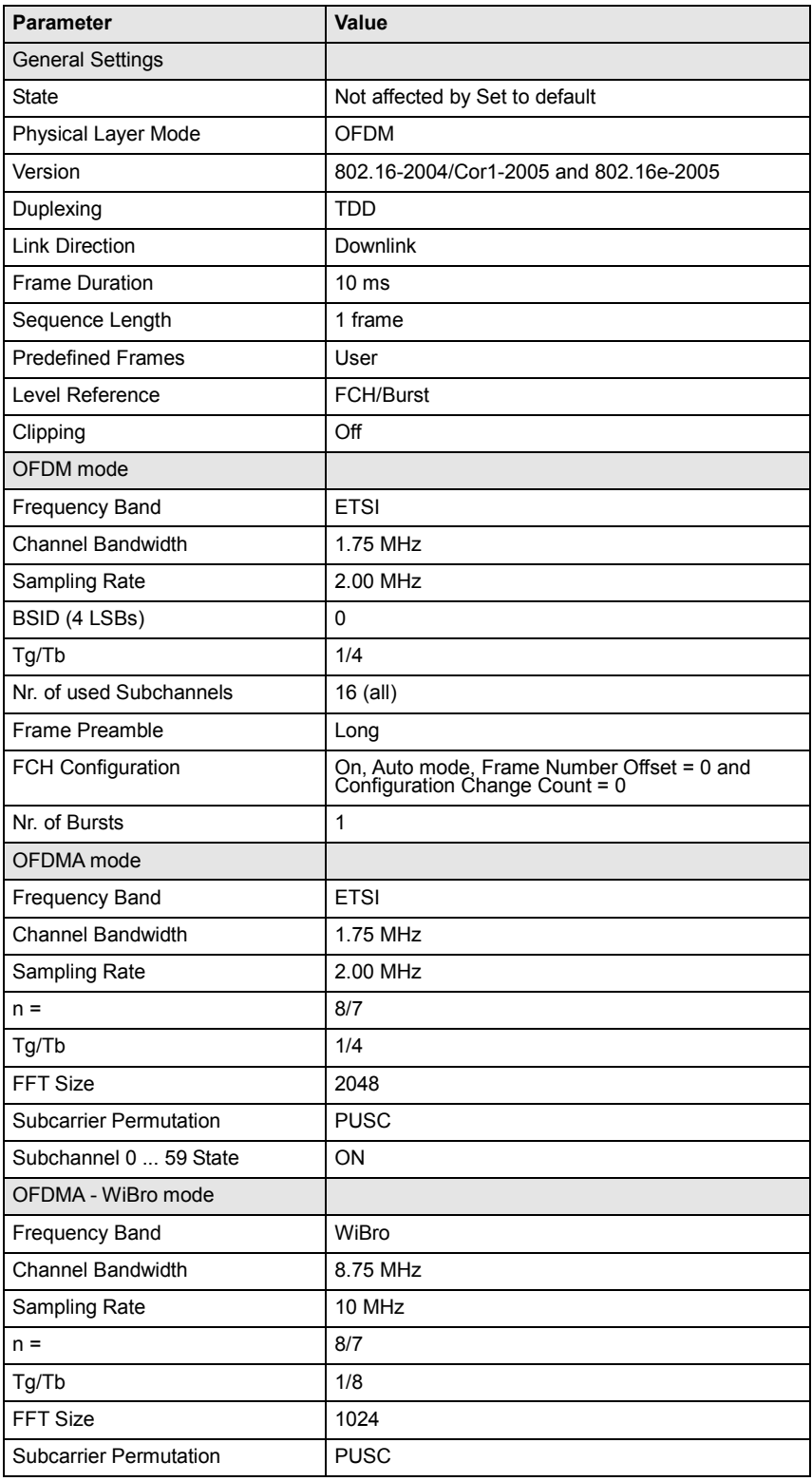

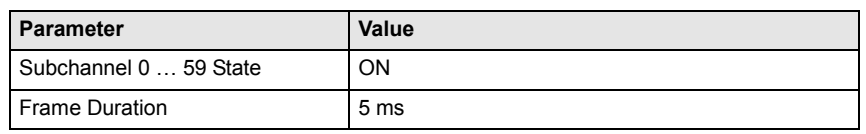

**Save/Recall - WiMAX** Calls the **Save/Recall** menu.

From the **Save/Recall** menu, the **File Select** windows for saving and recalling IEEE 802.16 WiMAX configurations and the **File Manager** can be called.

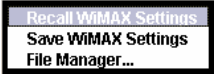

IEEE 802.16 WiMAX configurations are stored as files with the predefined file extension **\*.wimax.** The file name and the directory they are stored in are user-definable.

The complete settings in the **IEEE 802.16 WiMAX** menu are saved and recalled.

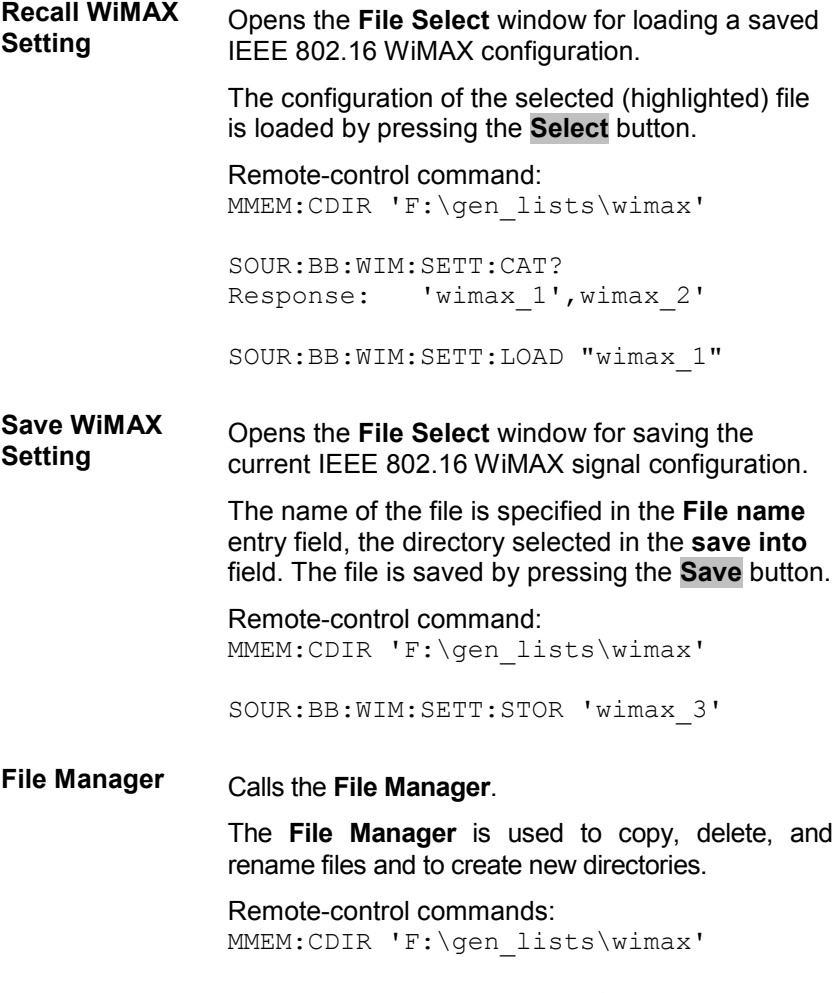

### *R&S Signal Generator WiMAX Menu*

### **Data List Management… - WiMAX**

Calls the **Data List Management** menu. This menu is used to create and edit a data list.

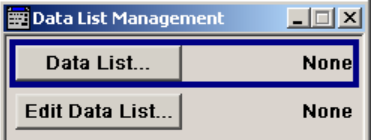

All data lists are stored as files with the predefined file extension **\*.dm\_iqd**. The file name and the directory they are stored in are userdefinable.

The data lists must be selected as a data source from the submenus under the individual function, e.g. in the channel table of the cells.

Remote-control commands:

### *Note:*

*All data lists are generated and edited by means of the SOURce:BB:DM subsystem commands. Files containing data lists usually end with \*.dm\_iqd. The data lists are selected as a data source for a specific function in the individual subsystems of the digital standard.* 

Creating and editing the data list:

SOUR:BB:DM:DLIS:SEL "d\_list1" SOUR:BB:DM:DLIS:DATA #B1111010101000001111.... SOUR:BB:DM:DLIS:DATA:APP #B1111010101000001111....

#### Selecting the data list:

SOUR:BB:WIM:AOFD:ZONE0:BURS1:DATA:DLIS SOUR:BB:WIM:AOFD:ZONE0:BURS1:DATA:DSEL "dlist1"

SOUR:BB:WIM:OFDM:BURS1:DATA:DLIS SOUR:BB:WIM:OFDM:BURS1:DATA:DSEL "dlist1"

SOUR:BB:WIM:OFDM:FCH:DATA:DLIS SOUR:BB:WIM:OFDM:FCH:DATA:DSEL "dlist1"

**Generate Waveform File… -** Calls the **Generate Waveform** menu. This menu is used to store the  **WiMAX**  current WiMAX signal as ARB signal in a waveform file.

> This file can be loaded in the **ARB** menu and processed as multicarrier or multisegment signal.

The file name is entered in the submenu. The file is stored with the predefined file extension **\*.wv**. The file name and the directory it is stored in are user-definable.

Remote-control commands: SOUR:BB:WIM:WAV:CRE "d:\temp\wimax.wv"

**Physical Layer Mode - WiMAX**  Selects the physical layer mode.

The settings of the frame are provided in the submenu **Frame Configuration** (see *"*Frame Configuration OFDM - WiMAX*"*) in accordance with the selection.

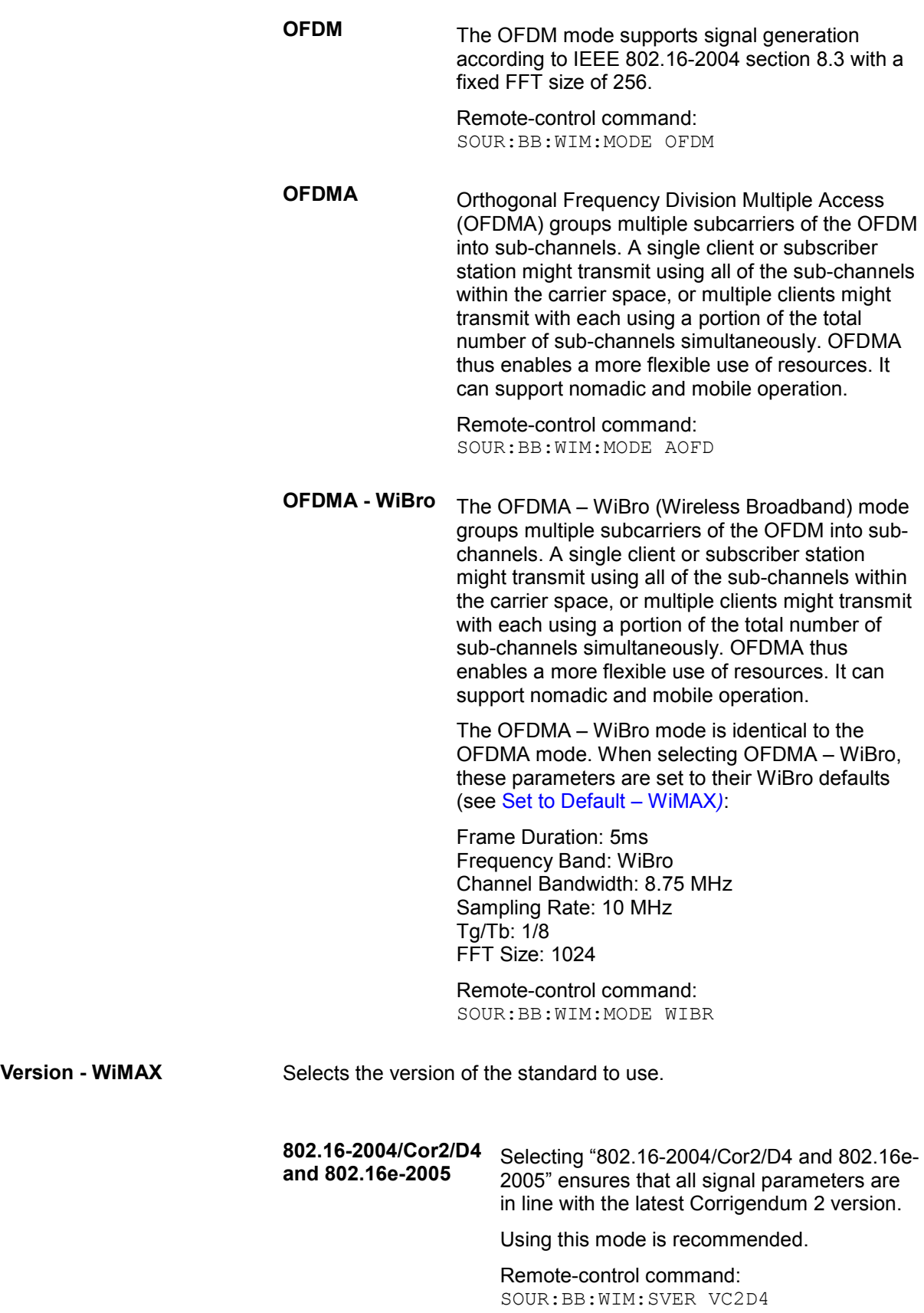

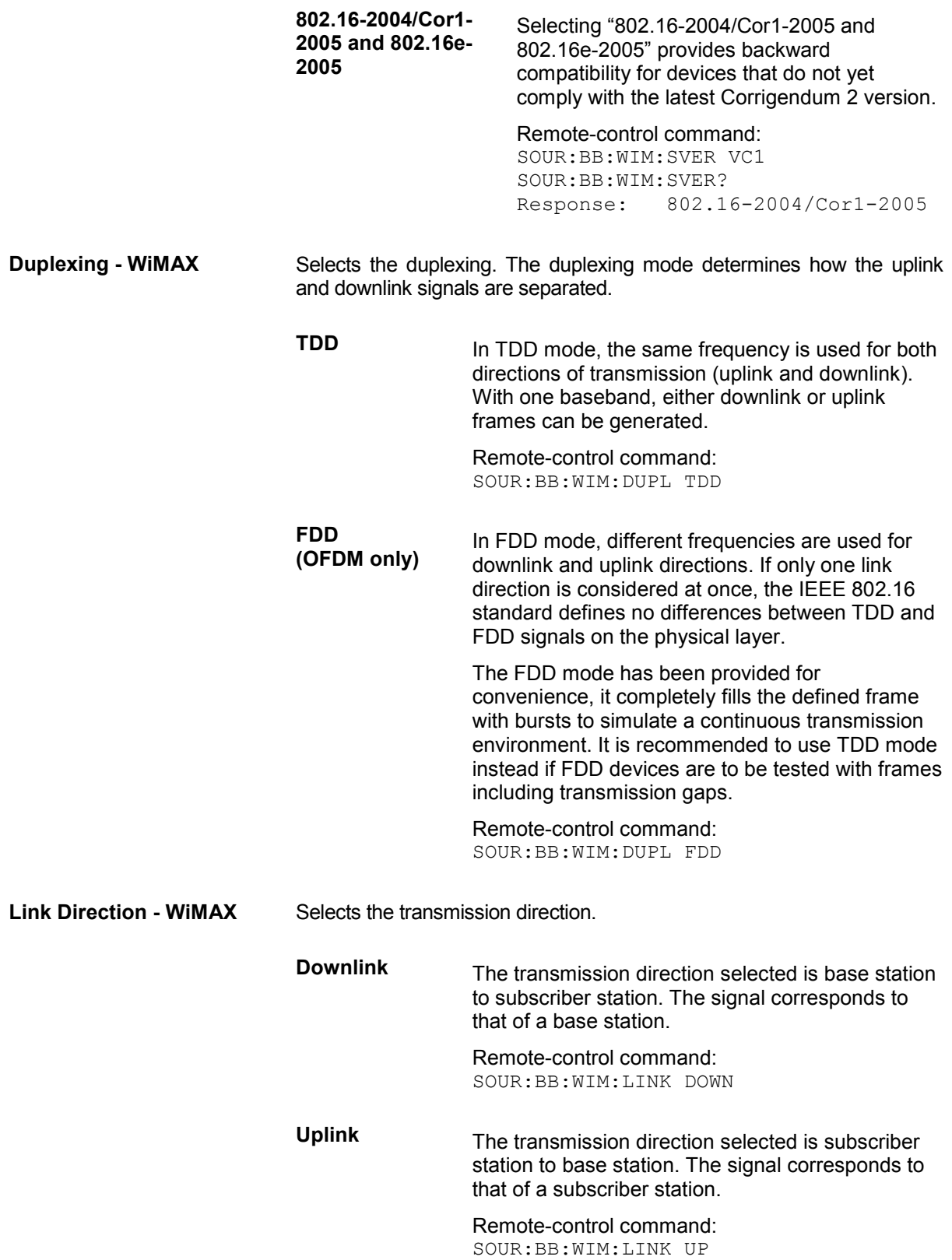

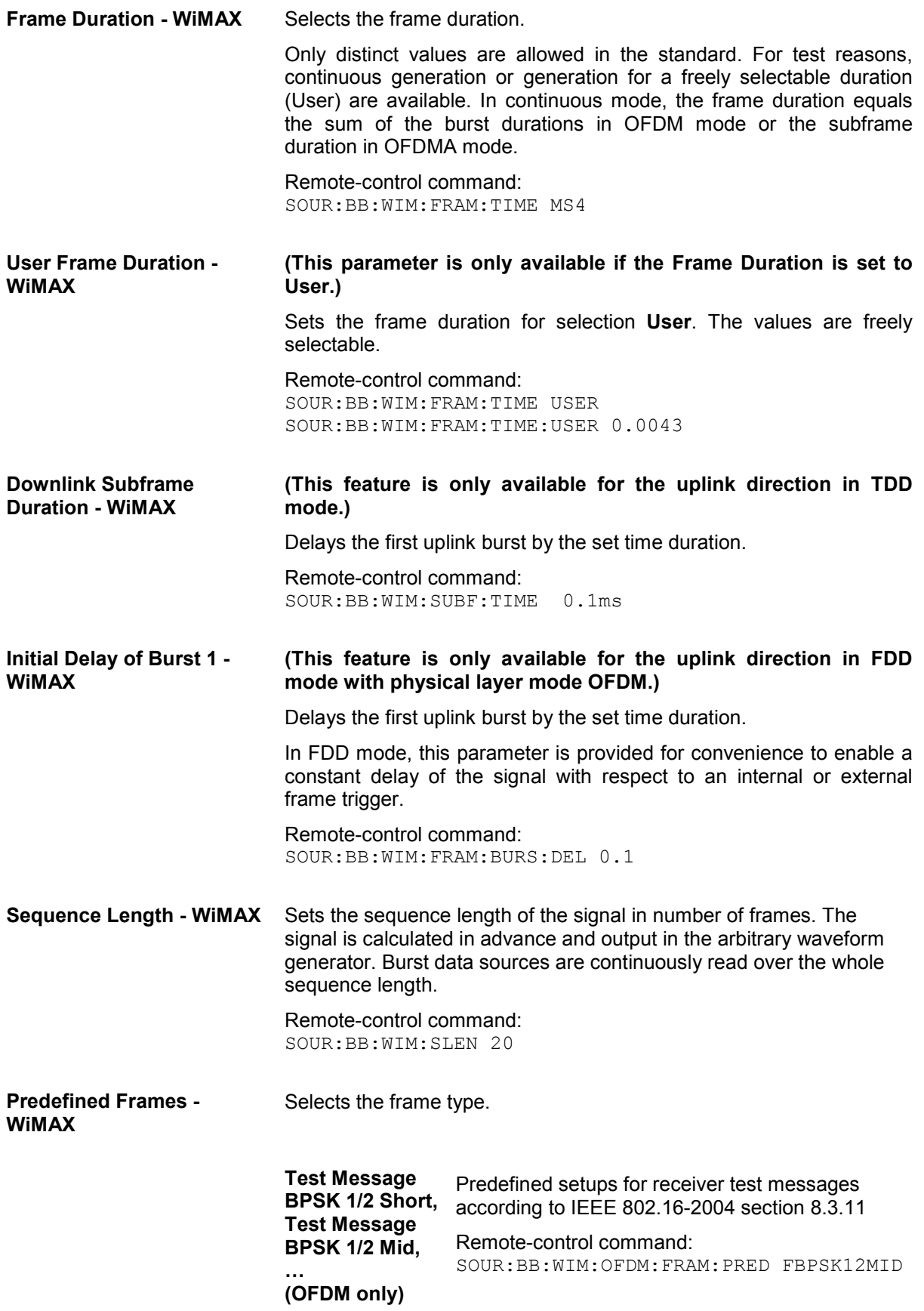

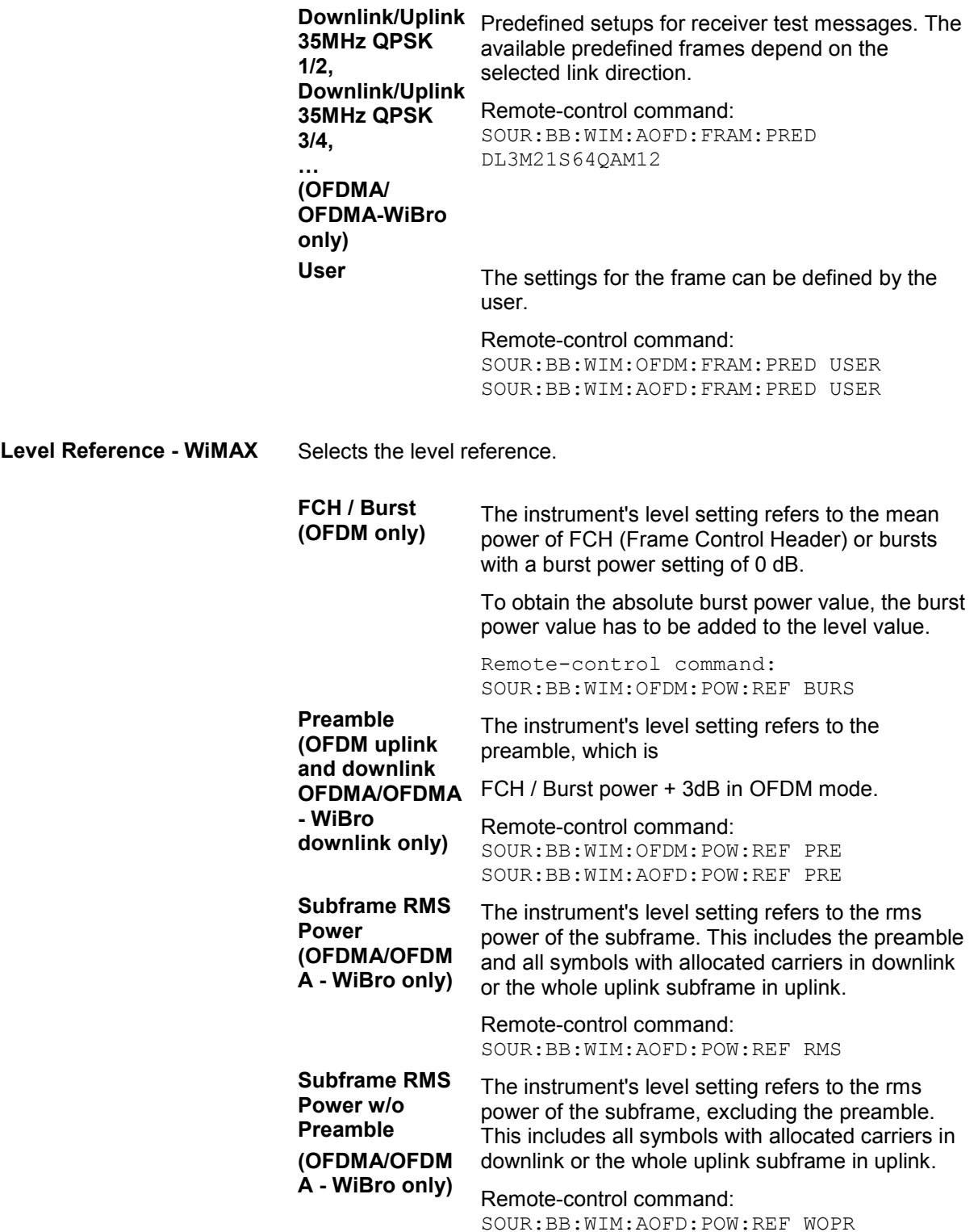

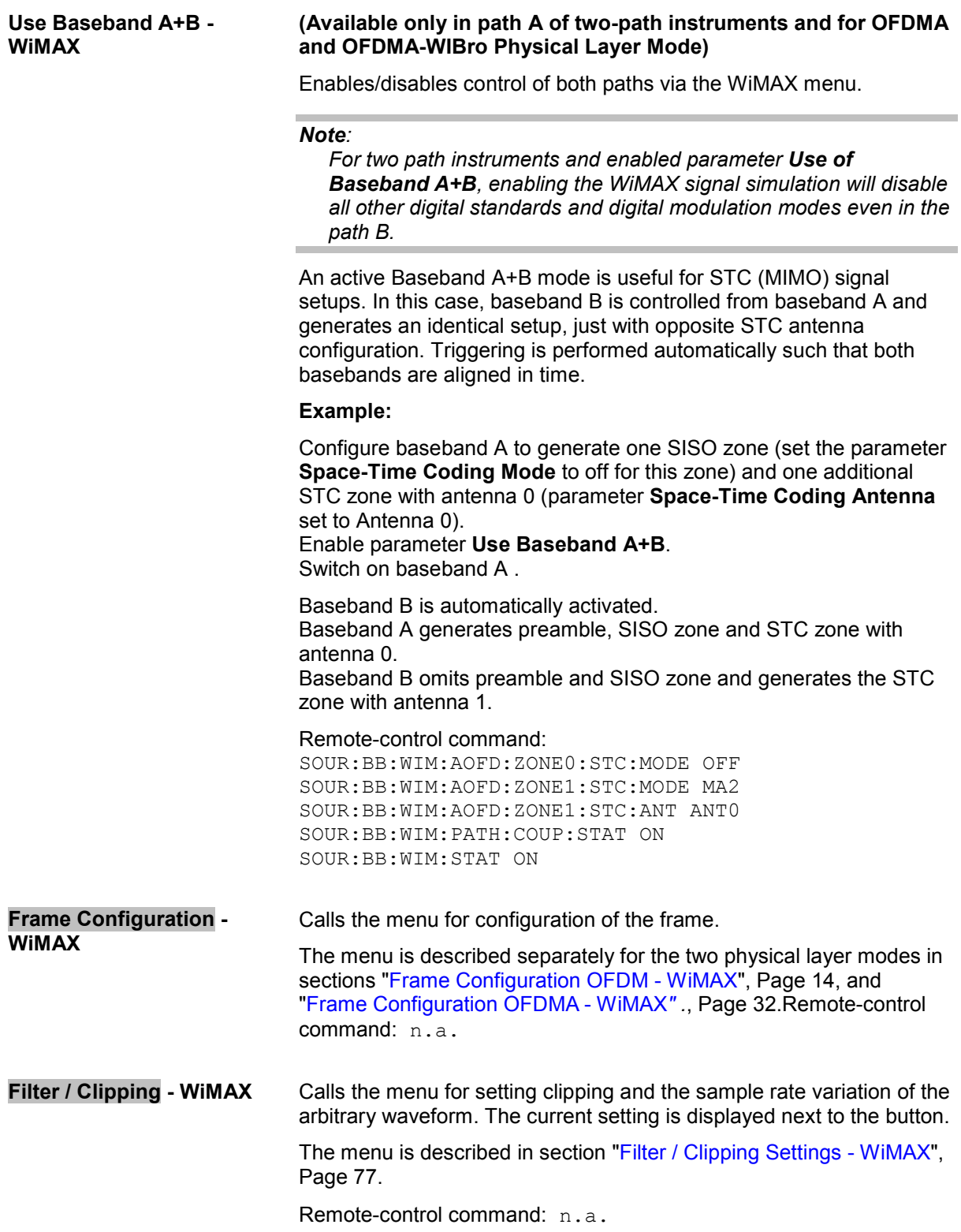

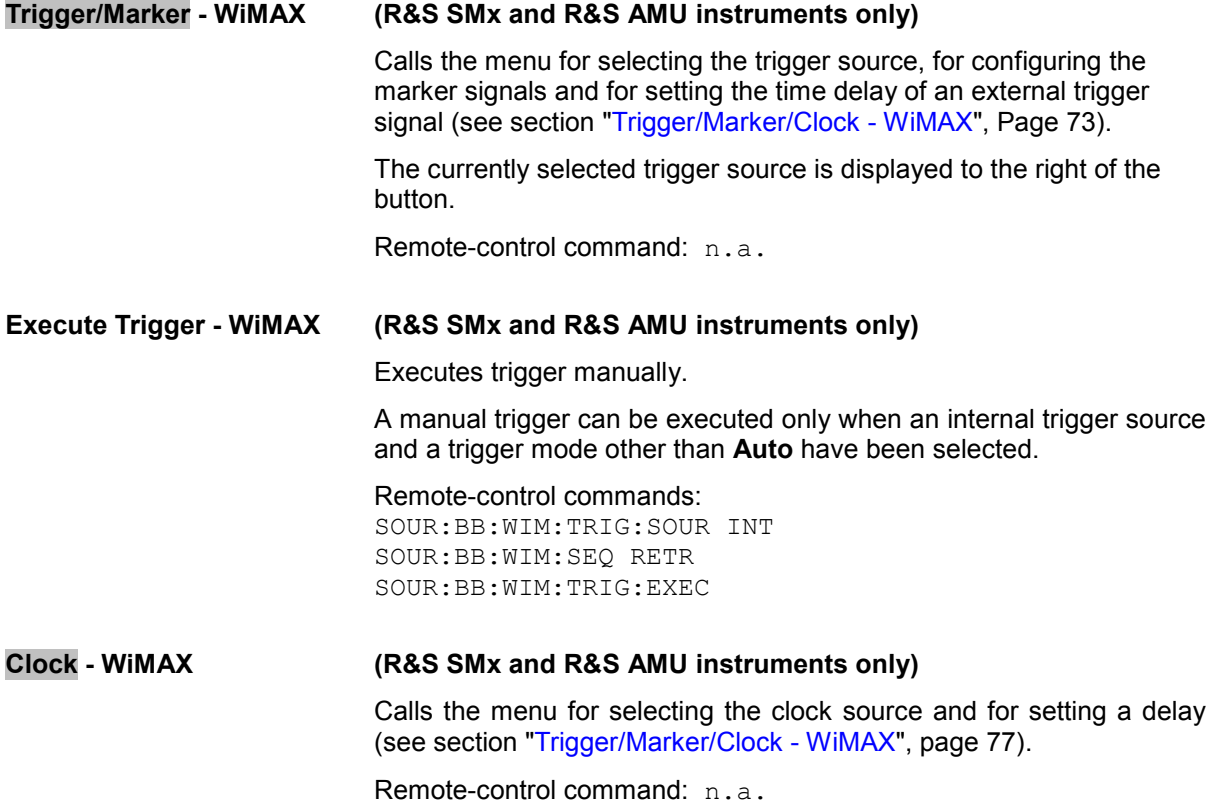

## <span id="page-27-0"></span>**Frame Configuration OFDM - WiMAX**

This menu provides all parameters to configure frames in OFDM mode. The menu differs depending on the selected link direction. The following graph shows the menu for downlink direction.

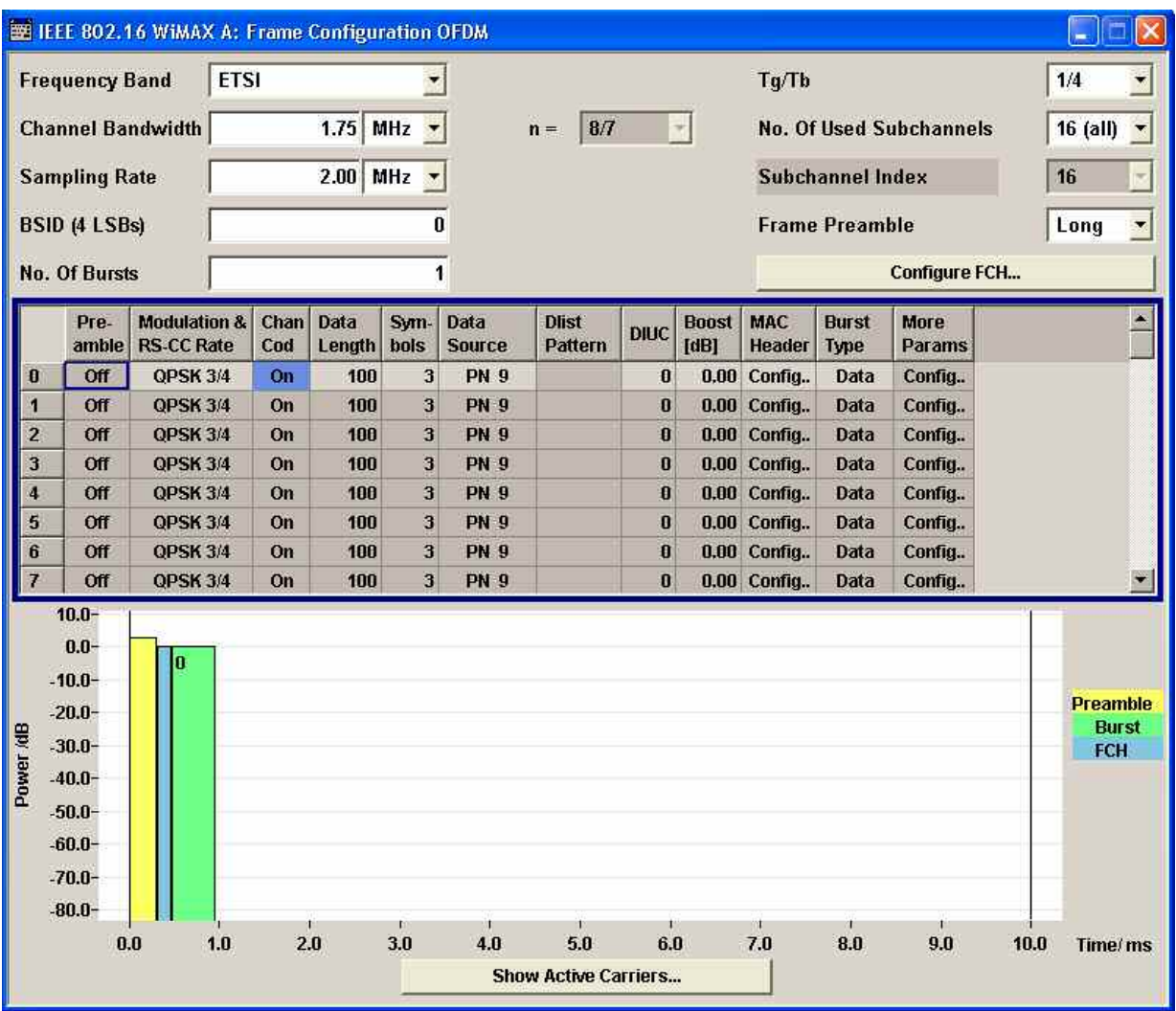

**Frequency Band OFDM-WiMAX** 

Selects the frequency band for the carrier frequencies. The available ranges for setting the channel bandwidth and the sampling rate depend on the selection here.

**ETSI** The frequency band as defined Norm by the European Telecommunications Standards Institute applies.

> The range is 1.75 to 28 MHz for the channel bandwidth and 2 to 32 MHz for the sampling rate.

Remote-control command: SOUR:BB:WIM:OFDM:FBAN ETSI

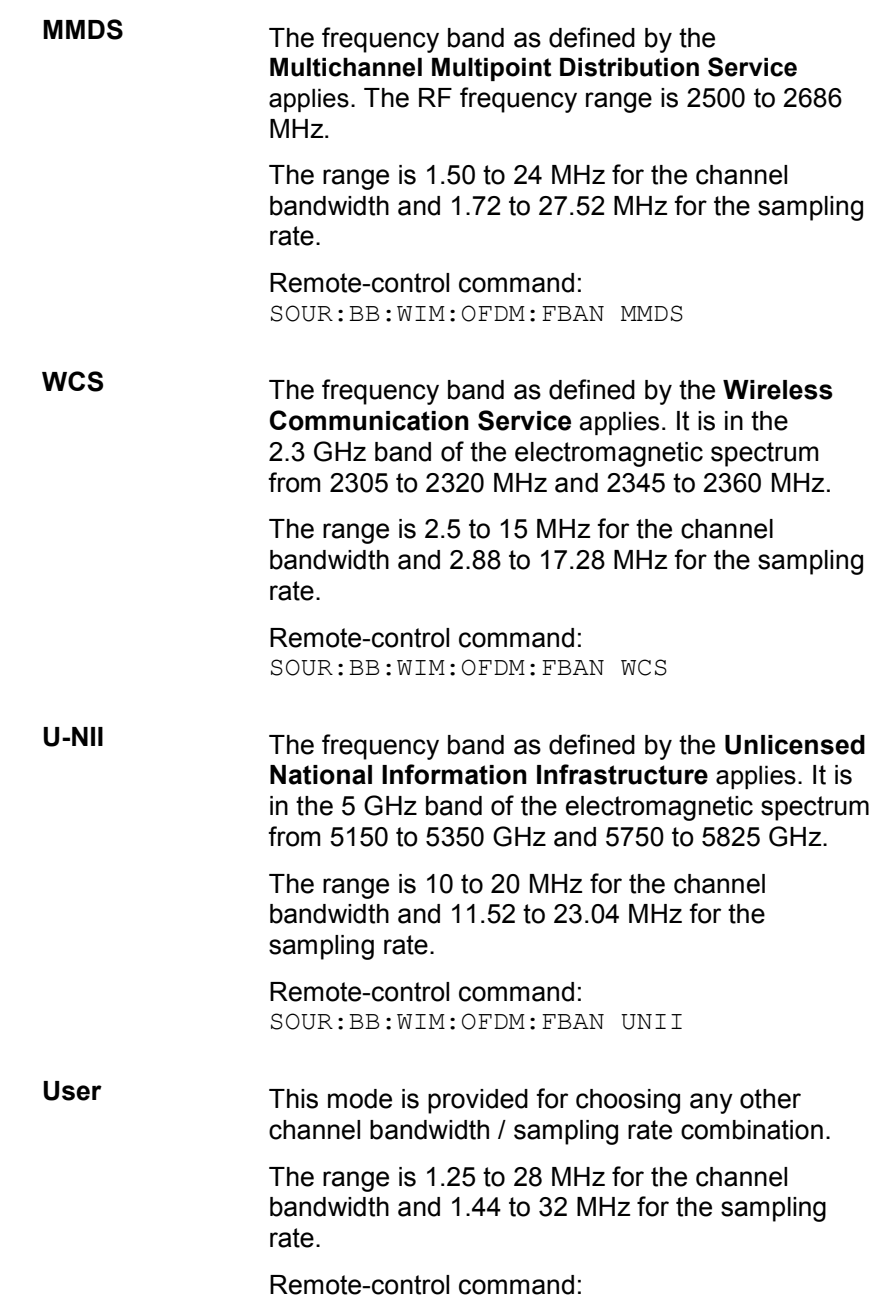

SOUR:BB:WIM:OFDM:FBAN USER

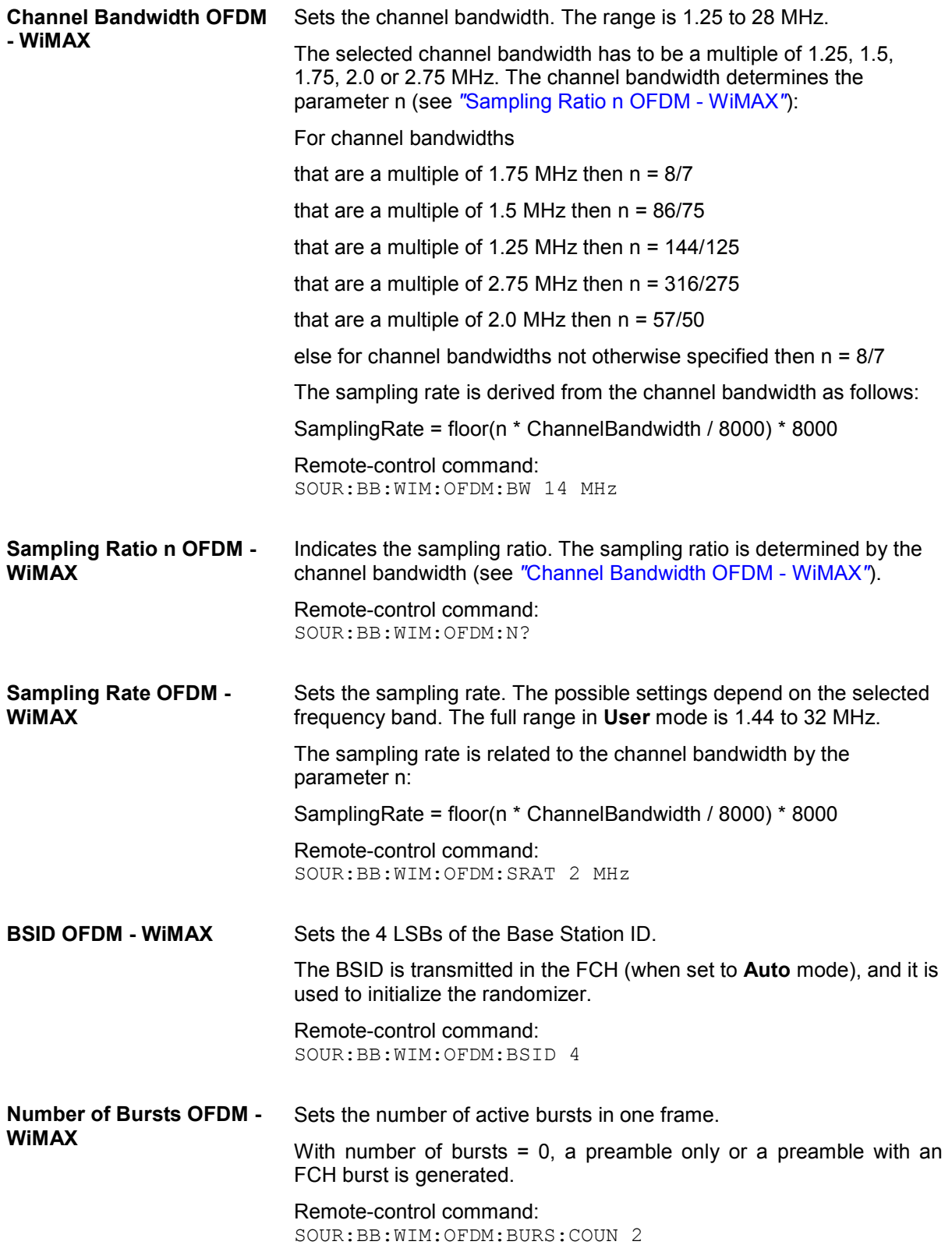

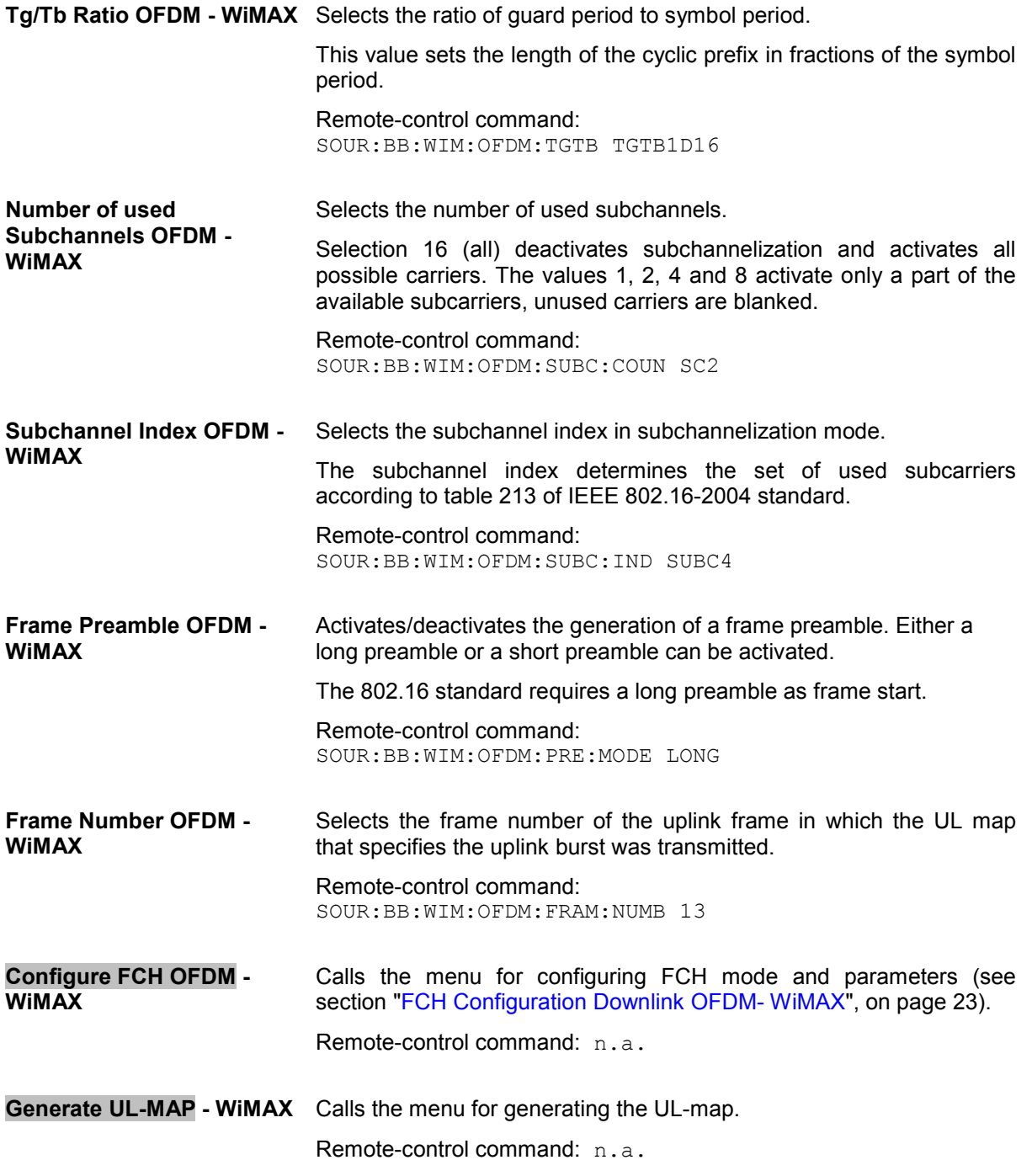

#### **Burst Table OFDM- WiMAX**

The **burst table** is located in the lower part of the menu. The burst table is where the individual burst parameters are set. A graphic display below the table shows length, position and power of all configured bursts within the frame.

Up to 64 bursts can be configured per frame. Each table row defines the settings of one specific burst, where the first row defines the first burst of the frame and the last row defines the last burst.

For both transmission directions, different modulations and channel coding rates are available for each burst. A generic MAC header with encrypted payload and checksum determination can be activated.

Some setting parameters differ for the two transmission directions. The graph below shows the table in uplink direction.

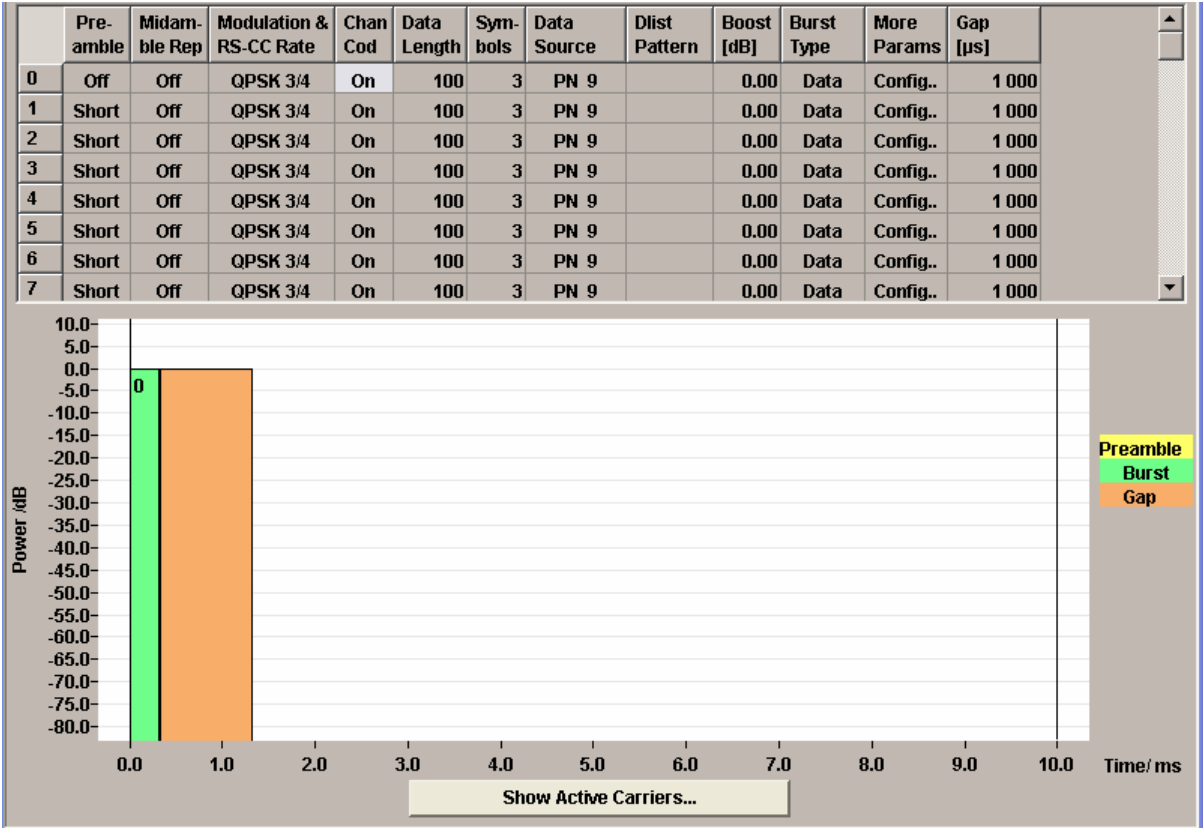

**Burst Index OFDM - WiMAX** Displays the consecutive burst index from 0 to 63.

All the rows are always displayed, even if the bursts are inactive. They are switched on and off by the selection of **No. of Bursts** above the table. The active bursts are highlighted.

Remote-control command: n.a. (selected via the suffix to the keyword :BURSt<n> )

### **Preamble OFDM - WIMAX** Enables generation of the burst preamble.

If activated, a preamble is placed before the burst. Long or short preambles are available. The preamble has the same power as the burst. If subchannelization is used, a subchannelization preamble is generated accordingly.

Remote-control command: SOUR:BB:WIM:OFDM:BURS2:PRE:MODE OFF

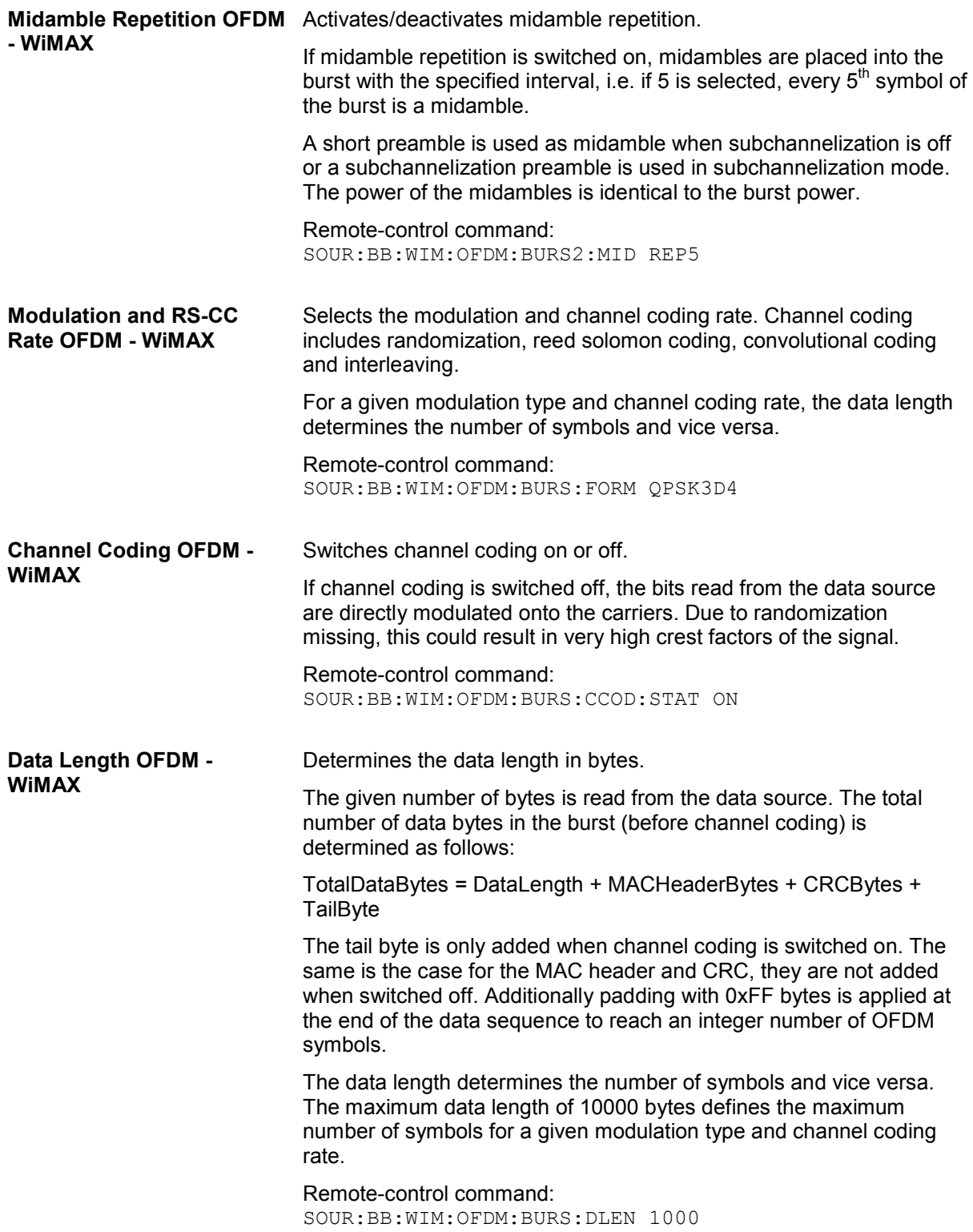

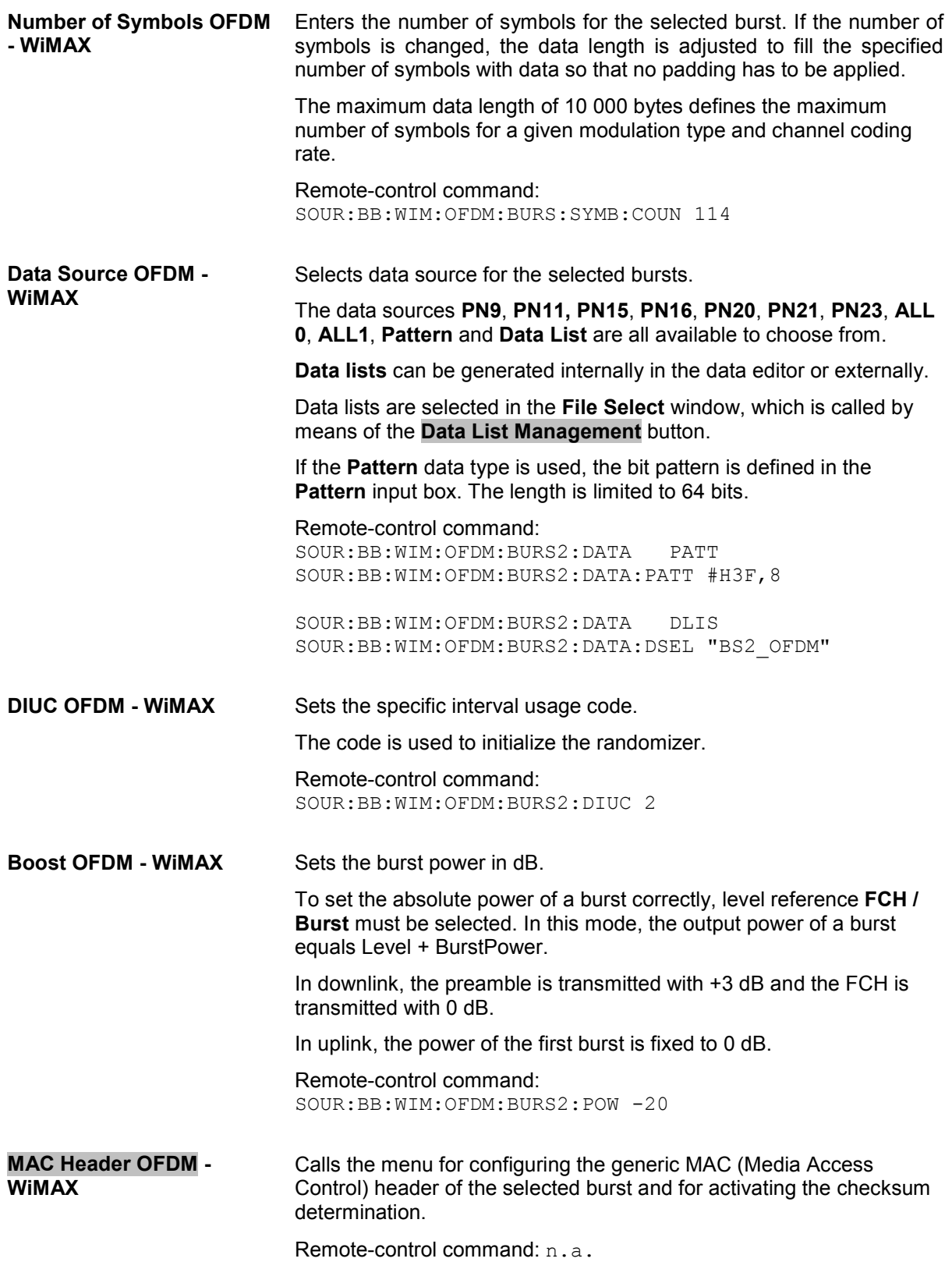

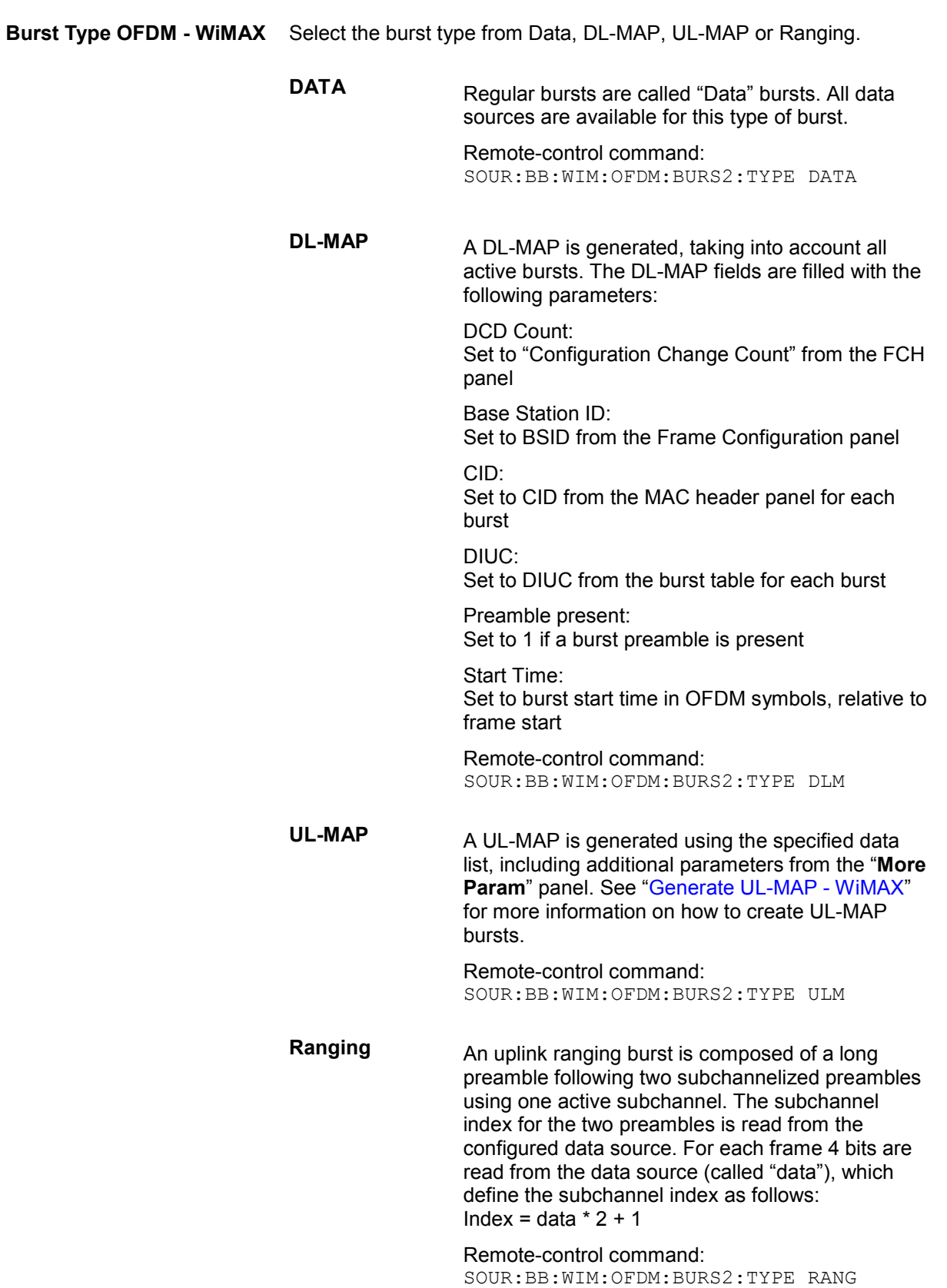

<span id="page-35-0"></span>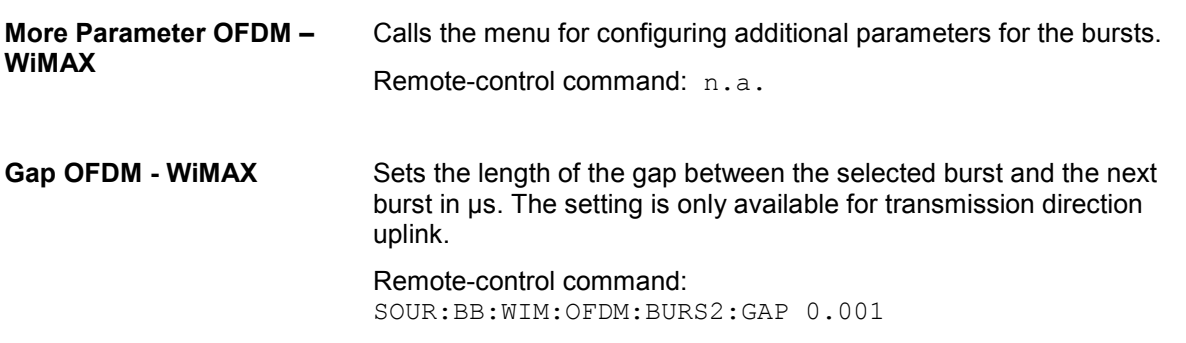

## **Frame Graph OFDM - WiMAX**

The frame graph indicates the configuration of one frame. The scaling of the X-axis is always adapted to the set frame duration. The preamble length, FCH length and the burst length are drawn to scale. The relative power can be taken from the height of the bar. The power of the preamble is always +3 dB and of the FCH always 0 dB relative to the power of the other bursts.

The shown frame configuration is repeated over the whole sequence length.

In downlink direction the frame preamble is sent at the beginning of the frame.

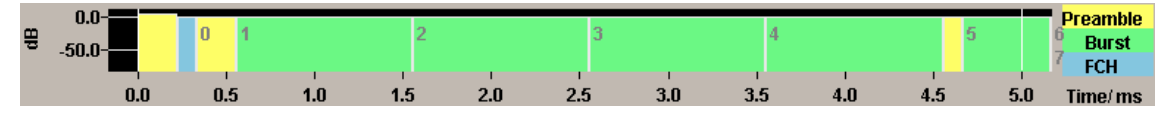

In uplink direction each burst starts with a preamble. The first gap at the beginning of the frame is determined by the Downlink Subframe Duration (specified in the main menu), the following gaps are defined by the gap value specified for the associated burst in the burst table.

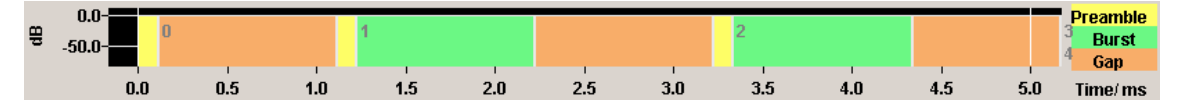
### **Show Active Carriers OFDM - WiMAX**

The Active Carrier graph is reached via the **Show Active Carrier...** button at the Bottom of the **Frame Configuration...** submenu.

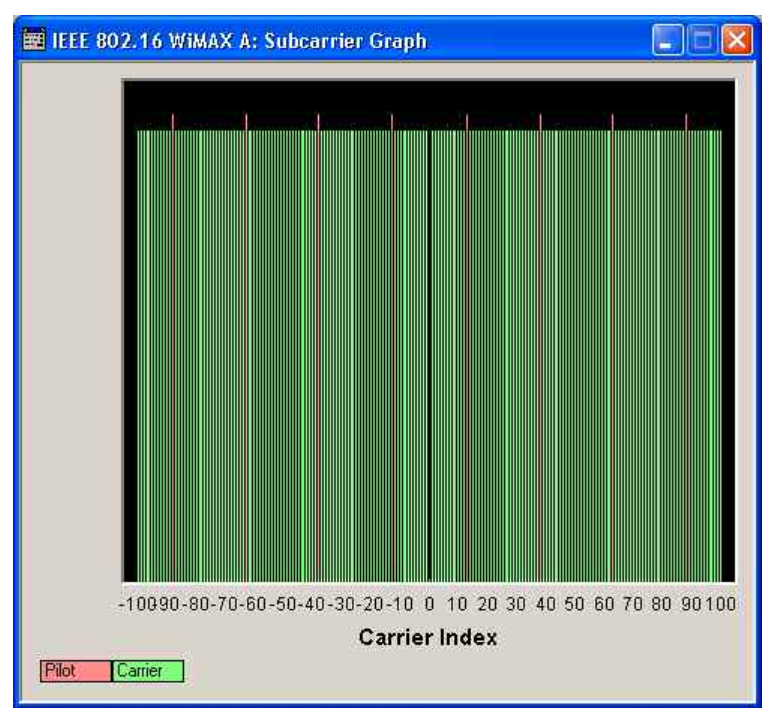

The graph shows used pilots and carriers of the current subchannelization mode. When subchannelization is activated by setting **No. of used Subchannels** to a value different than 16, the graph shows the used and blanked carriers according to the setting of **Subchannel Index**.

### **FCH Configuration Downlink OFDM- WiMAX**

The **FCH Configuration** menu is reached via the **Configure FCH..** button in the frame configuration menu. The FCH is only available in downlink mode. The following describes the FCH options in OFDM mode.

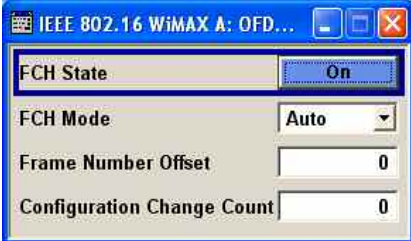

**FCH State OFDM - WIMAX** Switches the FCH on or off.

Remote-control command: SOUR:BB:WIM:OFDM:FCH:STAT ON

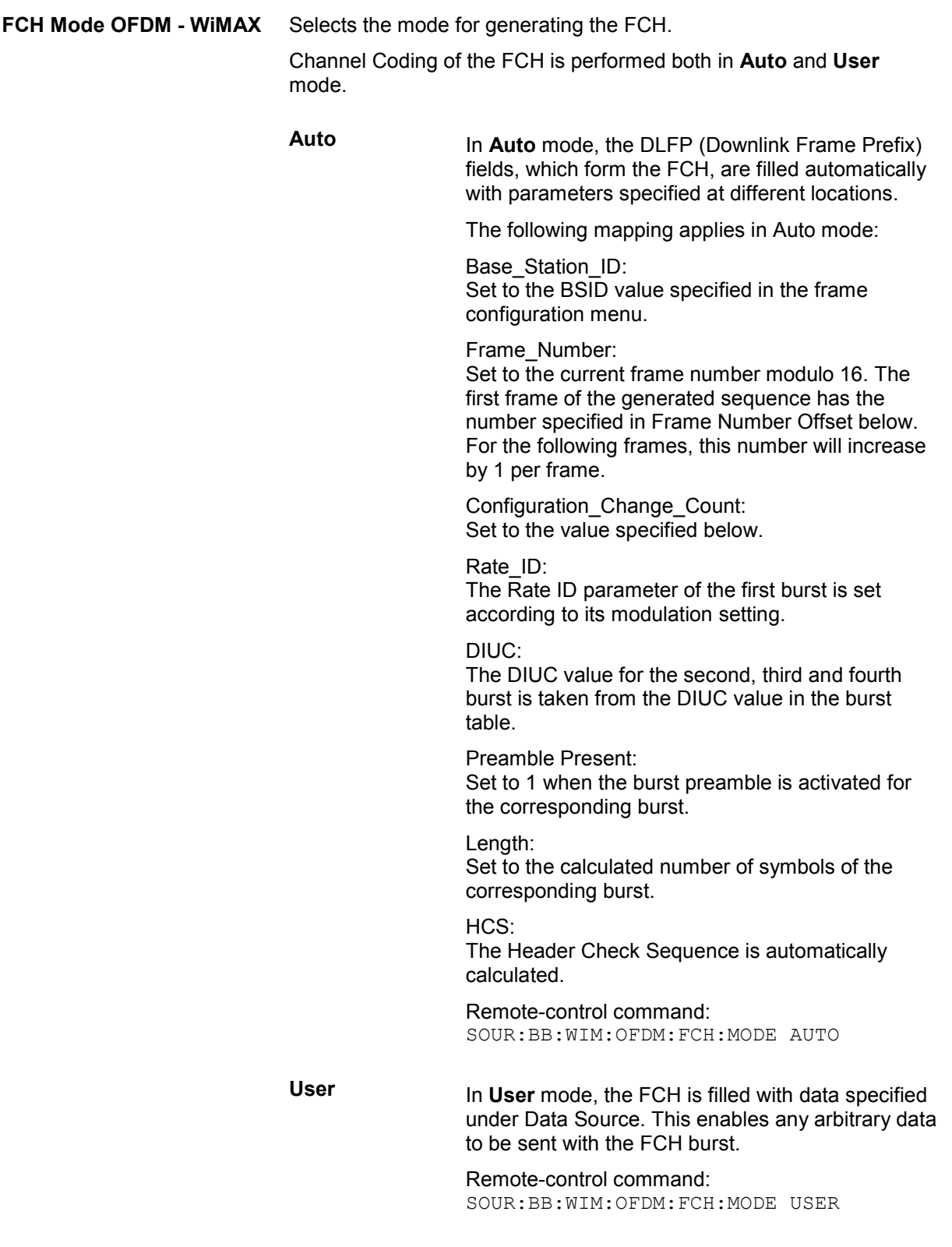

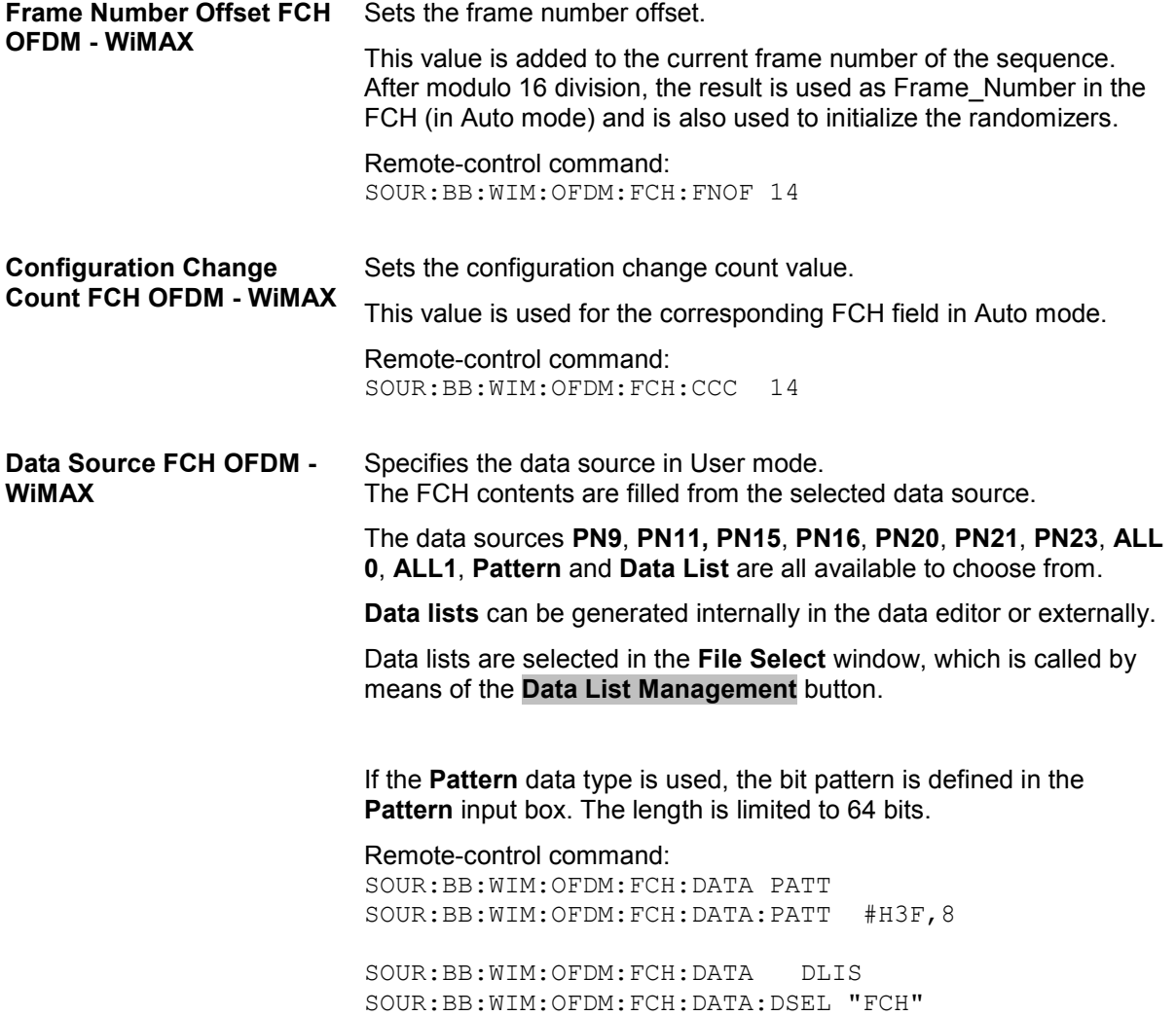

# **DL-MAP Configuration Downlink OFDM - WiMAX**

The **DL-MAP Configuration** menu is reached via the **More Param** button in the OFDM burst table for burst type DL-MAP. The DL-MAP is only available in OFDM downlink mode.

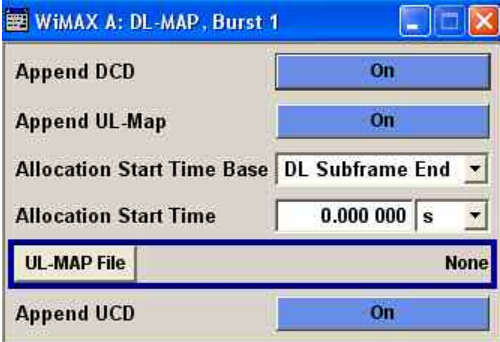

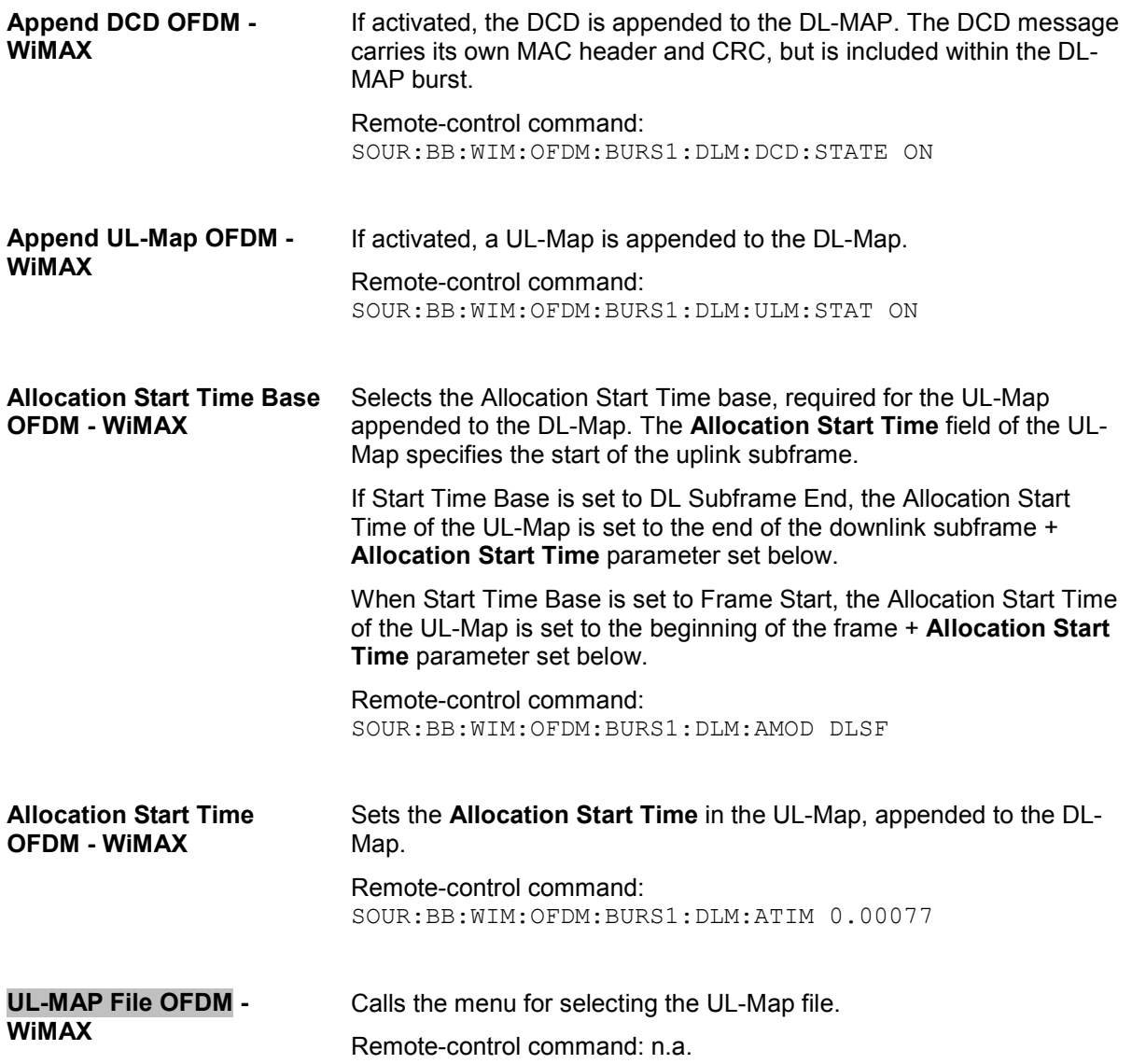

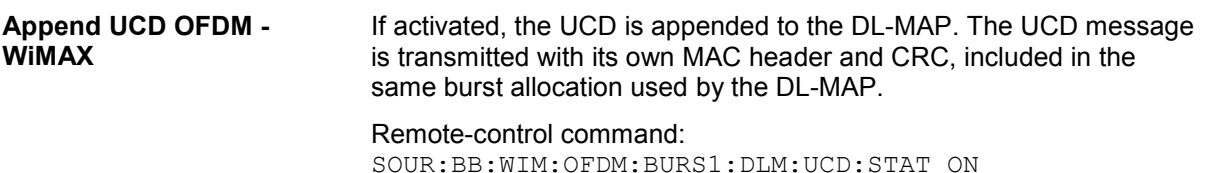

### **Generate UL-MAP Uplink OFDM- WiMAX**

The **Generate UL-MAP** menu is reached via the **Generate UL-MAP..** button in the frame configuration menu.

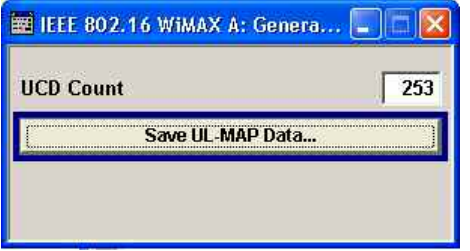

**UCD Count OFDM - WiMAX** Sets the value for the UCD count.

Remote-control command: SOUR:BB:WIM:OFDM:UCD 253

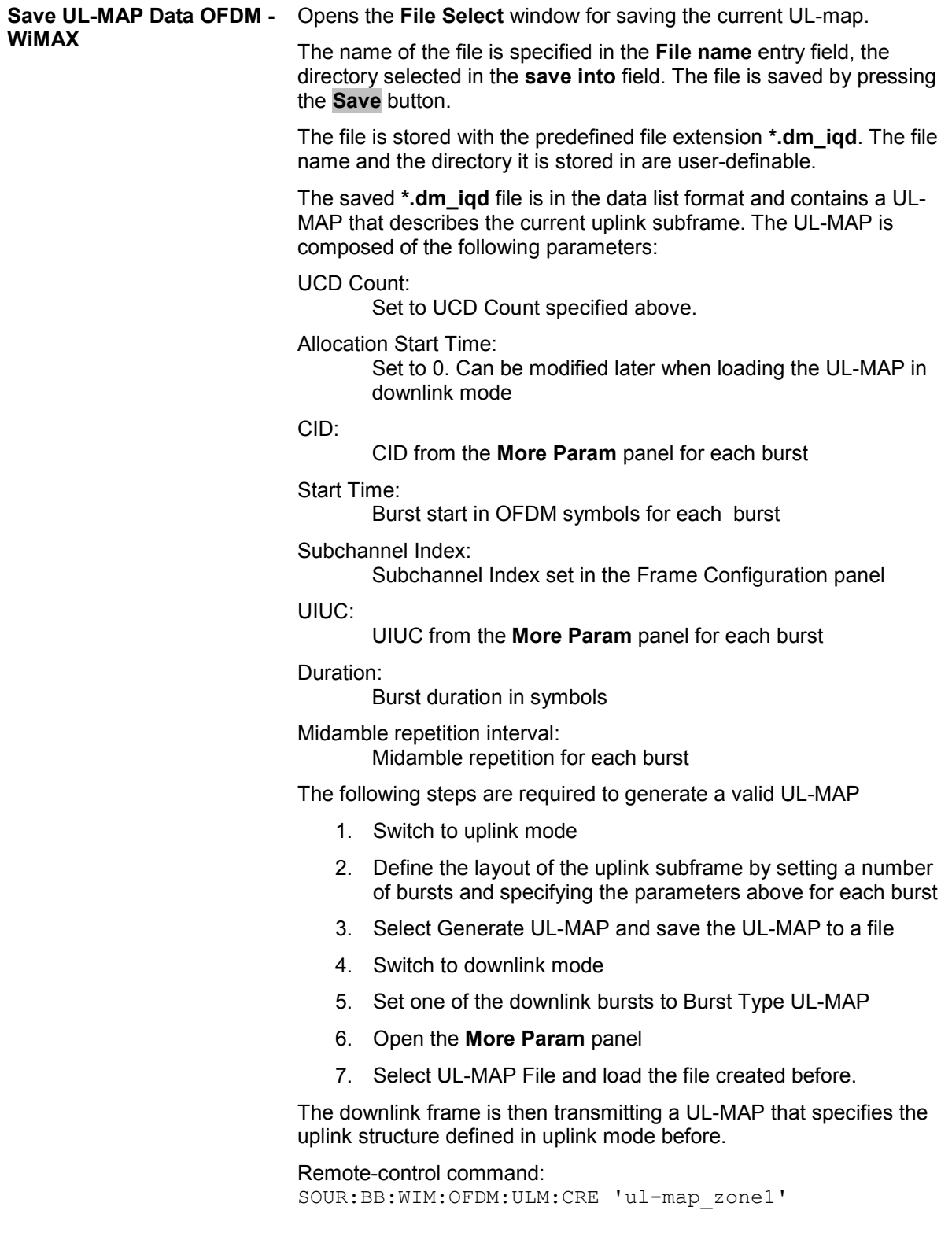

### **UL-MAP Downlink OFDM- WiMAX**

The **UL-MAP** menu is enabled for burst type UL-MAP only and can be reached via the **More Param** button in the OFDM burst table.

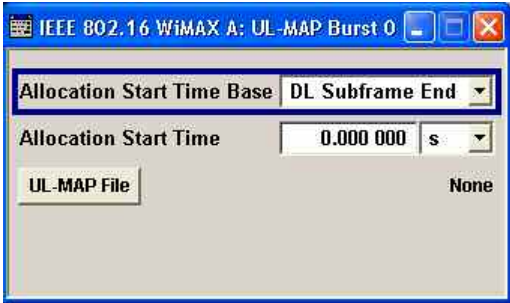

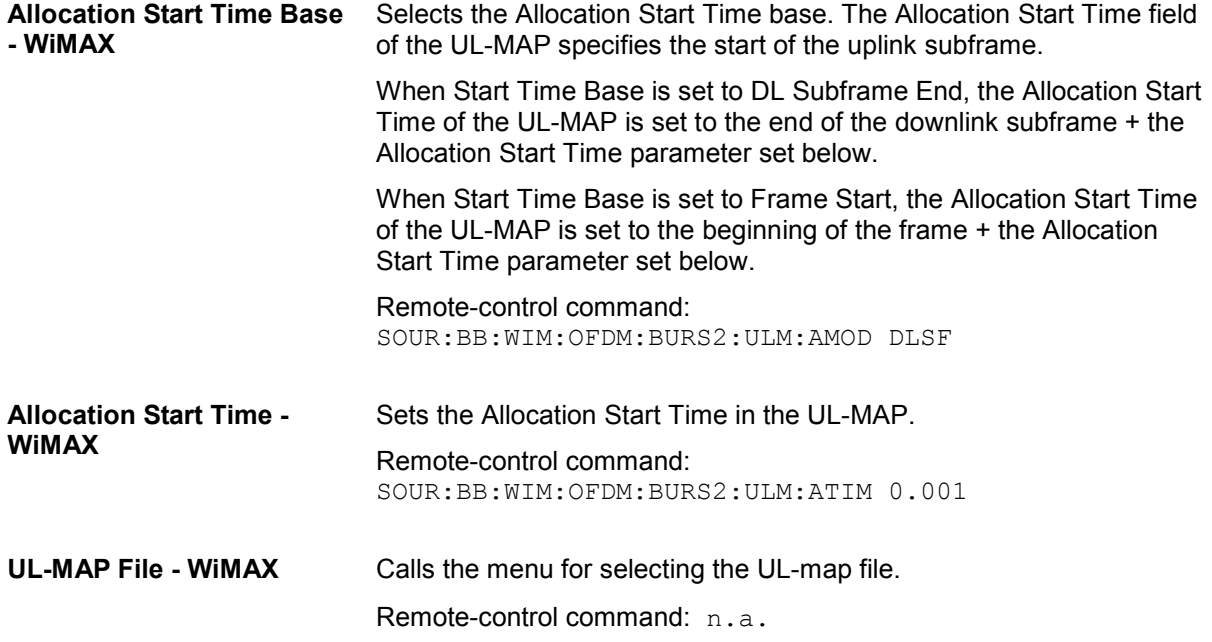

# **More Parameters Uplink OFDM- WiMAX**

The **More parameters** menu is reached via the OFDM burst table.

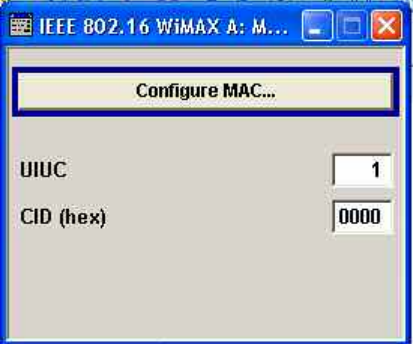

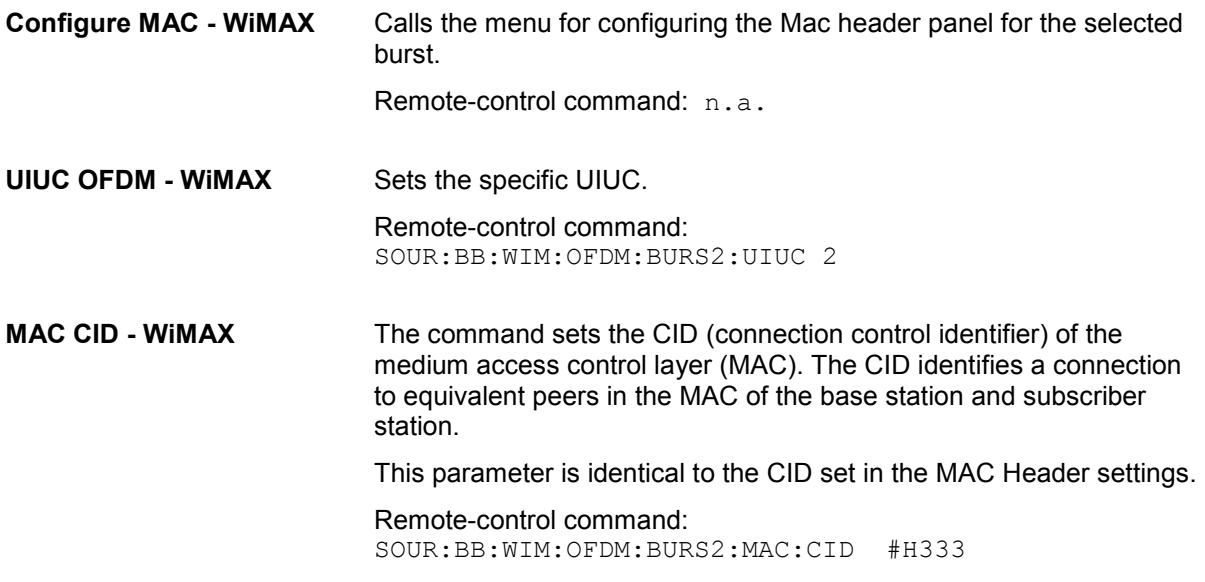

# **MAC Header Configuration OFDM - WiMAX**

The **MAC** menu is reached via the **Configure MAC...** button of the **More Parameters menu** of the burst table.

This menu provides settings for a generic MAC header, which is placed at the beginning of the burst when activated.

In addition CRC (cyclic redundancy check) can be activated, which is added at the end of the burst. It covers MAC header and all data.

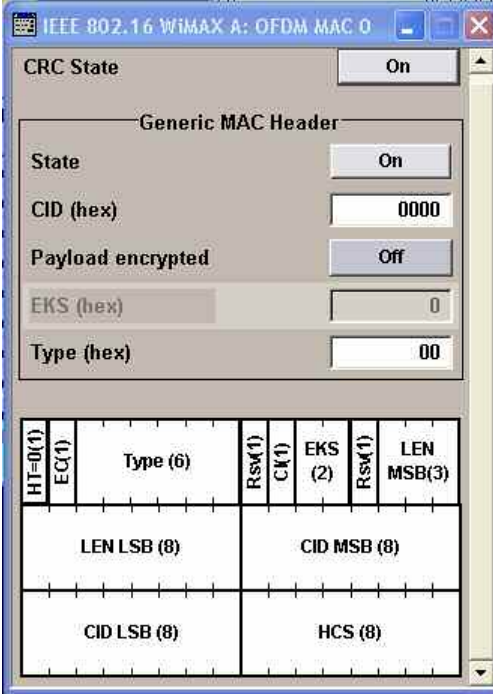

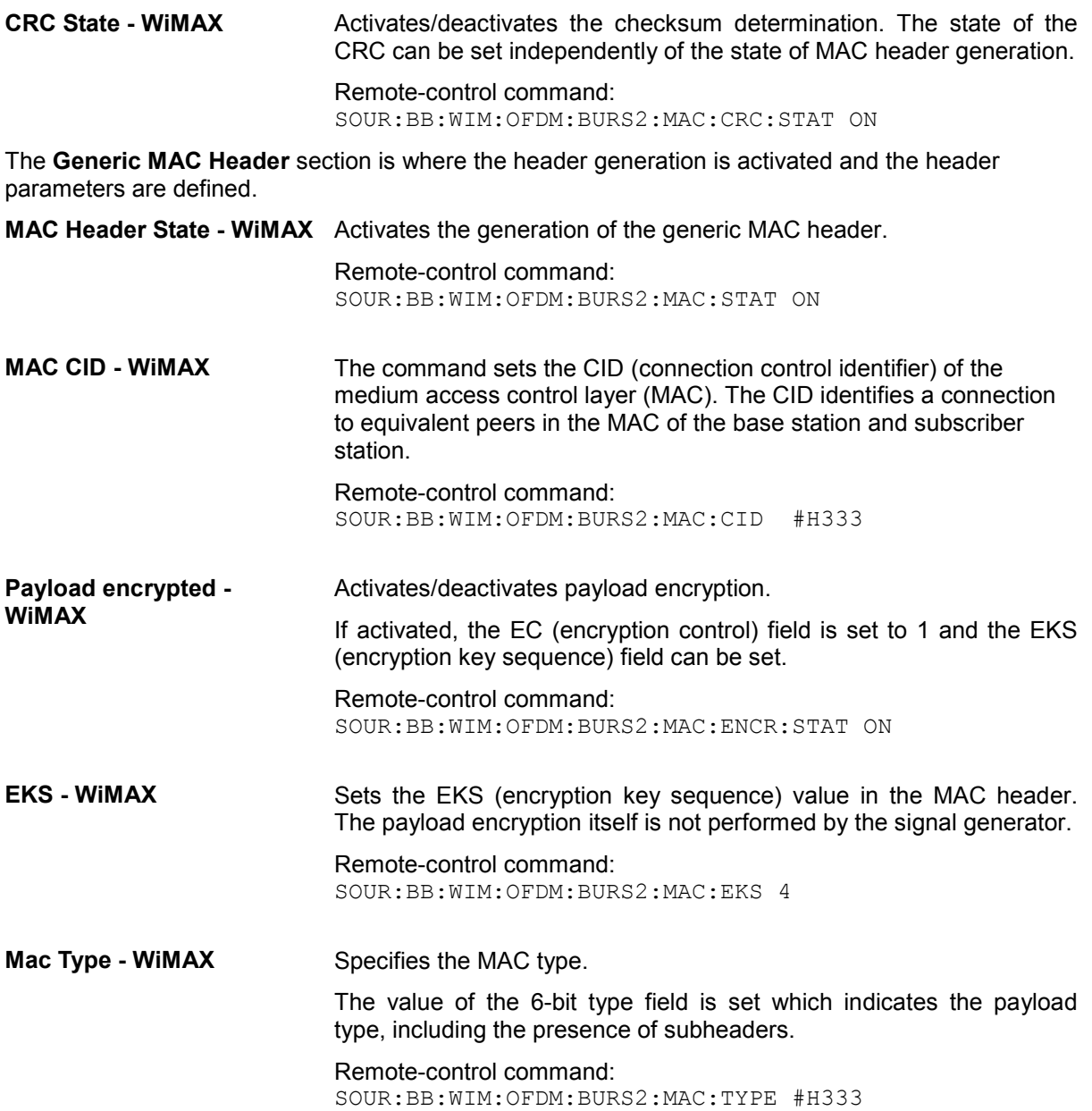

# **Frame Configuration OFDMA - WiMAX**

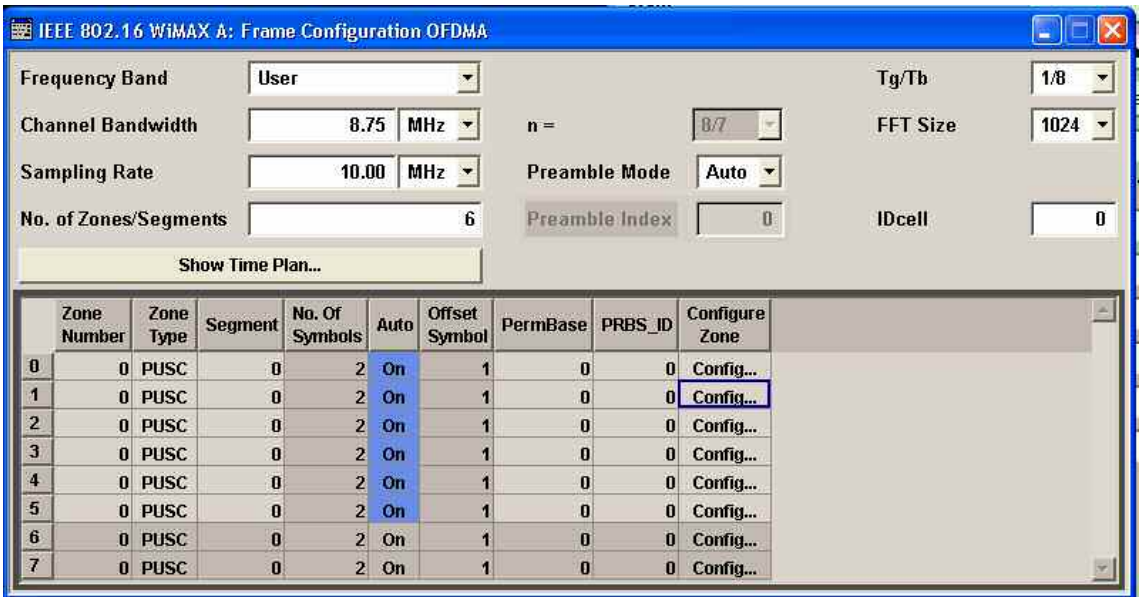

This menu provides all parameters to configure frames in OFDMA mode.

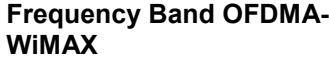

Selects the frequency band for the carrier frequencies. The available ranges for setting the channel bandwidth and the sampling rate depend on the selection here.<br>ETSI

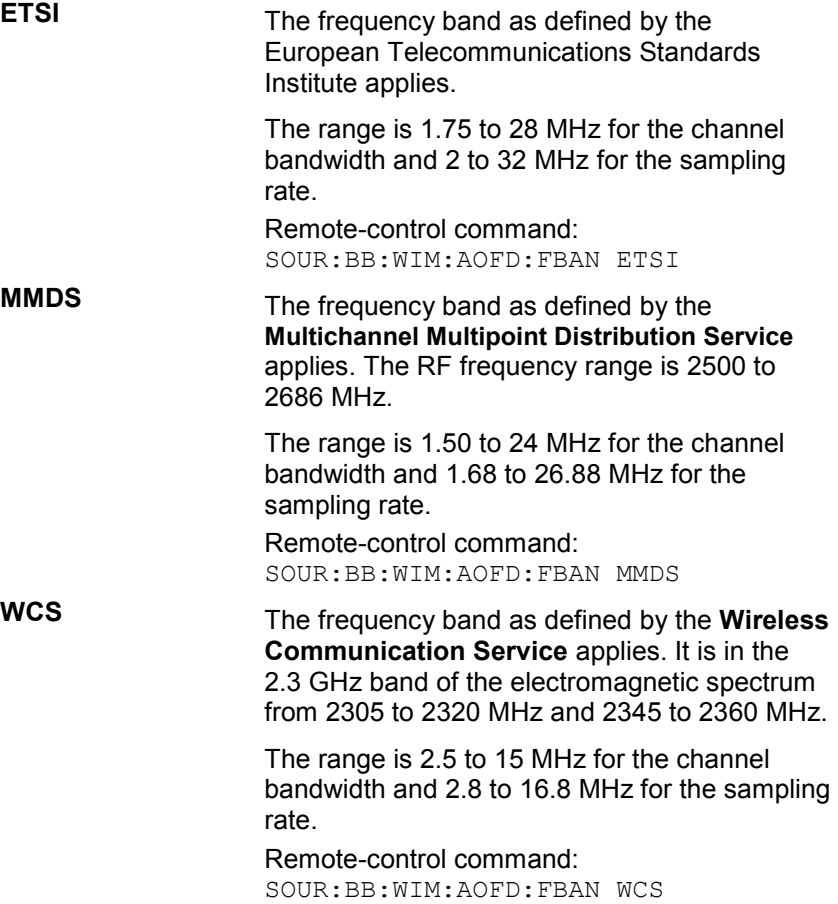

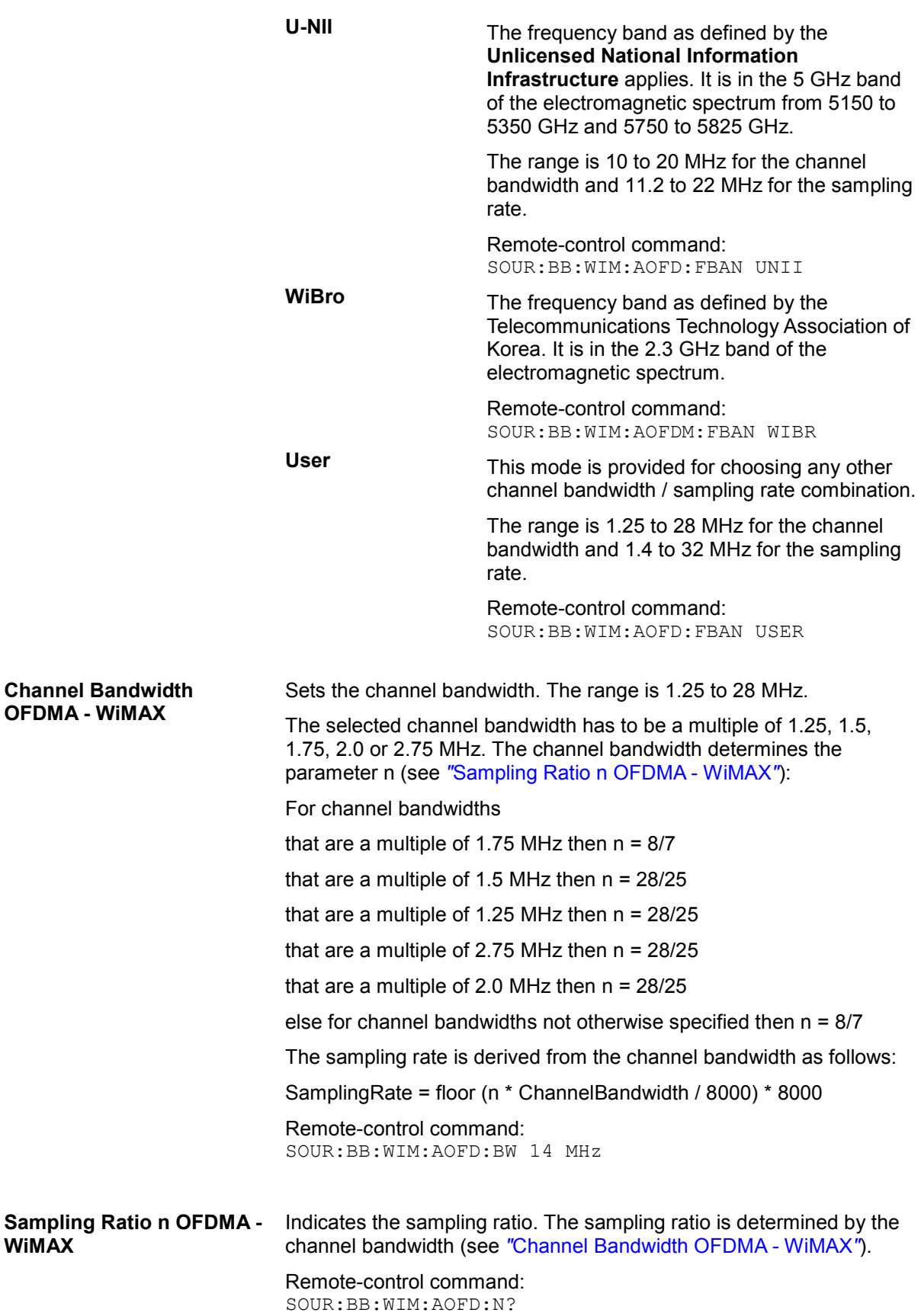

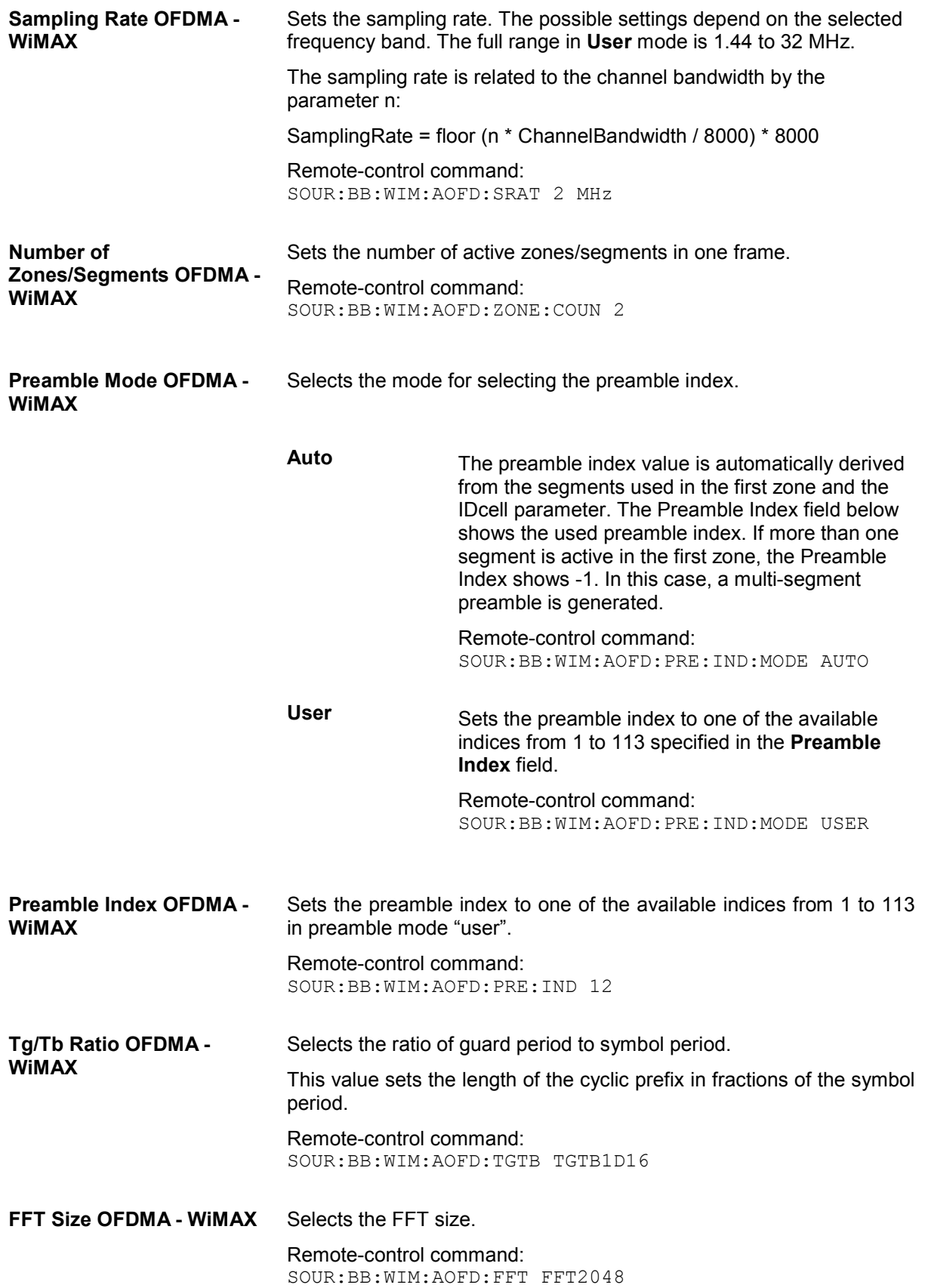

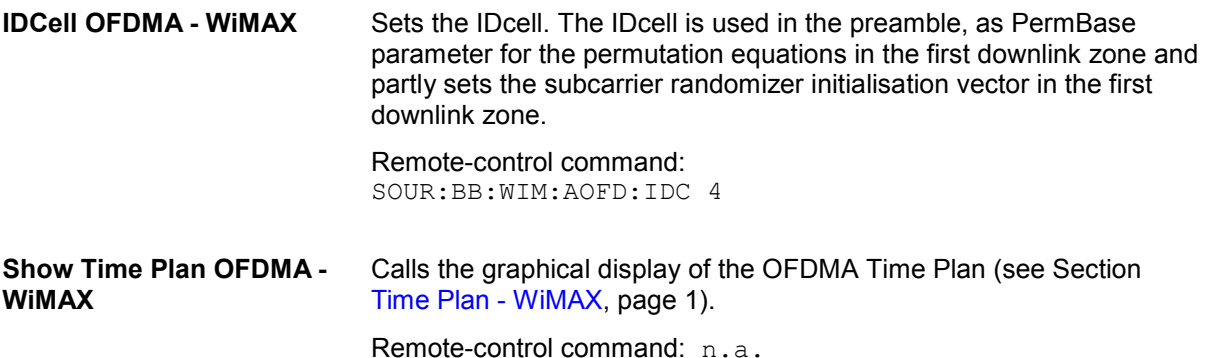

### **Time Plan - WiMAX**

The time plan indicates the assignment of the active bursts. The x-axis shows the OFDMA symbol number relative to frame/zone start on the top of the diagram and the time in ms relative to frame/zone start on the bottom of the diagram. The vertical line on the right side shows the frame boundary. The yaxis indicates the physical/logical subchannel numbers.

The bursts are numbered with ZoneIndex.

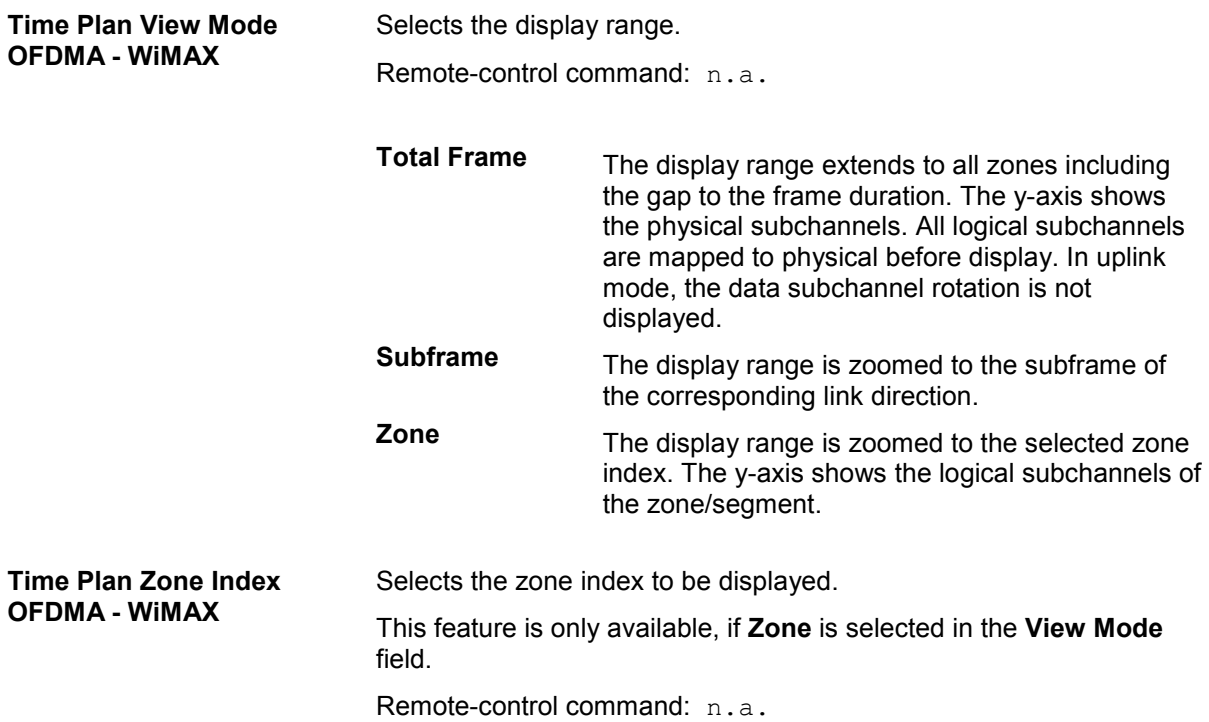

#### **Zone Table OFDMA- WiMAX**

The **zone table** is located in the lower part of the menu. The zone table is where the individual zone parameters are set.

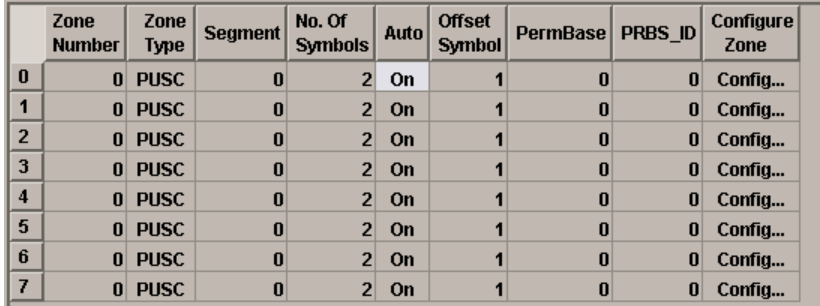

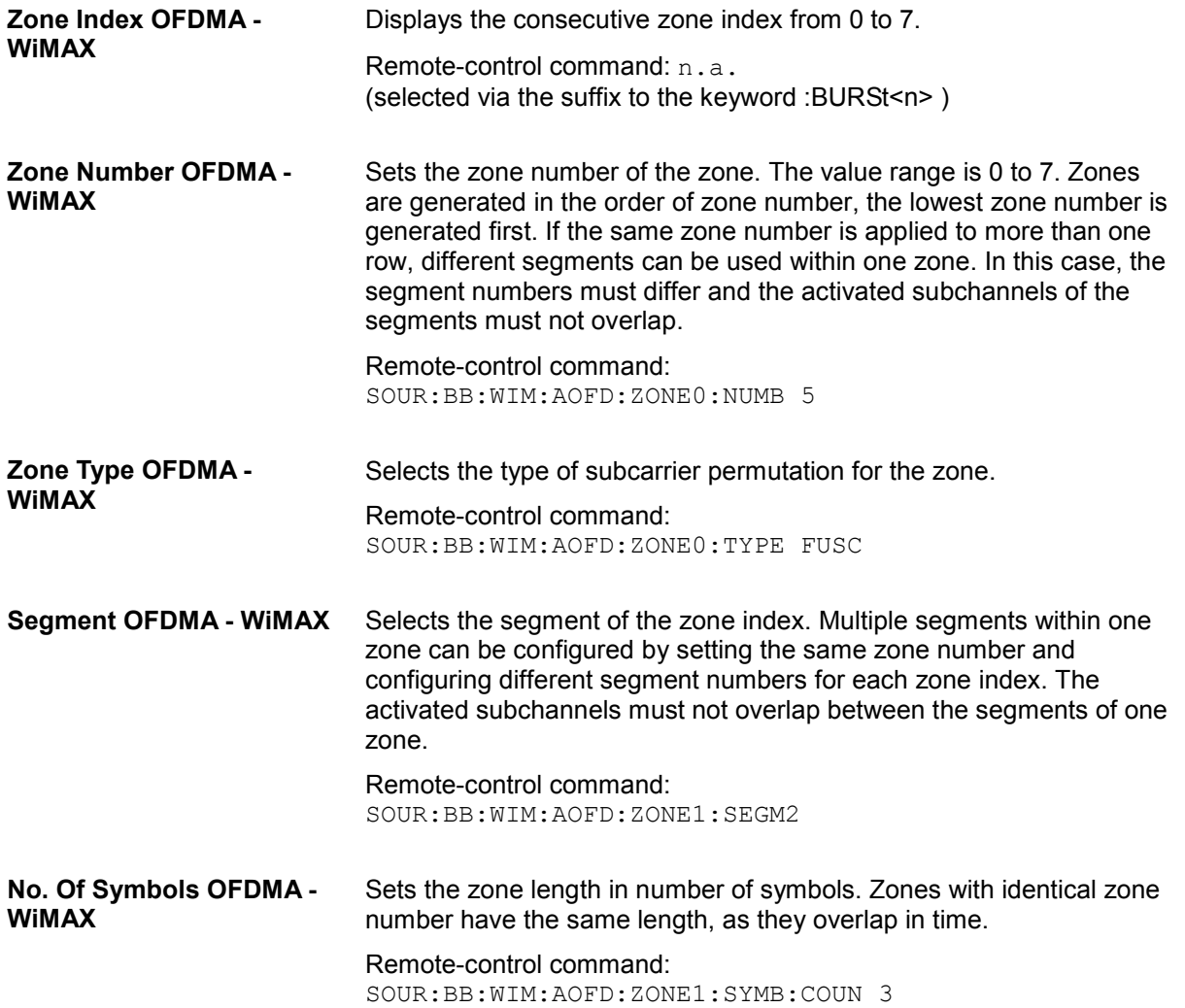

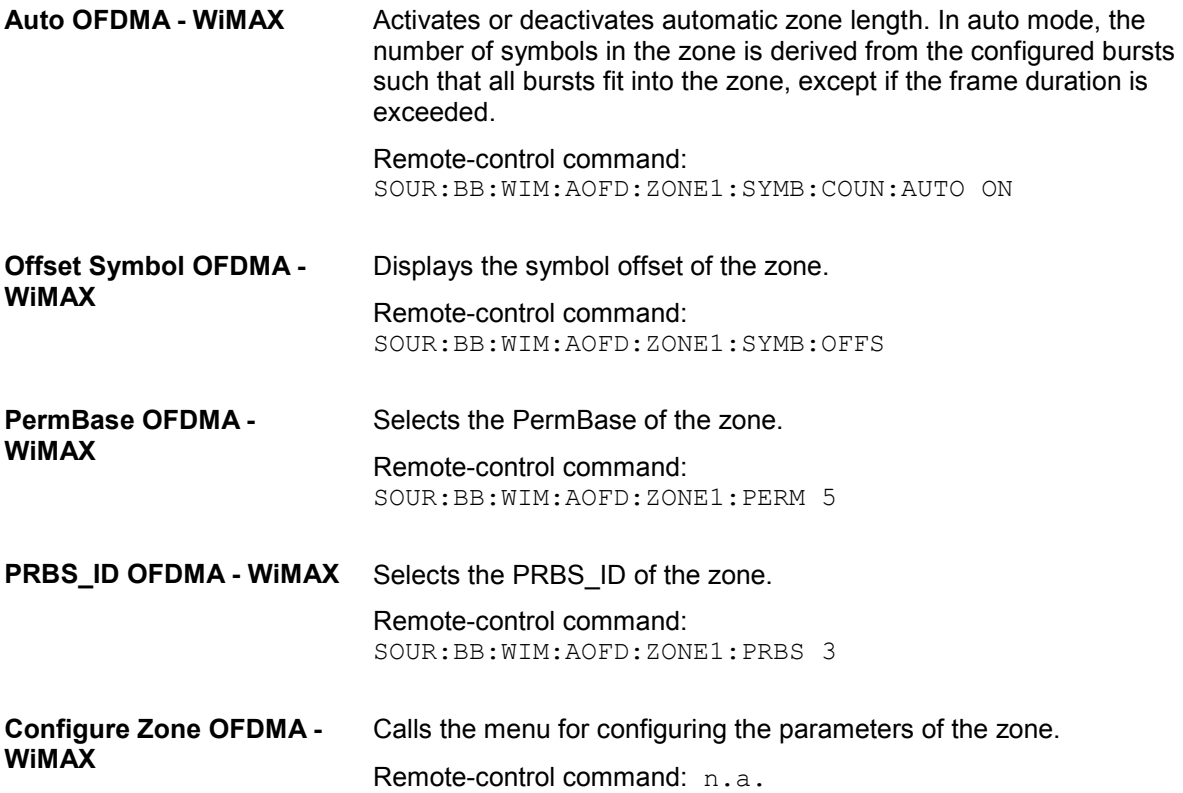

# **Zone Configuration OFDMA - WiMAX**

This menu provides all parameters to configure zones in OFDMA mode.

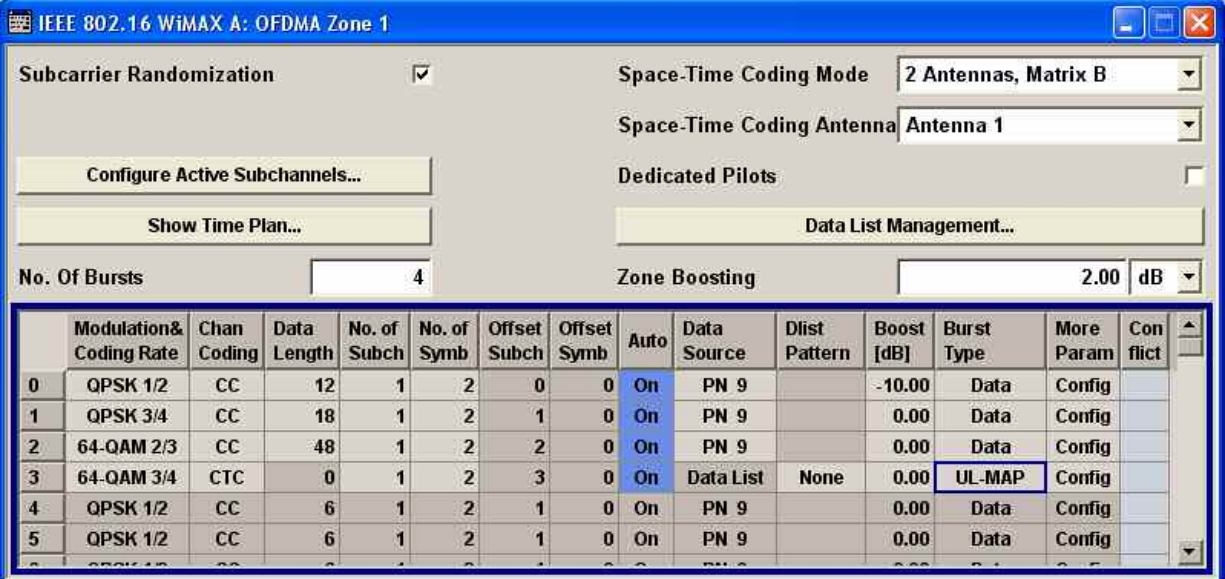

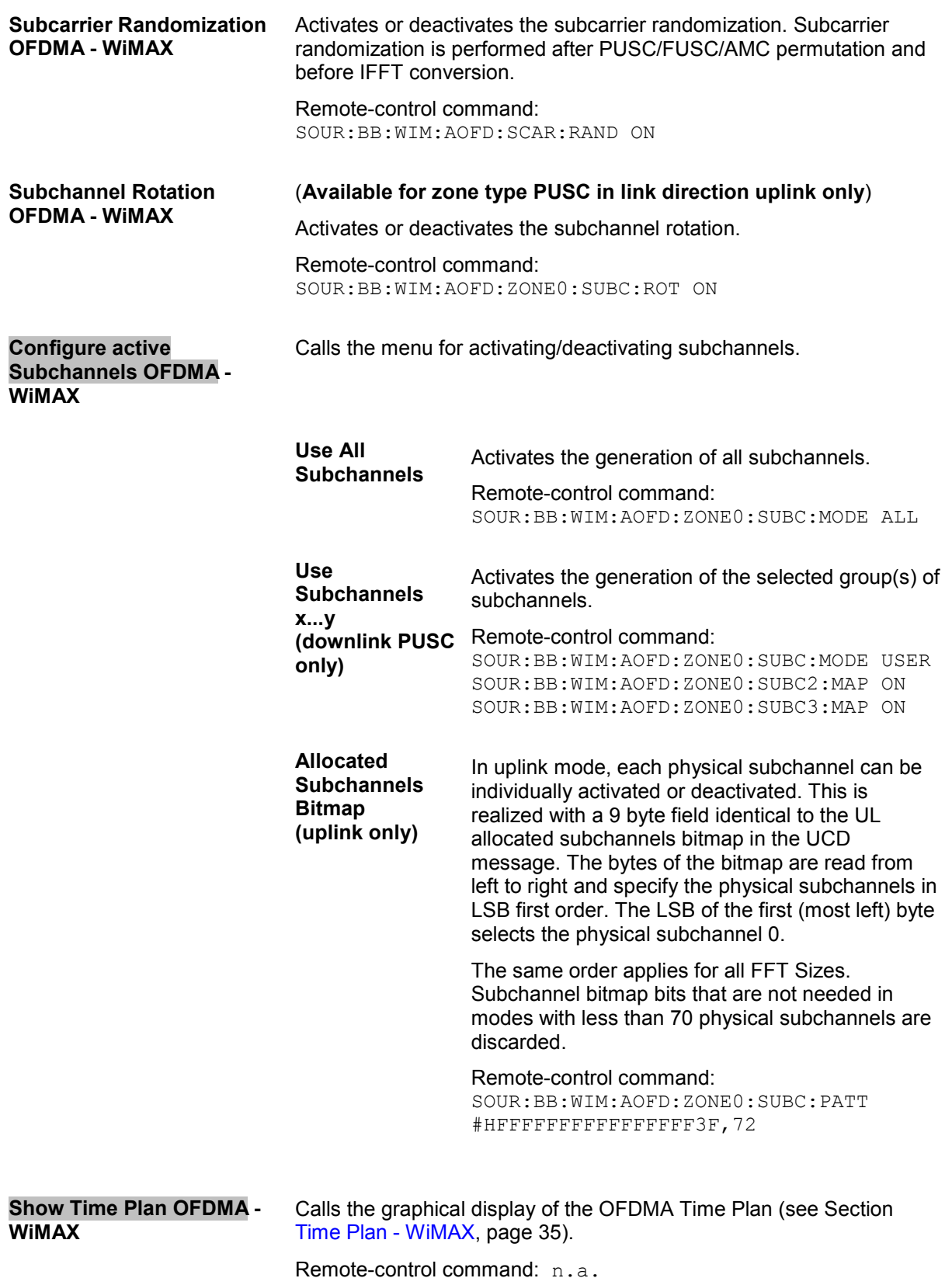

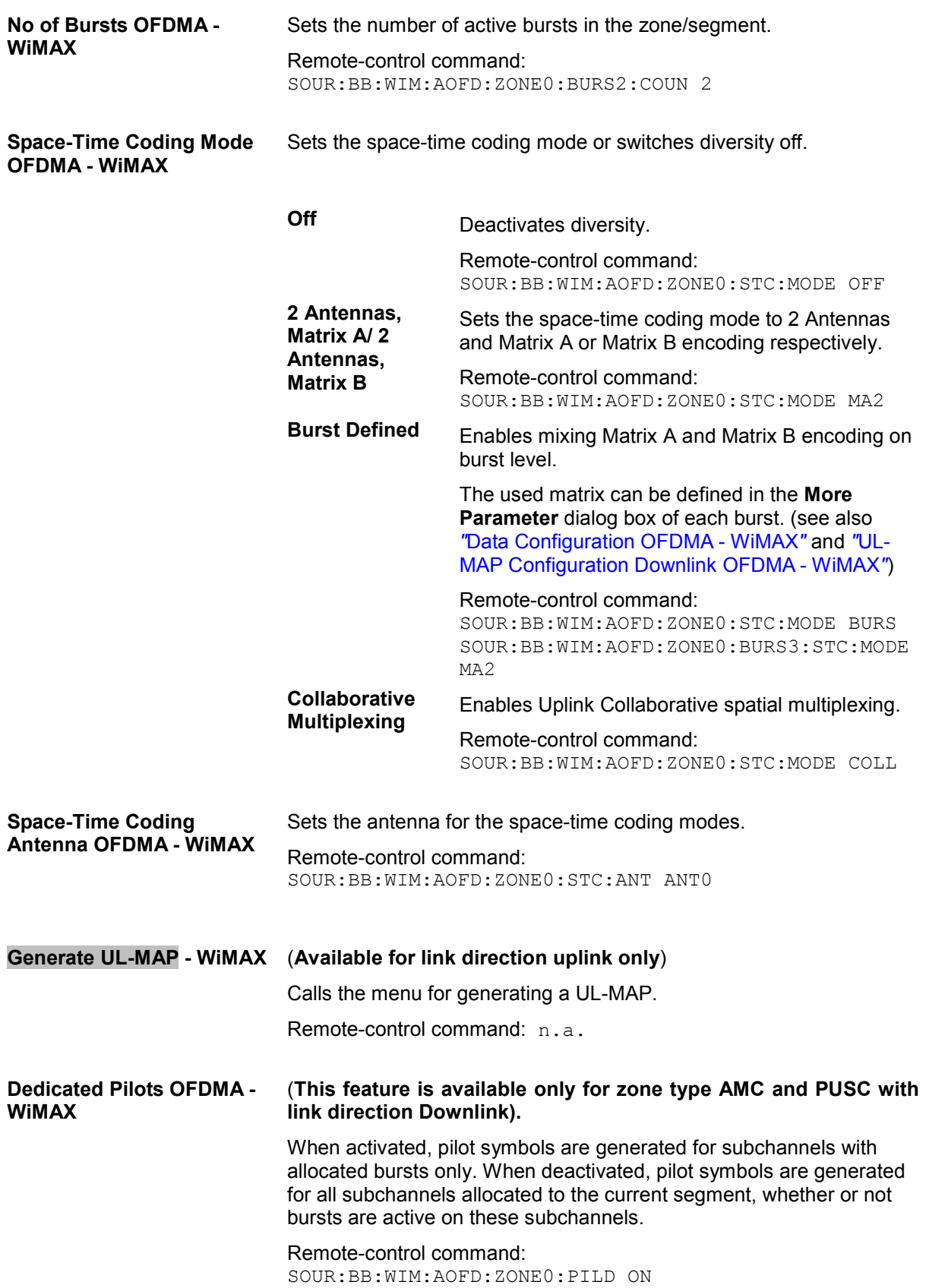

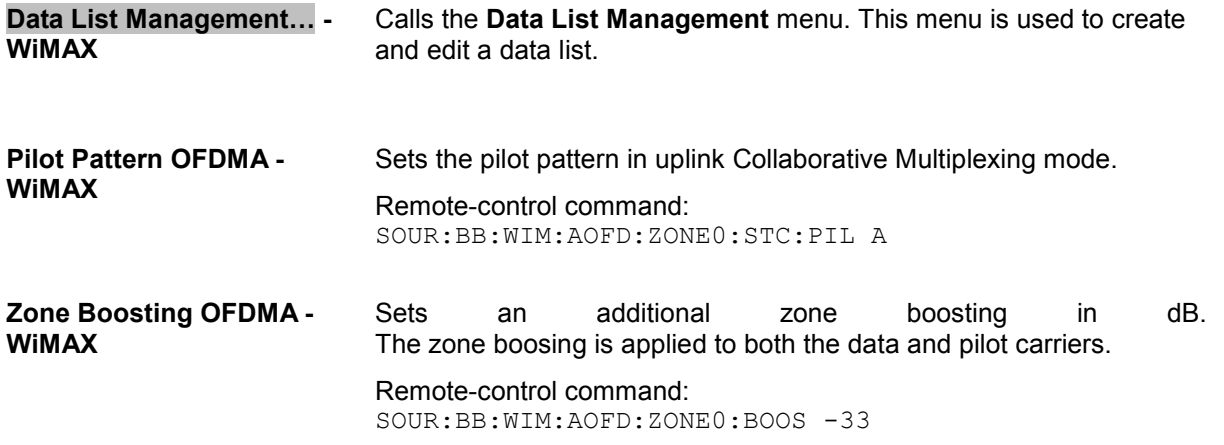

#### **Burst Table OFDMA - WiMAX**

The **burst table** is located in the lower part of the menu where individual burst parameters are set. A graphic display of the current burst locations in time and subchannel space can be viewed with the **Show Time Plan** button.

Each frame supports up to 64 bursts with individual parameters. For both transmission directions, different modulations and channel coding rates are available. For each burst, an optional generic MAC header and CRC is provided.

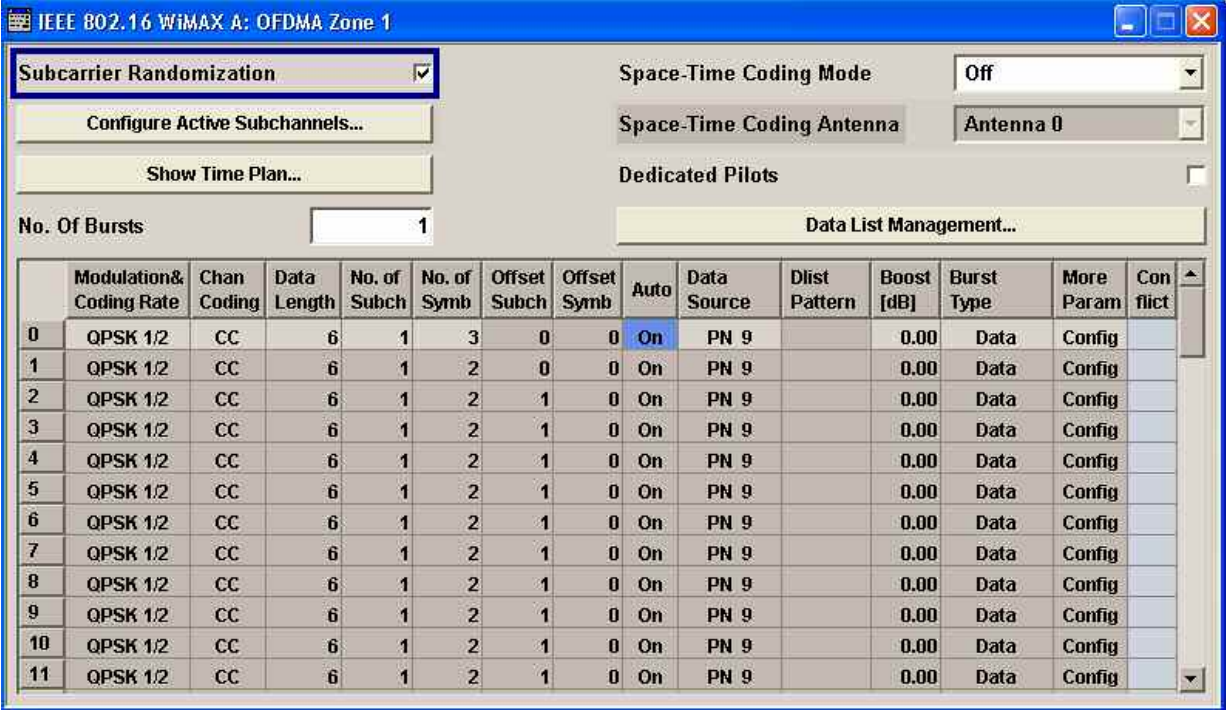

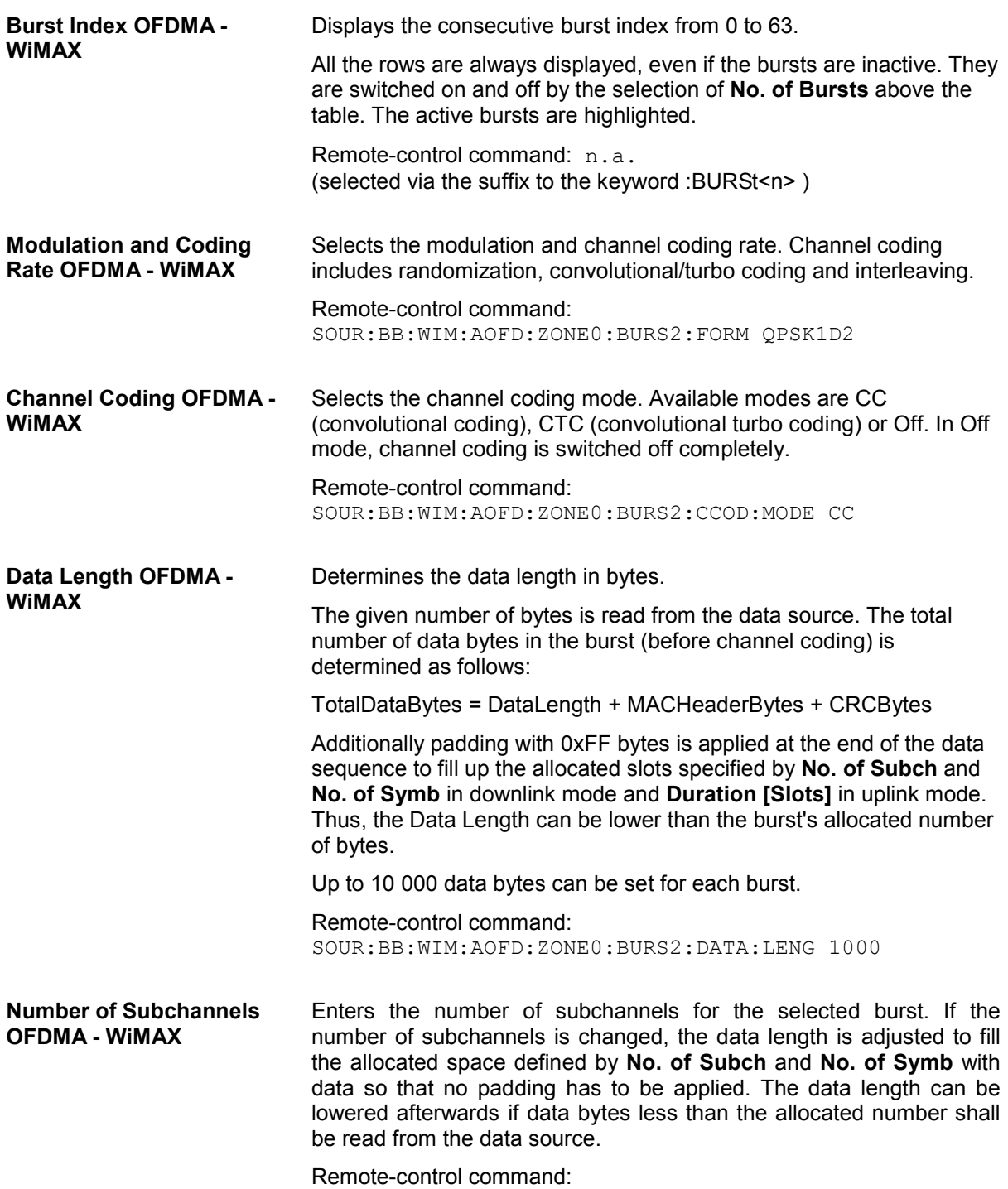

SOUR:BB:WIM:AOFD:ZONE1:BURS2:SUBC:COUN 114

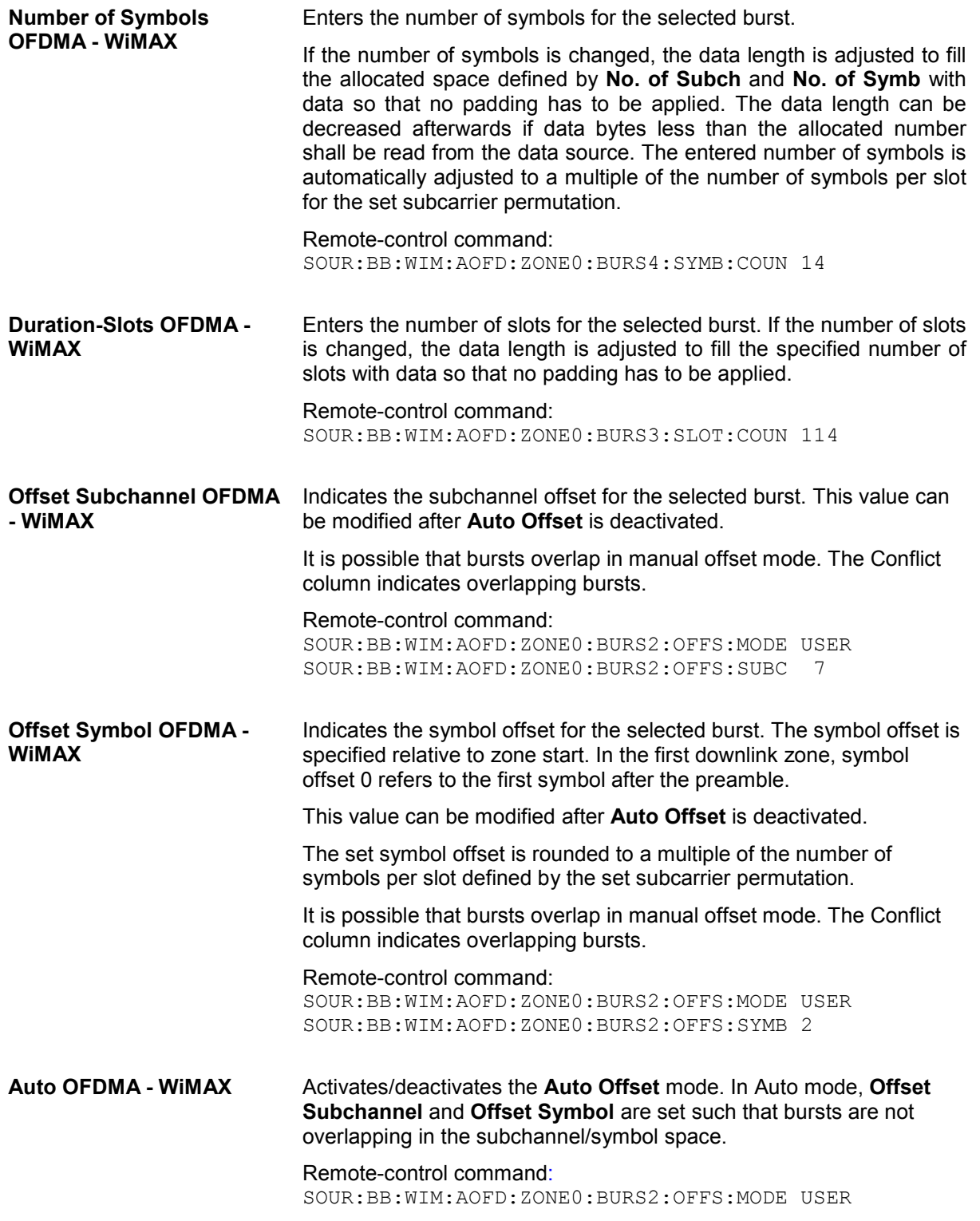

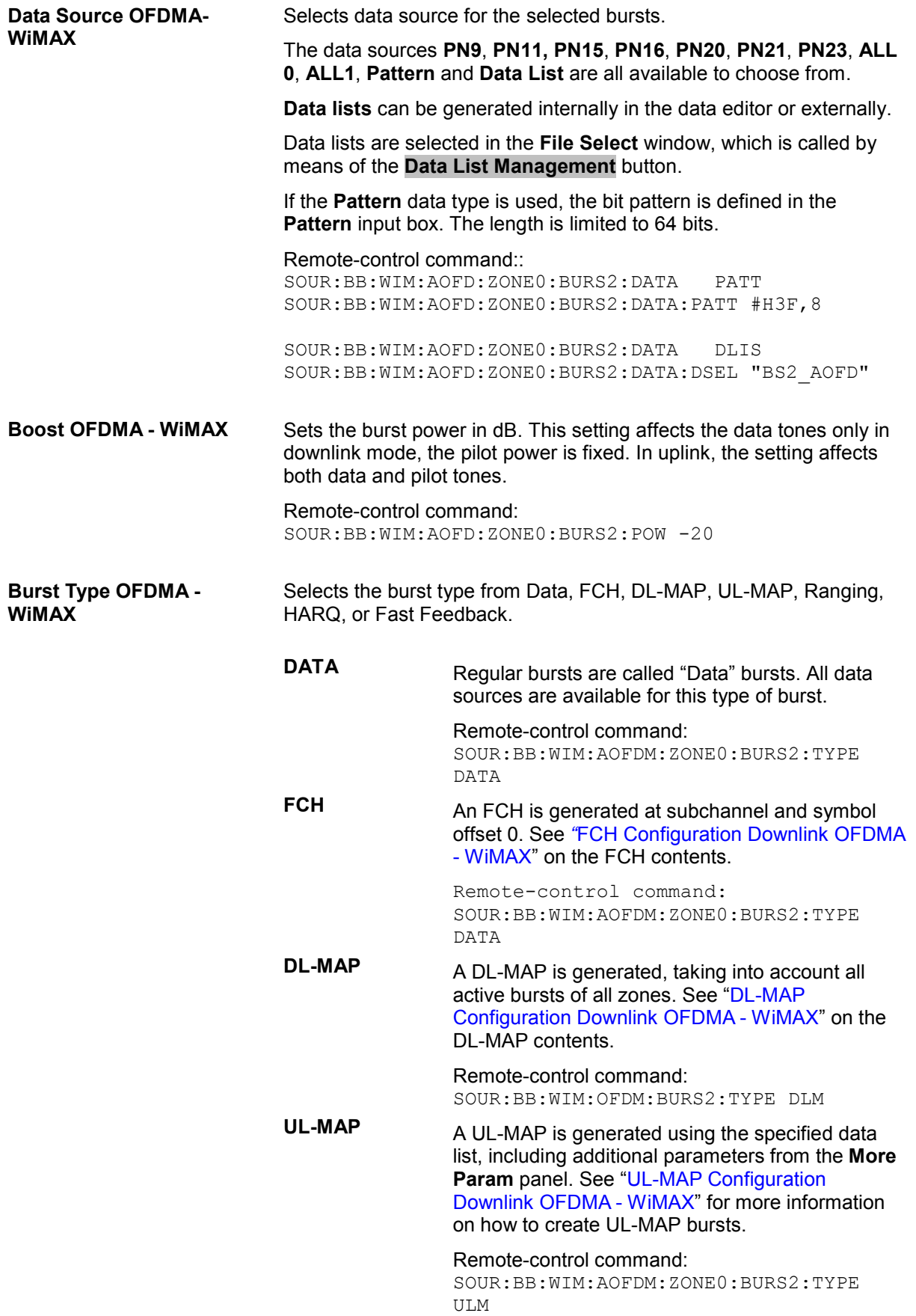

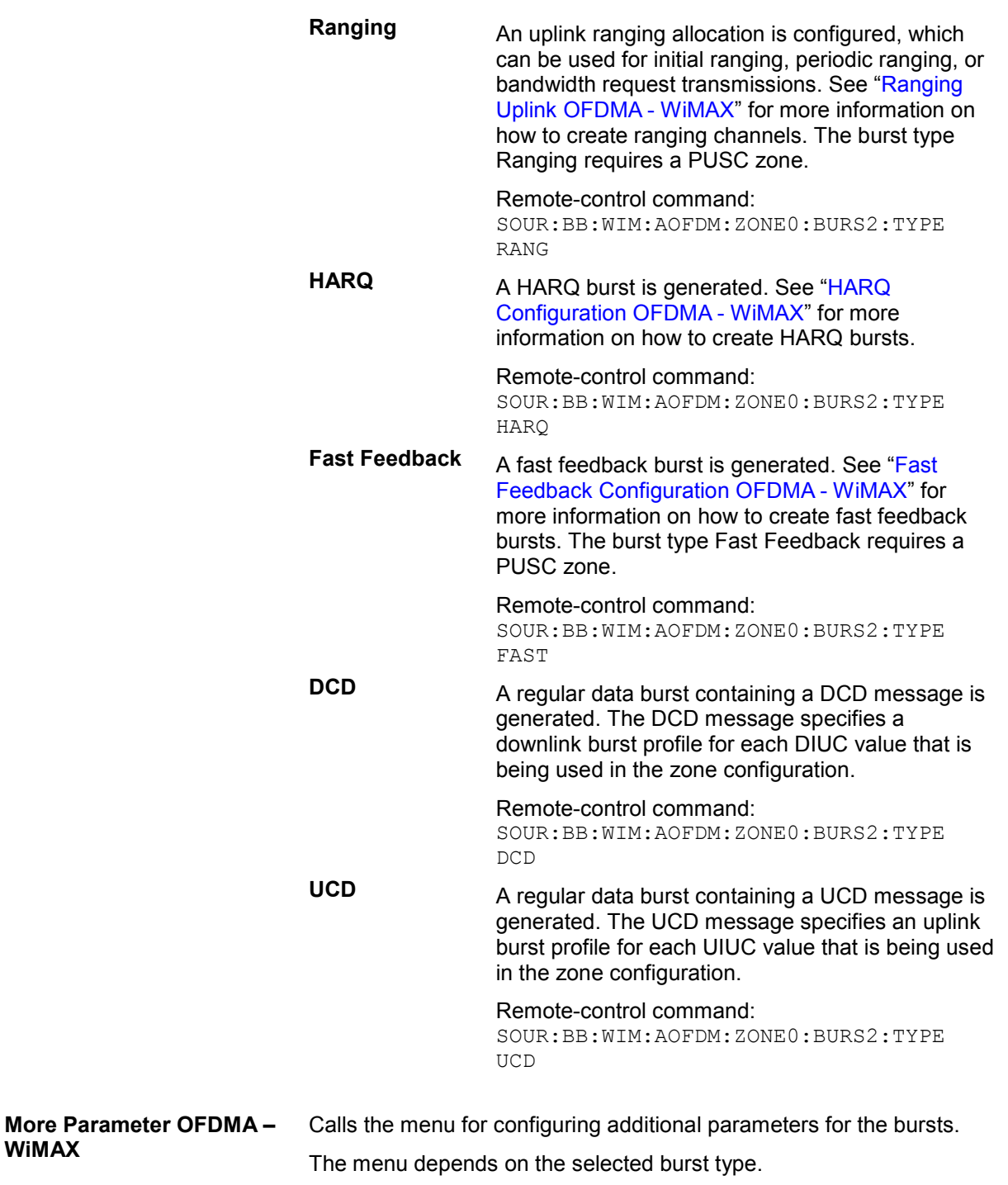

Remote-control command: n.a.

**WiMAX** 

**Conflict OFDMA - WiMAX** Indicates a conflict between the settings of the bursts. Conflicts can occur if subchannel and symbol offsets are set manually and two or more bursts overlap. Bursts can also overlap with the FCH or DL-MAP. The position of FCH and DL-MAP is fixed and cannot be changed. In uplink mode, a conflict is also indicated for bursts that do not fit into the available zone space and are therefore omitted. Remote-control command: SOUR:BB:WIM:AOFD:ZONE0:BURS2:CONF:STAT?

### **Sounding Zone Configuration OFDMA - WiMAX**

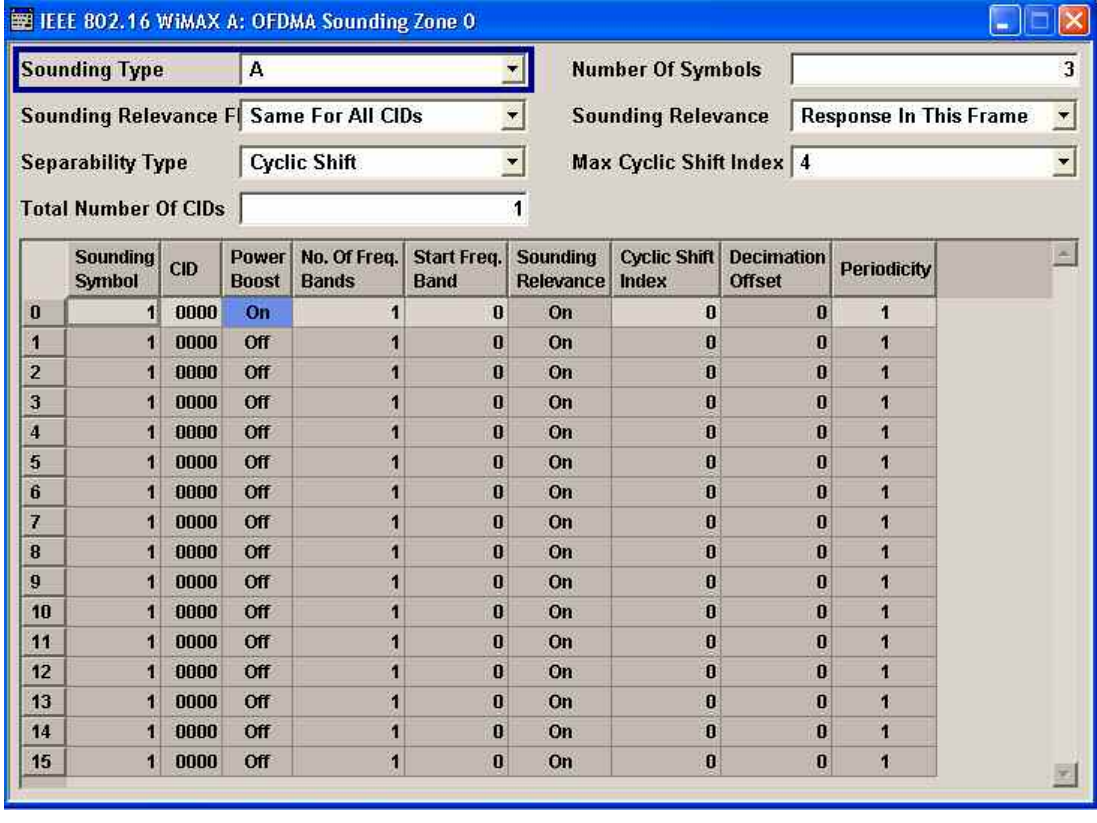

This menu provides all parameters to configure the sounding zones in OFDMA mode.

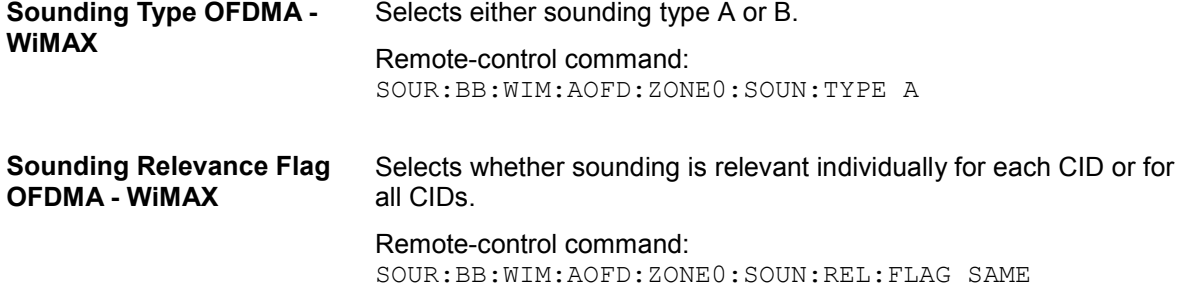

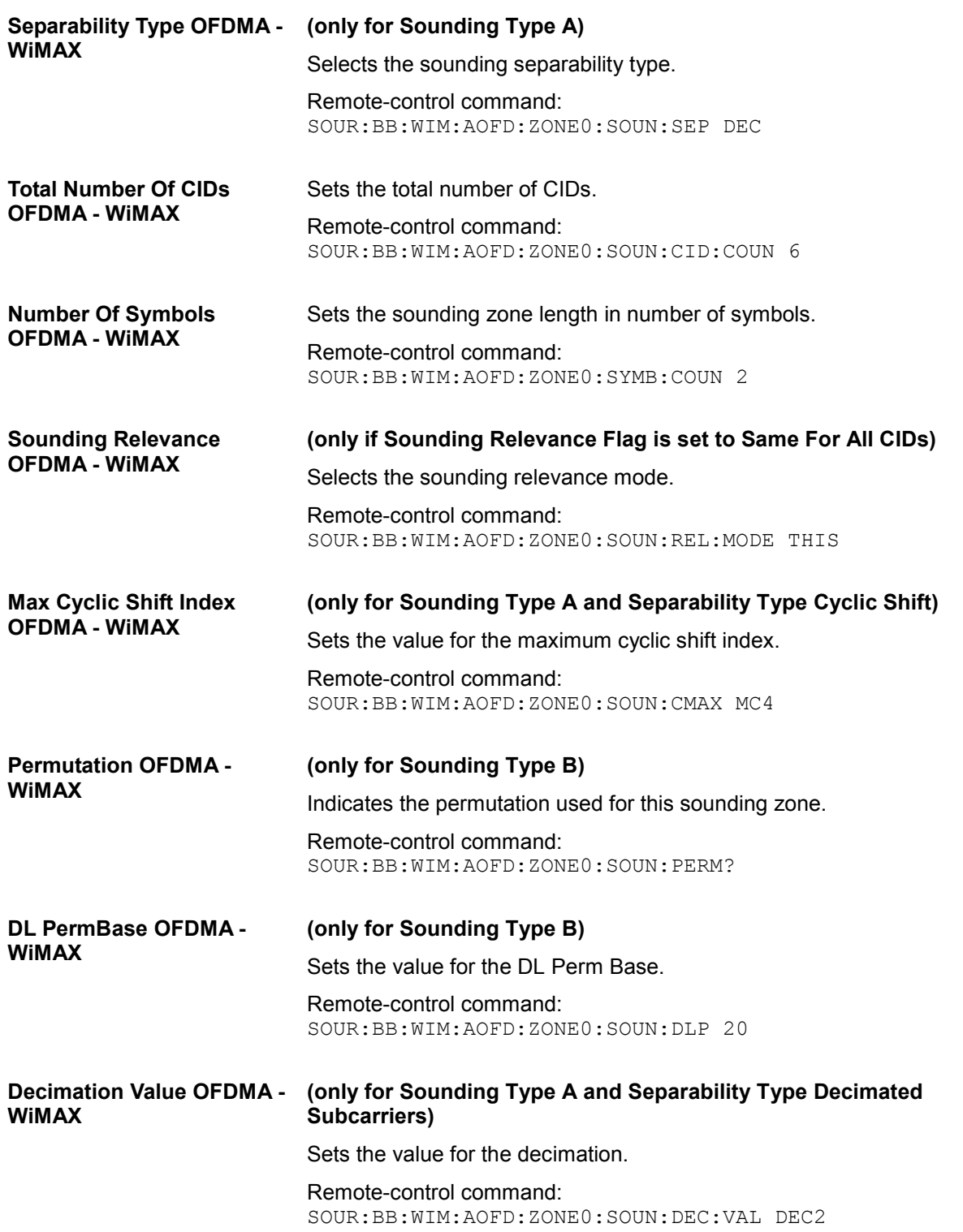

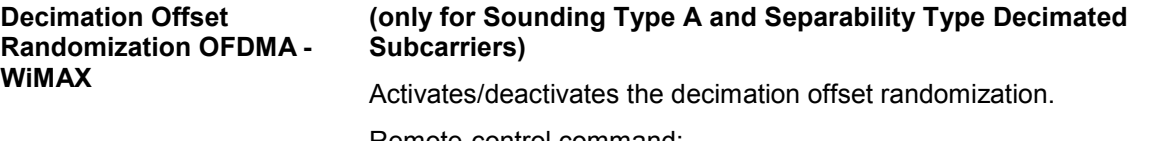

Remote-control command: SOUR:BB:WIM:AOFD:ZONE0:SOUN:DEC:RAND:STAT ON

### **Sounding Table OFDMA - WiMAX**

The **sounding table** is located in the lower part of the menu where individual sounding parameters for each CID are set.

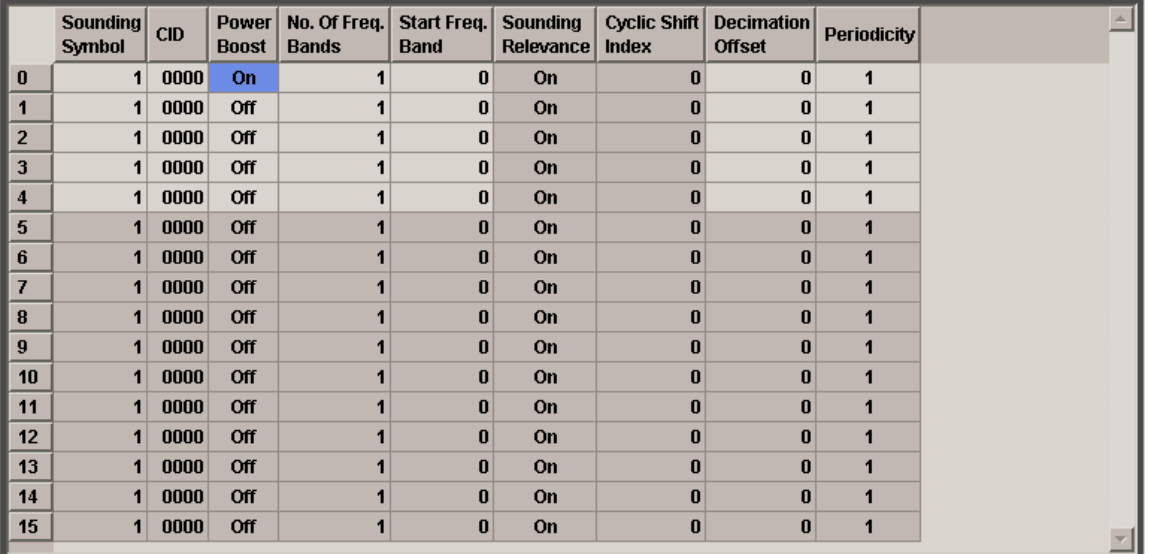

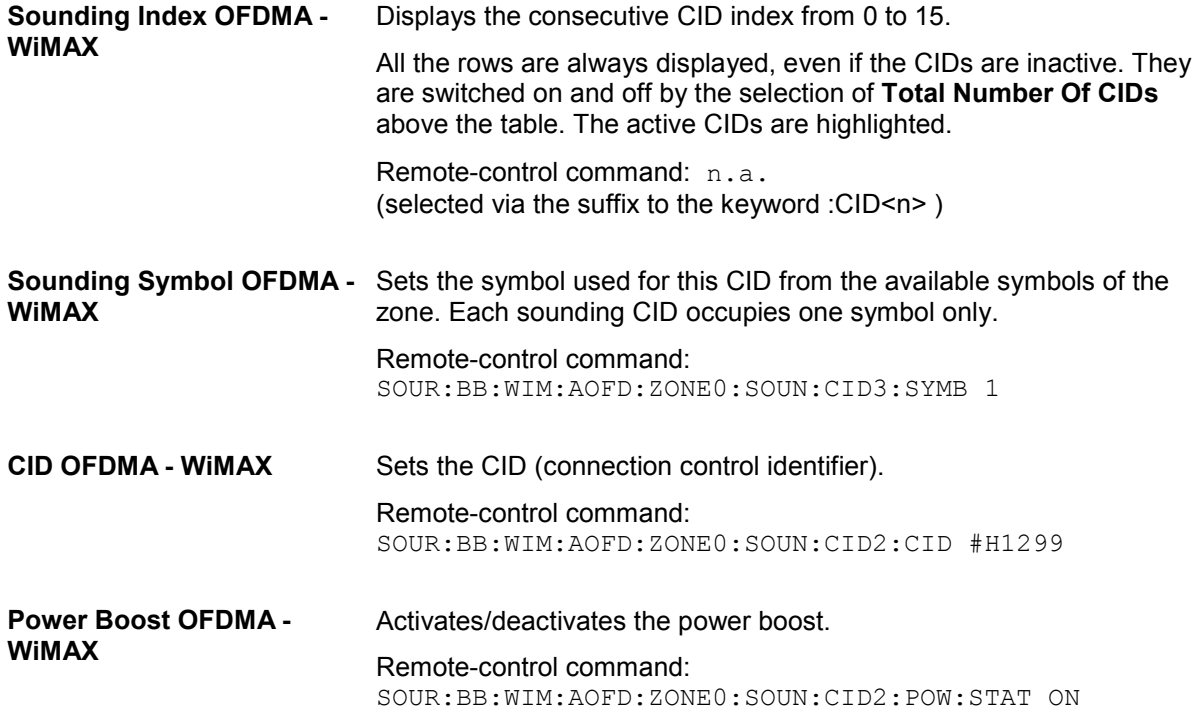

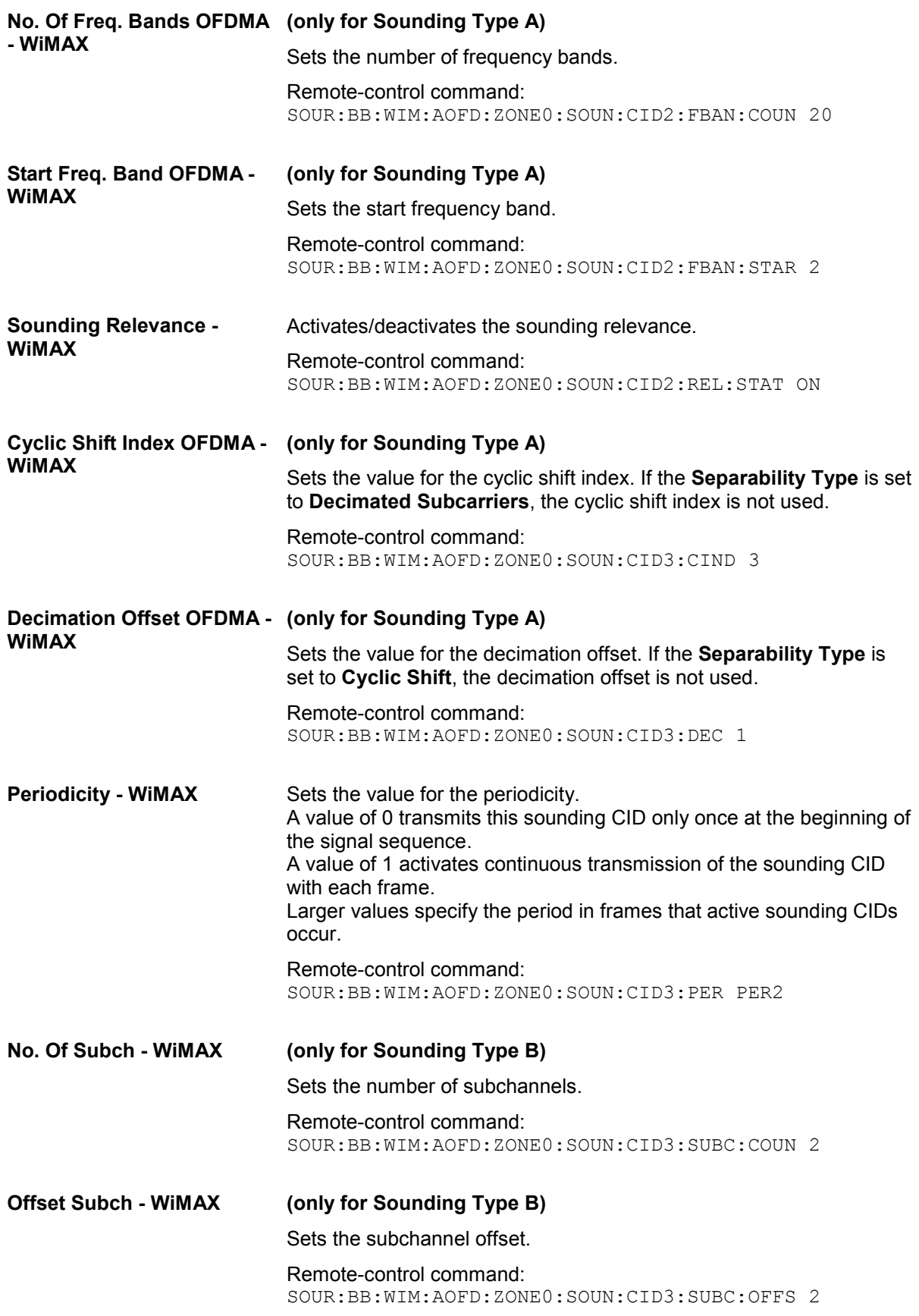

# **FCH Configuration Downlink OFDMA - WiMAX**

The **FCH Configuration** menu is reached via the **More Param** button in the OFDMA burst table. The FCH is only available in downlink mode. The following describes the FCH options in OFDMA mode.

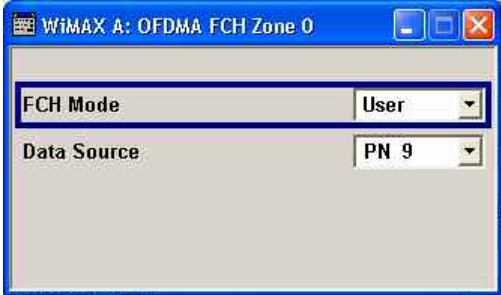

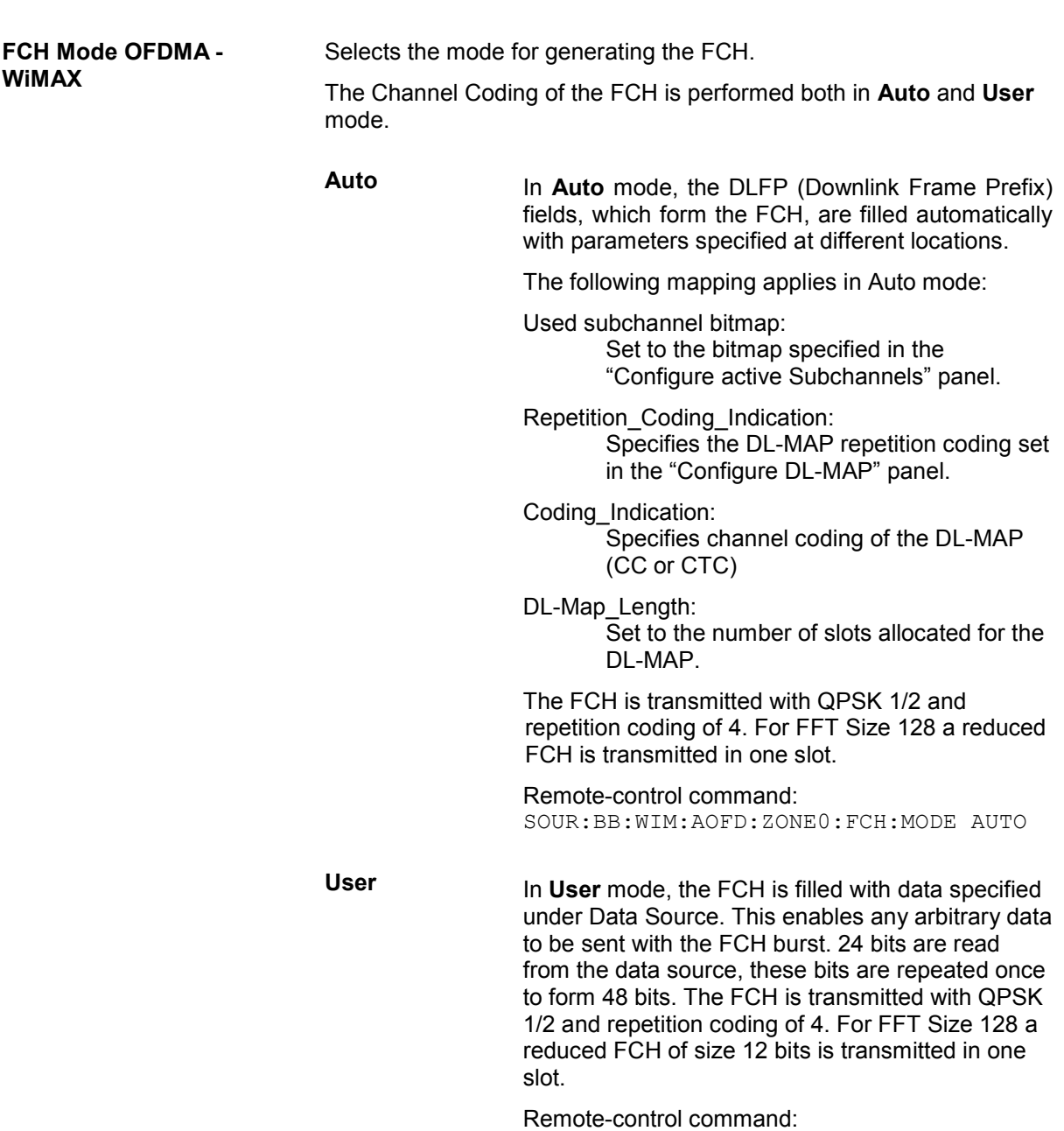

SOUR:BB:WIM:AOFD:ZONE0:FCH:MODE USER

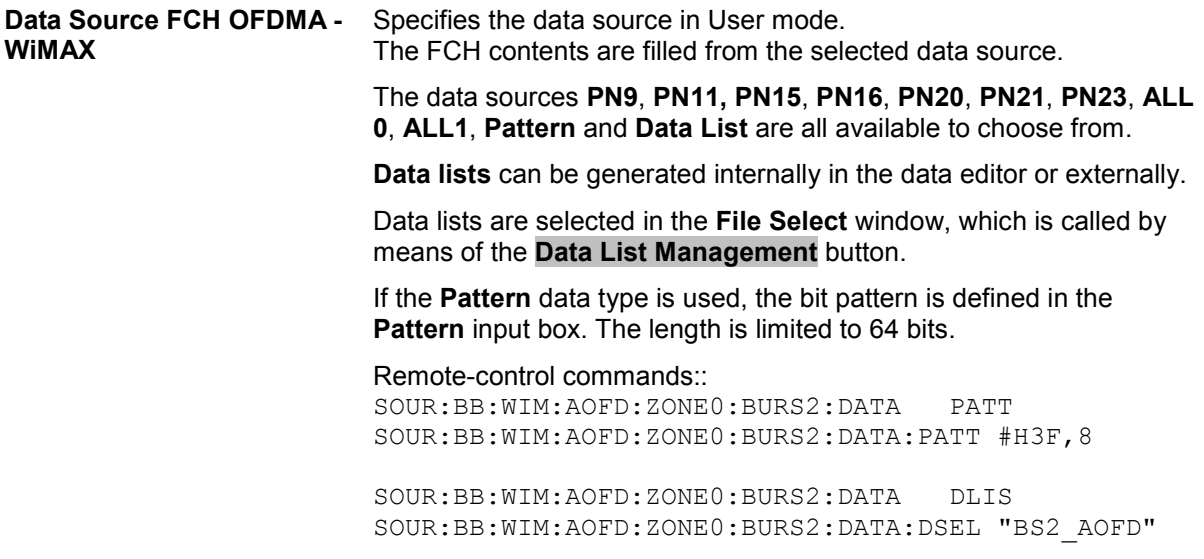

### **DL-MAP Configuration Downlink OFDMA - WiMAX**

The DL-MAP **Configuration** menu is reached via the **More Param** button in the OFDMA burst table. The DL-MAP is only available in OFDMA downlink mode.

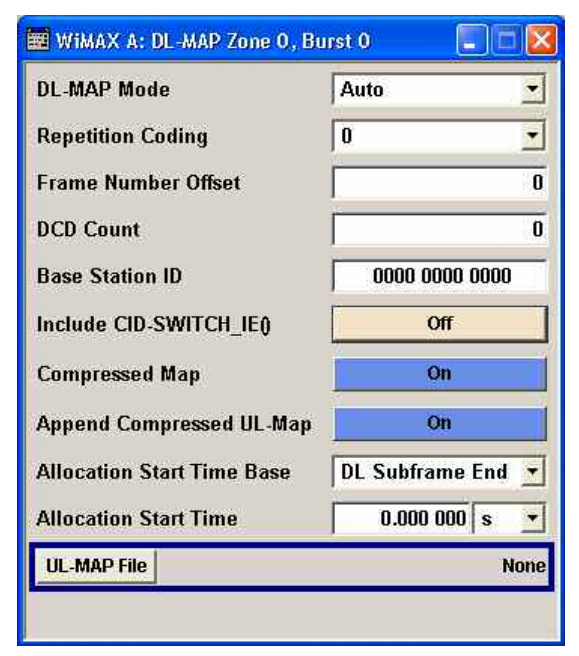

**DL-MAP Mode OFDMA - WiMAX** 

Selects the mode for generating the DL-MAP. Channel Coding of the DL-MAP is performed both in **Auto** and **User**  mode.

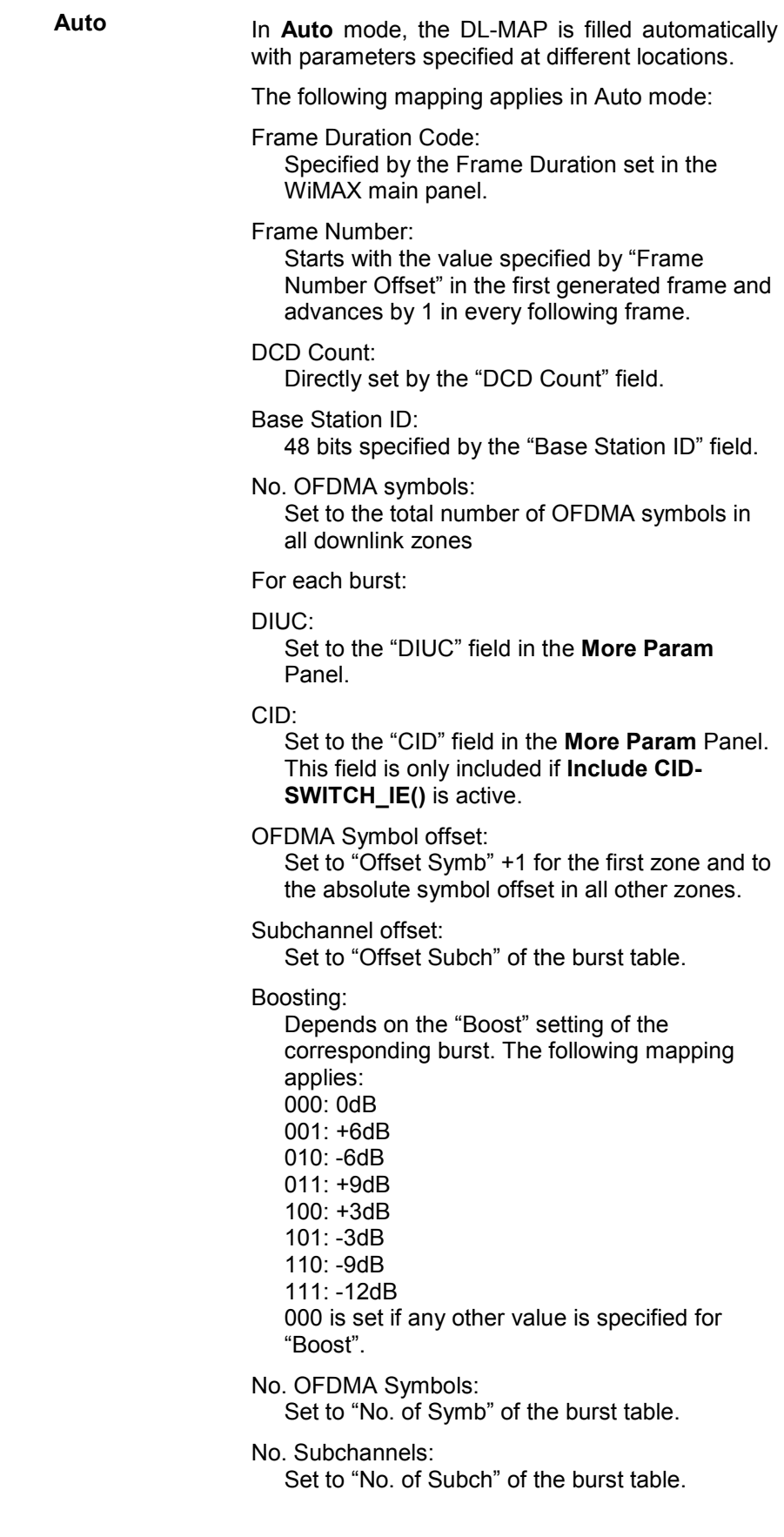

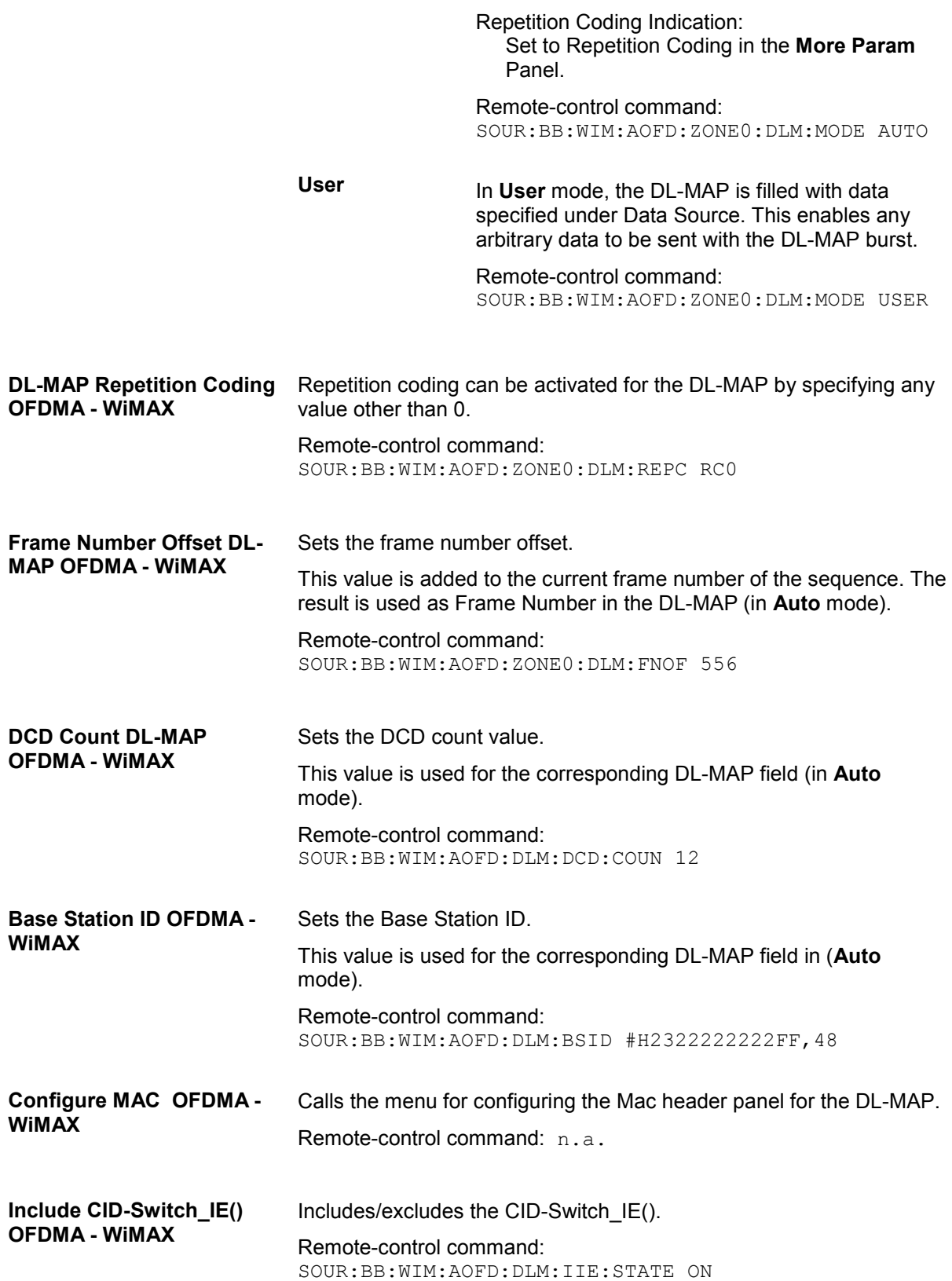

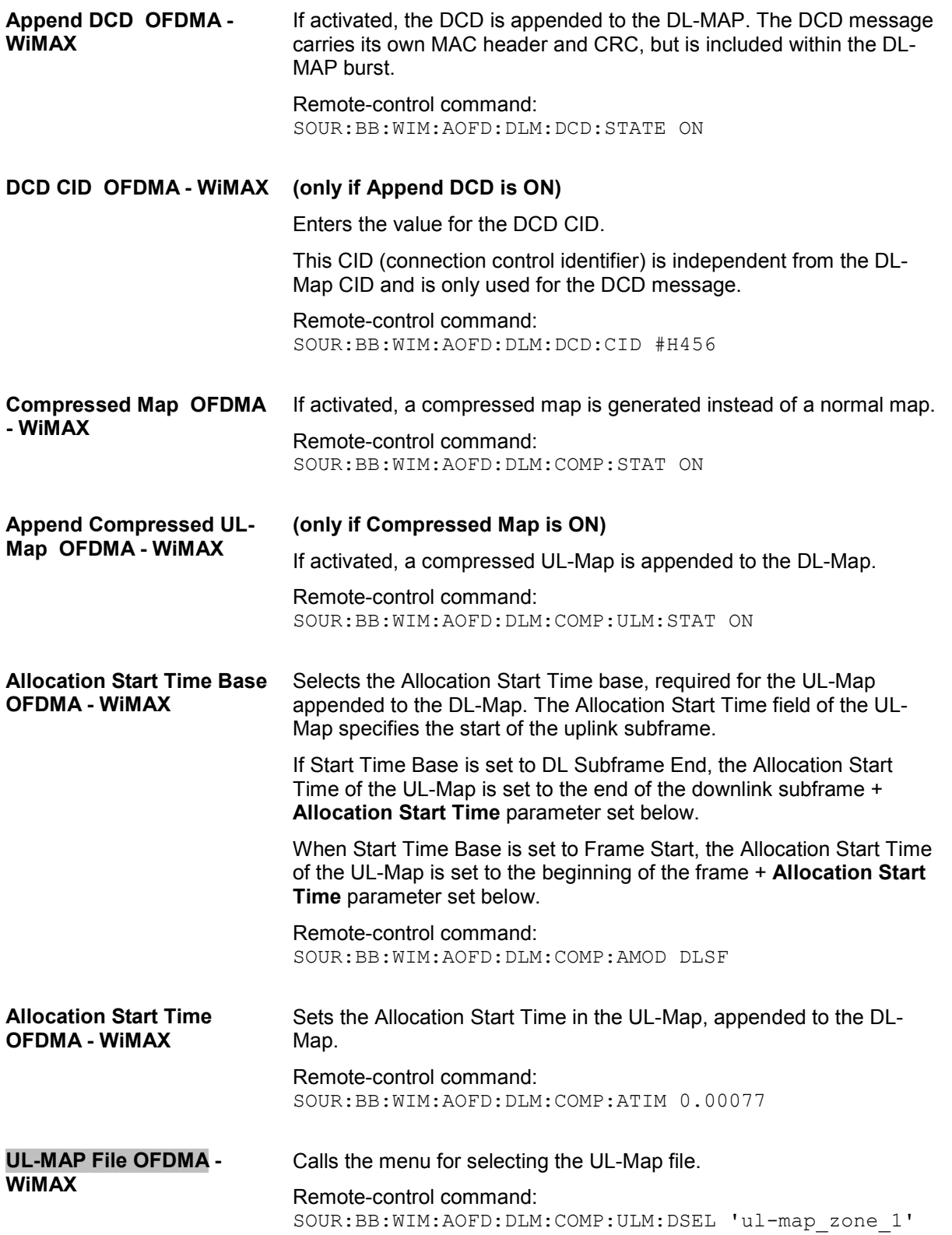

# **Data Configuration OFDMA - WiMAX**

The **Data Configuration** menu is reached via the **More Param** button in the OFDMA burst table.

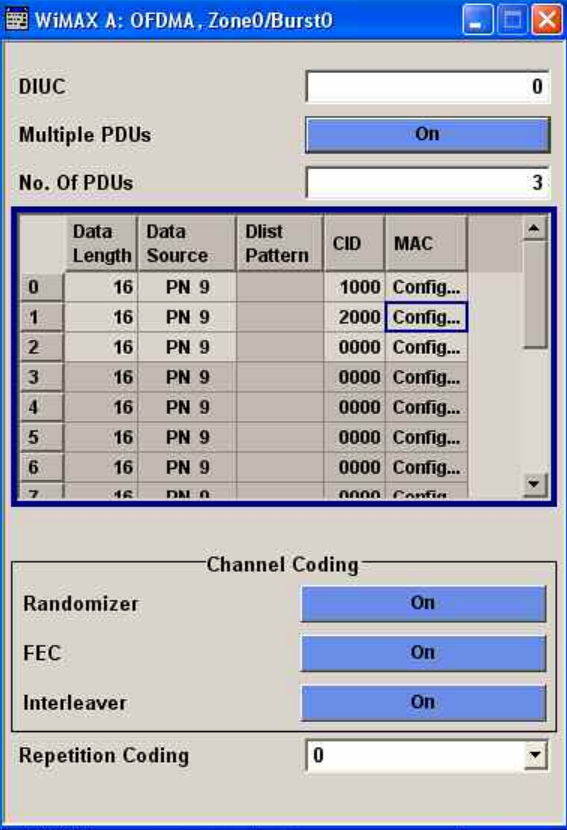

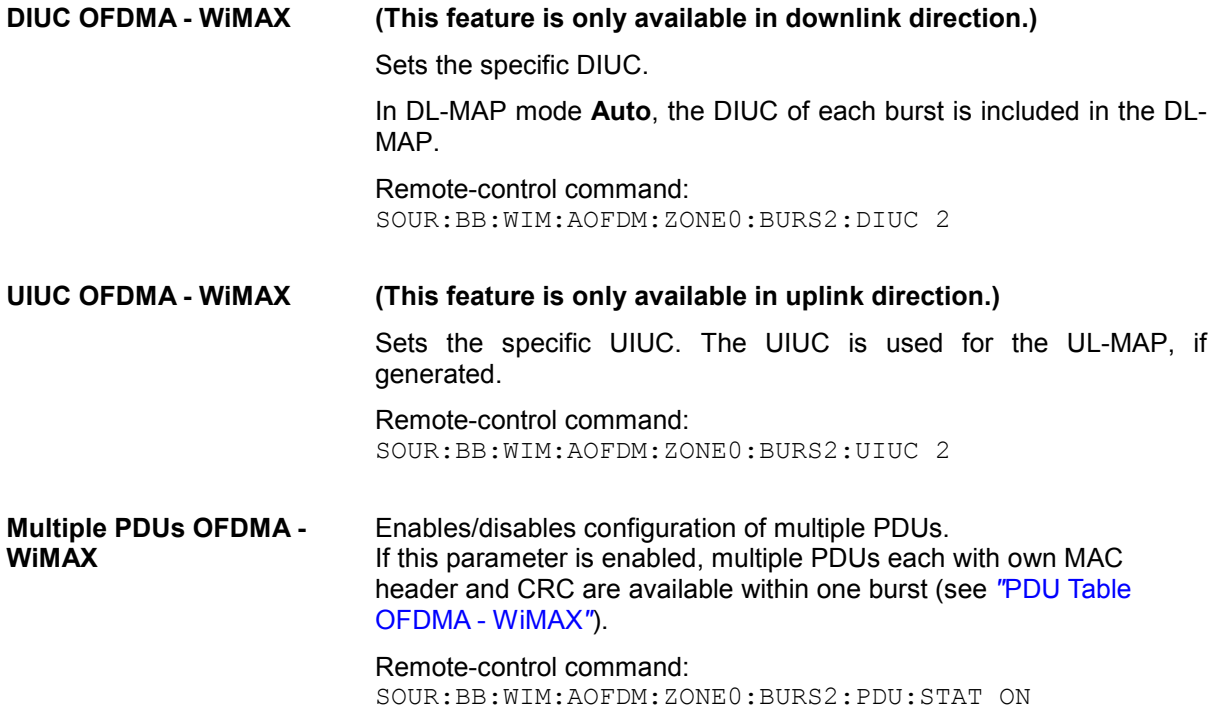

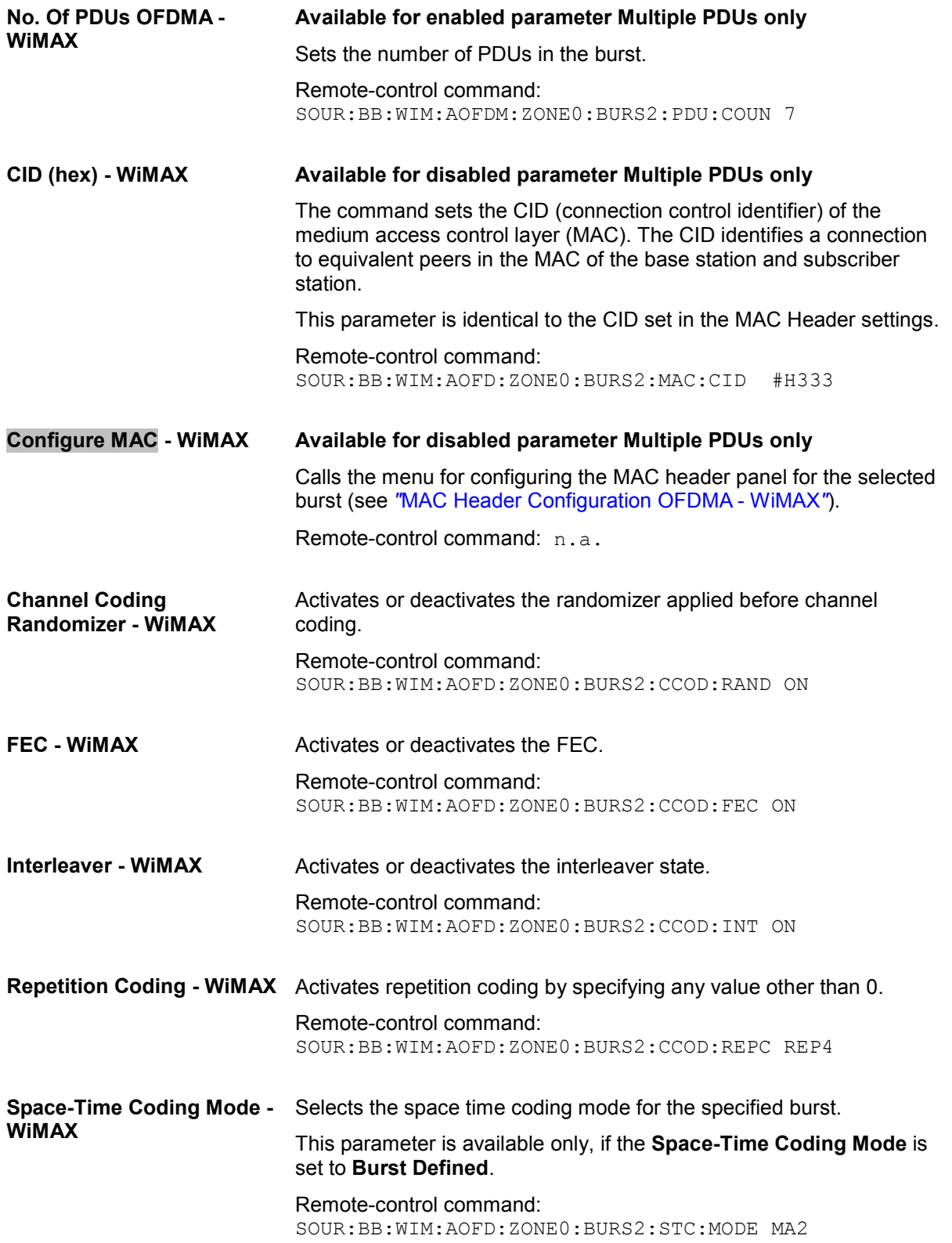

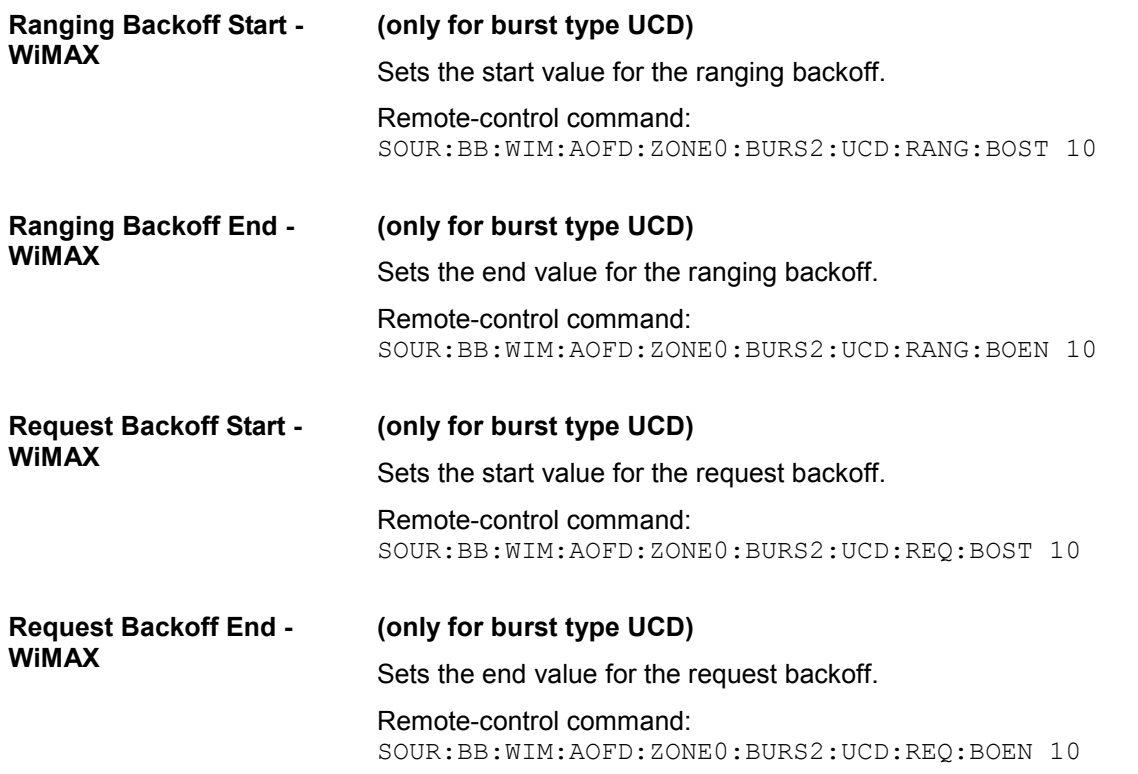

#### **PDU Table OFDMA - WiMAX**

The **PDU table** is located in the middle part of the menu where individual PDU parameters are set.

Each burst supports up to 16 PDUs with individual parameters. For each PDU, the data length, the data source, the CID and the MAC can be individually configured.

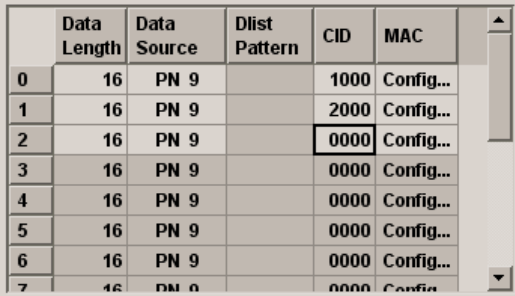

Data Length PDU OFDMA - Available for enabled parameter Multiple PDUs only **WiMAX** 

Sets the data length for the selected PDU in the burst.

Remote-control command: SOUR:BB:WIM:AOFDM:ZONE0:BURS2:PDU:DLEN 16

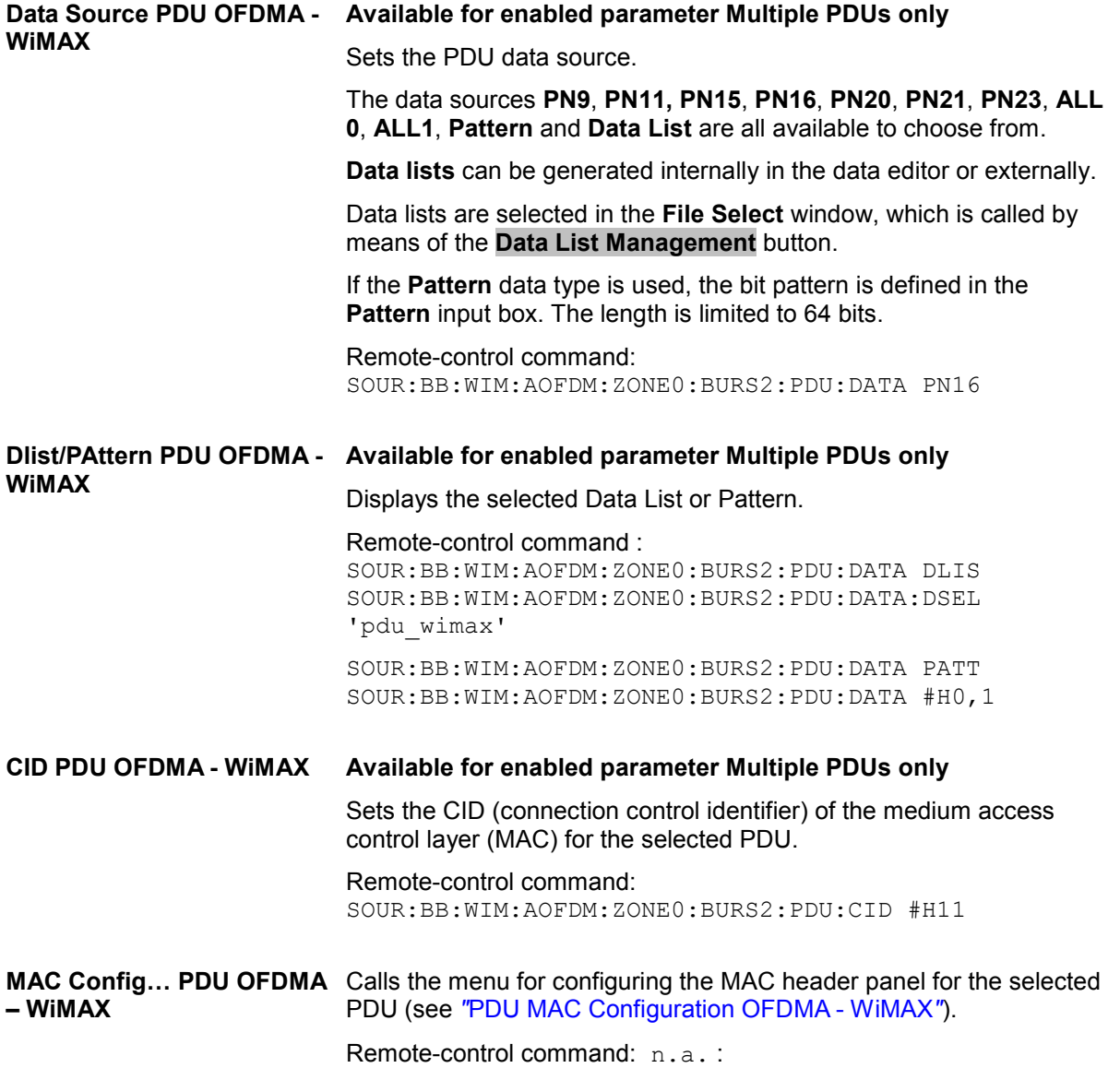

# **UL-MAP Configuration Downlink OFDMA - WiMAX**

The **UL-MAP Configuration** menu is reached via the **More Param** button in the OFDMA burst table.

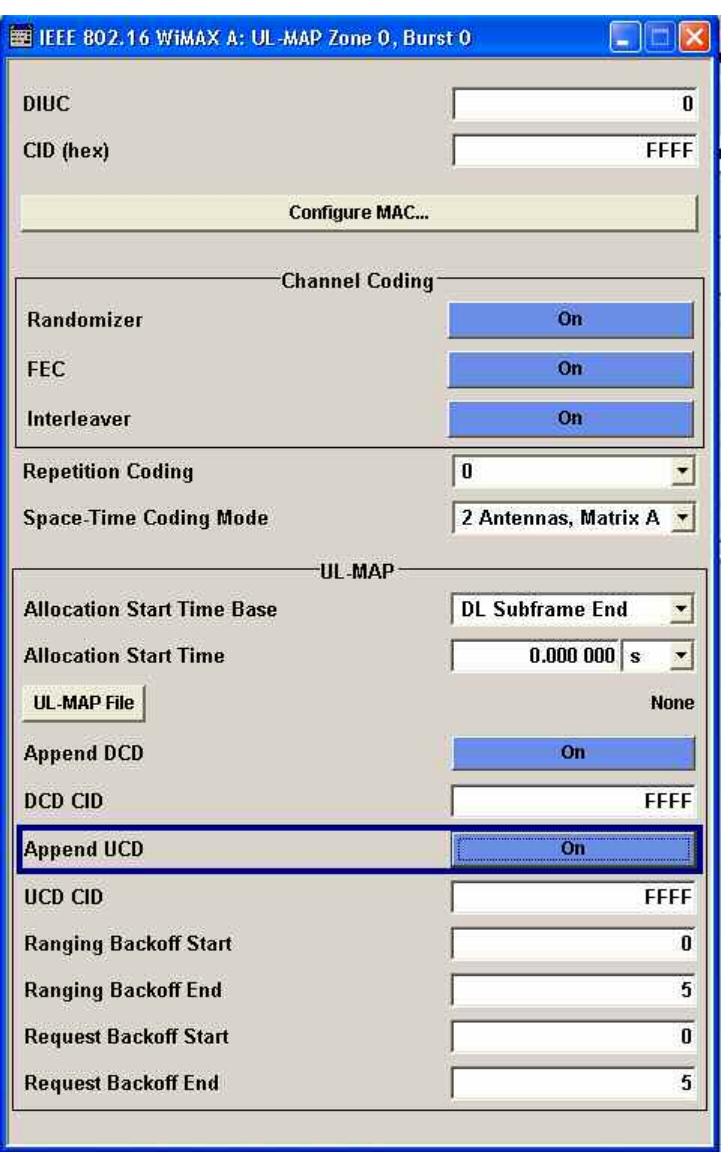

**DIUC OFDMA - WIMAX** Sets the specific DIUC.

In DL-MAP mode **Auto**, the DIUC of each burst is included in the DL-MAP.

Remote-control command: SOUR:BB:WIM:AOFDM:ZONE0:BURS2:DIUC 2
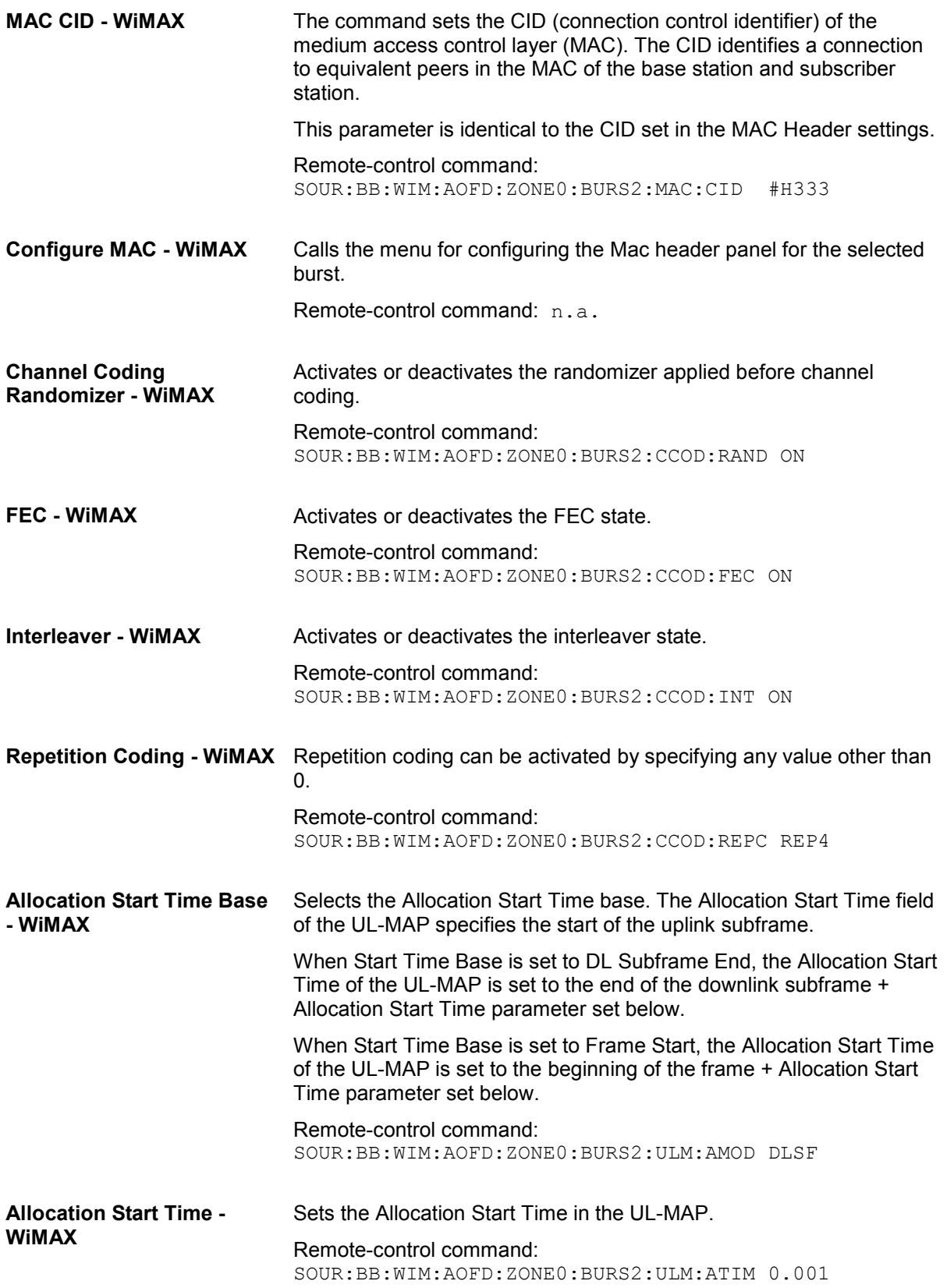

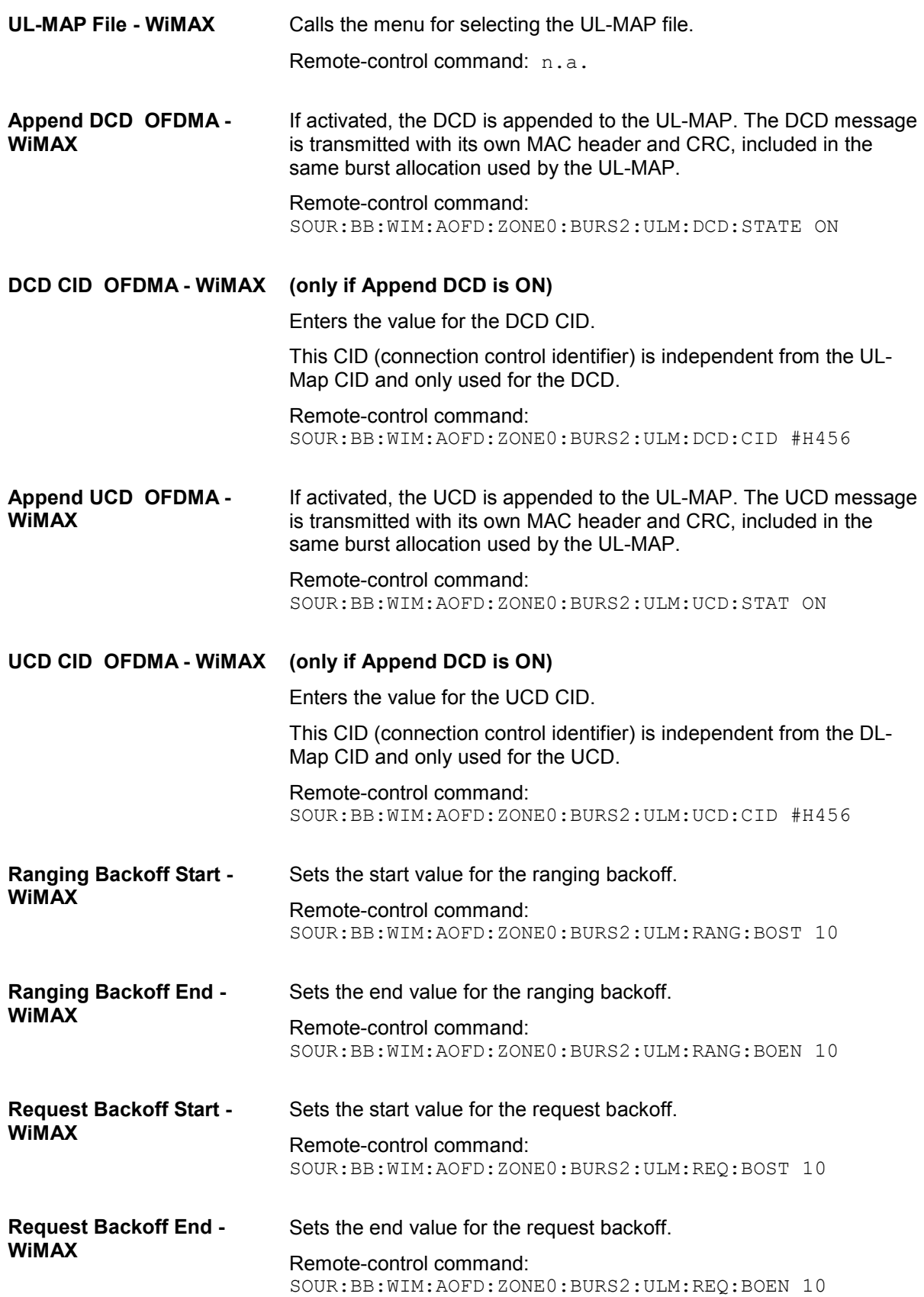

# **Generate UL-MAP Uplink OFDMA- WiMAX**

The **Generate UL-MAP** menu is reached via the **Generate UL-MAP..** button in the zone configuration menu.

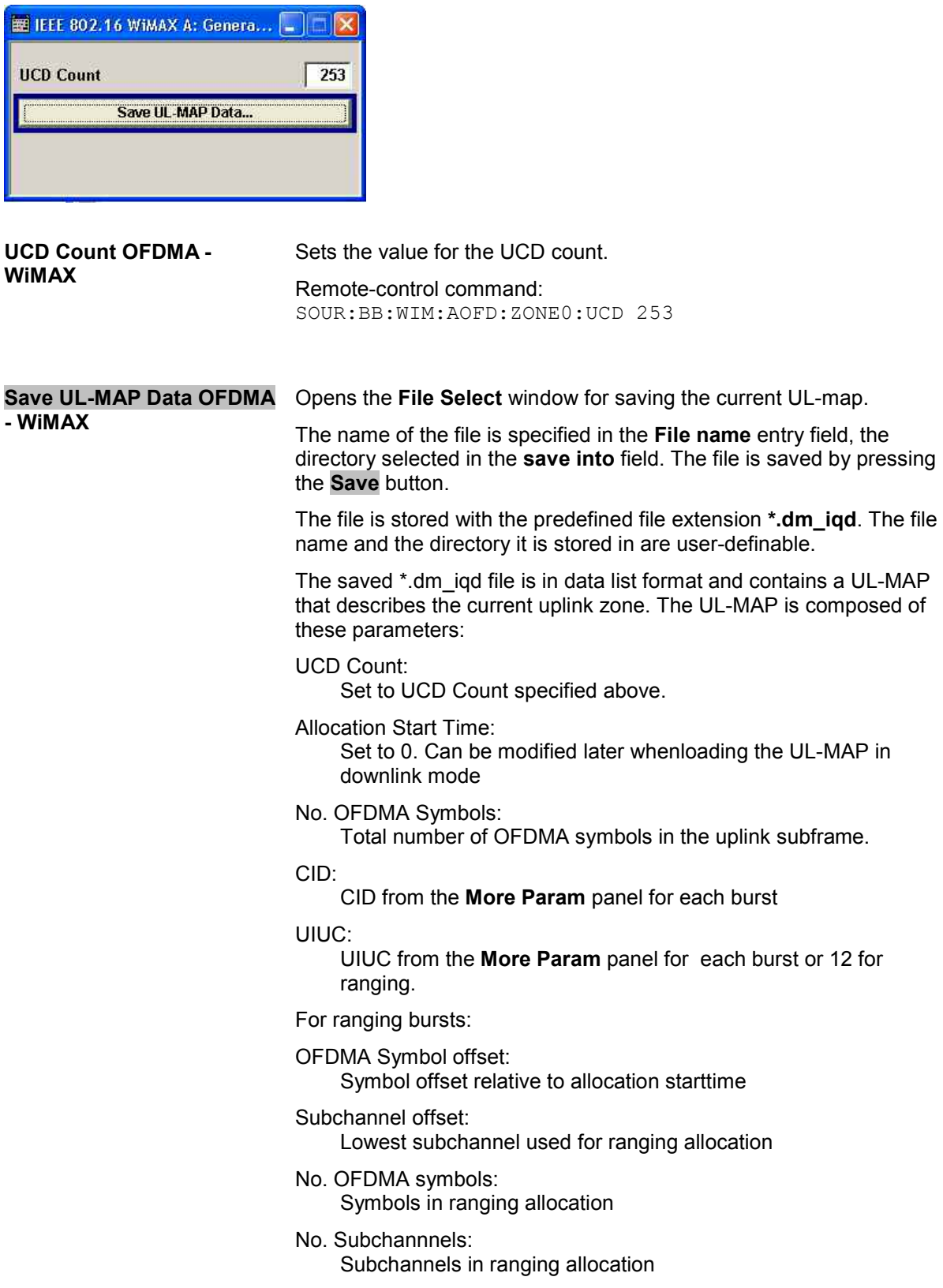

Ranging method:

Defined by the Opportunity Size in the Ranging panel.

For data bursts:

Duration:

Burst duration in slots

Repetition coding indication:

Repetition coding from the **More Param** panel for each burst

The following steps are required to generate a valid UL-MAP

- 1. Switch to uplink mode
- 2. Define the layout of the uplink zone by setting a number of bursts and specifying the parameters above for each burst
- 3. Select Generate UL-MAP and save the UL-MAP to a file
- 4. Switch to downlink mode
- 5. Set one of the downlink bursts to Burst Type UL-MAP
- 6. Open the **More Param** panel
- 7. Select UL-MAP File and load the file created before.

The downlink zone is then transmitting a UL-MAP that specifies the uplink structure defined in uplink mode before.

Remote-control command:

SOUR:BB:WIM:AOFD:ZONE0:ULM:CRE 'ulm'

# **Ranging Uplink OFDMA - WiMAX**

Burst type Ranging offers ranging allocations which can be used for initial / periodic ranging or bandwidth request transmissions. For each ranging / bandwidth request slot, 8 bits are read from the data source. These 8 bits select the used code. The codes are numbered from 0 to 255. For opportunity size 4, 8 bits are read once per slot. The first code is specified by the 8 bits and the second consecutive code is the first code advanced by one. For opportunity size 3, the same method is applied. The second code is the first code  $+1$ , the third code is the first code  $+2$ .

The **Ranging** menu is reached via the **More Param** button in the OFDMA burst table in uplink mode. The following describes the ranging options in OFDMA mode.

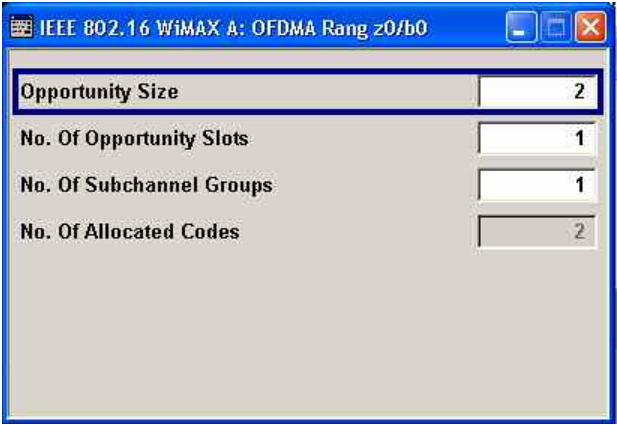

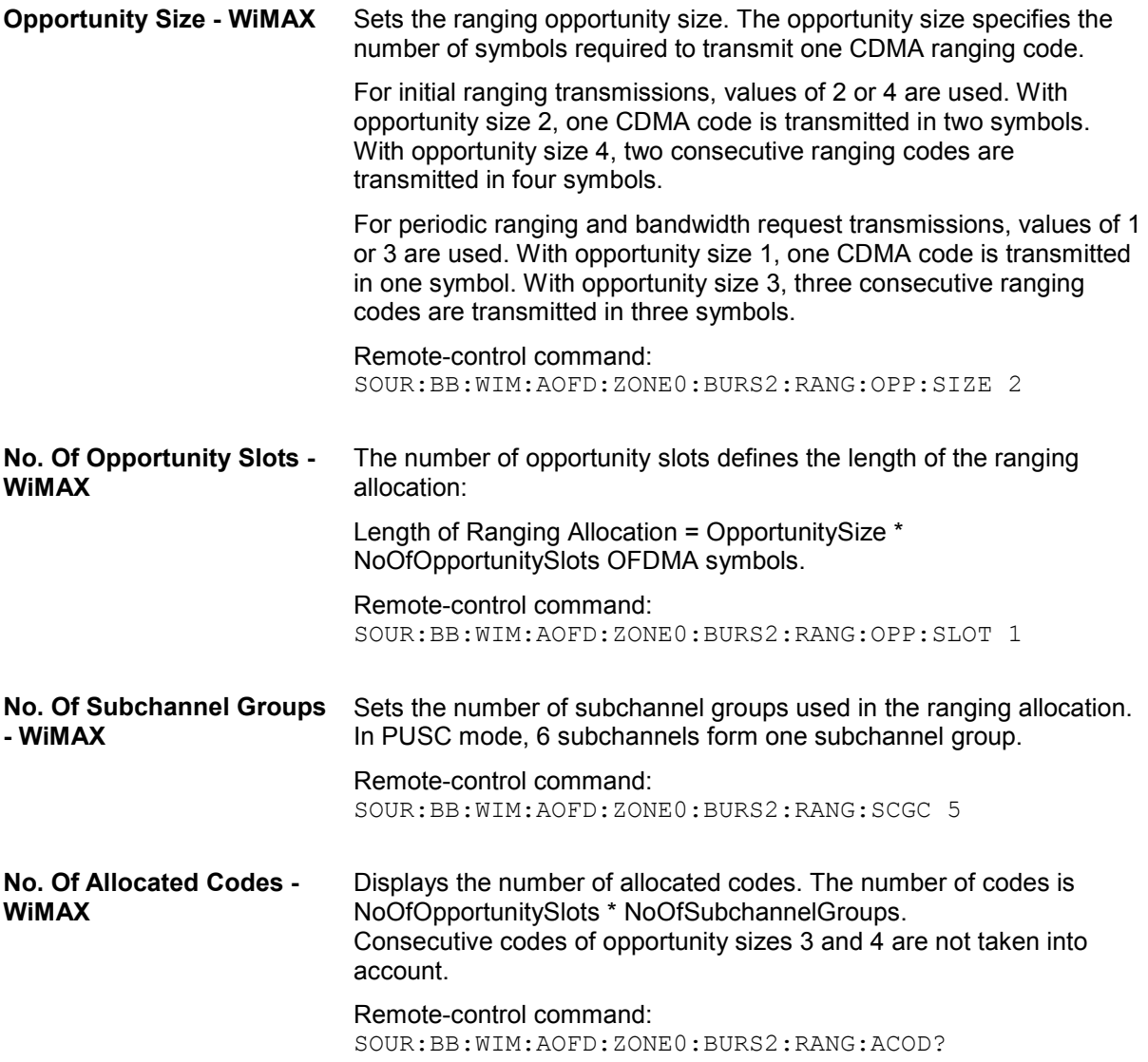

# **HARQ Configuration OFDMA - WiMAX**

The **HARQ Configuration** menu is reached via the **More Param** button in the OFDMA burst table. HARQ bursts are only available with CTC channel coding.

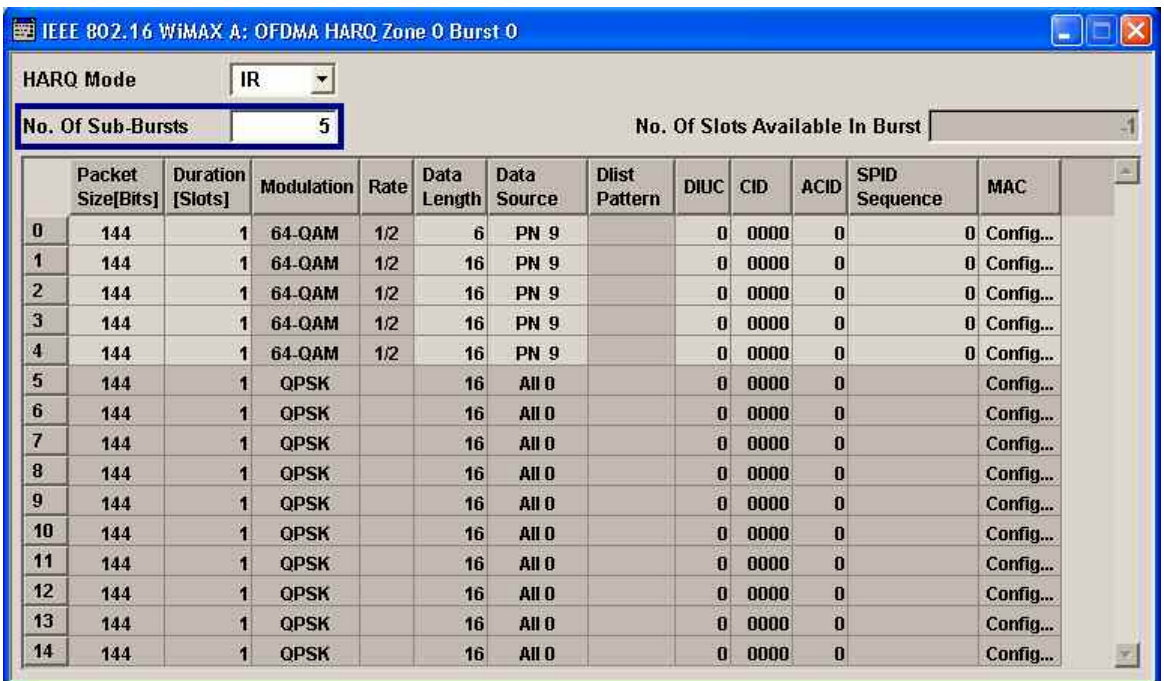

**HARQ Mode - WIMAX** Selects the mode of the HARQ burst. **Chase** Selects Chase Combining HARQ. For each subburst, only one version of the packet is generated. Remote-control command: SOUR:BB:WIM:AOFD:ZONE0:BURS2:HARQ:MOD E CHAS **IR** Selects Incremental Redundancy HARQ. For each sub-burst, several versions of encoded subpackets can be generated. They are identified by a sub-packet ID (SPID). Remote-control command: SOUR:BB:WIM:AOFD:ZONE0:BURS2:HARQ:MOD E IR **No. Of Sub-Bursts - WIMAX** Sets the number of sub-bursts in the HARQ bust. Each HARQ burst allocated in the Zone Configuration panel can be divided into up to 15 sub-bursts. The length of each sub-burst is set by the **Duration [Slots]** parameter. Remote-control command: SOUR:BB:WIM:AOFD:ZONE0:BURS2:HARQ:COUN 10

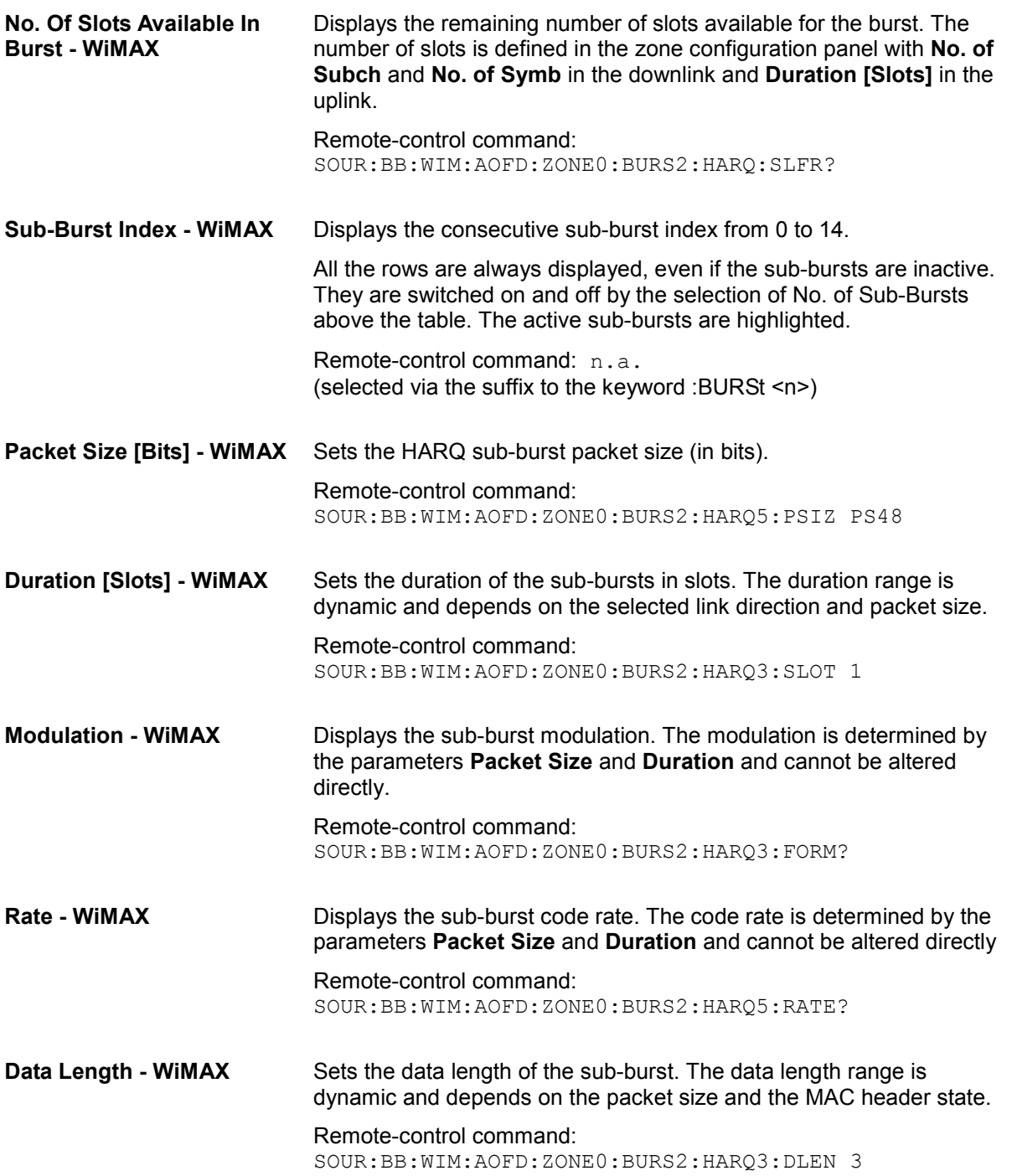

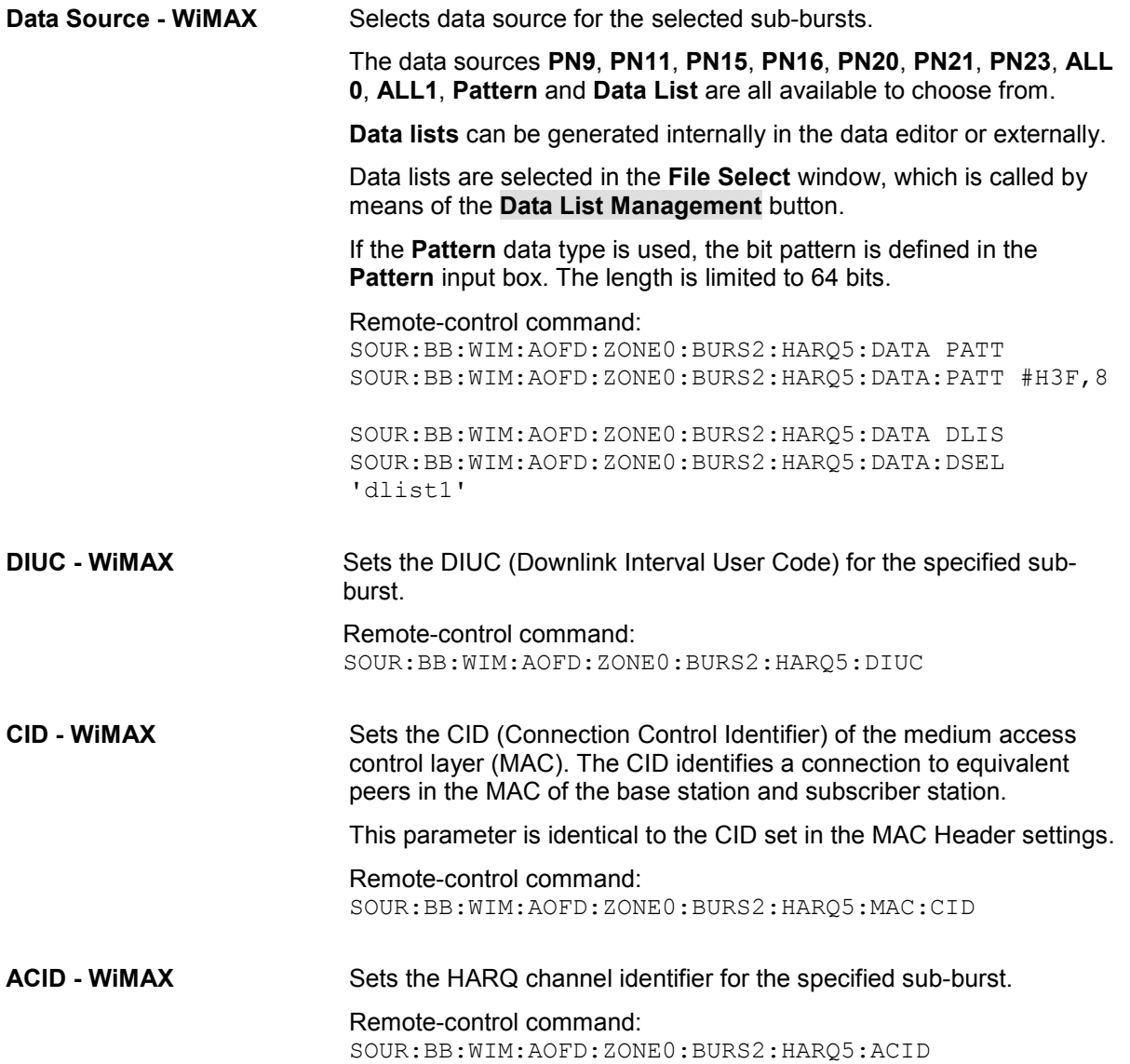

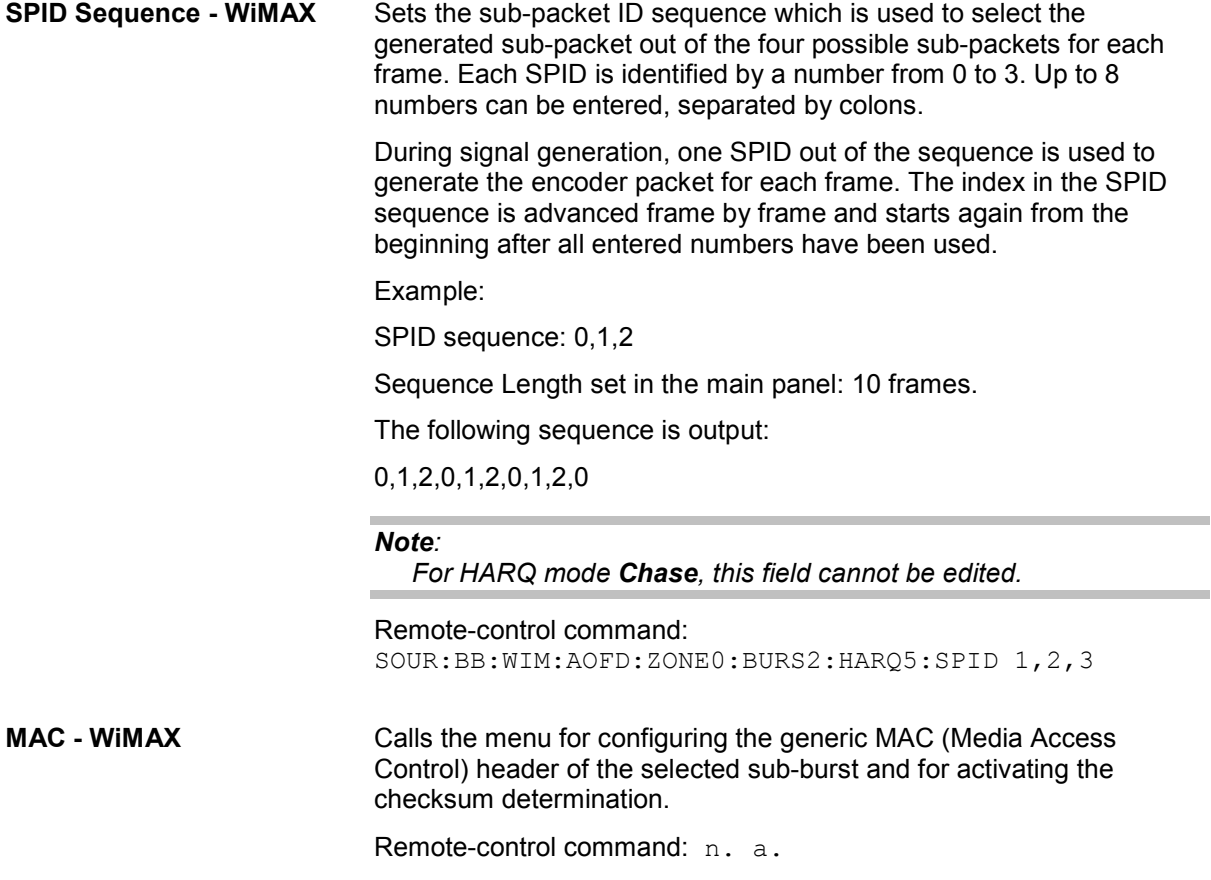

# **HARQ MAC Header Configuration OFDMA - WiMAX**

The **HARQ MAC** menu is reached via the **Config...** button located in the sub-burst table (see "HARQ Configuration OFDMA - WiMAX", page 64).

This menu provides settings for a generic MAC header, which is placed at the beginning of the subburst when activated.

In addition CRC (cyclic redundancy check) can be activated, which is added at the end of the burst. It covers MAC header and all data.

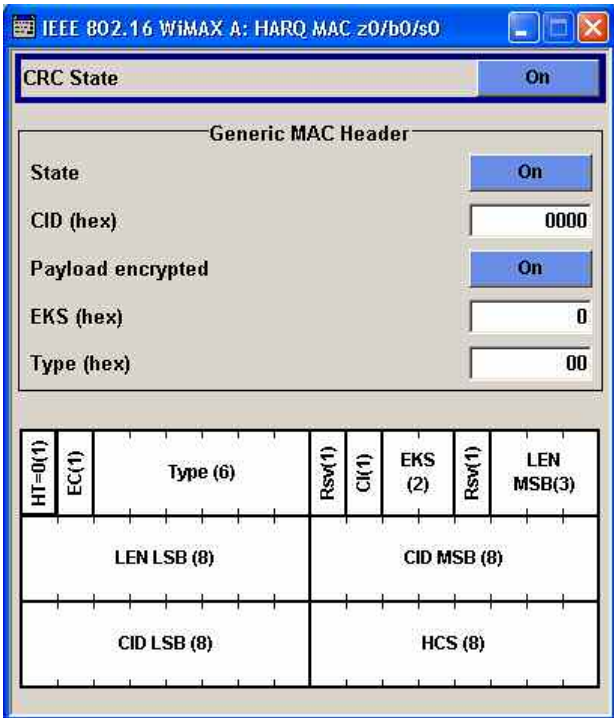

**CRC State - WiMAX** Activates/deactivates the checksum determination. The state of the CRC can be set independently of the state of MAC header generation.

> Remote-control command: SOUR:BB:WIM:AOFD:ZONE0:BURS2:HARQ5:MAC:CRC:STAT ON

The **Generic MAC Header** section is where the header generation is activated and the header parameters are defined.

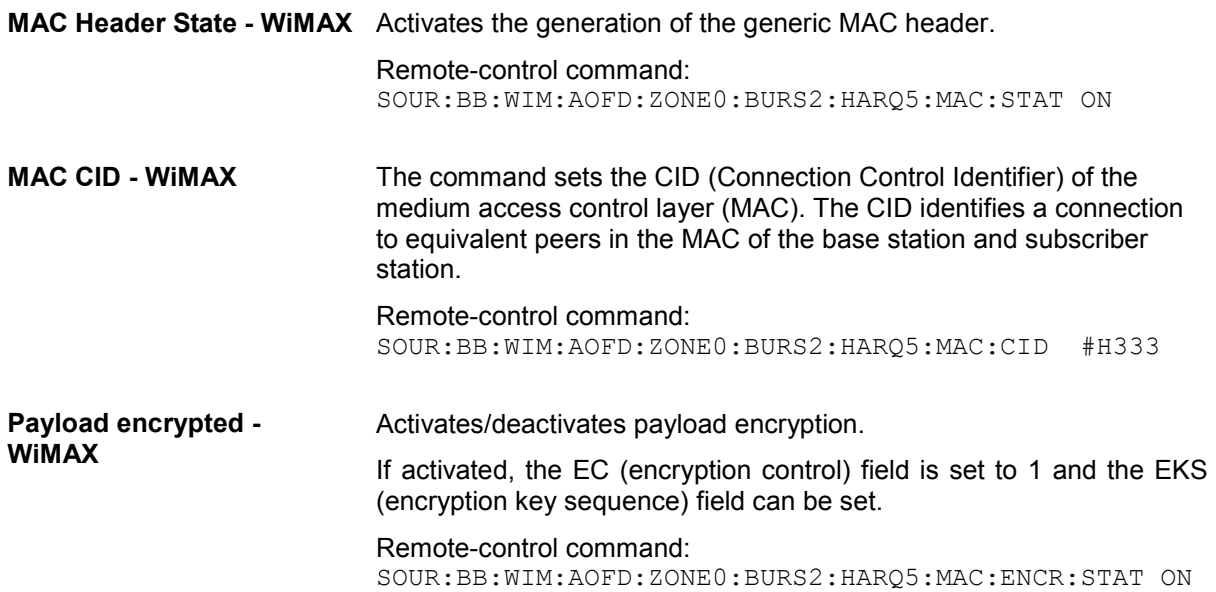

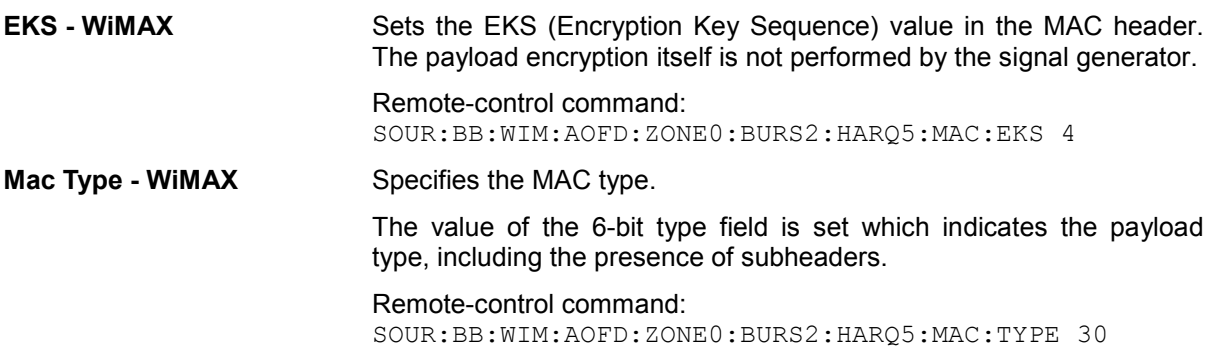

# **Fast Feedback Configuration OFDMA - WiMAX**

The **Fast Feedback Configuration** menu is reached via the **More Param** button in the OFDMA burst table.

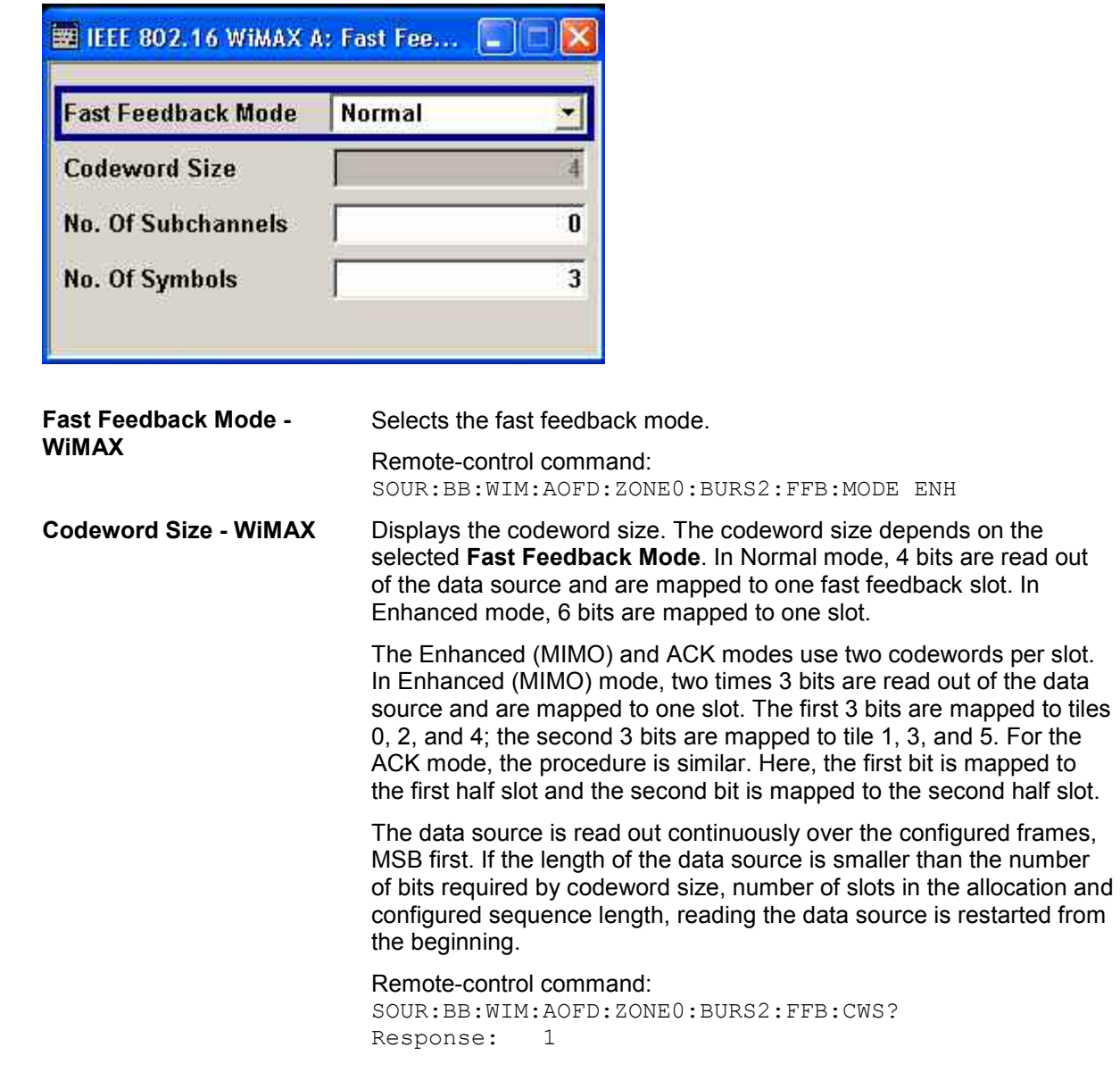

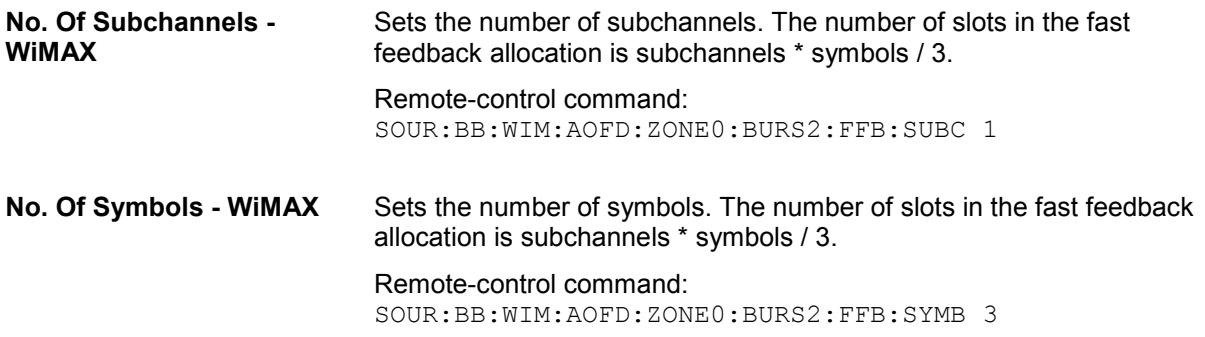

# **MAC Header Configuration OFDMA - WiMAX**

The **MAC** menu is reached via the **Configure MAC...** button located in the **More Param** panel.

This menu provides settings for a generic MAC header of the corresponding zone and burst. The MAC header is placed at the beginning of the burst when activated.

In addition CRC (Cyclic Redundancy Check) can be activated, which is added at the end of the burst. It covers MAC header and all data.

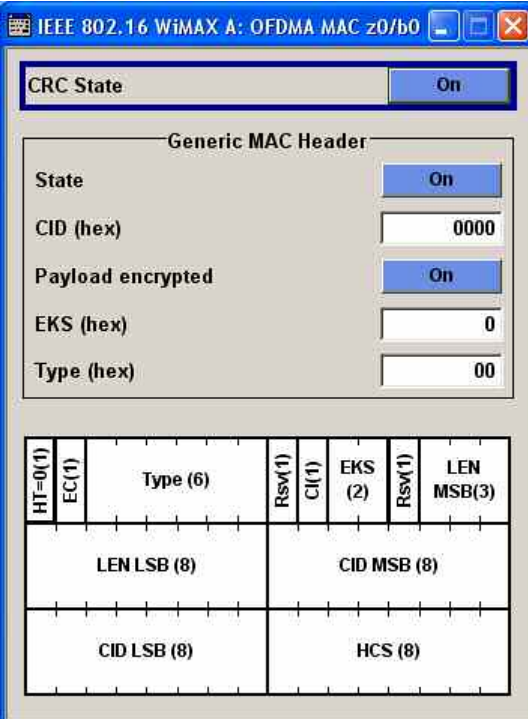

**CRC State - WiMAX** Activates/deactivates the checksum determination. The state of the CRC can be set independently of the state of MAC header generation.

> Remote-control command: SOUR:BB:WIM:AOFD:ZONE0:BURS2:MAC:CRC:STAT ON

The **Generic MAC Header** section is where the header generation is activated and the header parameters are defined.

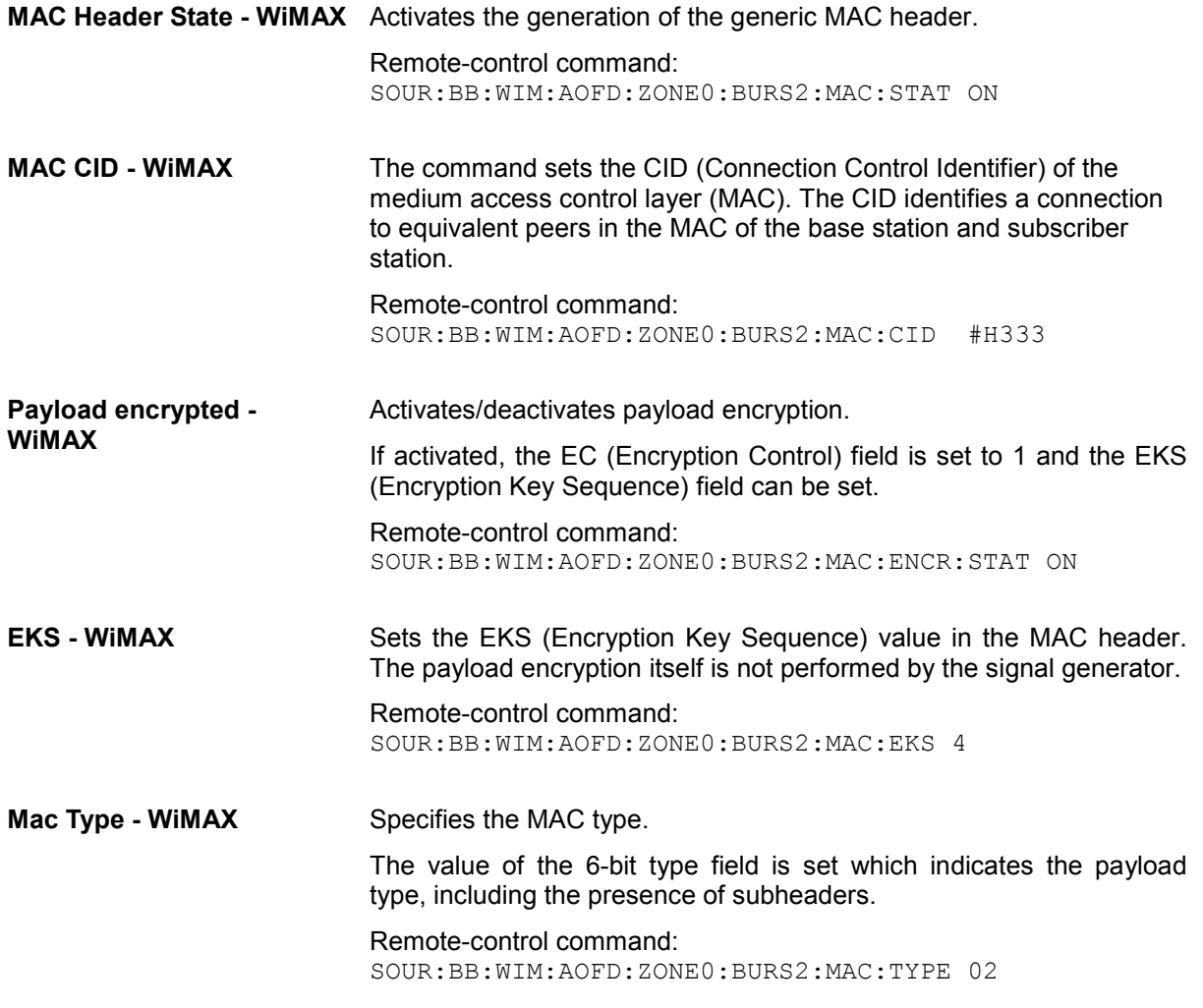

# **PDU MAC Configuration OFDMA - WiMAX**

The **PDU MAC** menu is reached via the **Configure MAC...** button located in the **PDU Table**.

This menu provides settings for the generic PDU MAC header of the corresponding zone, burst and PDU combination. The MAC header is placed at the beginning of the PDU when activated.

In addition CRC (Cyclic Redundancy Check) can be activated, which is added at the end of the PDU. It covers MAC header and all data.

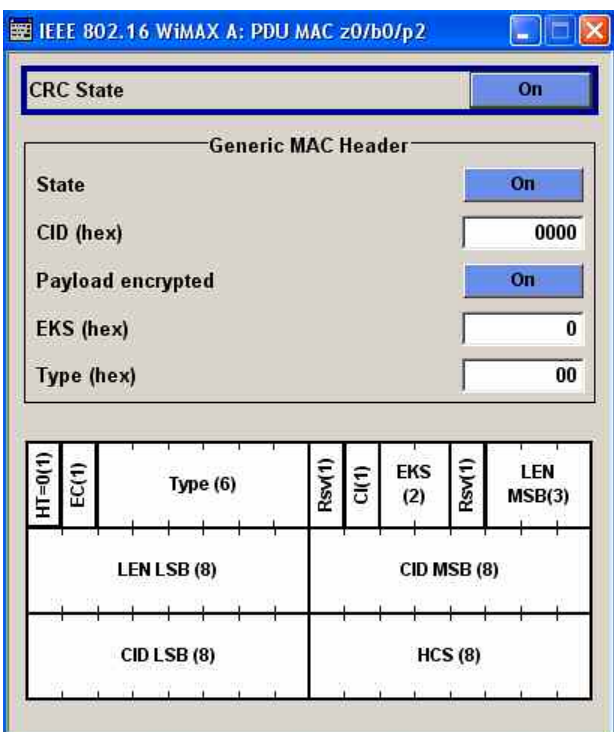

**CRC State (PDU) - WiMAX** Activates/deactivates the checksum determination. The state of the CRC can be set independently of the state of MAC header generation.

> Remote-control command: SOUR:BB:WIM:AOFD:ZONE0:BURS2:PDU3:MAC:CRC:STAT ON

The **Generic MAC Header** section is where the header generation is activated and the header parameters are defined.

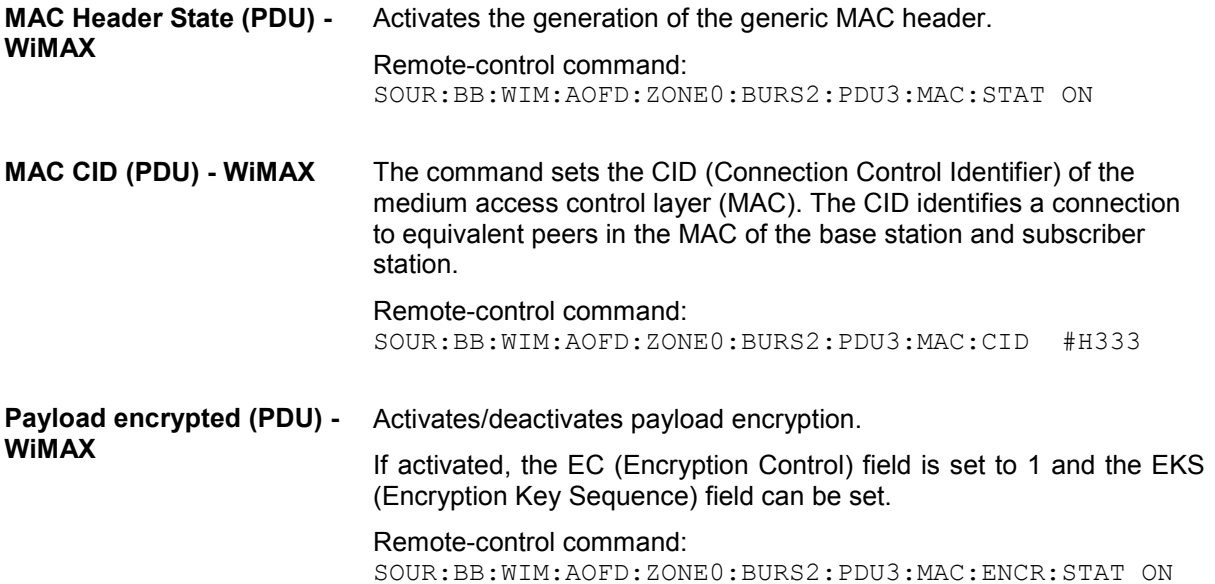

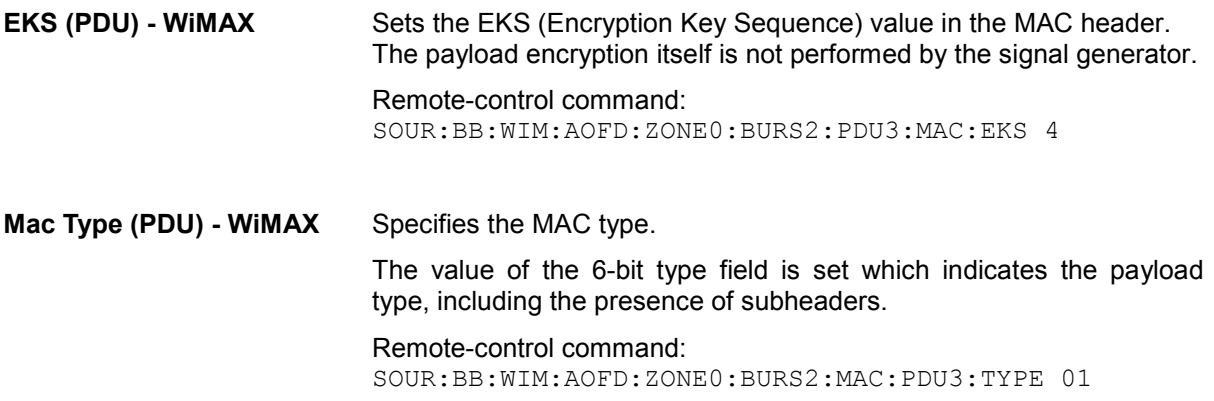

# **Filter / Clipping Settings - WiMAX**

The **Filter / Clipping** menu is reached via the WiMAX main menu.

The baseband filter, sample rate variation and clipping are defined in this menu.

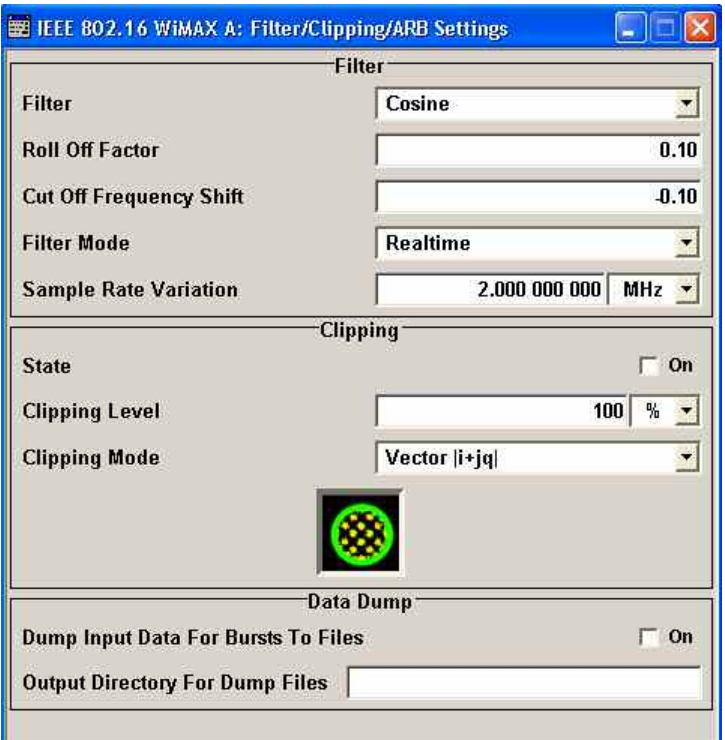

## **Filter - WiMAX** Sets the baseband filter.

Remote-control command: SOUR:BB:WIM:FILT:TYPE COS

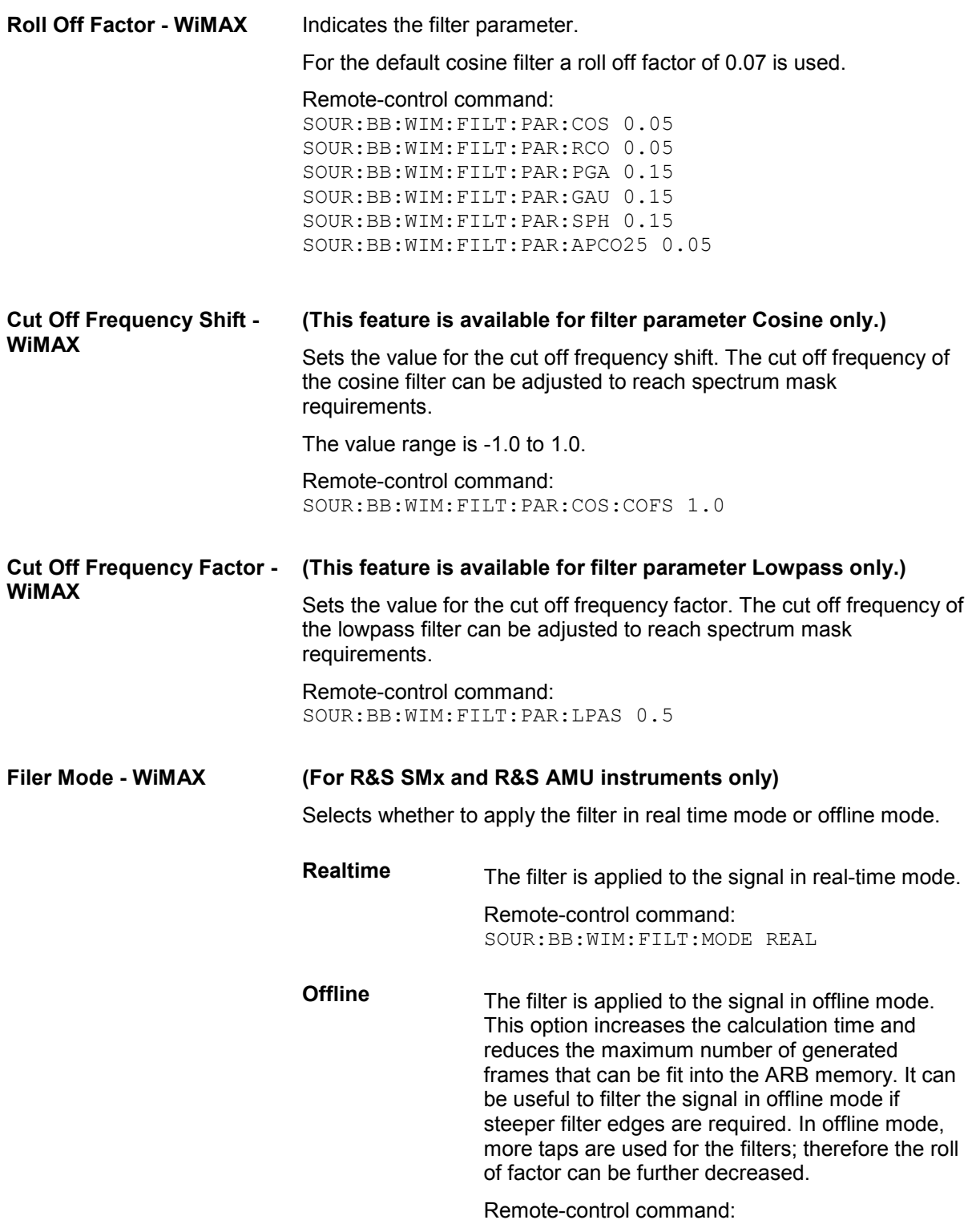

SOUR:BB:WIM:FILT:MODE OFFL

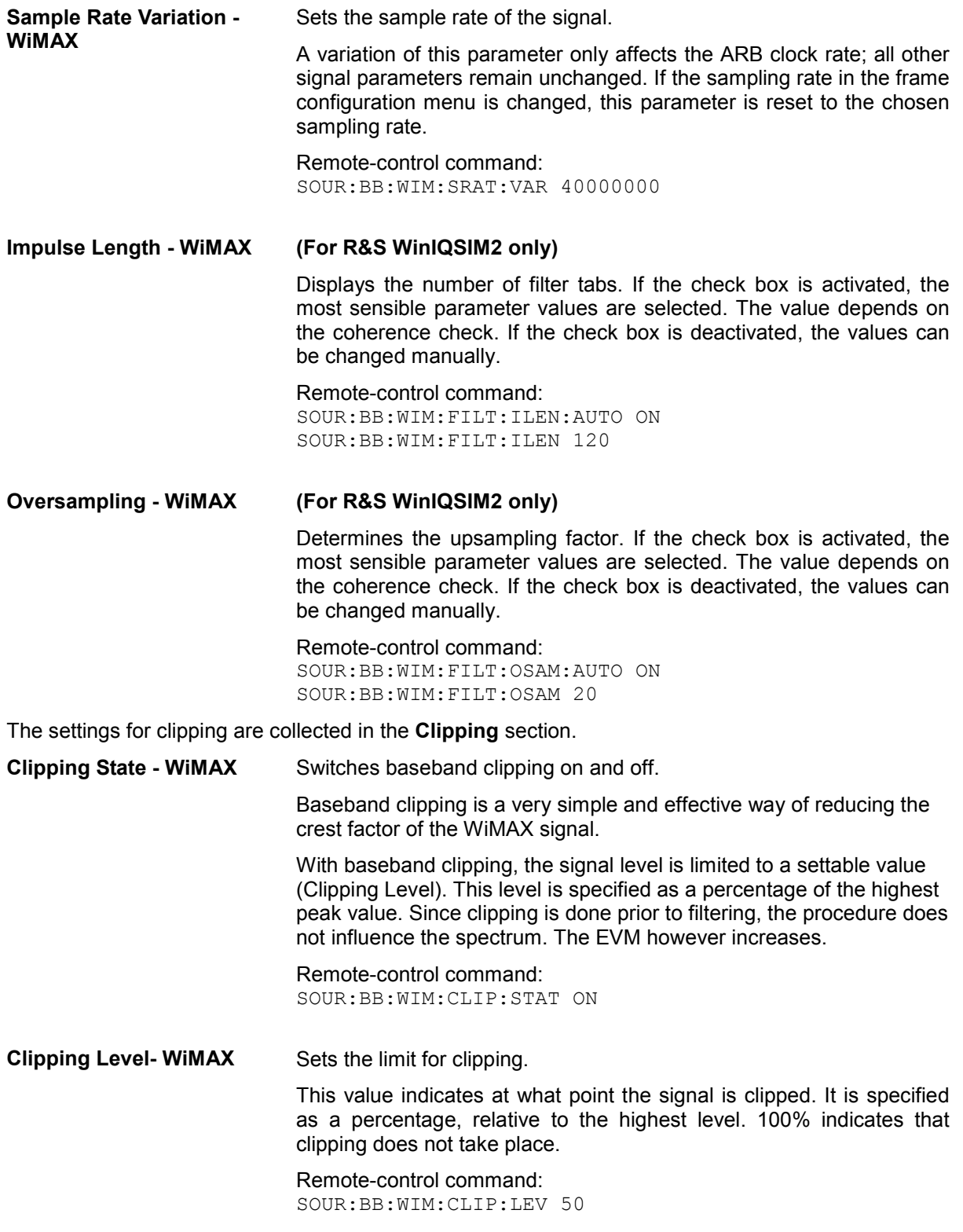

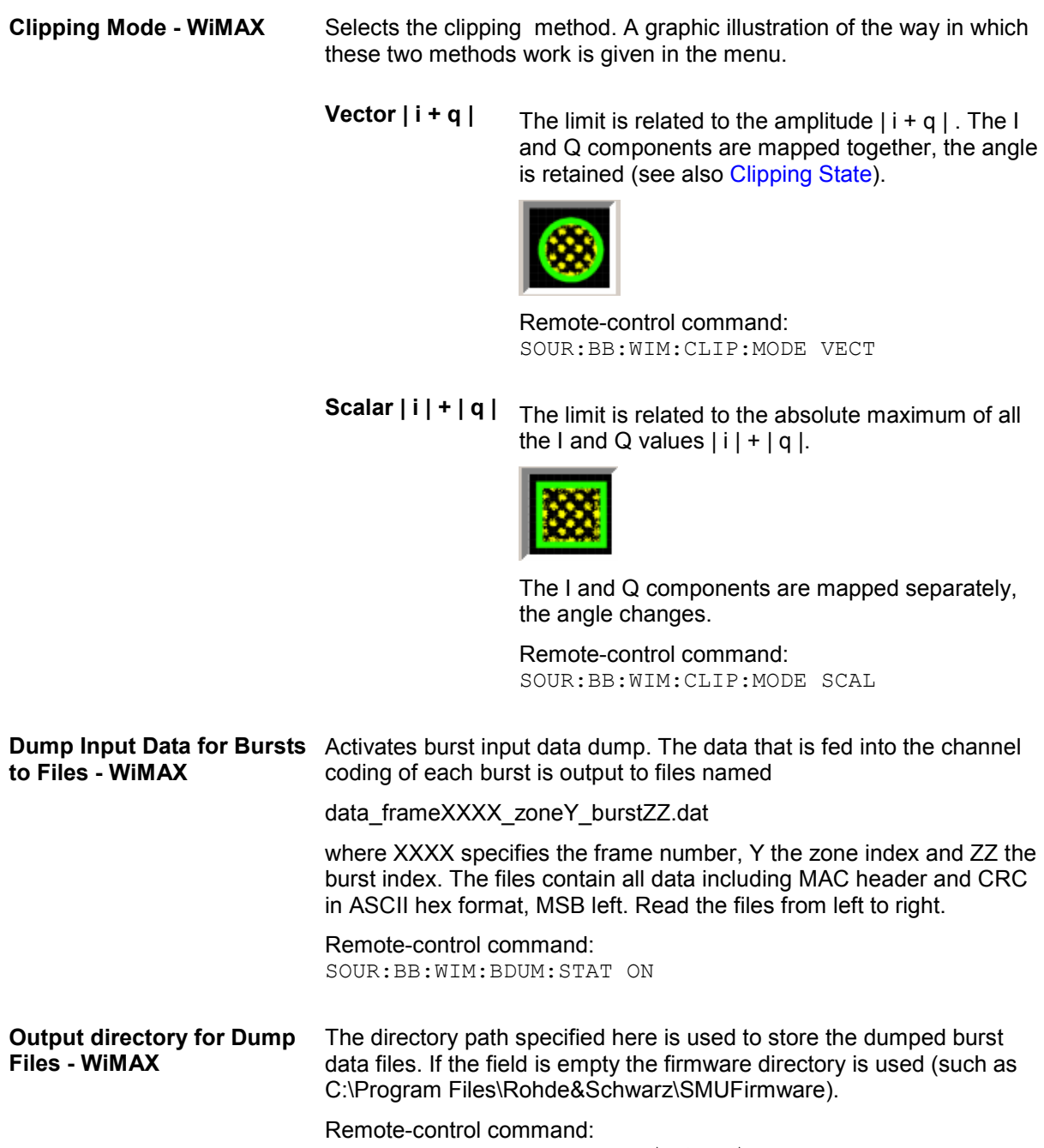

SOUR:BB:WIM:BDUM:DIR 'D:\wimax\dump'

## **Trigger/Marker/Clock - WiMAX**

### *Note:*

*The trigger, clock, and marker delay functions are available for R&S SMx and R&S AMU instruments only.* 

The **Trigger/Marker/Clock** menu can be reached via the IEEE 802.16 WiMAX main menu.

The **Trigger In** section is where the trigger for the WiMAX signal is set. Various parameters will be provided for the settings, depending on which trigger source - internal or external - is selected. The current status of signal generation (**Running** or **Stopped**) is indicated for all trigger modes.

The **Marker Mode** section is where the marker signals at the MARKER output connectors are configured.

The **Marker Delay** section is where a marker signal delay can be defined, either without restriction or restricted to the dynamic section, i.e., the section in which it is possible to make settings without restarting signal and marker generation.

The **Clock Settings** section is where the clock source is selected and - in the case of an external source - the clock type.

The **Global Trigger/Clock Settings** button leads to a submenu for general trigger and clock settings.

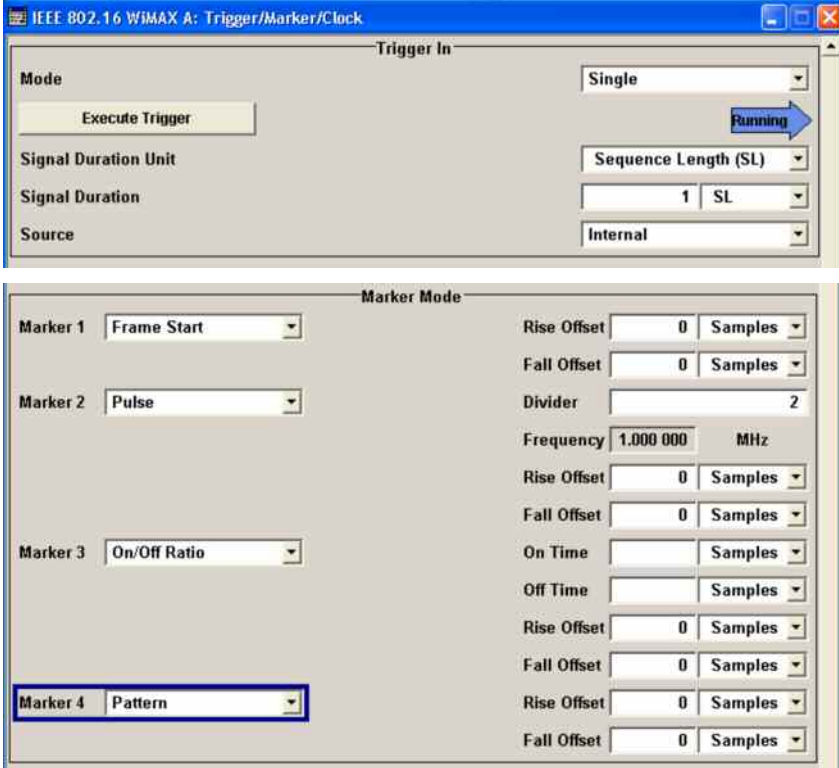

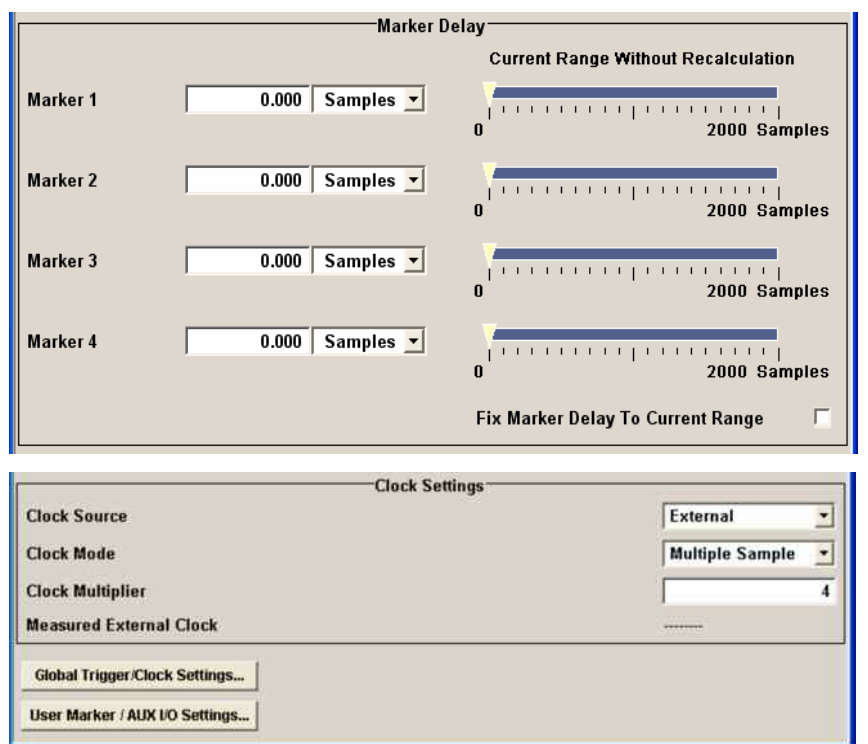

The **Trigger In** section is where the trigger for the IEEE 802.16 WiMAX signal is set. The current status of the signal generation is displayed for all trigger modes.

## **Trigger Mode - WiMAX (R&S SMx and R&S AMU instruments only)** Selects trigger mode. The trigger mode determines the effect of a trigger on the signal generation. **Auto** The IEEE 802.16 WiMAX signal is generated continuously. Remote-control command: SOUR:BB:WIM:SEQ AUTO **Retrigger** The IEEE 802.16 WiMAX signal is generated continuously. A trigger event (internal or external) causes a restart. Remote-control command: SOUR:BB:WIM:SEQ RETR **Armed\_Auto** The IEEE 802.16 WiMAX-Signal is generated only when a trigger event occurs. Then the signal is generated continuously. Button **Arm** stops signal generation. A subsequent trigger event (internal with **Execute Trigger** or external) causes a restart. Remote-control command: SOUR:BB:WIM:SEQ AAUT

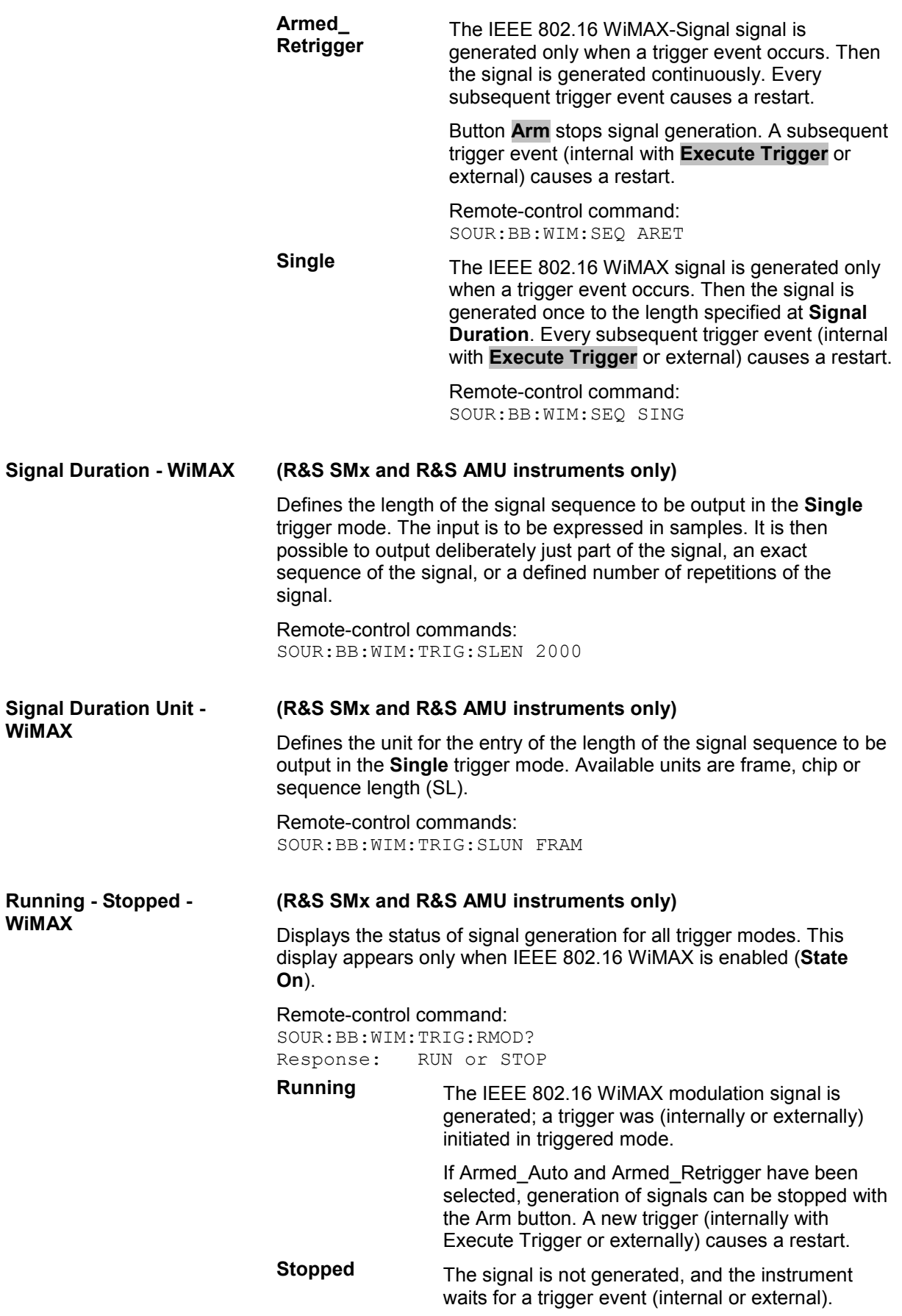

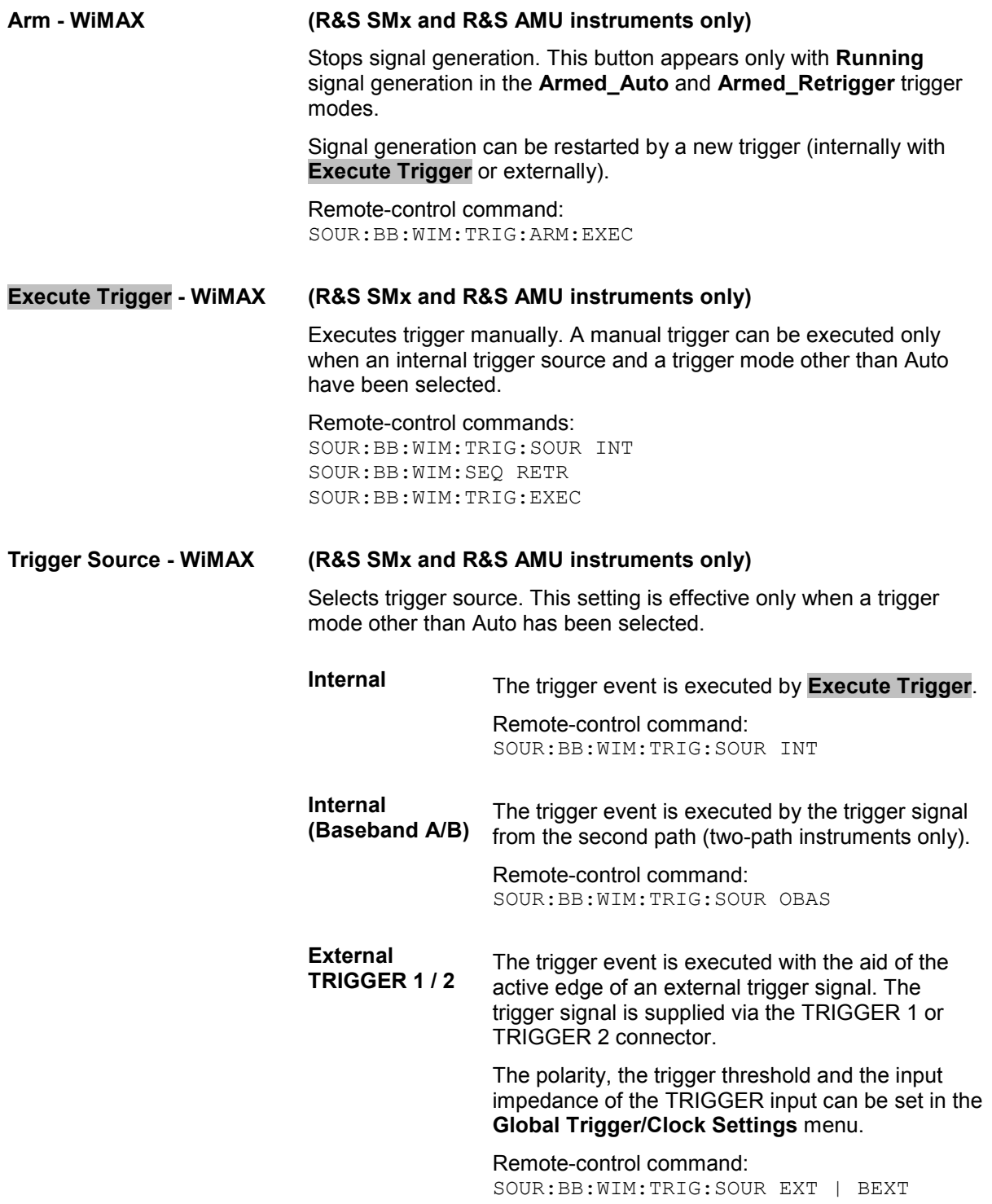

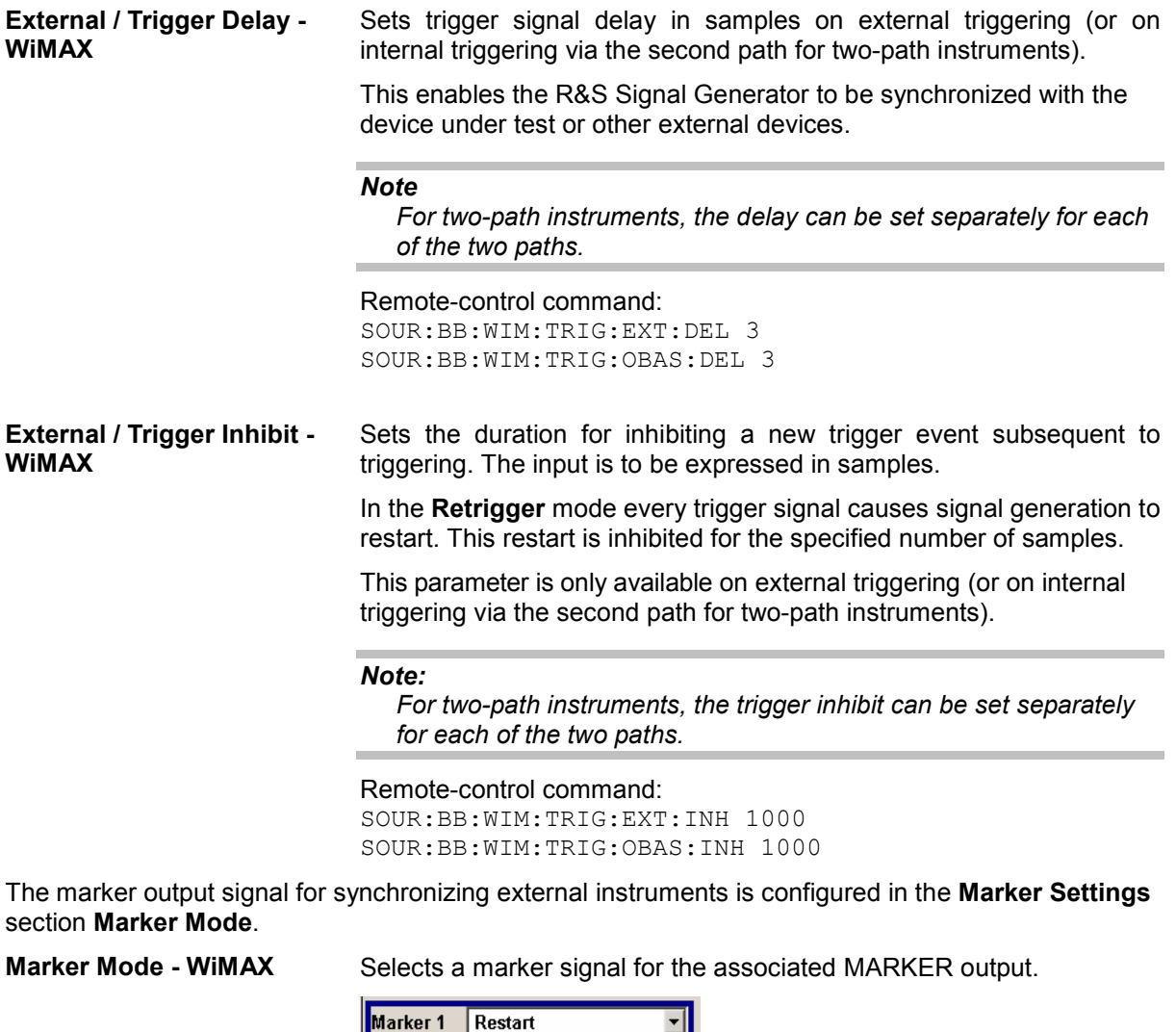

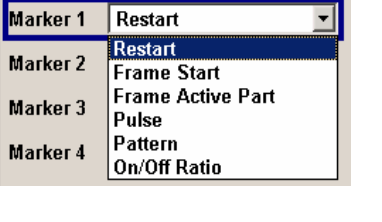

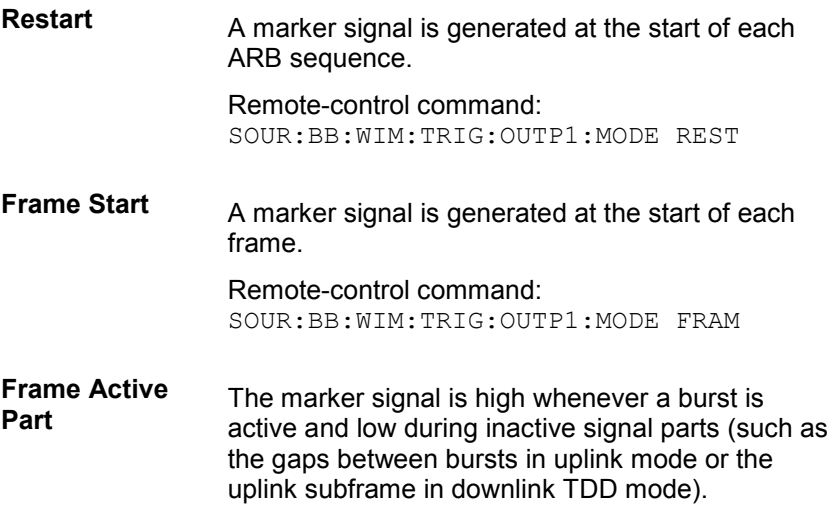

This marker can be used to decrease the carrier leakage during inactive signal parts by feeding it into the pulse modulator.

Remote-control command: SOUR:BB:WIM:TRIG:OUTP1:MODE FACT

**Pulse A** regular marker signal is generated. The clock frequency is defined by entering a divider. The frequency is derived by dividing the sample rate by the divider. The input box for the divider opens when **Pulse** is selected, and the resulting pulse frequency is displayed below it.

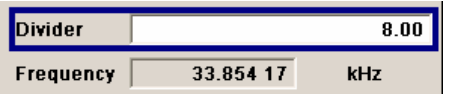

Remote-control commands:

SOUR:BB:WIM:TRIG:OUTP1:MODE PULS SOUR:BB:WIM:TRIG:OUTP1:PULS:DIV 4 SOUR:BB:WIM:TRIG:OUTP1:PULS:FREQ?

**Pattern** A marker signal that is defined by a bit pattern is generated. The pattern has a maximum length of 32 bits and is defined in an input field which opens when **pattern** is selected.

 $0000 0000$ 

Remote-control commands:

SOUR:BB:WIM:TRIG:OUTP1:MODE PATT SOUR:BB:WIM:TRIG:OUTP1:PATT #B1111,4

**ON/OFF ratio** A regular marker signal that is defined by an ON/OFF ratio is generated. A period lasts one ON and OFF cycle.

Start of signal

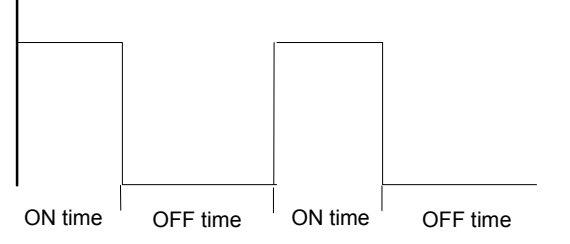

The ON time and OFF time are each expressed as a number of symbols and are set in an input field which opens when **ON/OFF ratio** is selected.

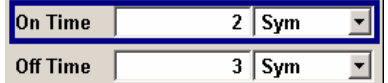

#### Remote-control commands:

SOUR:BB:WIM:TRIG:OUTP1:MODE RAT SOUR:BB:WIM:TRIG:OUTP1:OFFT 20 SOUR:BB:WIM:TRIG:OUTP1:ONT 20

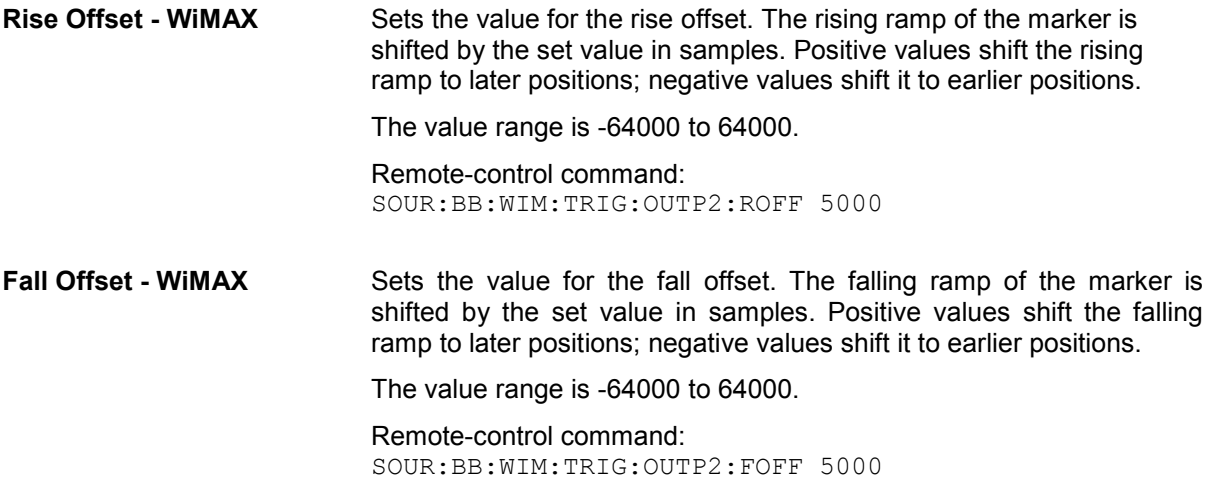

The **Marker Delay** section can be used to set a delay for the markers.

### *Note:*

*The marker delay functions are available for R&S SMx and R&S AMU instruments only.* 

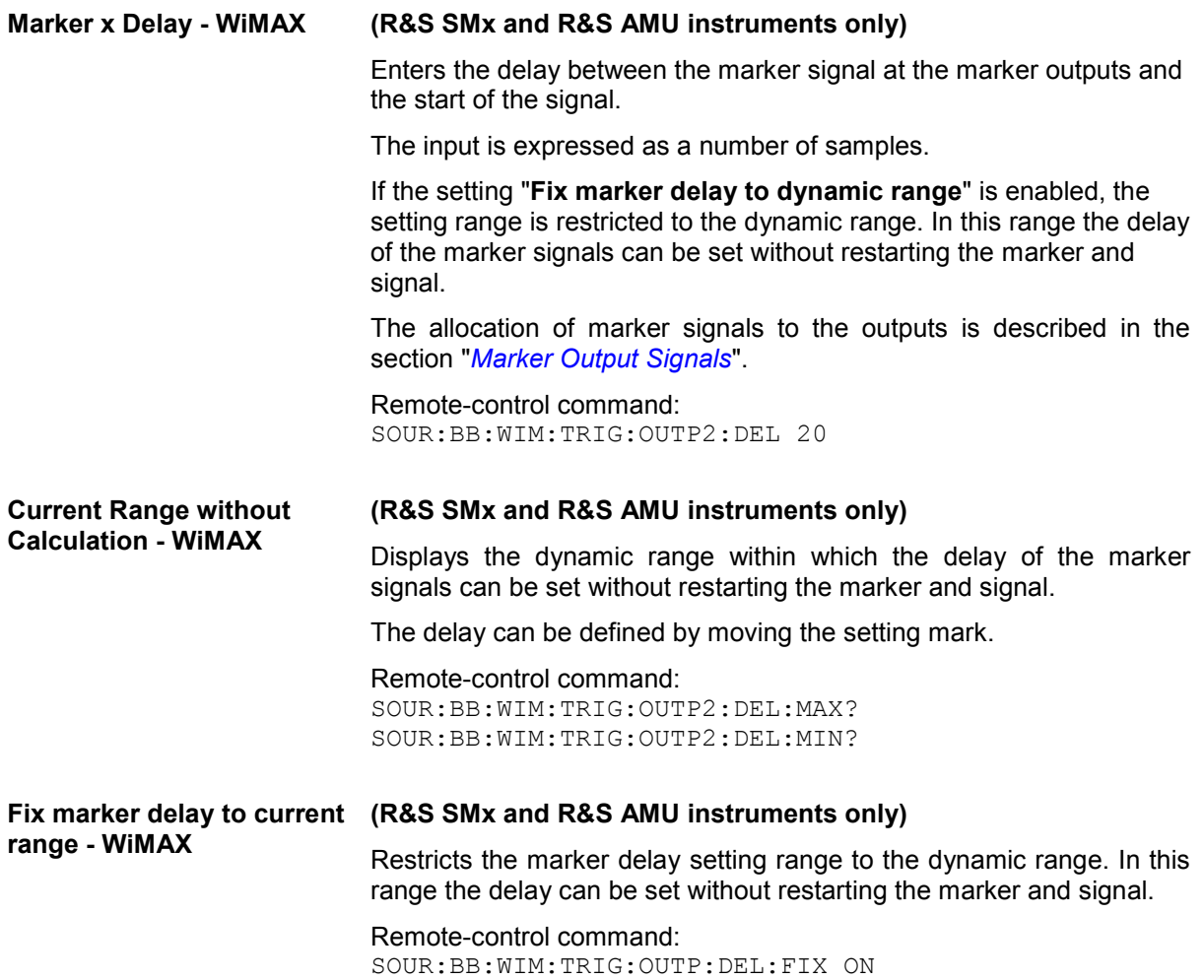

The clock source is selected in the Clock Settings section.

*Note:*

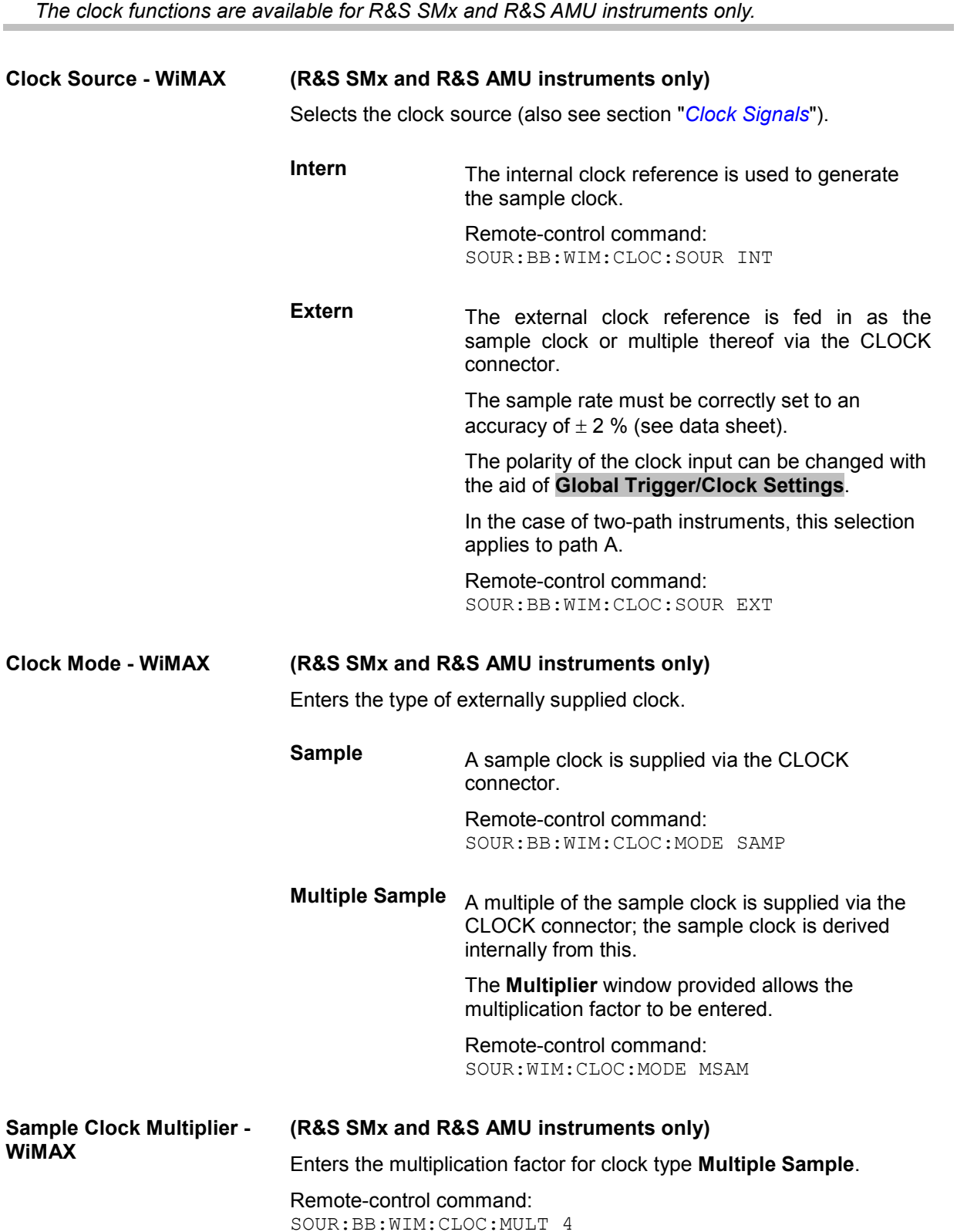

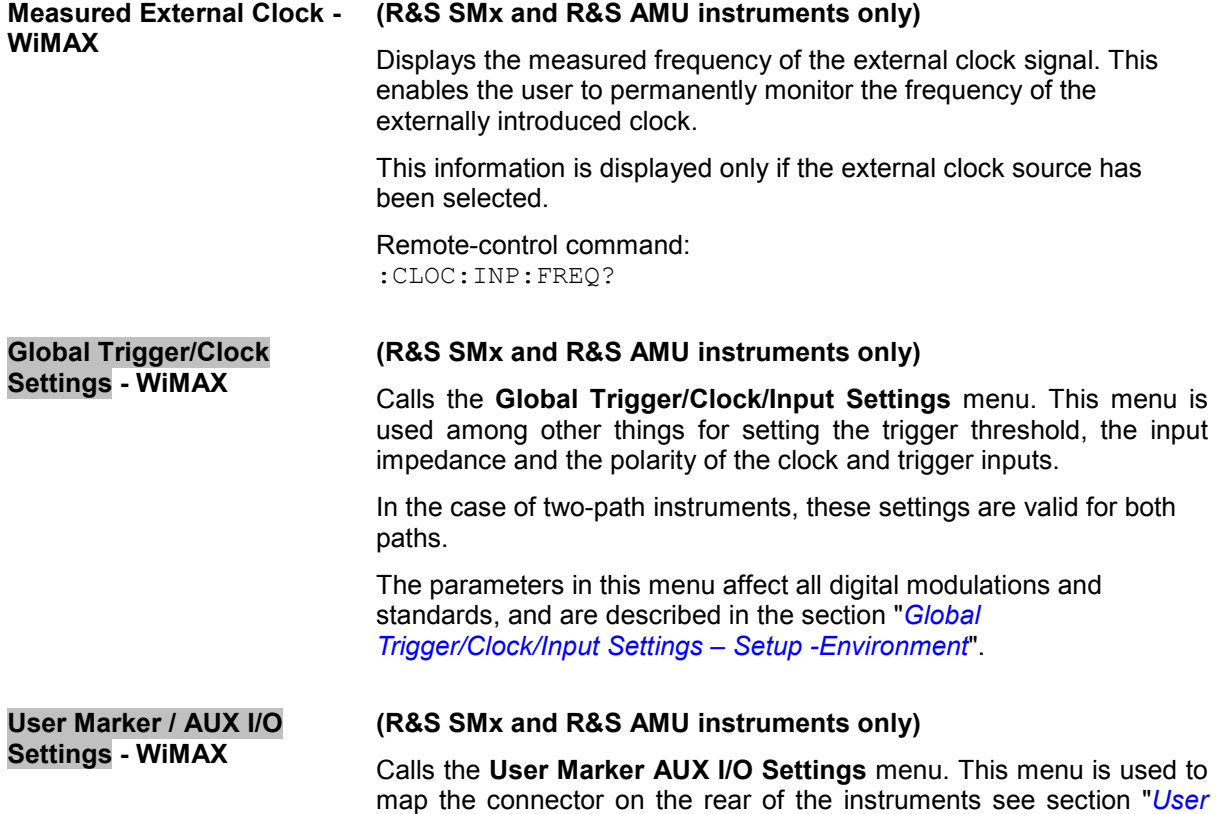

*Marker - AUX IO - Setup-Environment-Global...Settings*".

# **SOURce:BB:WIMax Subsystem Remote-Control Commands**

## **Introduction - WiMax - General Remote-Control Commands**

This subsystem contains commands for the primary and general settings of the IEEE 802.16 WiMAX standard. These settings concern activation and deactivation of the standard, setting the transmission direction, filter, clock, trigger and clipping settings, defining the frame duration and the sequence length, as well as the preset setting.

The commands for defining the frame configuration for physical layer modes OFDM and OFDMA are described in the next section. The commands are divided up in this way to make the comprehensive SOURce:BB:WIMax subsystem clearer.

The numerical suffix at SOURce distinguishes between path A and path B for two-path instruments:

 $SOURe<1>$  = path A

SOURce2 = path B

For two-path instruments, the keyword SOURce is optional with commands for path A and can be omitted. For path B, the command must include the keyword with the suffix 2.

For one-path instruments, the keyword SOURce is optional and can be omitted.

## **Command Table - WIMax**

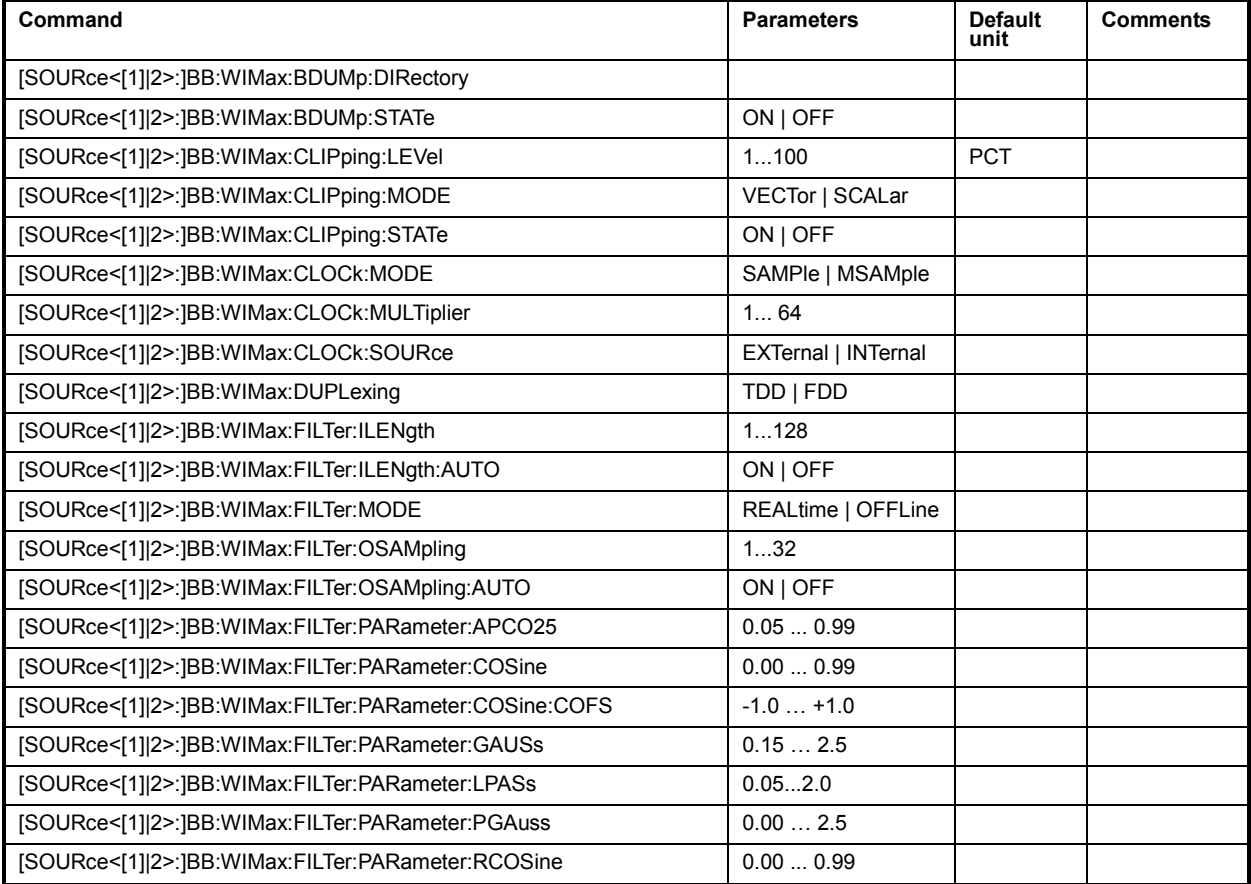

# *R&S Signal Generator Remote-control Commands - IEE 802.16 WiMAX*

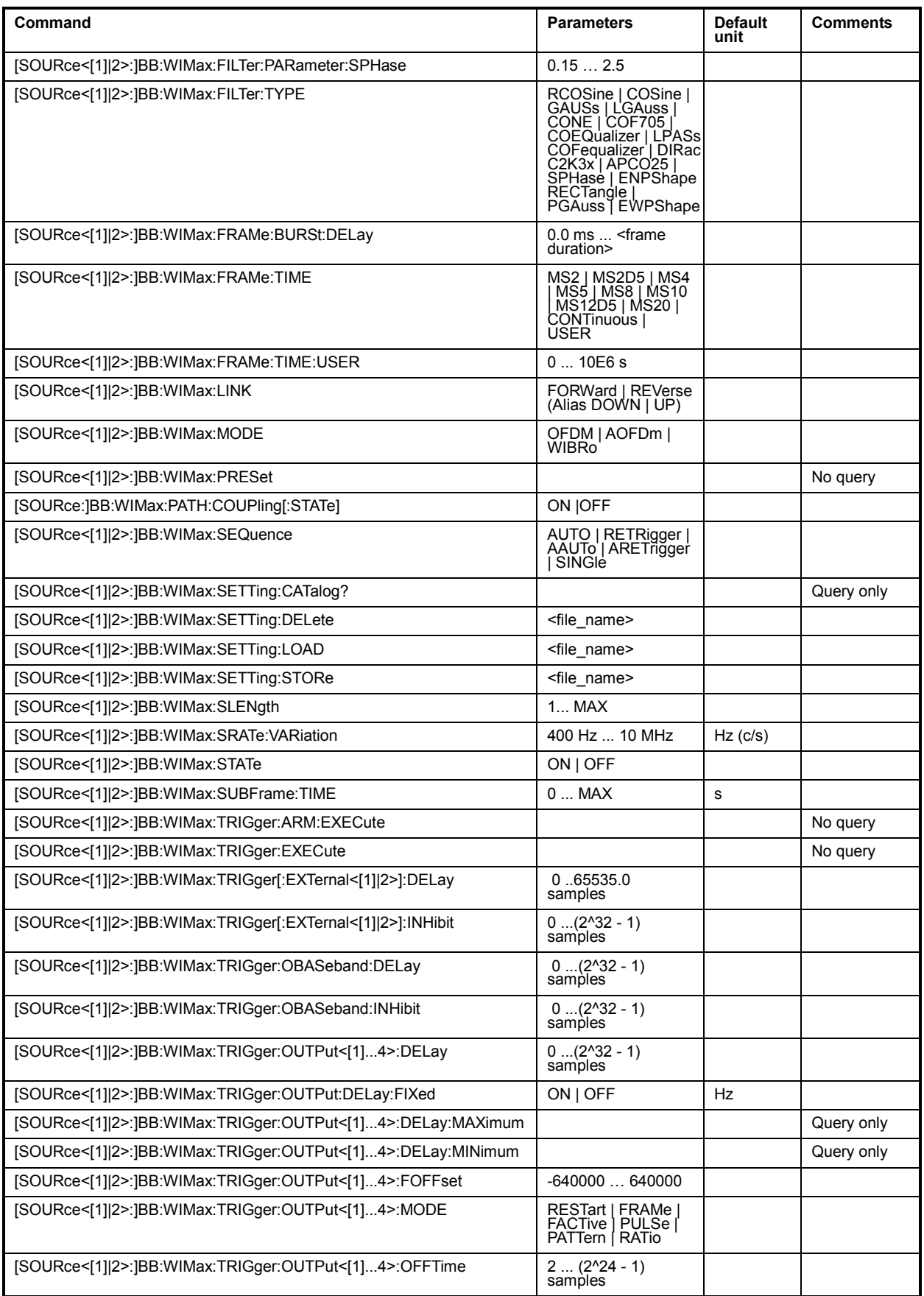

## *Remote-control Commands - IEE 802.16 WiMAX R&S Signal Generator*

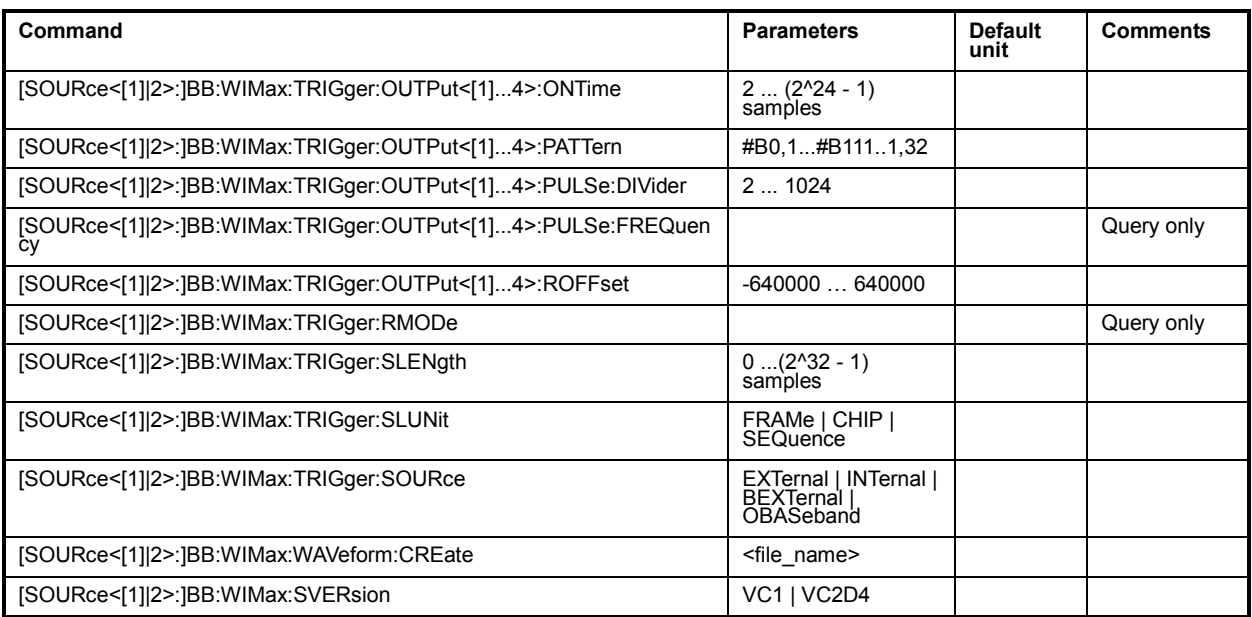

## **SOURce-WIMax - Primary Commands**

## **[SOURce<[1]|2>:]BB:WIMax:BDUMp:DIRectory**

The directory path specified here is used to store the dumped burst data files. If the field is empty the firmware directory is used (such as C:\Program Files\Rohde&Schwarz\SMUFirmware)..

Example: BB:WIM:BDUMp:DIRirectory 'D:\wimax\dump' 'sets the directory for OFDMA burst input dump.

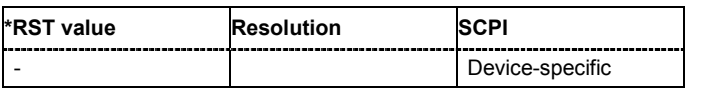

### **[SOURce<[1]|2>:]BB:WIMax:BDUMp:STATe** ON | OFF

Activates burst input data dump. .

**Example:** BB:WIM:BDUMp:STATe ON 'activates burst input data dump.

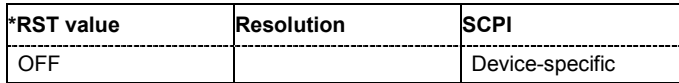

## **[SOURce<[1]|2>:]BB:WIMax:CLIPping:LEVel** 0 ... 100 PCT

The command sets the limit for level clipping. This value indicates at what point the signal is clipped. It is specified as a percentage, relative to the highest level. 100% indicates that clipping does not take place.

Level clipping is activated with the command SOUR: BB: WIM: CLIP: STAT ON

**Example:** BB:WIM:CLIP:LEV 80PCT

'sets the limit for level clipping to 80% of the maximum level.

BB:WIM:CLIP:STAT ON

'activates level clipping.

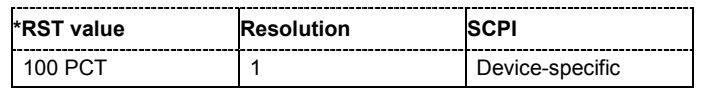

### **[SOURce<[1]|2>:]BB:WIMax:CLIPping:MODE** VECTor | SCALar

The command sets the method for level clipping (Clipping).

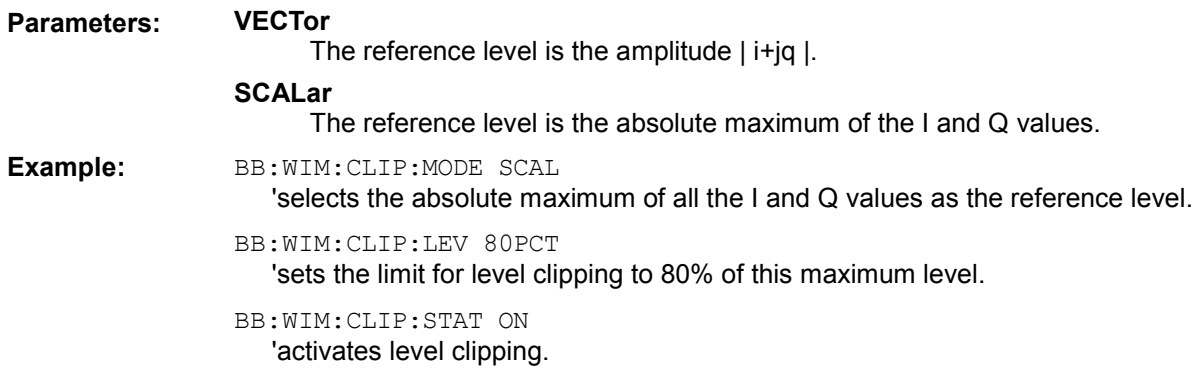

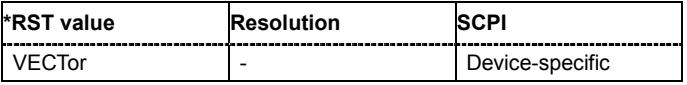

### **[SOURce<[1]|2>:]BB:WIMax:CLIPping:STATe** ON | OFF

The command activates level clipping (Clipping). The value is defined with the command [SOURce:]BB:WIMax:CLIPping:LEVel, the mode of calculation with the command [SOURce:]BB:WIMax:CLIPping:MODE.

**Example:** BB:WIM:CLIP:STAT ON

'activates level clipping.

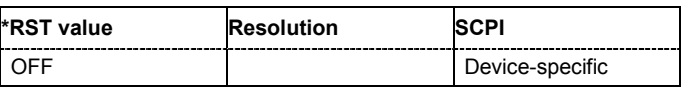

### **[SOURce<[1]|2>:]BB:WIMax:CLOCk:MODE** SAMPle | MSAMple

### *Note:*

*This command is available for R&S SMx and R&S AMU instruments only.* 

The command enters the type of externally supplied clock  $(:B\rightarrow W\rightarrow K:Cl\rightarrow C\rightarrow C\rightarrow C$ EXTernal).

When MSAMple is used, a multiple of the sample clock is supplied via the CLOCK connector and the sample clock is derived internally from this. The multiplier is entered with the command :BB:WIMax:CLOCk:MULTiplier.

For two-path instruments, the only numerical suffix allowed for SOURce is 1, since the external clock source is permanently allocated to path A.

**Example:** BB:WIM:CLOC:MODE SAMP

'selects clock type **SAMPle**, i.e. the supplied clock is a sample clock.

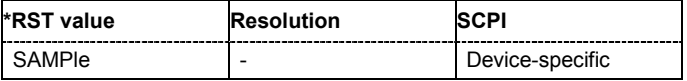

#### **[SOURce<[1]|2>:]BB:WIMax:CLOCk:MULTiplier** 1 ... 64

#### *Note:*

#### *This command is available for R&S SMx and R&S AMU instruments only.*

The command specifies the multiplier for clock type **Multiplied** (: BB: WIMax: CLOCk: MODE MSAMple) in the case of an external clock source.

For two-path instruments, the only numerical suffix allowed for SOURce is 1, since the external clock source is permanently allocated to path A.

**Example:** BB:WIM:CLOC:SOUR EXT

'selects the external clock source. The clock is supplied via the CLOCK connector.

BB:WIM:CLOC:MODE MSAM 'selects clock type **Multiplied**, i.e. the supplied clock has a rate which is a multiple of the sample rate.

#### BB:WIM:CLOC:MULT 12

'the multiplier for the external clock rate is 12.

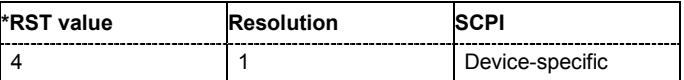

### **[SOURce<[1]|2>:]BB:WIMax:CLOCk:SOURce** INTernal | EXTernal | AINTernal

#### *Note:*

*This command is available for R&S SMx and R&S AMU instruments only.* 

The command selects the clock source.

For two-path instruments, selecting EXTernal is only possible for path A, since the external clock source is permanently allocated to path A.

#### **Parameter: INTernal**

The internal clock reference is used.

**EXTernal**

The external clock reference is supplied to the CLOCK connector.

#### **Example:** BB:WIM:CLOC:MODE INT

'specifies that a sample clock is supplied via the CLOCK connector.

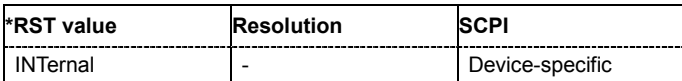

### **[SOURce<[1]|2>:]BB:WIMax:DUPLexing** TDD | FDD

The command selects the duplexing. The duplexing mode determines how the uplink and downlink signal are separated.

**Parameters: TDD**

The same frequency is used for both directions of transmission (uplink and downlink). With one baseband, either downlink or uplink frames can be generated.

**FDD** 

### **(OFDM only)**

If only one link direction is considered at once, the IEEE 802.16 standard defines no differences between TDD and FDD signals on the physical layer. The FDD mode has been provided for convenience, it completely fills the defined frame with bursts to simulate a continuous transmission environment. It is recommended to use TDD mode instead if FDD decives are to be tested with frames including transmission gaps.

**Example:** BB:WIM:DUPL FDD 'selects frequency division duplexing.

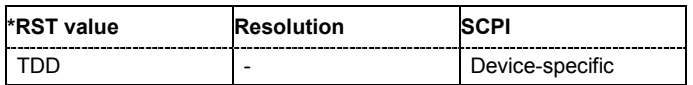

### **[SOURce<[1]|2>:]BB:WIMax:FILTer:ILENgth** 1...128

*Note:*

*This command is available for R&S WinIQSIM2 only.* 

The command sets the impulse length (number of filter tabs).

**Example:** BB:WIM:FILT:ILEN 10

'sets the number of filter tabs to 10.

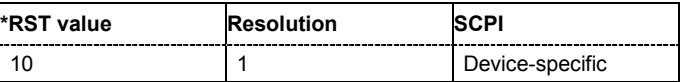

### **[SOURce<[1]|2>:]BB:WIMax:FILTer:ILENgth:AUTO** ON | OFF

#### *Note:*

*This command is available for R&S WinIQSIM2 only.* 

The command acivates/deactivates the impulse length state. If activated, the most sensible parameter values are selected. The value depends on the coherence check.

**Example:** BB:WIM:FILT:ILEN:AUTO ON

'the most sensible parameters are selected automatically.

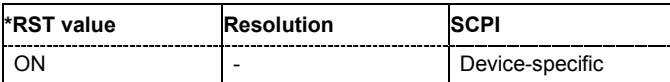

### **[SOURce<[1]|2>:]BB:WIMax:FILTer:MODE** REALtime | OFFLine

#### *Note:*

*This command is available for R&S SMx and R&S AMU instruments only.* 

The command sets the filter mode.

#### **Parameters: REALtime**

The filter is applied to a signal in real-time mode.

#### **OFFLine**

The filter is applied to a signal in offline mode. This option increases the calculation time and reduces the maximum number of generated frames that can be fit into the ARB memory. It can be useful to filter the signal in offline mode if steeper filter edges are required. In offline mode, more taps are used for the filters, therefore the roll of factor can be further decreased.

## *Remote-control Commands - IEE 802.16 WiMAX R&S Signal Generator*

**Example:** BB:WIM:FILT:MODE REAL

'the filter is applied to a signal in real-time mode.

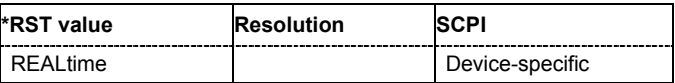

### **[SOURce<[1]|2>:]BB:WIMax:FILTer:OSAMpling** 1...32

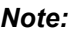

*This command is available for R&S WinIQSIM2 only.* 

The command sets the upsampling factor.

**Example:** BB:WIM:FILT:OSAM 32

'sets the upsampling factor to 32.

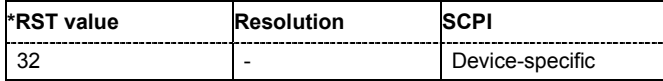

## **[SOURce<[1]|2>:]BB:WIMax:FILTer:OSAMpling:AUTO** ON | OFF

### *Note:*

*This command is available for R&S WinIQSIM2 only.* 

The command acivates/deactivates the upsampling factor state. If activated, the most sensible parameter values are selected. The value depends on the coherence check. If deactivated, the values can be changed manually.

**Example:** BB:WIM:FILT:OSAM:AUTO ON

'the most sensible parameters are selected automatically.

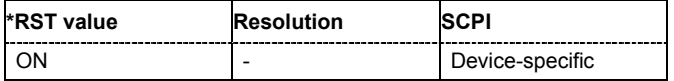

### **[SOURce<[1]|2>:]BB:WIMax:FILTer:PARameter:APCO25** 0.05 … 0.99

The command sets the roll-off factor for the APCO25 filter type.

**Example: BB:WIM:FILT:PAR:APCO25 0.04** 'the roll-off factor is set to 0.04.

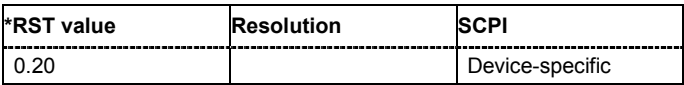

## **[SOURce<[1]|2>:]BB:WIMax:FILTer:PARameter:COSine** 0.00 … 0.99

The command sets the roll-off factor for the Cosine filter type.

**Example:** BB:WIM:FILT:PAR:COS 0.04

'the roll-off factor is set to 0.04.

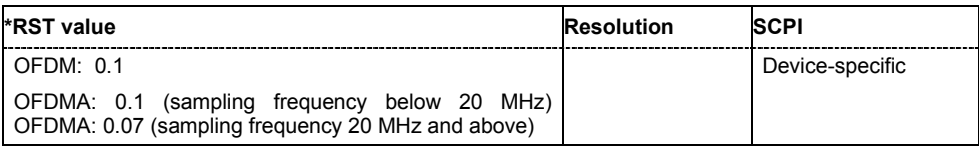

## *R&S Signal Generator Remote-control Commands - IEE 802.16 WiMAX*

#### **[SOURce<[1]|2>:]BB:WIMax:FILTer:PARameter:COSine:COFS** -0.1 … 1.0

The command sets the "cut of frequency shift' value for the Cosine filter type. The default value gets set when switching between OFDM and OFDMA.

**Example:** BB:WIM:FILT:PAR:COS:COFS 0.04

'the "cut of frequency shift" value is set to 0.04.

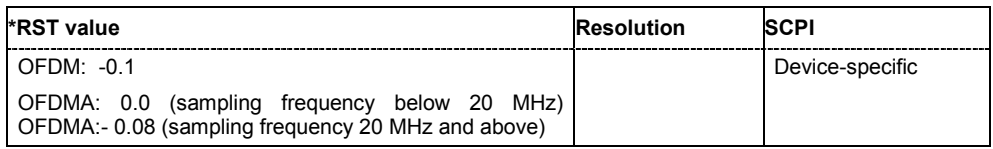

### **[SOURce<[1]|2>:]BB:WIMax:FILTer:PARameter:GAUSs** 0.15 … 2.5

The command sets the BxT for the Gauss filter type (FSK).

**Example:** BB:WIM:FILT:PAR:GAUS 0.5 ''the BxT is set to 0.5.

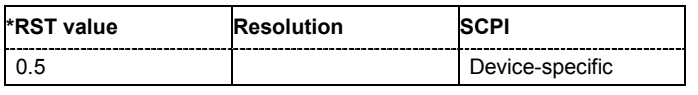

### **[SOURce<[1]|2>:]BB:WIMax:FILTer:PARameter:LPASs** 0.05 x symbol rate ... 2.0 x symbol rate

The command sets the cut off frequency factor for the Lowpass filter type. The value range depends on the set symbol rate.

0.05 x symbol rate … 2 x symbol rate

**Example:** BB:WIM:FILT:PAR:LPAS 0.5 'the cut of frequency factor is set to 0.5.

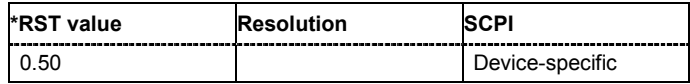

### **[SOURce<[1]|2>:]BB:WIMax:FILTer:PARameter:PGAuss** 0.00 … 2.5

The command sets the BxT for the Gauss filter type (pure).

**Example:** BB:WIM:FILT:PAR:PGA 0.5 'the BxT is set to 0.5.

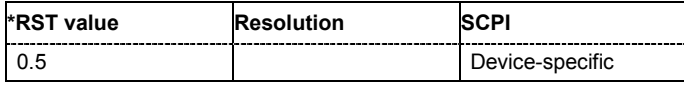

### **[SOURce<[1]|2>:]BB:WIMax:FILTer:PARameter:RCOSine** 0.00 … 0.99

The command sets the roll-off factor for the Root Cosine filter type.

**Example:** BB:WIM:FILT:PAR:RCOS 0.4 'the roll-off factor is set to 0.4.

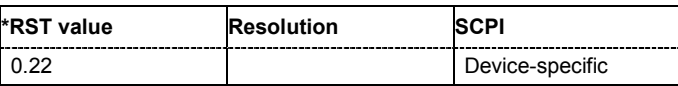

## *Remote-control Commands - IEE 802.16 WiMAX R&S Signal Generator*

### **[SOURce<[1]|2>:]BB:WIMax:FILTer:PARameter:SPHase** 0.15…2.5

The command sets the BxT for the Split Phase filter type.

**Example:** BB:WIM:FILT:PAR:SPH 2 'the BxT is set to 2.0.

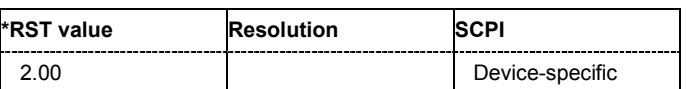

**[SOURce<[1]|2>:]BB:WIMax:FILTer:TYPE** RCOSine | COSine | GAUSs | LGAuss | CONE | COF705 | COEQualizer | COFequalizer | C2K3x | APCO25 | SPHase | RECTangle | PGAuss | LPASs | DIRac | ENPShape | EWPShape

The command selects the filter type. The filter types are described in section "*Custom Dig Mod*".

**Example:** BB:WIM:FILT:TYPE RCOS 'sets the filter type root cosine.

> Response: COS 'a cosine filter is used.

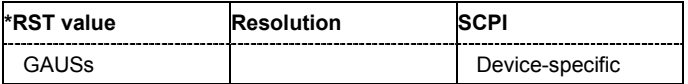

### **[SOURce<[1]|2>:]BB:WIMax:FRAMe:BURSt:DELay** 0.0 ms ... 4 294 967 295 000.0 s

The command sets the delay for the first uplink burst.

The command is only available for physical layer mode OFDM in uplink and for FDD duplexing.

**Example:** BB:WIM:MODE OFDM

'selects physical layer mode OFDM.

BB:WIM:LINK UP

'selects transmission direction uplink.

BB:WIM:DUP FDD 'selects FDD duplexing.

BB:WIM:FRAM:BURS:DEL 0.004 'selects a delay of 4 ms for the first burst.

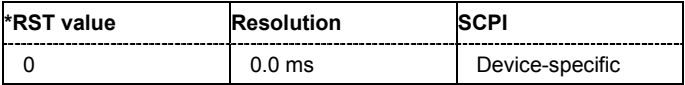

**[SOURce<[1]|2>:]BB:WIMax:FRAMe:TIME** MS2 | MS2D5 | MS4 | MS5 | MS8 | MS10 | MS12D5 | MS20 | CONTinuous | USER

The command selects the frame duration. Only distinct values are allowed in the standard. For test reasons, continuous generation or generation for a freely selectable duration (USER) are available. The user duration is set with command SOUR:BB:WIM:FRAM:TIME:USER. In continuous mode, the frame duration equals the sum of the burst durations.

**Example:** BB:WIM:FRAM:TIME MS12D5

'selects a frame length of 12.5 ms.

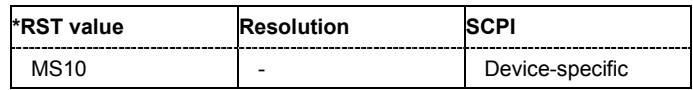
## **[SOURce<[1]|2>:]BB:WIMax:FRAMe:TIME:USER** 0.000 ... 10E4 seconds

The command sets the frame duration to a freely selectable value.

#### **Example:** BB:WIM:FRAM:TIME USER

'selects a user mode for frame length definition.

BB:WIM:FRAM:TIME:USER 1 'sets a frame length of 1 s.

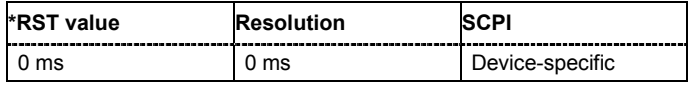

## **[SOURce<[1]|2>:]BB:WIMax:LINK** FORWard|DOWN | REVerse|UP

The command defines the transmission direction. The signal either corresponds to that of a base station (FORWard | DOWN) or that of a subscriber station (REVerse | UP).

**Example:** BB:WIM:LINK DOWN

'the transmission direction selected is base station to subscriber station. The signal corresponds to that of a base station.

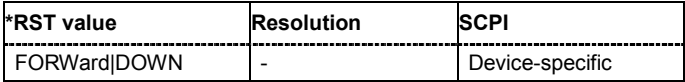

## **[SOURce<[1]|2>:]BB:WIMax:MODE** OFDM | AOFDm | WIBRo

The command selects the Physical Layer Mode.

#### **Parameter: OFDM**

The OFDM mode supports signal generation according to IEEE 802.16- 2004 section 8.3 with a fixed FFT size of 256.

### **AOFDm**

Orthogonal Frequency Division Multiple Access (OFDMA) groups multiple subcarriers of the OFDM into sub-channels. A single client or subscriber station might transmit using all of the sub-channels within the carrier space, or multiple clients might transmit with each using a portion of the total number of sub-channels simultaneously. OFDMA thus enables a more flexible use of resources. It can support nomadic and mobile operation.

#### **WIBRo**

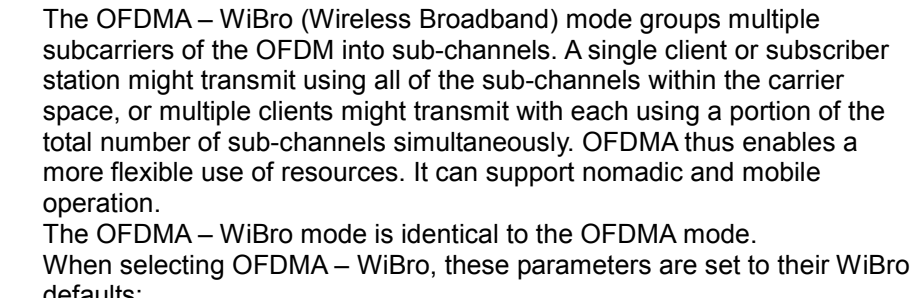

defaults: Frame Duration: 5ms Frequency Band: WiBro Channel Bandwidth: 8.75 MHz Sampling Rate: 10 MHz Tg/Tb: 1/8 FFT Size: 1024

**Example:** BB:WIM:MODE OFDM 'selects physical layer mode OFDM.

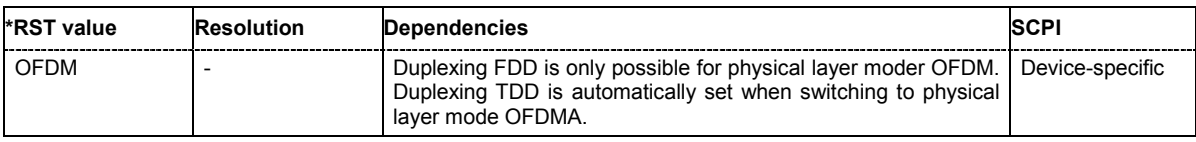

## **[SOURce:]BB:WIMax:PATH:COUPling[:STATe]** ON | OFF

## **(Available only in path A of two-path instruments and for OFDMA and OFDMA-WIBro Physical Layer Mode)**

Enables/disables control of both paths via the WiMAX menu.

#### *Note:*

*For two path instruments and enabled parameter Use of Baseband A+B, enabling the WiMAX signal simulation will disable all other digital standards and digital modulation modes even in the path B.* 

An active Baseband A+B mode is useful for STC (MIMO) signal setups. In this case, baseband B is controlled from baseband A and generates an identical setup, just with opposite STC antenna configuration. Triggering is performed automatically such that both basebands are aligned in time.

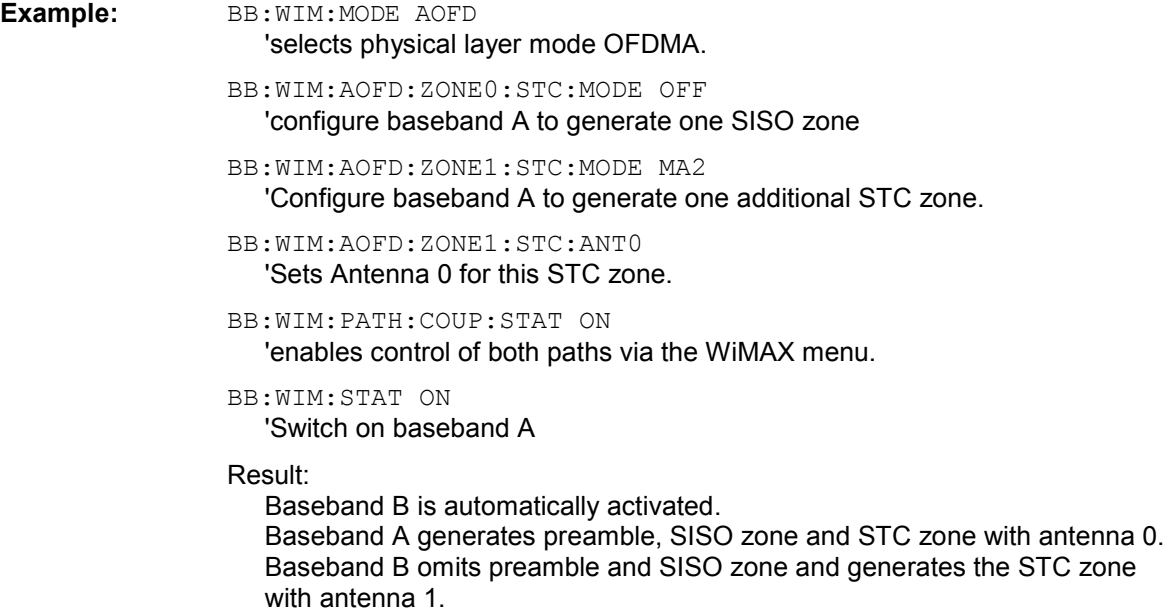

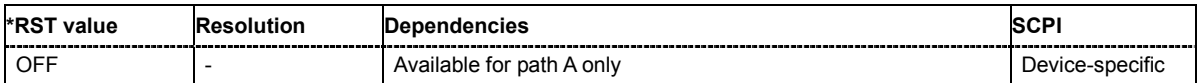

## **[SOURce<[1]|2>:]BB:WIMax:PRESet**

The command produces a standardized default for the IEEE 802.16 standard. The settings correspond to the \*RST values specified for the commands.

This command triggers an action and therefore has no \*RST value and no query form.

**Example:** BB:WIM:PRES

'resets all the IEEE 802.16 settings to default values.

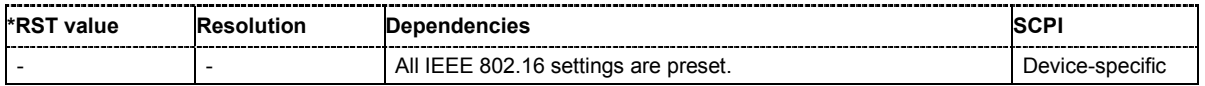

## **[SOURce<[1]|2>:]BB:WIMax:SEQuence** AUTO | RETRigger | AAUTo | ARETrigger | SINGle

*Note:*

*This command is available for R&S SMx and R&S AMU instruments only.* 

The command selects the trigger mode.

## **Parameter: AUTO**

The modulation signal is generated continuously.

## **RETRigger**

The modulation signal is generated continuously. A trigger event (internal or external) causes a restart.

## **AAUTo**

The modulation signal is generated only when a trigger event occurs. After the trigger event the signal is generated continuously. Signal generation is stopped with command SOUR:BB:WIM:TRIG:ARM:EXEC and started again when a trigger event occurs.

## **ARETrigger**

The modulation signal is generated only when a trigger event occurs. The device automatically toggles to RETRIG mode. Every subsequent trigger event causes a restart.

Signal generation is stopped with command

SOUR: BB: WIM: TRIG: ARM: EXEC and started again when a trigger event occurs.

## **SINGle**

The modulation signal is generated only when a trigger event occurs. Then the signal is generated once to the length specified with command SOUR:BB:WIM:TRIG:SLEN. Every subsequent trigger event causes a restart.

**Example:** BB:WIM:SEQ AAUT

'sets the **Armed\_auto** trigger mode; the device waits for the first trigger (e.g. with \*TRG) and then generates the signal continuously.

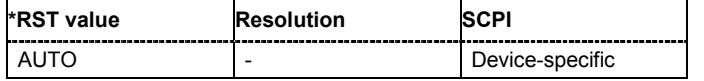

## **[SOURce<[1]|2>:]BB:WIMax:SETTing:CATalog?**

This command reads out the files with IEEE 802.16 settings in the default directory. The default directory is set using command MMEM:CDIRectory. A path can also be specified, in which case the files in the specified directory are read. Only files with the file extension **\*.wimax** will be listed.

The command is a query command and therefore has no \*RST value.

**Example:** "MMEM:CDIR 'D:\user\wimax

'sets the default directory to  $D: \user\wedge x$ .

## BB:WIM:SETT:CAT?

'reads out all the files with IEEE 802.16 settings in the default directory.

Response: "'ofdm','fbpsk'

'the files ''ofdm' and 'fbpsk'' are available.

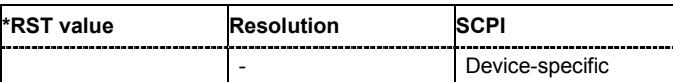

## **[SOURce<[1]|2>:]BB:WIMax:SETTing:DELete** <file\_name>

This command deletes the selected file with IEEE 802.16 WiMAX settings. The directory is set using command MMEM:CDIRectory. A path can also be specified, in which case the files in the specified directory are read. The file extension may be omitted. Only files with the file extension **\*.wimax** will be deleted.

This command triggers an event and therefore has no \*RST value and no query form.

**Example:** BB:WIM:SETT:DEL 'ofdm' 'deletes file 'ofdm'.

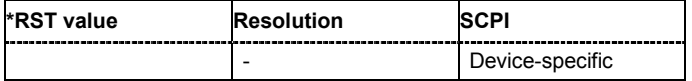

## **[SOURce<[1]|2>:]BB:WIMax:SETTing:LOAD** <file\_name>

This command loads the selected file with IEEE 802.16 WiMAX settings. The directory is set using command MMEM:CDIRectory. A path can also be specified, in which case the files in the specified directory are read. The file extension may be omitted. Only files with the file extension **\*.wimax** will be loaded.

This command triggers an event and therefore has no \*RST value and no query form.

**Example:** BB:WIM:SETT:LOAD 'ofdm' 'loads file 'ofdm'.

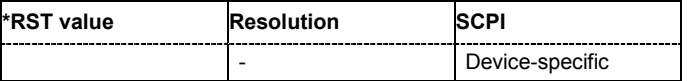

## **[SOURce<[1]|2>:]BB:WIMax:SETTing:STORe** <file\_name>

This command stores the current IEE 802.16 WIMAX settings into the selected file. The directory is set using command  $MMEM:CDIRectory$ . A path can also be specified, in which case the files in the specified directory are read. Only the file name has to be entered. IEE 802.16 WIMAX settings are stored as files with the specific file extensions **\*.wimax**.

This command triggers an event and therefore has no \*RST value and no query form.

Example: BB:WIM:SETT:STOR 'ofdm\_tdd'

'stores the current settings into file 'ofdm tdd'.

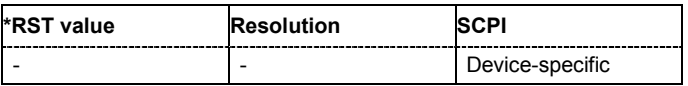

## **[SOURce<[1]|2>:]BB:WIMax:SLENgth** 1 ... max

The command selects the number of frames. The maximum number of frames depends on the sampling rate, the set frame length  $(2 \times$  sampling rate x frame length  $/$  command BB: WIM: FRAM: TIM) and the supplied ARB memory size.

**Example:** BB:WIM:SLEN 4

'selects the generation of 4 frames.

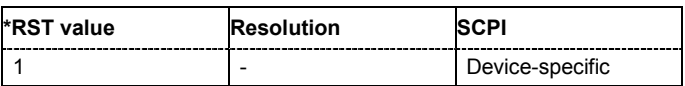

## **[SOURce<[1]|2>:]BB:WIMax:SRATe:VARiation** 1 Mcps ... 40 Mcps

The command enters the output sample rate.

A variation of this parameter only affects the ARB clock rate, all other signal parameters remain unchanged. If the sampling rate in the frame configuration menu is changed, this parameter is reset to the chosen sampling rate.

**Example: BB:WIM:SRAT:VAR 4000000** 

''sets the output sample rate to 4 Mcps.

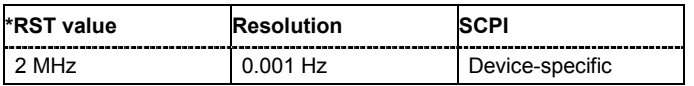

## **[SOURce<[1]|2>:]BB:WIMax:STATe** ON | OFF

The command activates modulation in accordance with the IEE 802.16 WIMAX standard. Activating this standard deactivates all the other digital standards and digital modulation modes (in case of twopath instruments, this affects the same path.

#### *Note:*

*For two path instruments with enabled parameter Use of Baseband A+B, activating WiMAX signal simulation disables all other digital standards and digital modulation modes in path B as well.* 

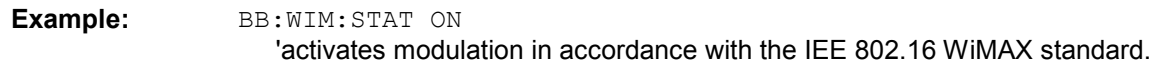

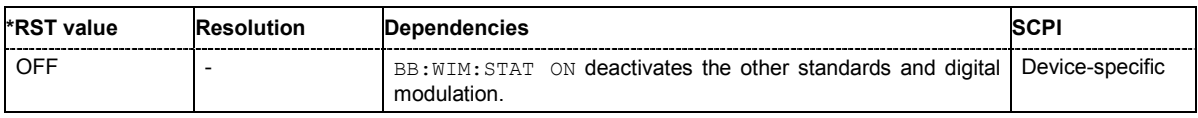

## **[SOURce<[1]|2>:]BB:WIMax:SUBFrame:TIME** 0.0 ... MAX

The command set the duration of the downlink subframe.

The command is only available for uplink direction and when TDD is selected (in case of two-path instruments, on the same path.

**Example:** BB:WIM:LINK UP

'selects uplink transmission.

BB:WIM:DUPL TDD 'selects time division duplexing.

BB:WIM:SUBF:TIME 2ms 'sets a subframe duration of 1 ms.

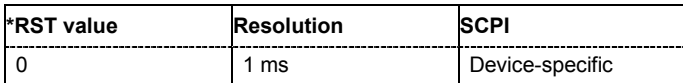

## **[SOURce<[1]|2>:]BB:WIMax:TRIGger:ARM:EXECute**

#### *Note:*

*This command is available for R&S SMx and R&S AMU instruments only.* 

The command stops signal generation for trigger modes Armed\_Auto and Armed\_Retrigger. A subsequent internal or external trigger event restart signal generation.

This command triggers an event and therefore has no \*RST value and no query form. **Example:** BB:WIM:TRIG:SOUR INT 'sets internal triggering. BB:WIM:TRIG:SEQ ARET 'sets Armed Retrigger mode, i.e. every trigger event causes signal generation to restart. BB:WIM:TRIG:EXEC 'executes a trigger, signal generation is started. BB:WIM:TRIG:ARM:EXEC 'signal generation is stopped. BB:WIM:TRIG:EXEC 'executes a trigger, signal generation is started again.

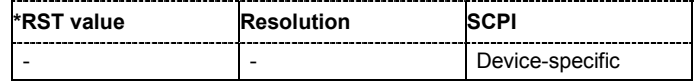

## **[SOURce<[1]|2>:]BB:WIMax:TRIGger:EXECute**

## *Note:*

*This command is available for R&S SMx and R&S AMU instruments only.* 

The command executes a trigger. The internal trigger source must be selected using the command :BB:WIM:TRIG:SOUR INT and a trigger mode other than AUTO must be selected using the command :BB:WIM:TRIG:SEQ.

This command triggers an event and therefore has no \*RST value and no query form.

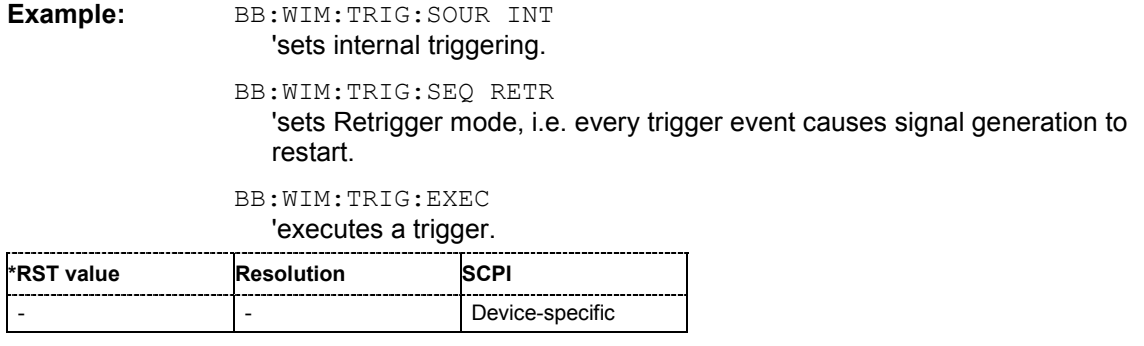

## **[SOURce<[1]|2>:]BB:WIMax:TRIGger[:EXTernal<[1]|2>]:DELay** 0 ... 65535.0

## *Note:*

*This command is available for R&S SMx and R&S AMU instruments only.* 

The command specifies the trigger delay (expressed as a number of samples) for external triggering. The numeric suffix to EXTernal distinguishes between the external trigger via the TRIGGER 1 (suffix 1) and TRIGGER 2 (suffix 2) connector.

**Example:** BB:WIM:TRIG:SOUR EXT

'sets an external trigger via the TRIGGER 1 connector.

#### BB:WIM:TRIG:DEL 50

'sets a delay of 50 samples for the trigger.

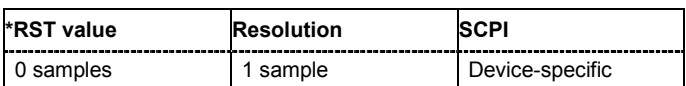

## **[SOURce<[1]|2>:]BB:WIMax:TRIGger[:EXTernal<[1]|2>]:INHibit** 0 ... 2^32-1

#### *Note:*

*This command is available for R&S SMx and R&S AMU instruments only.* 

The command specifies the number of samples by which a restart is to be inhibited following a trigger event. This command applies only in the case of external triggering. The numeric suffix to EXTernal distinguishes between the external trigger via the TRIGGER 1 (suffix 1) and TRIGGER 2 (suffix 2) connector.

**Example:** BB:WIM:TRIG:SOUR EXT

'selects an external trigger via the TRIGGER 1 connector.

BB:WIM:TRIG:INH 200

'sets a restart inhibit for 200 samples following a trigger event.

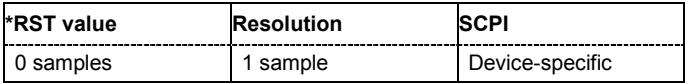

## **[SOURce<[1]|2>:]BB:WIMax:TRIGger:OBASeband:DELay** 0 ... 2^32-1

#### *Note:*

*This command is available for R&S SMx and R&S AMU two-path instruments only.* 

The command specifies the trigger delay (expressed as a number of samples) for triggering by the trigger signal from the second path.

**Example:** BB:WIM:TRIG:SOUR OBAS

'sets for path A the internal trigger executed by the trigger signal from the second path (path B).

BB:WIM:TRIG:OBAS:DEL 50

'sets a delay of 50 samples for the trigger.

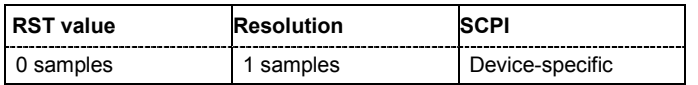

### **[SOURce<[1]|2>:]BB:WIMax:TRIGger:OBASband:INHibit** 0 ... 2^32-1

## *Note:*

*This command is available for R&S SMx and R&S AMU two-path instruments only.* 

The command specifies the number of samples by which a restart is to be inhibited following a trigger event. This command applies only for triggering by the second path.

**Example:** BB:WIM:TRIG:SOUR OBAS

'sets for path A the internal trigger executed by the trigger signal from the second path (path B).

#### BB:WIM:TRIG:INH 200

'sets a restart inhibit for 200 samples following a trigger event.

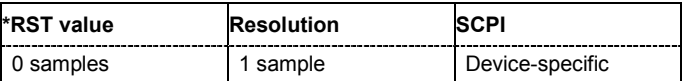

## **[SOURce<[1]|2>:]BB:WIMax:TRIGger:OUTPut<[1]...4>:DELay** 0 ... 2^32 - 1 Samples

#### *Note:*

*This command is available for R&S SMx and R&S AMU instruments only.* 

The command defines the delay between the signal on the marker outputs and the start of the signal, expressed in terms of samples. Command :BB:WIMax:TRIGger:OUTPut:DELay:FIXed can be used to restrict the range of values to the dynamic range, i.e. the range within which a delay of the marker signals can be set without restarting the marker and signal.

**Example:** BB:WIM:TRIG:OUTP2:DEL 1600

'sets a delay of 1600 samples for the signal on connector MARKER 2.

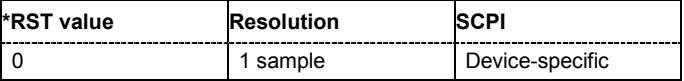

## **[SOURce<[1]|2>:]BB:WIMax:TRIGger:OUTPut:DELay:FIXed** ON | OFF

#### *Note:*

*This command is available for R&S SMx and R&S AMU instruments only.* 

The command restricts the marker delay setting range to the dynamic range. In this range the delay can be set without restarting the marker and signal. If a delay is entered in setting ON but is outside this range, the maximum possible delay is set and an error message is generated.

**Example:** BB:WIM:TRIG:OUTP:DEL:FIX ON

'restricts the marker signal delay setting range to the dynamic range.

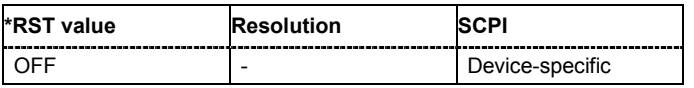

## **[SOURce<[1]|2>:]BB:WIMax:TRIGger:OUTPut<[1]...4>:DELay:MAXimum**

## *Note:*

*This command is available for R&S SMx and R&S AMU instruments only.* 

The command queries the maximum marker delay for setting :BB:WIMax:TRIG:OUTP:DEL:FIX ON.

The command is a query only and therefore has no \*RST value.

**Example:** BB:WIM:TRIG:OUTP:DEL:FIX ON

'restricts the marker signal delay setting range to the dynamic range.

BB:WIM:TRIG:OUTP:DEL:MAX

'queries the maximum of the dynamic range.

#### Response: "2000

'the maximum for the marker delay setting is 2000 samples.

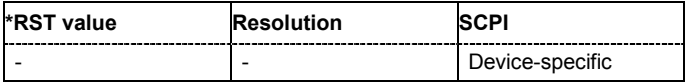

## **[SOURce<[1]|2>:]BB:WIMax:TRIGger:OUTPut<[1]...4>:DELay:MINimum**

#### *Note:*

## *This command is available for R&S SMx and R&S AMU instruments only.*

The command queries the minimum marker delay for setting : BB: WIMax: TRIGger: OUTPut: DELay:FIXed ON.

The command is a query only and therefore has no \*RST value.

**Example:** BB:WIM:TRIG:OUTP:DEL:FIX ON

'restricts the marker signal delay setting range to the dynamic range.

BB:WIM:TRIG:OUTP:DEL:MIN

'queries the minimum of the dynamic range.

#### Response: "0

'the minimum for the marker delay setting is 0 samples.

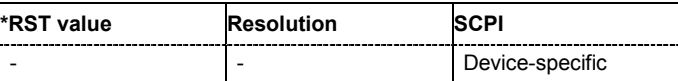

## **[SOURce<[1]|2>:]BB:WIMax:TRIGger:OUTPut<[1]...4>:FOFFset** -640000...+640000 samples

### *Note:*

*This command is available for R&S SMx and R&S AMU instruments only.* 

The command sets the fall offset for on/off ratio marker in number of samples.

**Example:** BB:WIM:TRIG:OUTP2:FOFF 200

'sets a fall offset of 20 samples for marker signal 2.

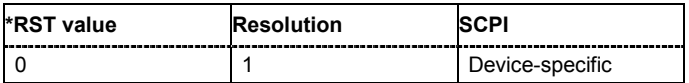

## **[SOURce<[1]|2>:]BB:WIMax:TRIGger:OUTPut<[1]...4>:MODE** RESTart | FRAMe | FACTive | PULSe | PATTern | RATio

The command defines the signal for the selected marker output.

**Parameter: RESTart**

A marker signal is generated at the start of each sequence (the sequence length is set with command SOUR: BB: WIM: FCOunt).

#### **FRAMe**

A marker signal is generated at the start of each frame (the frame length is set with command SOUR: BB: WIM: FRAM: TIME).

## **FACTive**

The marker signal is high whenever a burst is active and low during inactive signal parts (such as the gaps between bursts in uplink mode or the uplink subframe in downlink TDD mode). This marker can be used to decrease the carrier leakage during inactive signal parts by feeding it into the pulse modulator.

#### **PATTern**

A marker signal is generated according to the user defined pattern (command SOURce:BB:WIMax:TRIGger:OUTPut:PATTern).

## **RATio**

A marker signal corresponding to the Time Off / Time On specifications in the commands SOURce:BB:WIMax:TRIGger:OUTPut:OFFT and SOURce:BB:WIMax:TRIGger:OUTPut:ONT is generated.

**Example:** BB:WIM:TRIG:OUTP2:MODE FRAMe 'selects the frame marker signal on output MARKER 2.

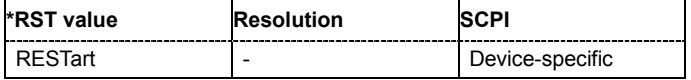

## **[SOURce<[1]|2>:]BB:WIMax:TRIGger:OUTPut<[1]...4>:OFFTime** 1.. 2^24 - 1 (1..16 777 215) samples

The command sets the number of samples in a period (ON time + OFF time) during which the marker signal in setting SOURce:BB:WIMax:TRIGger:OUTPut:MODE RATio on the marker outputs is OFF.

**Example:** BB:WIM:TRIG:OUTP2:OFFT 200

'sets an OFF time of 200 samples for marker signal 2.

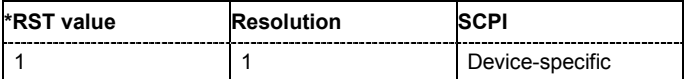

## **[SOURce<[1]|2>:]BB:WIMax:TRIGger:OUTPut<[1]...4>:ONTime** 1.. 2^24 - 1 (1..16 777 215) samples

The command sets the number of samples in a period (ON time + OFF time) during which the marker signal in setting SOURce:BB:WIM:TRIGger:OUTPut:MODE RATio on the marker outputs is ON.

**Example:** BB:WIM:TRIG:OUTP2:ONT 200

'sets an ON time of 200 samples for marker 2.

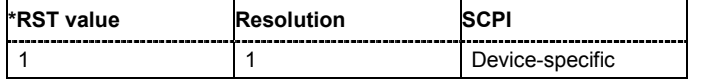

## **[SOURce<[1]|2>:]BB:WIMax:TRIGger:OUTPut<[1]...4>:PATTern** #B0,1 ... #B111...1, 2

The command defines the bit pattern used to generate the marker signal in the setting SOURce:BB:WIMax:TRIGger:OUTPut:MODE PATTern. 0 is marker off, 1 is marker on.

**Example:** BB:WIM:TRIG:OUTP2:PATT #B000000011111111,15

'sets a bit pattern.

BB:WIM:TRIG:OUTP2:MODE PATT 'activates the marker signal according to a bit pattern on output MARKER 2.

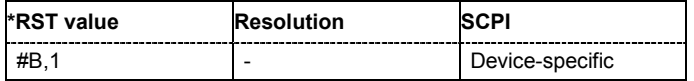

## **[SOURce<[1]|2>:]BB:WIMax:TRIGger:OUTPut<[1]...4>:PULSe:DIVider** 2 ... 2^10

The command sets the divider for Pulse marker mode (SOUR: BB: WIM: TRIG: OUTP: MODE PULSe). The resulting pulse frequency is derived by dividing the symbol rate by the divider.

**Example:** BB:WIM:TRIG:OUTP2:PULS:DIV 2

'sets the divider to 2 for the marker signal on output MARKER 2.

BB:WIM:TRIG:OUTP2:FREQ?

'queries the resulting pulse frequency of the marker signal.

Response: "66 000

'the resulting pulse frequency is 66 kHz.

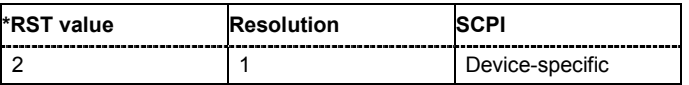

## **[SOURce<[1]|2>:]BB:WIMax:TRIGger:OUTPut<[1]...4>:PULSe:FREQuency?**

The command queries the pulse frequency of the pulsed marker signal in the setting SOURce:BB:WIMax:TRIGger:OUTPut:MODE PULSe. The pulse frequency is derived by dividing the symbol rate by the divider.

The command is a query command and therefore has no \*RST value.

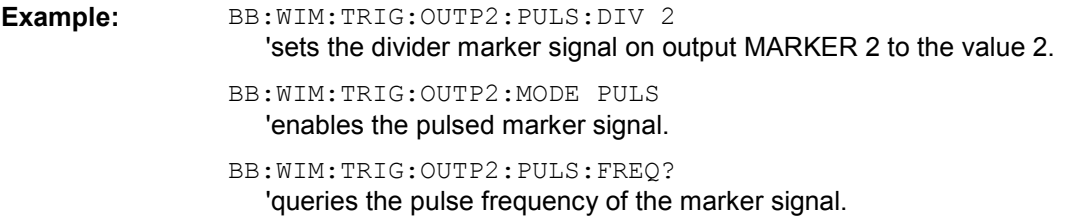

Response: "33 000 'the resulting pulse frequency is 33 kHz.

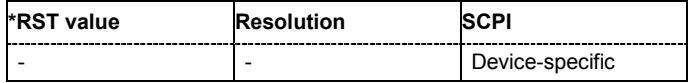

## **[SOURce<[1]|2>:]BB:WIMax:TRIGger:RMODe**

## *Note:*

*This command is available for R&S SMx and R&S AMU instruments only.* 

The command queries the current status of signal generation for all trigger modes with WIMax modulation on.

The command is a query command and therefore has no \*RST value.

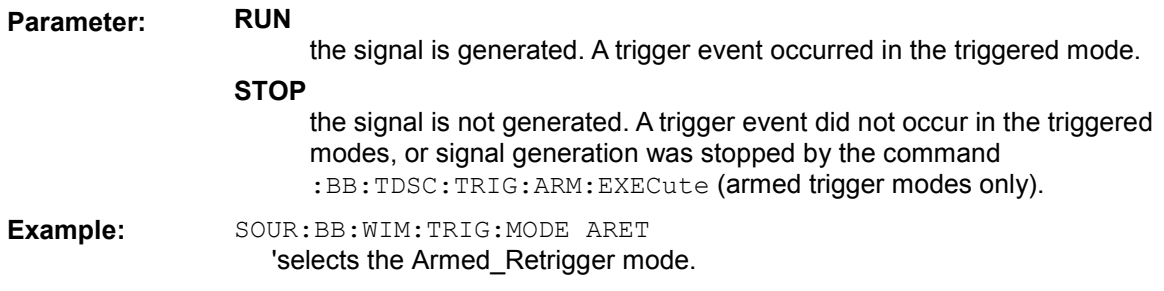

## SOUR:BB:WIM:TRIG:RMOD?

'queries the current status of signal generation.

#### Response: "RUN

'the signal is generated, an external trigger was executed.

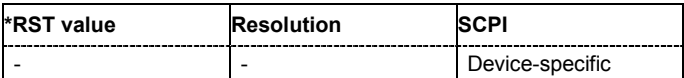

## **[SOURce<[1]|2>:]BB:WIMax:TRIGger:OUTPut<[1]...4>:ROFFset** -640000...+640000 samples

The command sets the rise offset for on/off ratio marker in number of samples.

**Example:** BB:WIM:TRIG:OUTP2:ROFF 200

'sets a rise offset of 20 samples for marker signal 2.

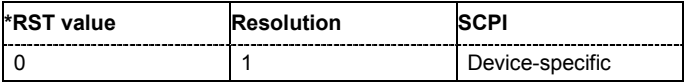

## **[SOURce<[1]|2>:]BB:WIMax:TRIGger:SOURce** INTernal | EXTernal | BEXTernal | OBASeband

#### *Note:*

*This command is available for R&S SMx and R&S AMU instruments only.* 

The command selects the trigger source.

## **Parameter: INTernal** Triggering is executed by means of the Trigger command SOURce:BB:WIM:TRIGger:EXECute or \*TRG in the case of remote control and by means of **Execute Trigger** in the case of manual operation. **EXTernal** Triggering is executed by means of the signal on the TRIGGER 1 connector. **BEXTernal** Triggering is executed by means of the signal on the TRIGGER 2 connector. **OBASeband** Triggering is executed by means of the trigger signal from the second path (two-path instruments only). **Example:** SOUR2:BB:WIM:TRIG:SOUR EXT 'sets external triggering via the TRIGGER 1 connector for path B of a twopath instrument.

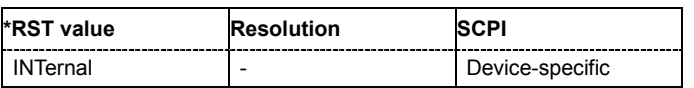

## **[SOURce<[1]|2>:]BB:WIMax:TRIGger:SLENgth** 1 … (2^32-1) samples

#### *Note:*

*This command is available for R&S SMx and R&S AMU instruments only.* 

The command defines the length of the signal sequence to be output in the **Single** trigger mode (SOUR:BB:WIMax:SEQ SING). The input is made in terms of samples.

It is possible to output deliberately just part of the frame, an exact sequence of the frame, or a defined number of repetitions of the frame. The unit is defined with command SOUR:BB:WIMax:TRIG:SLUNit.

**Example:** BB:WIM:SEQ SING

'sets trigger mode Single.

BB:WIM:TRIG:SLEN 200

'sets a sequence length of 200 samples. The first 200 samples of the current frame will be output after the next trigger event.

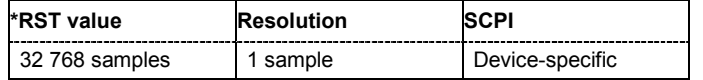

## **[SOURce<[1]|2>:]BB:WIMax:TRIGger:SLUNit** FRAMe | CHIP | SEQuence

## *Note:*

*This command is available for R&S SMx and R&S AMU instruments only.* 

The command defines the unit for the entry of the length of the signal sequence (SOUR:BB:WIMax:TRIG:SLEN) to be output in the **Single** trigger mode (SOUR:BB:WIMax:SEQ SING).

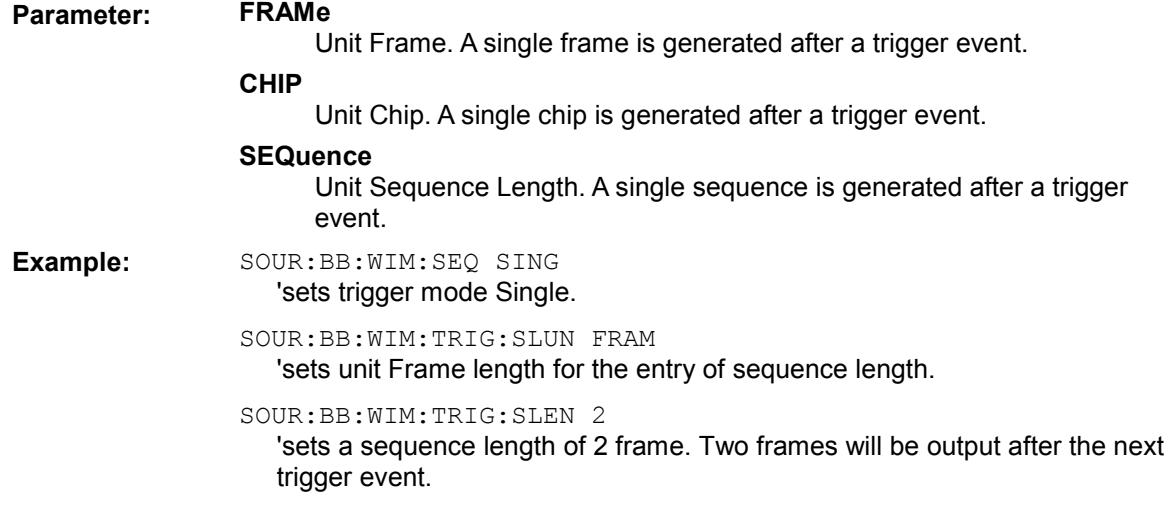

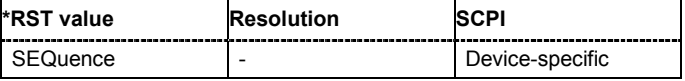

## **[SOURce<[1]|2>:]BB:WIMax:WAVeform:CREate** <file\_name>

This command creates a waveform using the current settings of the **WiMAX** menu. The file name is entered with the command. The file is stored with the predefined file extension **\*.wv**. The file name and the directory it is stored in are user-definable.

This command triggers an event and therefore has no \*RST value and no query form.

Example: MMEM:CDIR 'D:\user\waveform 'sets the default directory to D:\user\waveform.

BB:WIM:WAV:CRE 'wimax\_1'

'creates the waveform file  $wima x$   $1.$   $wv$  in the default directory.

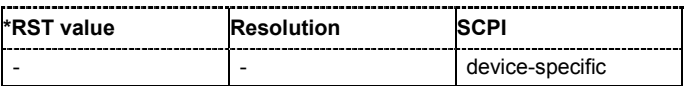

## **[SOURce<[1]|2>:]BB:WIMax:VERSion** VC1 | VC2D4

Sets the version of the IEEE 802.16 WiMAX standard underlying the definitions.

**Example:** BB:WIM:SVER?

'queries the IEEE 802.16 WiMAX version.

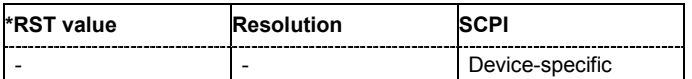

# **SOURce-WIMax - OFDMA Physical Layer Settings**

The SOURce:BB:WIMax:AOFDm systems contain commands for setting the characteristics of signals with OFDMA and OFDMA-WiBro physical layer.

The commands of this system only take effect if the OFDMA physical layer mode is selected: SOURce:BB:WIMax:MODE AOFDMa

or

SOURce:BB:WIMax:MODE WIBRo

## *Important:*

*In case of remote control, suffix counting for bursts corresponds to the suffix counting with WiMAX starting with burst 0. SCPI prescribes that suffix 1 is the default state and used when no specific suffix is specified. Therefore, burst 1 (and not burst 0) is selected when no suffix is specified.* 

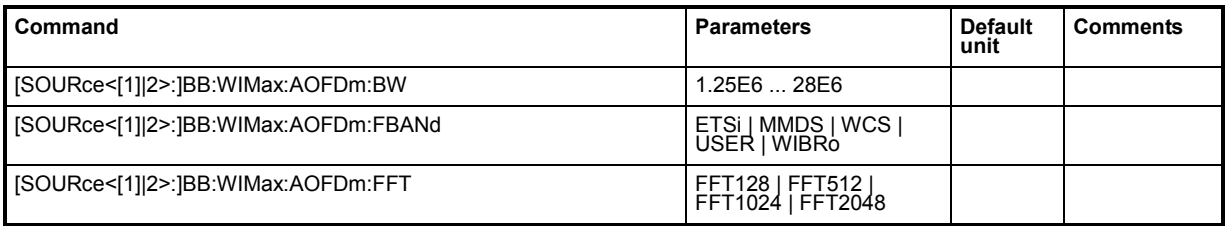

# *R&S Signal Generator Remote-control Commands - IEE 802.16 WiMAX*

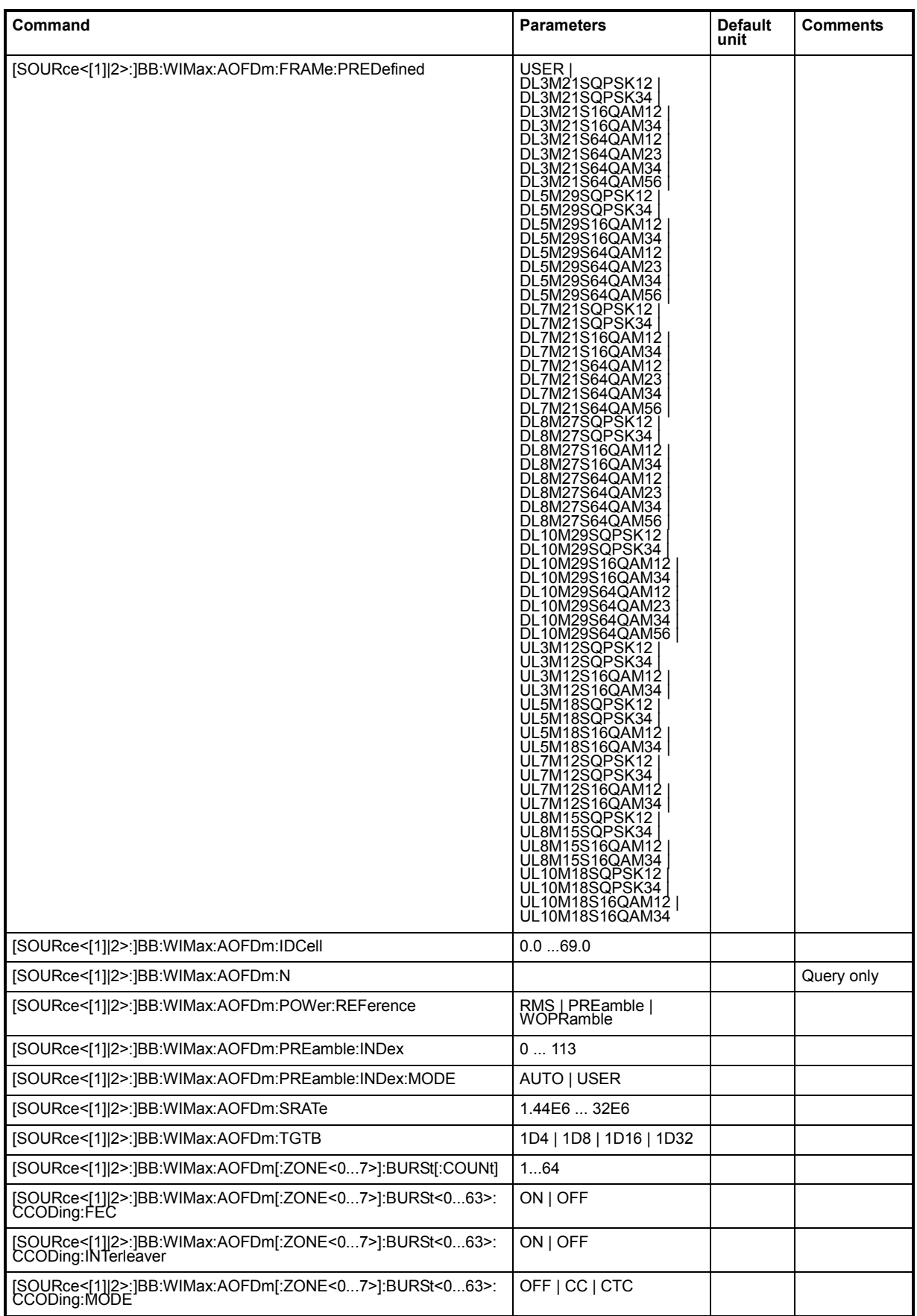

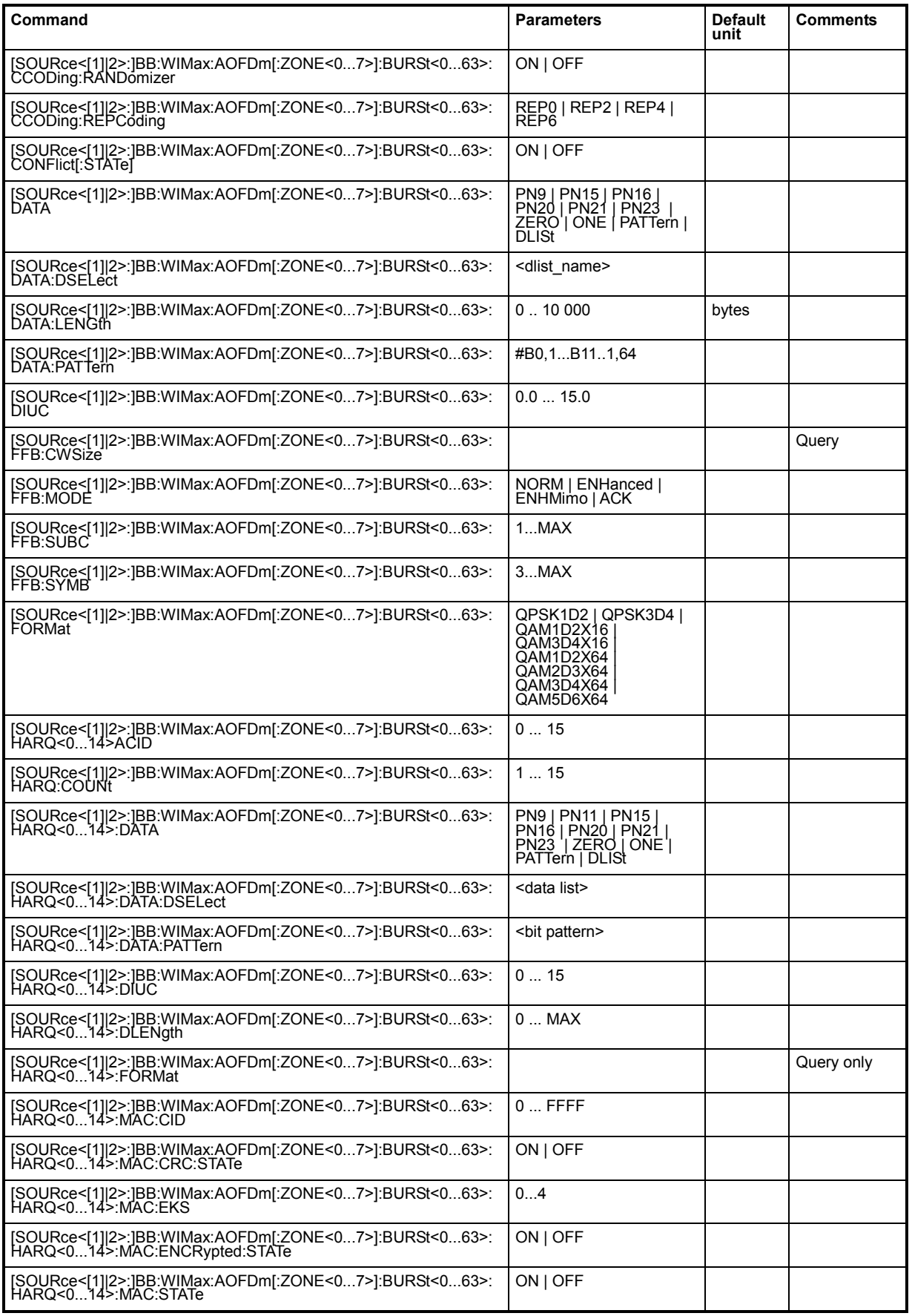

# *R&S Signal Generator Remote-control Commands - IEE 802.16 WiMAX*

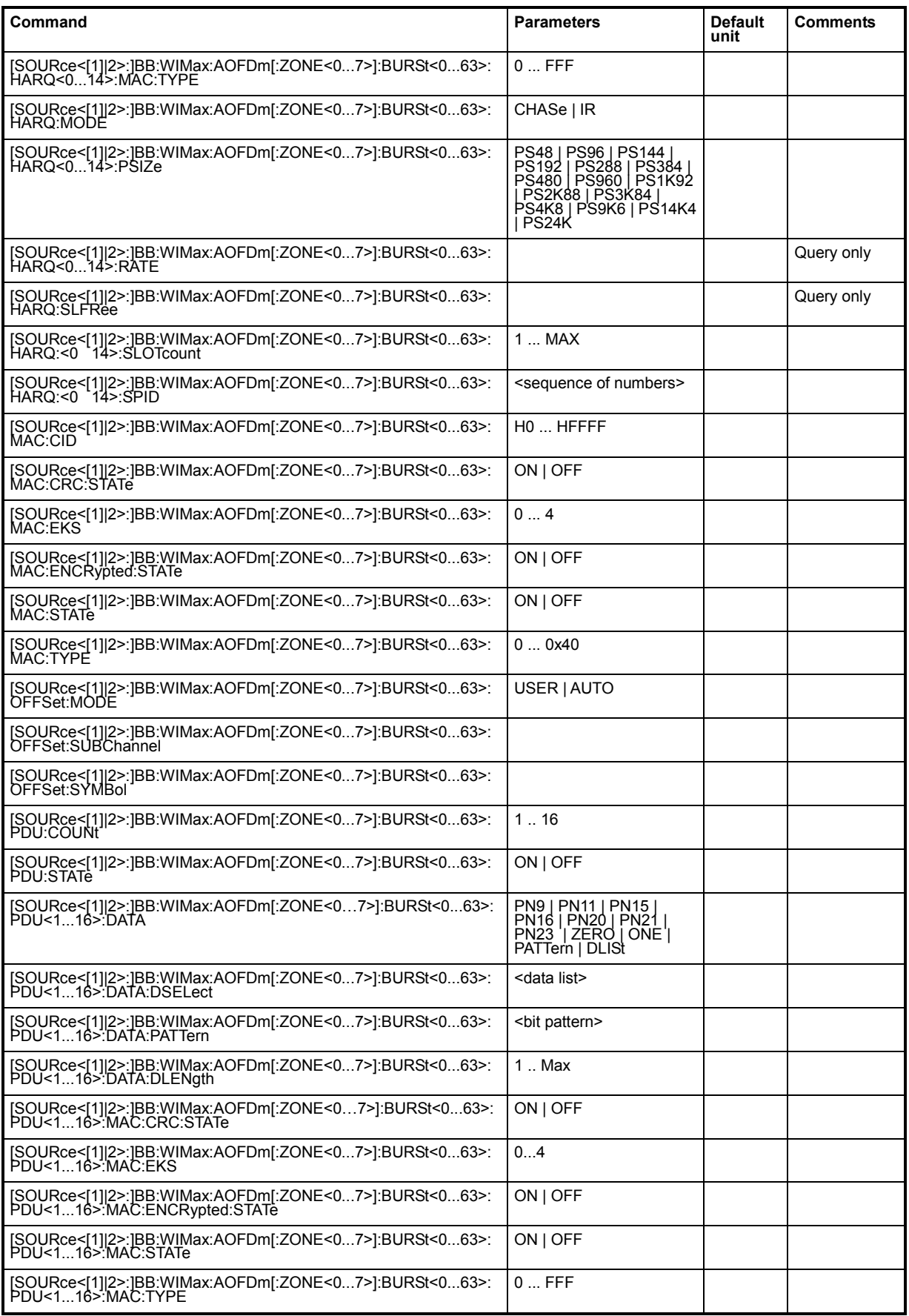

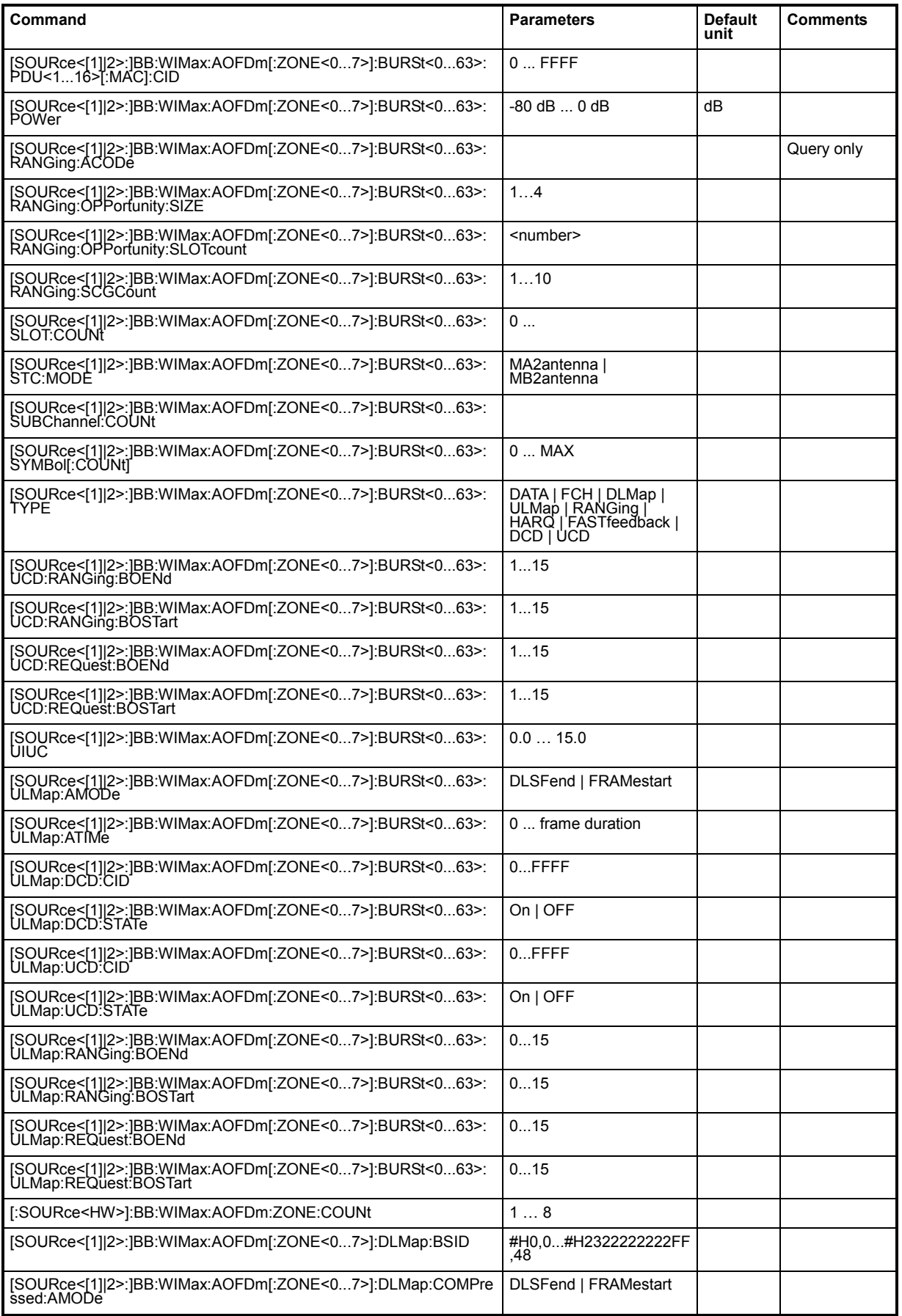

# *R&S Signal Generator Remote-control Commands - IEE 802.16 WiMAX*

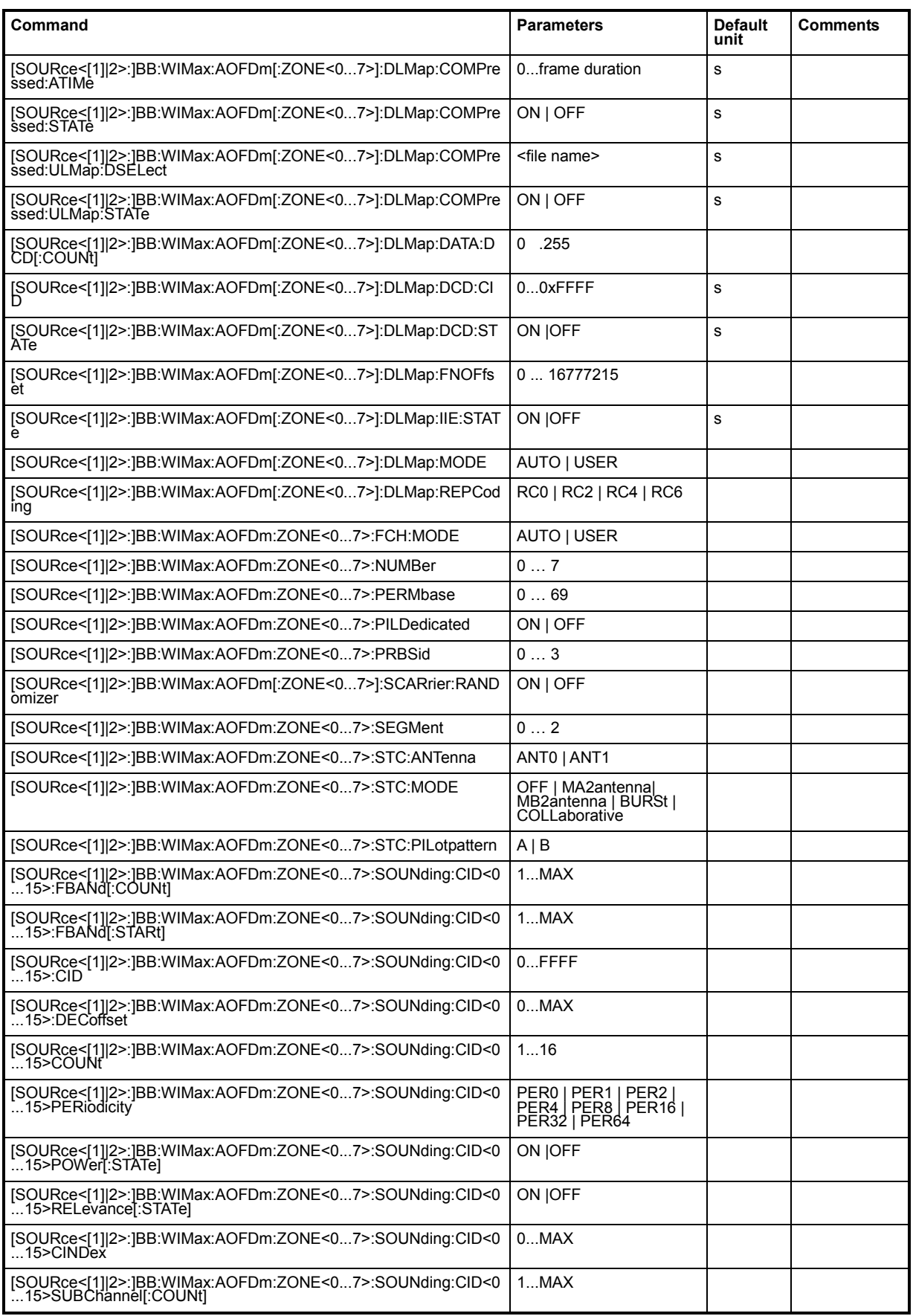

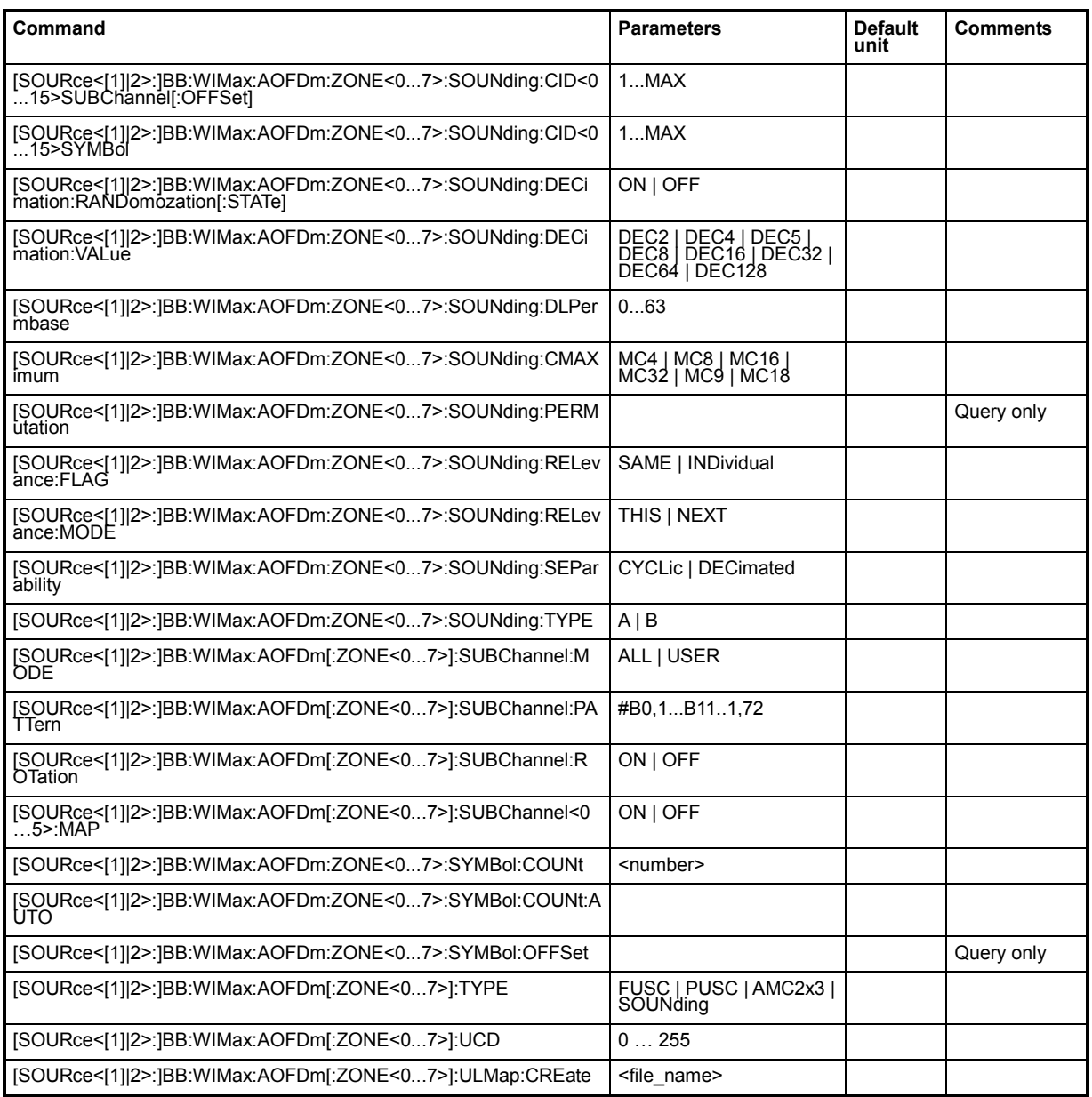

## **[SOURce<[1]|2>:]BB:WIMax:AOFDm:BW** 1.25 to 28 MHz.

The command sets the channel bandwidth. The selected channel bandwidth has to be a multiple of 1.25, 1.5, 1.75, 2.0 or 2.75 MHz. The channel bandwidth determines the parameter n (sampling ratio, command SOUR:BB:WIMax:AOFD:N).

The sampling rate is derived from the channel bandwidth as follows:

SamplingRate = floor(n \* ChannelBandwidth / 8000) \* 8000

**Downlink:** The allowed values depend on the selected frequency band (command SOUR:BB:WIMax:AOFD:FBAN). Only discrete sets of values are available. If a new value is not allowed, the next allowed value in the direction of change is set.

**Uplink:** The full range between 1.25 and 28 MHz is available. Only discrete sets of values are available. If a new value is not allowed, the next allowed value in the direction of change is set.

**Example:** 14 MHz and 28 MHz are allowed, the current value is 14 MHz. If a new value of 15 MHz is entered it is changed to 28 MHz.

## *R&S Signal Generator Remote-control Commands - IEE 802.16 WiMAX*

**Example:** BB:WIM:AOFD:FBAN ETSI

'selects frequency band according to ETSI specifications.

### BB:WIM:AOFD:BW 7E6

'sets the channel bandwidth to 7 MHz.

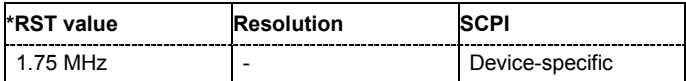

## **[SOURce<[1]|2>:]BB:WIMax:AOFDm:FBANd** ETSI | MMDS | WCS | UNII | USER | WIBRo

The command selects the available frequency band for the carrier frequencies.

## **Parameter: ETSI**

The frequency band as defined by the **European Telecommunications Standards Institute** applies. The range is 1.75 to 28 MHz for the channel bandwidth and 2 to 32 MHz for the sampling rate.

#### **MMDS**

The frequency band as defined by the **Multichannel Multipoint Distribution Service** applies. The RF frequency range is 2500 to 2686 MHz. The range is 1.50 to 24 MHz for the channel bandwidth and 1.72 to 27.52 MHz for the sampling rate.

## **WCS**

The frequency band as defined by the **Wireless Communication Service** applies. It is in the 2.3 GHz band of the electromagnetic spectrum from 2305 to 2320 MHz and 2345 to 2360 MHz. The range is 2.5 to 15 MHz for the channel bandwidth and 2.88 to 17.28 MHz for the sampling rate.

### **UNII**

The frequency band as defined by the **Unlicensed National Information Infrastructure** applies. IIt is in the 5 GHz band of the electromagnetic spectrum from 5150 to 5350 GHz and 5750 to 5825 GHz. The range is 10 to 20 MHz for the channel bandwidth and 11.52 to 23.04 MHz for the sampling rate.

## **USER**

This mode is provided for choosing any other channel bandwidth / sampling rate combination. The range is 1.25 to 28 MHz for the channel bandwidth and 1.44 to 32 MHz for the sampling rate.

#### **WIBRo**

The frequency band as defined by the **Telecommunications Technology Association of Korea**. It is in the 2.3 GHz band of the electromagnetic sprectrum.

**Example:** BB:WIM:AOFD:FBAN ETSI

'selects frequency band according to ETSI specifications.

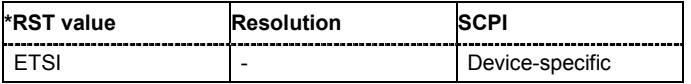

## **[SOURce<[1]|2>:]BB:WIMax:AOFDm:FFT** FFT128 | FFT512 | FFT1024 | FFT2048

The command sets the size of the fast fourier transform. For OFDM channels, the size is fixed to 256. For OFDMA configuration, the possible configurations of the subchannel map depend on the selected FFT size.

**Example:** BB:WIM:AOFD:FFT FFT2048 'sets the FFT size to 2048.

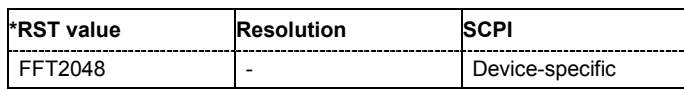

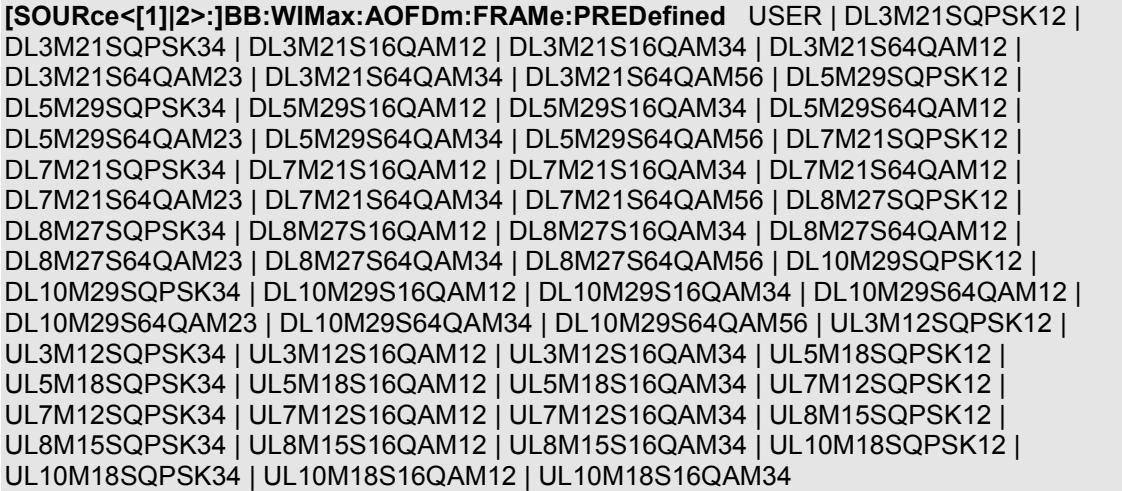

The command selects predefined setting for the frames.

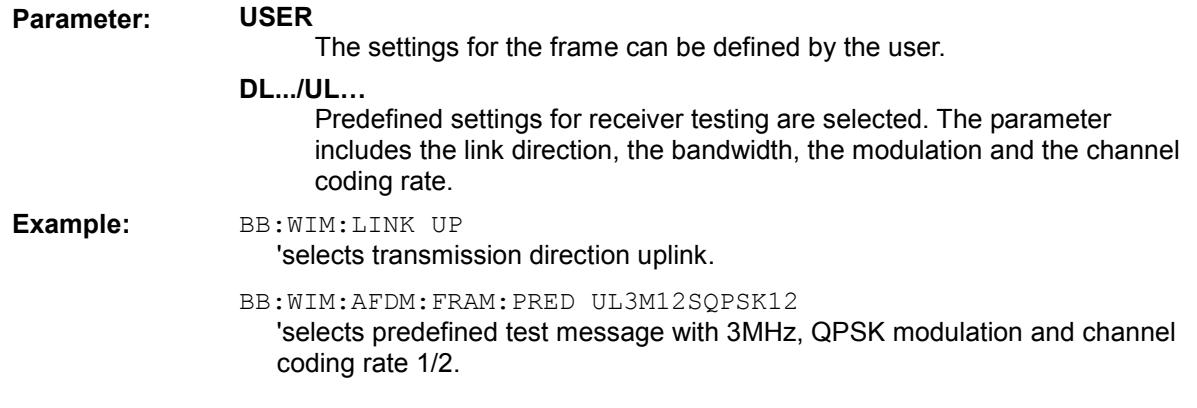

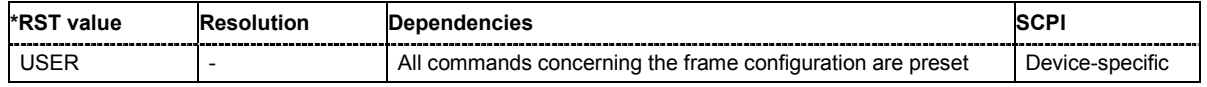

## **[SOURce<[1]|2>:]BB:WIMax:AOFDm:IDCell** 0 ... 31

Sets the IDcell. The IDcell is used in the preamble, as PermBase parameter for the permutation equations in the first downlink zone and partly sets the subcarrier randomizer initialisation vector in the first downlink zone.The uplink alias command is SOURce:BB:WIMax:AOFDm:ULIDl.

**Example:** BB:WIM:AOFD:IDC 4 'sets ID cell 4.

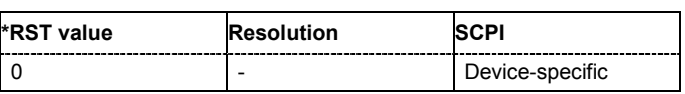

## **[SOURce<[1]|2>:]BB:WIMax:AOFDm:N**

The command queries the factor n (sampling ratio). The sampling ratio is determined by the channel bandwidth (see parameter **Channel Bandwidth**).

The command is a query and therefore does not have an \*RST value.

**Example: BB:WIM:AOFD:N?** 

'queries the factor n.

Response: "N8D7" 'the factor n is 8/7.

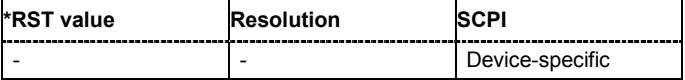

## **[SOURce<[1]|2>:]BB:WIMax:AOFDm:POWer:REFerence** RMS | PREamble | WOPRamble

The command selects the level reference.

**Parameter: RMS**

The instrument's level setting refers to the mean power of the subframe.

**PREamble**

The instrument's level setting refers to the preamble, which is FCH / Burst power + 3dB (downlink only).

## **WOPReamble**

The instrument's level setting refers to the rms power of the subframe, excluding the preamble. This includes all symbols with allocated carriers in downlink or the whole uplink subframe in uplink (downlink only).

**Example:** BB:WIM:MODE AOFD 'selects physical layer mode OFDMA. BB:WIM:LINK DOWN 'select transmission direction downlink.

> BB:WIM:AOFD:POW:REF PRE 'the instrument's level setting refers to the preamble.

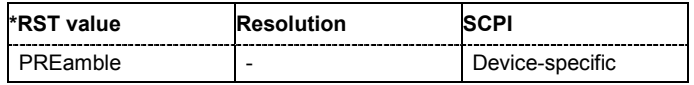

## **[SOURce<[1]|2>:]BB:WIMax:AOFDm:PREamble:INDex** 0 ... 113

The command selects the preamble index for the generation of a downlink frame preamble.

This command is available only in downlink and in **User** mode (SOURce:BB:WIMax:AOFD :PRE:IND:MODE USER).

**Example:** BB:WIM:LINK DOWN 'selects downlink transmission.

> BB:WIM:AOFD:PRE:IND 10 'selects preamble 10.

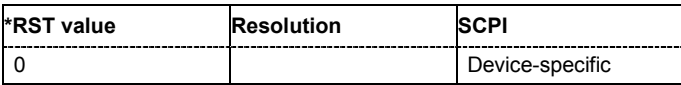

## **[SOURce<[1]|2>:]BB:WIMax:AOFDm:PREamble:INDex:MODE** AUTO | USER

The command selects the mode for selecting the preamble index.

This command is available only in downlink and in **User** mode (SOURce:BB:WIMax:AOFD :PRE:IND:MODE USER).

**Example:** BB:WIM:LINK DOWN

'selects downlink transmission.

BB:WIM:AOFD:PRE:IND:MODE AUTO

'the preamble index for the generation of a downlink frame preamble is set automatically.

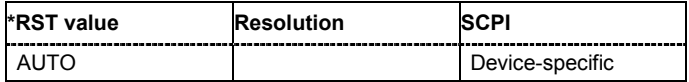

## **[SOURce<[1]|2>:]BB:WIMax:AOFDm:SRATe**1.44 MHz ... 32 MHz

The command sets the sampling rate. The sampling rate is related to the channel bandwidth by the parameter n:

SamplingRate = floor(n \* ChannelBandwidth / 8000) \* 8000

## **Downlink:**

The value range depends on the selected frequency band (command SOUR:BB:WIMax:AOFD:FBAN). Only discrete sets of values are available. If a new value is not allowed, the next allowed value in the direction of change is set.

## **Uplink:**

The full range between 1.44 and 32 MHz is available. Only discrete sets of values are available. If a new value is not allowed, the next allowed value in the direction of change is set.

**Example:** 16 MHz and 32 MHz are allowed, the current value is 16 MHz. If a new value of 17 MHz is entered it is changed to 32 MHz.

**Example:** BB:WIM:AOFD:SRAT 2E6 'sets a sampling rate of 2 MHz.

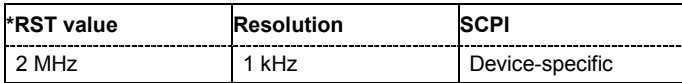

## **[SOURce<[1]|2>:]BB:WIMax:AOFDm:TGTB** TGTB1D4 | TGTB1D8 | TGTB1D16 | TGTB1D32

The command selects the ratio of guard period to symbol period. This value sets the length of the cyclic prefix in fractions of the symbol period.

**Example:** BB:WIM:AOFD:TGTB TGTB1D8 'sets a ratio of 1 to 8.

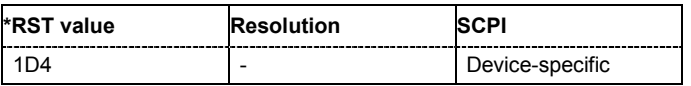

## **[SOURce<[1]|2>:]BB:WIMax:AOFDm[:ZONE<0…7>]:BURSt[:COUNt ]** 1 ... 64

The command sets the number of active bursts in the zone/segment).

**Example:** BB:WIM:AOFD:ZONE0:BURS2:COUN 2

'two bursts are sent in one frame.

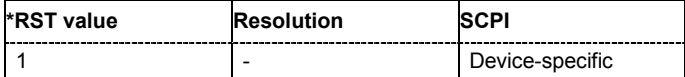

## **[SOURce<[1]|2>:]BB:WIMax:AOFDm[:ZONE<0…7>]:BURSt<0…63>:CCODing:FEC** ON | OFF

The command switches channel coding FEC parameter on or off.

**Example:** BB:WIM:AOFD:ZONE0:BURS:CCOD:FEC ON

'activates channel coding FEC parameter for burst 1.

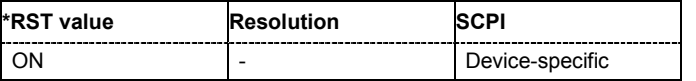

## **[SOURce<[1]|2>:]BB:WIMax:AOFDm[:ZONE<0…7>]:BURSt<0…63>:CCODing:INTerleaver** ON | **OFF**

The command switches channel coding interleaver on or off.

**Example:** BB:WIM:AOFD:ZONE:BURS:CCOD:INT ON 'activates channel coding interleaver for burst 1.

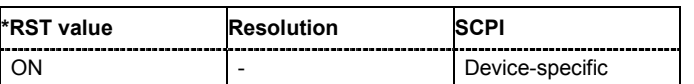

## **[SOURce<[1]|2>:]BB:WIMax:AOFDm[:ZONE<0…7>]:BURSt<0…63>:CCODing:MODE** OFF | CC | CTC

The command activates/deactivates channel coding and selects channel coding mode. If channel coding is switched off, the bits read from the data source are directly modulated onto the carriers. Due to randomization missing, this could result in very high crest factors of the signal.

**Example:** BB:WIM:AOFD:ZONE0:BURS2:CCOD:MODE OFF

'deactivates channel coding for burst 1.

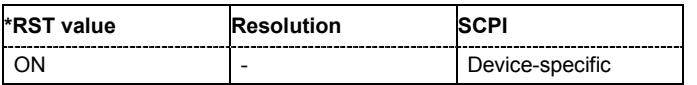

## **[SOURce<[1]|2>:]BB:WIMax:AOFDm[:ZONE<0…7>]:BURSt<0…63>:CCODing:RANDomizer** ON | **OFF**

The command switches channel coding randomizer on or off.

**Example:** BB:WIM:AOFD:ZONE:BURS:CCOD:RAND ON

'activates channel coding randomizer for burst 1.

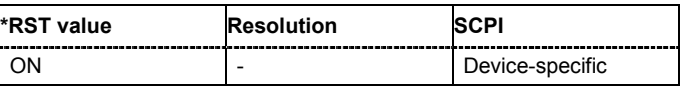

**[SOURce<[1]|2>:]BB:WIMax:AOFDm[:ZONE<0…7>]:BURSt<0…63>:CCODing:REPCoding** REP0 | REP2 | REP4 | REP6

The command selects the channel coding repetition coding.

**Example:** BB:WIM:AOFD:ZONE0:BURS:CCOD:REPC REP0 'deactivates repetition coding.

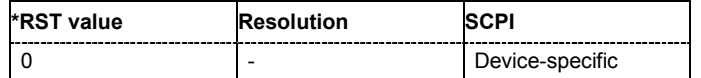

## **[SOURce<[1]|2>:]BB:WIMax:AOFDm:ZONE<0…7>:BURSt<0…63>:CONFlict[:STATe]**

The command indicates a conflict between two bursts.

Conflicts can occur if subchannel and symbol offsets are set manually and two or more bursts overlap. Bursts can also overlap with the FCH or DL-MAP. The position of FCH and DL-MAP is fixed and cannot be changed.

The command is a query and therefore does not have an \*RST value.

**Example:** BB:WIM:AOFD:ZONE0:BURS2:CONF?

'queries if there exist a conflict between the activated OFDMA bursts.

Response: "0

'there exists not conflict between the activated OFDMA bursts.

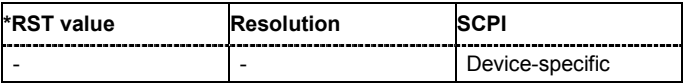

## **[SOURce<[1]|2>:]BB:WIMax:AOFDm[:ZONE<0…7>]:BURSt<0...63>:DATA** PN9 | PN15 | PN16 | PN20 | PN21 | PN23 | DLISt | ZERO | ONE | PATTern

The command determines the data source for the specified bursts.

## **Parameters: PNxx**

The pseudo-random sequence generator is used as the data source. Different random sequence lengths can be selected.

## **DLISt**

A data list is used. The data list is selected with the command :BB:WIMax:AOFD:BURS:DATA:DSELect.

## **ZERO | ONE**

Internal 0 and 1 data is used.

## **PATTern**

Internal data is used The bit pattern for the data is defined by the command :BB:WIMax:AOFD:BURS:DATA:PATTern.

## **Example:** BB:WIM:AOFD:ZONE:BURS:DATA PATT

'selects as the data source for the data fields of burst 1, the bit pattern defined with the following command.

BB:WIM:AOFD:BURS:DATA:PATT #H3F,8 'defines the bit pattern.

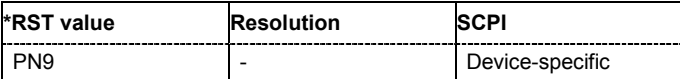

**[SOURce<[1]|2>:]BB:WIMax:AOFDm[:ZONE<0…7>]:BURSt<0...63>:DATA:DSELect** <data list name>

The command selects the data list for the DLISt data source selection.

The lists are stored as files with the fixed file extensions **\*.dm\_iqd** in a directory of the user's choice. The directory applicable to the following commands is defined with the command MMEMory: CDIR. To access the files in this directory, you only have to give the file name, without the path and the file extension.

**Example:** BB:WIM:AOFD:ZONE0:BURS:DATA DLIS 'selects the Data Lists data source.

> "MMEM:CDIR 'D:\Lists\DM\IqData' 'selects the directory for the data lists.

BB:WIM:AOFD:ZONE:BURS:DATA:DLIS 'wimax\_list1' 'selects file 'wimax  $list1'$  as the data source. This file must be in the directory  $D:\ListS\DM\IdData$  and have the file extension \*.dm iqd.

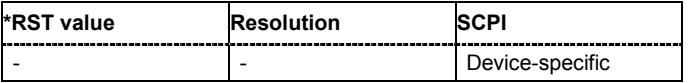

## **[SOURce<[1]|2>:]BB:WIMax:AOFDm[:ZONE<0…7>]:BURSt<0...63>:DATA:LENGth** 0 ... 10 000 Bytes

The command sets the data length in bytes. The given number of bytes is read from the data source. The total number of data bytes in the burst (before channel coding) is determined as follows:

TotalDataBytes = DataLength + MACHeaderBytes + CRCBytes + TailByte

The tail byte is only added when channel coding is switched on. The same is the case for the MAC header and CRC, they are not added when switched off. Additionally padding with 0xFF bytes is applied at the end of the data sequence to reach an integer number of OFDM symbols.

The data length determines the number of symbols and vice versa. The maximum data length of 10000 bytes defines the maximum number of symbols for a given modulation type and channel coding rate.

**Example:** BB:WIM:AOFD:ZONE0:BURS0:DATA:LENG 256'

'sets a data length of 256.

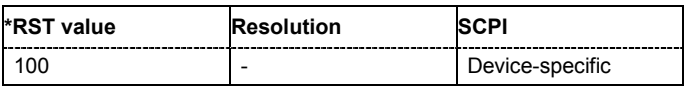

## **[SOURce<[1]|2>:]BB:WIMax:AOFDm[:ZONE<0…7>]:BURSt<0...63>:DATA:PATTern** #B0,1... #B111..1,64

The command determines the bit pattern for the PATTern selection. The maximum length is 64 bits. **Example:** BB:WIM:AOFD:ZONE0:BURS:DATA:PATT #H3F,8

'defines the bit pattern.

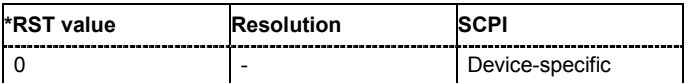

## **[SOURce<[1]|2>:]BB:WIMax:AOFDm[:ZONE<0…7>]:BURSt<0...63>:DIUC** 0 ... 15

The command sets the specific interval usage code. The code is used to initialize the randomizer and is transmitted in the FCH.

**Example:** BB:WIM:AOFD:ZONE:BURS2:DIUC 12

'sets Interval Usage Code12 for burst 2.

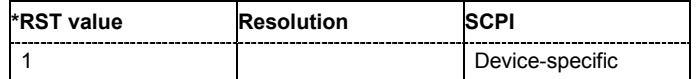

## **[SOURce<[1]|2>:]BB:WIMax:AOFDm[:ZONE<0…7>]:BURSt<0...63>:FFB:CWSize?**

The command queries the codeword size.

The command is a query and therefore does not have an \*RST value.

**Example:** BB:WIM:AOFD:ZONE0:BURS2:FFB:CWS?

'queries the codeword size.

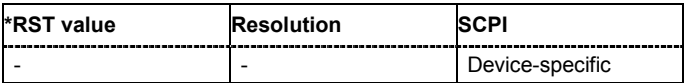

## **[SOURce<[1]|2>:]BB:WIMax:AOFDm[:ZONE<0…7>]:BURSt<0...63>:FFB:MODE** NORM | ENHanced | ENHMimo | ACK

The command selects the fast feedback mode.

**Example:** BB:WIM:AOFD:ZONE0:BURS2:FFB:MODE NORM

'selects the fast feedback mode "normal".

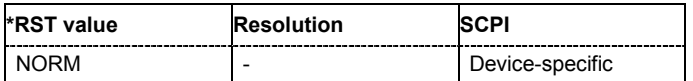

## **[SOURce<[1]|2>:]BB:WIMax:AOFDm[:ZONE<0…7>]:BURSt<0...63>:FFB:SUBC** 1...MAX

The command sets the number of subchannels.

**Example:** BB:WIM:AOFD:ZONE0:BURS2:FFB:SUBC 25 'sets the number of subchannels to 25.

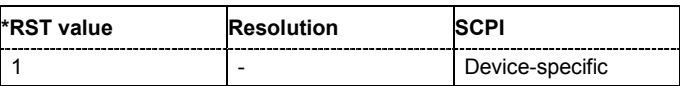

## **[SOURce<[1]|2>:]BB:WIMax:AOFDm[:ZONE<0…7>]:BURSt<0...63>:FFB:SYMB** 3...MAX

The command sets the number of symbols.

**Example:** BB:WIM:AOFD:ZONE0:BURS2:FFB:SYMB 6 'sets the number of symbols to 6.

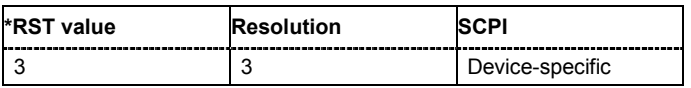

**[SOURce<[1]|2>:]BB:WIMax:AOFDm[:ZONE<0…7>]:BURSt<0...63>:FORMat** QPSK1D2 | QPSK3D4 | QAM1D2X16 | QAM3D4X16 | QAM1D2X64 | QAM2D3X64 | QAM3D4X64 | QAM5D6X64

Selects the modulation and channel coding rate. Channel coding includes randomization, reed solomon coding, convoutional coding and interleaving.

For a given modulation type and channel coding rate, the data length determines the number of symbols and vice versa.

QAM5D6X64 is only available for Channel Coding CTC.

**Example:** BB:WIM:AOFD:ZONE0:BURS:FORM QAM3D4X64

'selects modulation type 64QAM and a channel coding rate of 3.4 Msamples for burst 1.

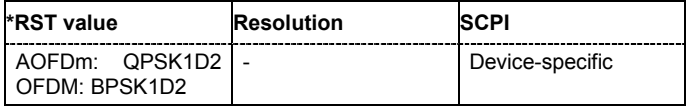

## **[SOURce<[1]|2>:]BB:WIMax:AOFDm[:ZONE<0…7>]:BURSt<0...63>:HARQ<0..14>:ACID** 1 ... 15

The command sets the HARQ channel identifier for the specified sub-burst.

**Example:** BB:WIM:AOFD:ZONE0:BURS2:HARQ5:ACID 12 'sets the sub-burst ACID to 12.

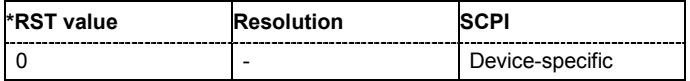

## **[SOURce<[1]|2>:]BB:WIMax:AOFDm[:ZONE<0…7>]:BURSt<0...63>:HARQ:COUNt** 1 ... 15

The command sets the number of sub-bursts in the 2D region.

**Example:** BB:WIM:AOFD:ZONE0:BURS2:HARQ:COUN 10 'sets the number of sub-bursts to 10.

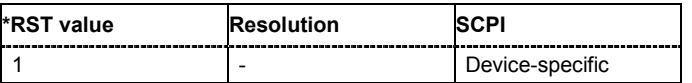

## **[SOURce<[1]|2>:]BB:WIMax:AOFDm[:ZONE<0…7>]:BURSt<0...63>:HARQ<0...14>:DATA** PN9 | PN11 | PN15 | PN16 | PN20 | PN21 | PN23 | DLISt | ZERO | ONE | PATTern

The command sets the data source for the specified sub-burst.

**Parameters: PNxx**

The pseudo-random sequence generator is used as the data source. Different random sequence lengths can be selected.

## **DLISt**

A data list is used. The data list is selected with the command :BB:WIMax:AOFD:ZONE:BURS:HARQ:DATA:DSELect.

## **ZERO | ONE**

Internal 0 and 1 data is used.

## **PATTern**

Internal data is used. The bit pattern for the data is defined by the command :BB:WIMax:AOFD:ZONE:BURS:DATA:PATTern.

**Example:** BB:WIM:AOFD:ZONE0:BURS2:HARQ6:DATA PATT 'selects as the data source the bit pattern defined with the following command.

> BB:WIM:AOFD:ZONE0:BURS2:HARQ6:DATA:PATT #H3F,8 'defines the bit pattern.

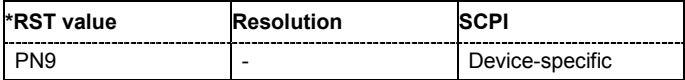

## **[SOURce<[1]|2>:]BB:WIMax:AOFDm[:ZONE<0…7>]:BURSt<0...63>:HARQ<0...14>:DATA:DSELect**  <data list>

The command selects the data list for the DLISt data source selection.

The lists are stored as files with the fixed file extensions **\*.dm\_iqd** in a directory of the user's choice. The directory applicable to the following commands is defined with the command MMEMORV: CDIR. To access the files in this directory, you only have to give the file name, without the path and the file extension.

**Example:** BB:WIM:AOFD:ZONE0:BURS2:HARQ6:DATA DLIS 'selects the Data Lists data source.

> "MMEM:CDIR 'D:\Lists\DM\IqData' 'selects the directory for the data lists.

BB:WIM:AOFD:ZONE0:BURS2:HARQ6:DATA:DSEL 'wimax\_list1' 'selects file 'wimax list1' as the data source. This file must be in the directory D:\Lists\DM\IqData and have the file extension \*.dm\_iqd.

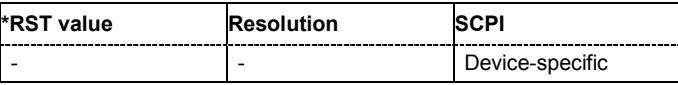

## **[SOURce<[1]|2>:]BB:WIMax:AOFDm[:ZONE<0…7>]:BURSt<0...63>:HARQ<0...14>:DATA:PATTern**  <bit pattern>

The command determines the bit pattern for the PATTern selection. The maximum length is 64 bits.

**Example:** BB:WIM:AOFD:ZONE0:BURS2:HARQ6:DATA:PATT #B0,1 'defines the bit pattern.

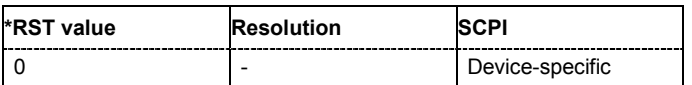

## **[SOURce<[1]|2>:]BB:WIMax:AOFDm[:ZONE<0…7>]:BURSt<0...63>:HARQ<0...14>:DIUC** 0...15

Sets the DIUC (Downlink Interval User Code) for the specified sub-burst. The code is used to initialize the randomizer and is transmitted in the FCH.

**Example:** BB:WIM:AOFD:ZONE0:BURS2:HARO6:DIUC5

'sets the Interval Usage Code 5 for sub-burst 6.

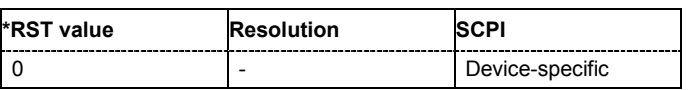

**[SOURce<[1]|2>:]BB:WIMax:AOFDm[:ZONE<0…7>]:BURSt<0...63>:HARQ<0...14>:DLENgth** 1 ... **MAX** 

Sets the data length of the sub-burst. The data length range is dynamic and depends on the packet size and the MAC header state.

**Example:** BB:WIM:AOFD:ZONE0:BURS2:HARQ4:DLEN 10 'sets the data length of the sub-burst to 10.

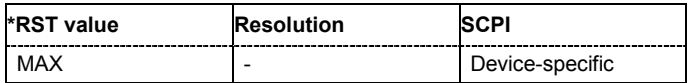

## **[SOURce<[1]|2>:]BB:WIMax:AOFDm[:ZONE<0…7>]:BURSt<0...63>:HARQ<0...14>:FORMat?**

The command displays the sub-burst modulation.

The command is a query and therefore does not have an \*RST value.

Example: **BB:WIM:AOFD:ZONE0:BURS2:HARQ5:FORM?** 

'queries the sub-burst modulation.

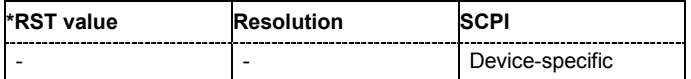

## **[SOURce<[1]|2>:]BB:WIMax:AOFDm[:ZONE<0…7>]:BURSt<0...63>:HARQ<0...14>:MAC:CID**  0...FFFF

The command sets the CID (Connection Control Identifier) of the medium access control layer (MAC). The CID identifies a connection to equivalent peers in the MAC of the base station and subscriber station.

**Example:** BB:WIM:AOFD:ZONE0:BURS2:HARQ5:MAC:CID #H33 'sets the CID for sub-burst 5 to 33.

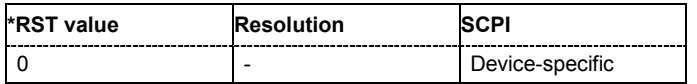

## **[SOURce<[1]|2>:]BB:WIMax:AOFDm[:ZONE<0…7>]:BURSt<0...63>:HARQ<0...14>:MAC:CRC:STA Te** ON | OFF

The command activates/deactivates the checksum determination. The state of the CRC can be set independently of the state of MAC header generation.

**Example:** BB:WIM:AOFD:BURS2:HARQ5:MAC:CRC:STAT ON

'activates the checksum determination for the specified sub-burst.

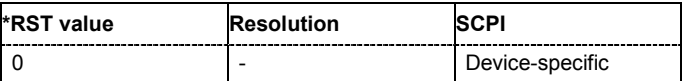

## **[SOURce<[1]|2>:]BB:WIMax:AOFDm[:ZONE<0…7>]:BURSt<0...63>:HARQ<0...14>:MAC:EKS**  0...3

The command sets the EKS (Encryption Key Sequence) value in the MAC header. The payload encryption itself is not performed by the signal generator.

**Example:** BB:WIM:AOFD:BURS2:HARQ5:MAC:ENCR:STAT ON 'enables payload encryption.

> BB:WIM:AOFD:BURS2:HARQ5:MAC:EKS 2 'sets the EKS for burst 2.

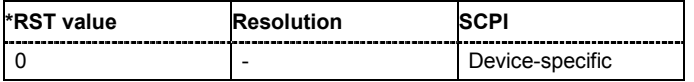

## **[SOURce<[1]|2>:]BB:WIMax:AOFDm[:ZONE<0…7>]:BURSt<0...63>:HARQ<0...14>:MAC:ENCRypt ed:STATe** ON | OFF

The command activates/deactivates payload encryption. If activated, the EC (encryption control) field is set to 1 and the EKS (encryption key sequence) field can be set.

**Example:** BB:WIM:AOFD:BURS2:HARQ5:MAC:ENCR:STAT ON 'enables payload encryption for sub-burst 5.

> BB:WIM:AOFD:BURS2:HARQ5:MAC:EKS 2 'sets the EKS.

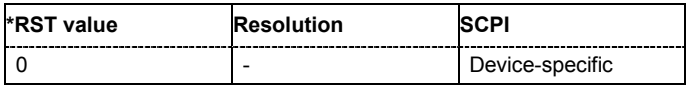

## **[SOURce<[1]|2>:]BB:WIMax:AOFDm[:ZONE<0…7>]:BURSt<0...63>:HARQ<0...14>:MAC:STATe**  ON | OFF

The command activates/deactivates the checksum determination. The state of the CRC can be set independently of the state of MAC header generation.

**Example:** BB:WIM:AOFD:BURS2:HARQ5:MAC:STAT ON

'enables generation of the generic MAC header for sub-burst 5.

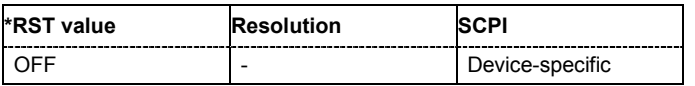

## **[SOURce<[1]|2>:]BB:WIMax:AOFDm[:ZONE<0…7>]:BURSt<0...63>:HARQ<0...14>:MAC:TYPE**  0...FFF

The command specifies the MAC type. The value of the 6-bit type field is set which indicates the payload type, including the presence of subheaders.

**Example:** BB:WIM:AOFD:BURS2:HARQ5:MAC:TYPE #H3F

'sets the type field of the MAC header of sub-burst 5.

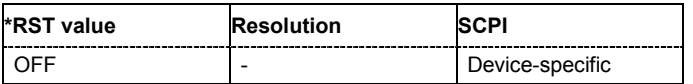

## *R&S Signal Generator Remote-control Commands - IEE 802.16 WiMAX*

## **[SOURce<[1]|2>:]BB:WIMax:AOFDm[:ZONE<0…7>]:BURSt<0...63>:HARQ:MODE** CHASe | IR

The command selects the mode of the HARQ burst.

**Example:** BB:WIM:AOFD:ZONE0:BURS2:HARQ:MODE CHAS

'sets the HARQ mode to chase.

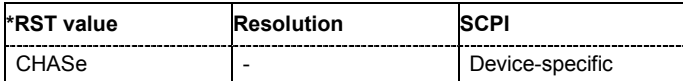

**[SOURce<[1]|2>:]BB:WIMax:AOFDm[:ZONE<0…7>]:BURSt<0...63>:HARQ<0...14>:PSIZe** PS48 | PS96 | PS144 | PS192 | PS288 | PS384 | PS480 | PS960 | PS1K92 | PS2K88 | PS3K84 | PS4K8 | PS9K6 | PS14K4 | PS24K

The command sets the HARQ sub-burst packet size (in bits).

**Example:** BB:WIM:AOFD:ZONE0:BURS2:HARQ5:PSIZ PS144 'sets the packet size to 144 bit.

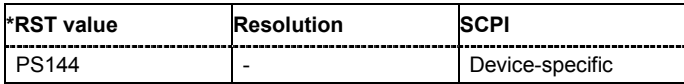

## **[SOURce<[1]|2>:]BB:WIMax:AOFDm[:ZONE<0…7>]:BURSt<0...63>:HARQ<0...14>:RATE?**

The command queries the sub-burst code rate.

The command is a query and therefore does not have an \*RST value.

**Example:** BB:WIM:AOFD:ZONE0:BURS2:HARQ5:RATE?

'queries the sub-burst rate.

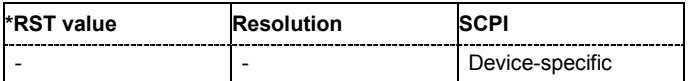

## **[SOURce<[1]|2>:]BB:WIMax:AOFDm[:ZONE<0…7>]:BURSt<0...63>:HARQ:SLFRee?**

The command queries the remaining number of slots available for the burst.

The command is a query and therefore does not have an \*RST value.

**Example:** BB:WIM:AOFD:ZONE0:BURS2:HARQ:SLFR?

'queries the remaining number of slots available for the burst.

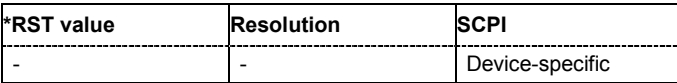

## **[SOURce<[1]|2>:]BB:WIMax:AOFDm[:ZONE<0…7>]:BURSt<0...63>:HARQ<0...14>:SLOTcount** 1...MAX

The command sets the duration of the sub-bursts in slots. The duration range is dynamic and depends of the selected link direction and packet size.

**Example:** BB:WIM:AOFD:ZONE0:BURS2:HARQ5:SLOT 1 'sets the duration of sub-burst 5 to one slot.

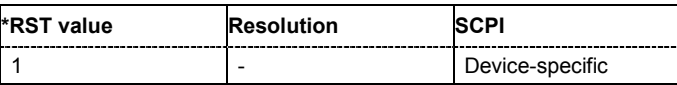

## **[SOURce<[1]|2>:]BB:WIMax:AOFDm[:ZONE<0…7>]:BURSt<0...63>:HARQ<0...14>:SPID** <sequence>

The command sets the sub-packet ID, which is used to identify the four sub-packets generated from an encoder packet.

### *Note:*

*For HARQ mode Chase, this field cannot be edited.* 

**Example:** BB:WIM:AOFD:ZONE0:BURS2:HARQ5:SPID 1,2,3 'sets the SPID sequence.

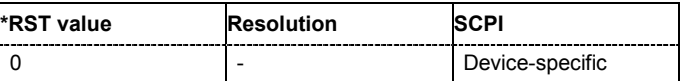

## **[SOURce<[1]|2>:]BB:WIMax:AOFDm[:ZONE<0…7>]:BURSt<0...63>:MAC:CID** #H0...#HFFFF

The command sets the CID (Connection Control Identifier) of the medium access control layer (MAC). The CID identifies a connection to equivalent peers in the MAC of the base station and subscriber station.

**Example:** BB:WIM:AOFD:ZONE0:BURS2:MAC:CID #HE7 'sets the CID for burst 2 to 231.

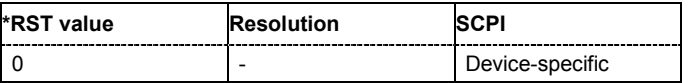

## **[SOURce<[1]|2>:]BB:WIMax:AOFDm:BURSt<0...7>:MAC:CRC:STATe** ON | OFF

The command activates/deactivates the checksum determination. The state of the CRC can be set independently of the state of MAC header generation.

**Example:** BB:WIM:AOFD:BURS2:MAC:CRC:STAT ON

'activates the checksum determination for burst 2.

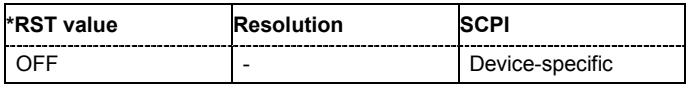

## **[SOURce<[1]|2>:]BB:WIMax:AOFDm:BURSt<0...7>:MAC:EKS** 0 ... 4

The command sets the EKS (Encryption Key Sequence) value in the MAC header. The payload encryption itself is not performed by the signal generator.

**Example:** BB:WIM:AOFD:BURS2:MAC:ENCR:STAT ON

'enables payload encryption.

BB:WIM:AOFD:BURS2:MAC:EKS 2 'sets the EKS for burst 2.

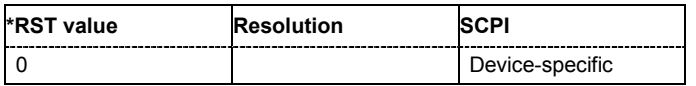

## **[SOURce<[1]|2>:]BB:WIMax:AOFDm:BURSt<0...7>:MAC:ENCRypted:STATe** ON | OFF

The command activates/disactivates payload encryption. If activated, the EC (Encryption Control) field is set to 1 and the EKS (Encryption Key Sequence) field can be set.

**Example:** BB:WIM:AOFD:BURS2:MAC:ENCR:STAT ON

'enables payload encryption for burst 2.

BB:WIM:AOFD:BURS2:MAC:EKS 2 'sets the EKS.

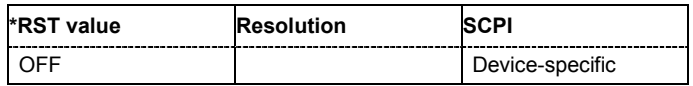

## **[SOURce<[1]|2>:]BB:WIMax:AOFDm:BURSt<0...7>:MAC:STATe** ON | OFF

The command enables/disables generation of the generic MAC header for the selected burst.

**Example:** BB:WIM:AOFD:BURS2:MAC:STAT ON

'enables generation of the generic MAC header for burst 2.

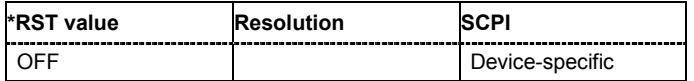

## **[SOURce<[1]|2>:]BB:WIMax:AOFDm:BURSt<0...7>:MAC:TYPE** #H0,0...#H40,6

The command specifies the MAC type..The value of the 6-bit type field is set which indicates the payload type, including the presence of subheaders.

**Example:** BB:WIM:AOFD:BURS2:MAC:TYPE #H3F

'sets the type field of the MAC header of burst 2.

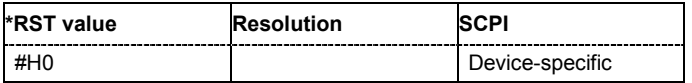

## **[SOURce<[1]|2>:]BB:WIMax:AOFDm[:ZONE<0...7>]:BURSt<0...63>:OFFSet:MODE** USER | AUTO

The command selects the offset mode for the selected burst. The offset mode determines if the subchannel offset and the symbol offset of each burst are set automatically or manually.

**Example:** BB:WIM:AOFD:ZONE0:BURS2:OFFS:MODE USER

'sets the manual offset mode. The start subchannel and symbol of the burst are set manually with commands

BB:WIM:ZONE0:AOFD:BURS2:OFFS:SUBChannel and

BB:WIM:AOFD:ZONE0:BURS2:OFFS:SYMBol.

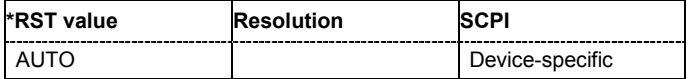

## **[SOURce<[1]|2>:]BB:WIMax:AOFDm[:ZONE<0...7>]:BURSt<0...63>:OFFSet:SUBChannel** 0 ... 4 294 967 295

The command sets the subchannel offset for the selected burst. This command is only available for offset mode user (BB:WIM:AOFD:ZONE0:BURS2:OFFS:MODE USER).

**Example:** BB:WIM:AOFD:ZONE0:BURS2:OFFS:MODE USER 'sets the manual offset mode.

BB:WIM:AOFD:ZONE0:BURS2:OFFS:SUBC 8 'selects subchannel 8 as start subchannel for burst 2.

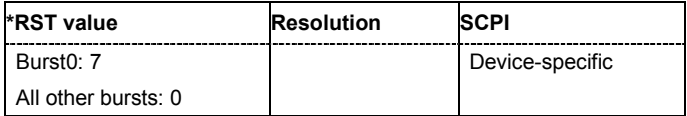

## **[SOURce<[1]|2>:]BB:WIMax:AOFDm[:ZONE<0...7>]:BURSt<0...63>:OFFSet:SYMBol** 3 ... 1000

The command sets the symbol offset for the selected burst. This command is only available for offset mode user (BB:WIM:AOFD:ZONE0:BURS2:OFFS:MODE USER).

**Example:** BB:WIM:AOFD:ZONE0:BURS2:OFFS:MODE USER

'sets the manual offset mode.

BB:WIM:AOFD:ZONE0:BURS2:OFFS:SYMB 2 'selects symbol 2 as start symbol for burst 2.

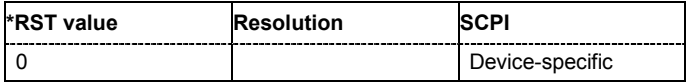

## **[SOURce<[1]|2>:]BB:WIMax:AOFDm[:ZONE<0...7>]:BURSt<0...63>:PDU:COUNt** 1 ... 16

Sets the number of PDUs in the burst.

This command is only available for enabled multiple PDUS

(BB:WIM:AOFD:ZONE<0..7>:BURS<0..63>:PDU:STAT ON).

**Example:** BB:WIM:AOFD:ZONE0:BURS2:PDU:STAT ON

'activates multiple PDUs.

BB:WIM:AOFD:ZONE0:BURS2:PDU:COUN 5 'selects 5 PDUs to be configured.

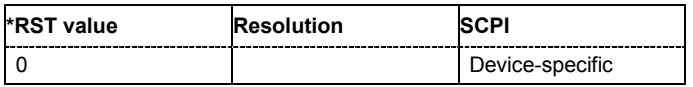

## **[SOURce<[1]|2>:]BB:WIMax:AOFDm[:ZONE<0...7>]:BURSt<0...63>:PDU:STATe** ON | OFF

Enables/disables configuration of multiple PDUs. If this parameter is enabled, multiple PDUs each with own MAC header and CRC are available within one burst.

**Example:** BB:WIM:AOFD:ZONE0:BURS2:PDU:STAT ON

'activates multiple PDUs.

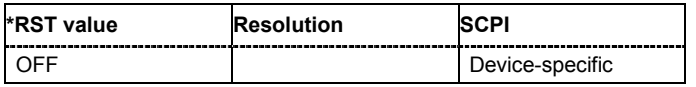

## **[SOURce<[1]|2>:]BB:WIMax:AOFDm[:ZONE<0…7>]:BURSt<0...63>:PDU<1...16>:DATA** PN9 | PN11 | PN15 | PN16 | PN20 | PN21 | PN23 | DLISt | ZERO | ONE | PATTern

The command sets the data source for the specified PDU.

**Parameters: PNxx**

The pseudo-random sequence generator is used as the data source. Different random sequence lengths can be selected.
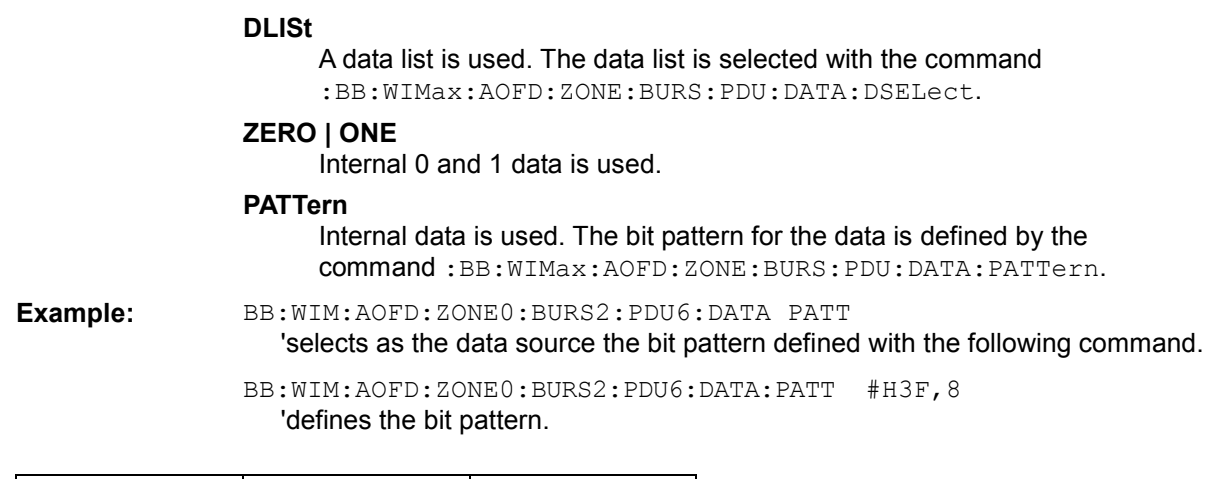

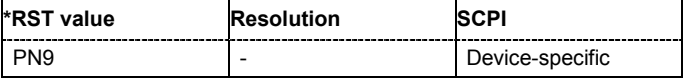

# **[SOURce<[1]|2>:]BB:WIMax:AOFDm[:ZONE<0…7>]:BURSt<0...63>:PDU<1...16>:DATA:DSELect**  <data list>

The command selects the data list for the DLISt data source selection.

The lists are stored as files with the fixed file extensions **\*.dm\_iqd** in a directory of the user's choice. The directory applicable to the following commands is defined with the command MMEMOry: CDIR. To access the files in this directory, you only have to give the file name, without the path and the file extension.

**Example:** BB:WIM:AOFD:ZONE0:BURS2:PDU6:DATA DLIS

'selects the Data Lists data source.

"MMEM:CDIR 'D:\Lists\WiMAX\PDU' 'selects the directory for the data lists.

BB:WIM:AOFD:ZONE0:BURS2:PDU6:DATA:DSEL 'pdu6\_wimax' 'selects file 'pdu6\_wimax' as the data source. This file must be in the directory D:\Lists\WiMAX\PDU and have the file extension \*.dm\_iqd.

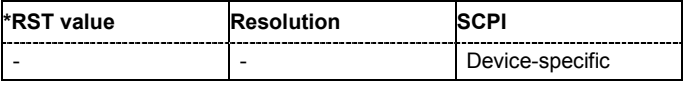

# **[SOURce<[1]|2>:]BB:WIMax:AOFDm[:ZONE<0…7>]:BURSt<0...63>:PDU<1...16>:DATA:PATTern**  <bit pattern>

The command determines the bit pattern for the PATTern selection. The maximum length is 64 bits.

**Example:** BB:WIM:AOFD:ZONE0:BURS2:PDUQ6:DATA:PATT #B0,1 'defines the bit pattern.

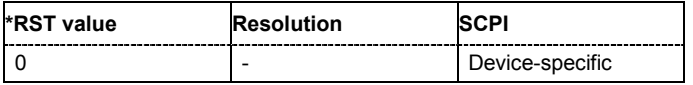

**[SOURce<[1]|2>:]BB:WIMax:AOFDm[:ZONE<0…7>]:BURSt<0...63>:PDU<1...16>:DLENgth** 1 ... **MAX** 

Sets the data length of the PDU. The data length range is dynamic and depends on the packet size and the MAC header state.

**Example:** BB:WIM:AOFD:ZONE0:BURS2:HARO4:DLEN 10 'sets the data length of the sub-burst to 10.

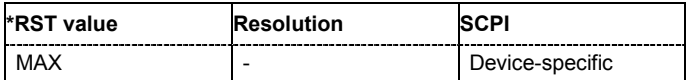

#### **[SOURce<[1]|2>:]BB:WIMax:AOFDm[:ZONE<0…7>]:BURSt<0...63>:PDU<1...16>:MAC:CRC:STATe**  ON | OFF

The command activates/deactivates the checksum determination. The state of the CRC can be set independently of the state of MAC header generation.

**Example:** BB:WIM:AOFD:BURS2:PDU5:MAC:CRC:STAT ON

'activates the checksum determination for the specified PDU.

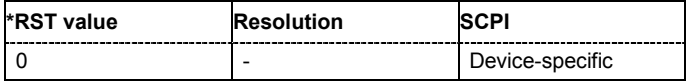

# **[SOURce<[1]|2>:]BB:WIMax:AOFDm[:ZONE<0…7>]:BURSt<0...63>:PDU<1...16>:MAC:EKS** 0...3

The command sets the EKS (Encryption Key Sequence) value in the MAC header. The payload encryption itself is not performed by the signal generator.

**Example:** BB:WIM:AOFD:BURS2:PDU5:MAC:ENCR:STAT ON

'enables payload encryption.

BB:WIM:AOFD:BURS2:PDU5:MAC:EKS 2 'sets the EKS for burst 2.

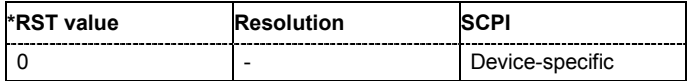

#### **[SOURce<[1]|2>:]BB:WIMax:AOFDm[:ZONE<0…7>]:BURSt<0...63>:PDU<1...16>:MAC:ENCRypte d:STATe** ON | OFF

The command activates/deactivates payload encryption. If activated, the EC (encryption control) field is set to 1 and the EKS (encryption key sequence) field can be set.

**Example:** BB:WIM:AOFD:BURS2:PDU5:MAC:ENCR:STAT ON

'enables payload encryption for PDU5.

BB:WIM:AOFD:BURS2:PDU5:MAC:EKS 2 'sets the EKS.

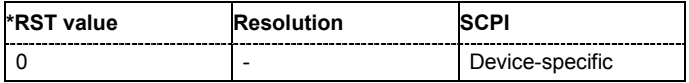

**[SOURce<[1]|2>:]BB:WIMax:AOFDm[:ZONE<0…7>]:BURSt<0...63>:PDU<1...16>:MAC:STATe** ON | OFF

The command activates/deactivates the checksum determination. The state of the CRC can be set independently of the state of MAC header generation.

**Example:** BB:WIM:AOFD:BURS2:PDU5:MAC:STAT ON

'enables generation of the generic MAC header for PDU5.

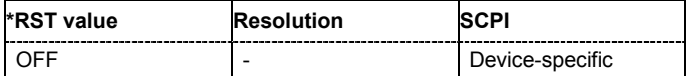

#### **[SOURce<[1]|2>:]BB:WIMax:AOFDm[:ZONE<0…7>]:BURSt<0...63>:PDU<1...16>:MAC:TYPE**  0...FFF

The command specifies the MAC type. The value of the 6-bit type field is set which indicates the payload type, including the presence of subheaders.

**Example:** BB:WIM:AOFD:BURS2:PDU5:MAC:TYPE #H3F

'sets the type field of the MAC header of PDU5.

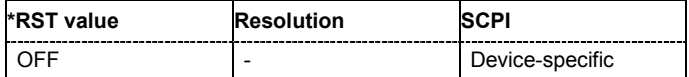

#### **[SOURce<[1]|2>:]BB:WIMax:AOFDm[:ZONE<0…7>]:BURSt<0...63>:PDU<1...16>[:MAC]:CID**   $0.$  FFFF

The command sets the CID (Connection Control Identifier) of the medium access control layer (MAC). The CID identifies a connection to equivalent peers in the MAC of the base station and subscriber station.

**Example:** BB:WIM:AOFD:ZONE0:BURS2:PDU5:MAC:CID #H33 'sets the CID for PDU5 to 33.

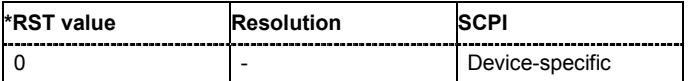

### **[SOURce<[1]|2>:]BB:WIMax:AOFDm[:ZONE<0...7>]:BURSt<0...63>:POWer** -80 dB ... +10 dB

The command sets the power for the selected burst in dB. To set the absolute power of a burst correctly, level reference **FCH / Burst** must be selected. In this mode, the output power of a burst equals Level + BurstPower.

In downlink, the preamble is transmitted with +3 dB and the FCH is transmitted with 0 dB.

In uplink, the power of the first burst is fixed to 0 dB.

**Example:** BB:WIM:AOFD:ZONE0:BURS2:POW -2dB 'sets the burst power to -2 dB.

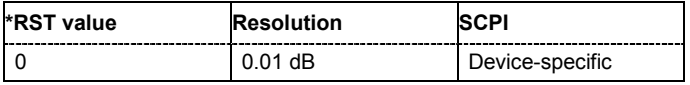

#### **[SOURce<[1]|2>:]BB:WIMax:AOFDm[:ZONE<0…7>]:BURSt<0...63>:RANGing:ACODe**?

The command queries the number of allocated codes for OFDMA ranging.

The command is a query and therefore does not have an \*RST value.

Burst Type Ranging is available in uplink only.

**Example:** BB:WIM:AOFD:ZONE0:BURS2:RANG:ACOD? 'queries the number of allocated code.

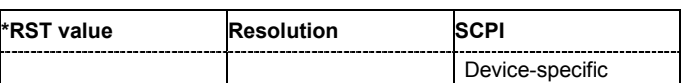

### **[SOURce<[1]|2>:]BB:WIMax:AOFDm[:ZONE<0…7>]:BURSt<0...63>:RANGing:OPPortunity:SIZE**   $1...4$

The command sets the ranging opportunity size. The opportunity size specifies the number of symbols required to transmit one CDMA ranging code.

Burst Type Ranging is available in uplink only.

**Example:** BB:WIM:AOFD:ZONE0:BURS2:RANG:OPP:SIZE 2 'sets a opportunity size of 2.

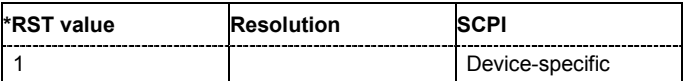

### **[SOURce<[1]|2>:]BB:WIMax:AOFDm[:ZONE<0…7>]:BURSt<0...63>:RANGing:OPPortunity:SLOTc ount** 1 ... MAX

The command sets the number of ranging opportunity slots. The number of opportunity slots defines the length of the ranging allocation, which is OpportunitySize \* NoOfOpportunitySlots OFDMA symbols.

Burst Type Ranging is available in uplink only.

**Example:** BB:WIM:AOFD:ZONE0:BURS2:RANG:OPP:SLOT 2 'sets a number of 2 opportunity slots.

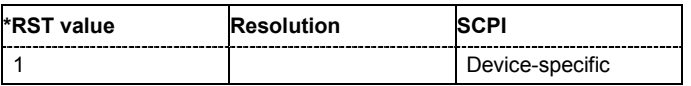

# **[SOURce<[1]|2>:]BB:WIMax:AOFDm[:ZONE<0…7>]:BURSt<0...63>:RANGing:SCGCount** 1 ... 10

The command sets the number of ranging sub channel groups.

Burst Type Ranging is available in uplink only.

**Example:** BB:WIM:AOFD:ZONE0:BURS2:RANG:SCGC 2

'sets a number of 2 opportunity subchannel groups.

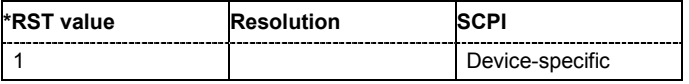

#### **[SOURce<[1]|2>:]BB:WIMax:AOFDm[:ZONE<0…7>]:BURSt<0...63>:SLOT:COUNt** 1 ... 10000

The command sets the number of slots for the selected burst. If the number of slots is changed, the data length is adjusted to fill the specified number of slots with data so that no padding has to be applied.

The maximum data length of 10 000 bytes defines the maximum number of symbols for a given modulation type and channel coding rate.

This command is available in uplink only.

**Example:** BB:WIM:AOFD:ZONE0:BURS2:SLOT:COUN 12 'sets 2 slots for burst 2.

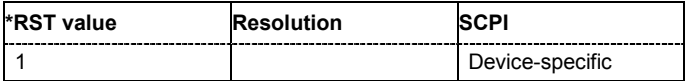

#### **[SOURce<[1]|2>:]BB:WIMax:AOFDm[:ZONE<0...7>]:BURSt<0...63>STC:MODE** MA2antenna | MB2antenna

The command sets the space-timing coding mode.

**Example:** BB:WIM:AOFD:ZONE:BURS3:STC:MODE MA2 'selects space time coding mode with two antennas and matrix A in zone 1.

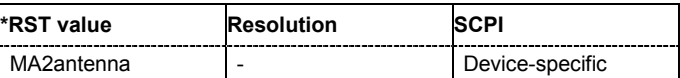

#### **[SOURce<[1]|2>:]BB:WIMax:AOFDm[:ZONE<0…7>]:BURSt<0...63>:SUBChannel[:COUNt]** 1 ... 1000

The command sets the number of subchannels for the selected burst. If the number of subchannels is changed, the data length is adjusted to fill the specified number of symbols with data so that no padding has to be applied.

The maximum data length of 10 000 bytes defines the maximum number of symbols for a given modulation type and channel coding rate.

For physical layer mode OFDMA, this command is available in downlink only.

**Example:** BB:WIM:AOFD:ZONE0:BURS2:SUBC:COUN 16 'sets 16 subchannels for burst 2.

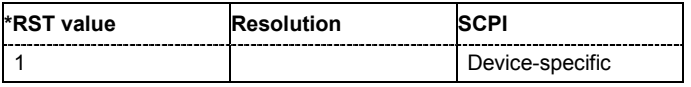

#### **[SOURce<[1]|2>:]BB:WIMax:AOFDm[:ZONE<0…7>]:BURSt<0...63>:SYMBol[:COUNt]** 1 ...1000

The command sets the number of symbols for the selected burst. If the number of symbols is changed, the data length is adjusted to fill the specified number of symbols with data so that no padding has to be applied.

The maximum data length of 10 000 bytes defines the maximum number of symbols for a given modulation type and channel coding rate.

**Example:** BB:WIM:AOFD:ZONE0:BURS2:SYMB:COUN 12 'sets 12 symbols for burst 2.

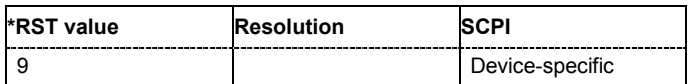

**[SOURce<[1]|2>:]BB:WIMax:AOFDm[:ZONE<0…7>]:BURSt<0...63>:TYPE** DATA | FCH | DLMap | ULMap | RANGing | HARQ | FASTfeedback | DCD | UCD

The command selects the burst type.

Available burst types for downlink: DATA | FCH | DLMap | ULMap | HARQ | DCD | UCD

Available burst types for uplink: DATA | RANGing | HARQ | FASTfeedback

**Example:** BB:WIM:AOFD:ZONE0:BURS2:TYPE DATA

'selects burst type DATA.

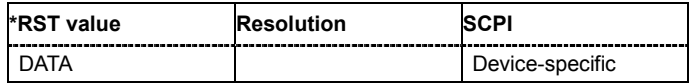

# **[SOURce<[1]|2>:]BB:WIMax:AOFDm[:ZONE<0…7>]:BURSt<0...63>:UCD:RANGing:BOENd** 0 ... 15

**(only for burst type UCD)** 

The command sets the end value for the ranging backoff.

**Example:** BB:WIM:AOFD:ZONE0:BURS2:UCD:RANG:BOEN 10 'sets the end value for the ranging backoff to 10.

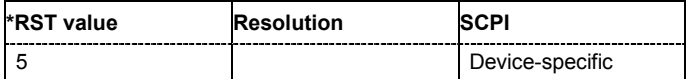

# **[SOURce<[1]|2>:]BB:WIMax:AOFDm[:ZONE<0…7>]:BURSt<0...63>:UCD:RANGing:BOSTart** 0 ... 15

# **(only for burst type UCD)**

The command sets the start value for the ranging backoff.

**Example:** BB:WIM:AOFD:ZONE0:BURS2:UCD:RANG:BOST 10 'sets the start value for the ranging backoff to 10.

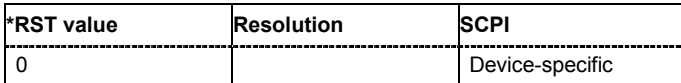

# **[SOURce<[1]|2>:]BB:WIMax:AOFDm[:ZONE<0…7>]:BURSt<0...63>:UCD:REQuest:BOENd** 0 ... 15

# **(only for burst type UCD)**

The command sets the end value for the request backoff.

**Example:** BB:WIM:AOFD:ZONE0:BURS2:UCD:REQ:BOEN 10 'sets the end value for the request backoff to 10.

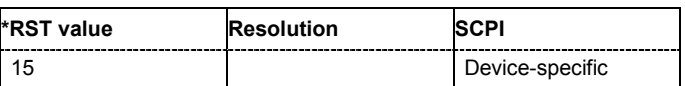

**[SOURce<[1]|2>:]BB:WIMax:AOFDm[:ZONE<0…7>]:BURSt<0...63>:UCD:REQuest:BOSTart** 0 ... 15

# **(only for burst type UCD)**

The command sets the start value for the request backoff.

**Example:** BB:WIM:AOFD:ZONE0:BURS2:UCD:REQ:BOST 10 'sets the start value for the request backoff to 10.

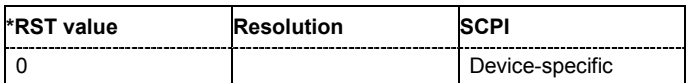

### **[SOURce<[1]|2>:]BB:WIMax:AOFDm[:ZONE<0…7>]:BURSt<0...63>:UIUC** 0.0 ... 15.0

The command sets uplink interval usage code. The UIUC is used for the UL-MAP, if generated.

This command is only available for link direction uplink.

**Example:** BB:WIM:AOFD:ZONE0:BURS2:UIUC 2 'sets uplink interval usage code 2.

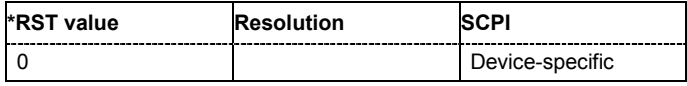

#### **[SOURce<[1]|2>:]BB:WIMax:AOFDm[:ZONE<0…7>]:BURSt<0...63>:ULMap:AMODe** DLSFend | **FRAMestart**

The command sets the UL-MAP Allocation Start Time Base. Allocation Start Time field of the UL-MAP specifies the start of the uplink subframe.

This command is available for link direction downlink only.

**Example:** BB:WIM:AOFD:ZONE0:BURS2:ULM:AMOD DLSF

'sets the allocation start time base to DL subframe end.

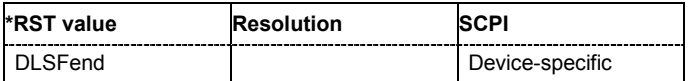

#### **[SOURce<[1]|2>:]BB:WIMax:AOFDm[:ZONE<0…7>]:BURSt<0...63>:ULMap:ATIMe** 0...frame duration

The command sets the UL-MAP Allocation Start Time.

This command is available for link direction downlink only.

**Example:** BB:WIM:AOFD:ZONE0:BURS2:ULM:ATIM 4 'sets the allocation start time to 2.

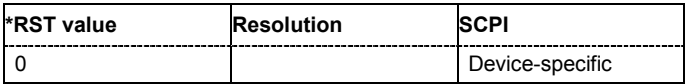

#### **[SOURce<[1]|2>:]BB:WIMax:AOFDm[:ZONE<0…7>]:BURSt<0...63>:ULMap:DCD:CID** 0...0xFFFF

The command enters the value for the DCD CID. This CID (connection control identifier) is independent from the UL-Map CID and only used for the DCD.

**Example:** BB:WIM:AOFD:ZONE0:BURS2:ULM:DCD:CID #H456 'enters the value for the DCD CID.

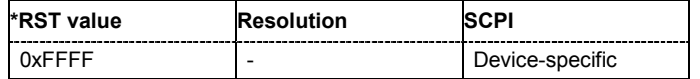

### **[SOURce<[1]|2>:]BB:WIMax:AOFDm[:ZONE<0…7>]:BURSt<0...63>:ULMap:DCD:STATe** ON | **OFF**

The command activates/deactivates that the DCD is appended to the UL-MAP. The DCD message is transmitted with its own MAC header and CRC, included in the same burst allocation used by the UL-MAP.

**Example:** BB:WIM:AOFD:ZONE0:BURS2:ULM:DCD:STAT ON 'appends the DCD to the UL-Map.

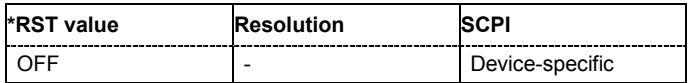

### **[SOURce<[1]|2>:]BB:WIMax:AOFDm[:ZONE<0…7>]:BURSt<0...63>:ULMap:UCD:CID** 0...0xFFFF

The command enters the value for the UCD CID. This CID (connection control identifier) is independent from the UL-Map CID and only used for the UCD.

**Example:** BB:WIM:AOFD:ZONE0:BURS2:ULM:UCD:CID #H456 'enters the value for the UCD CID.

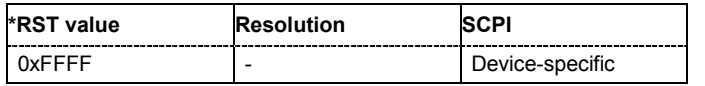

### **[SOURce<[1]|2>:]BB:WIMax:AOFDm[:ZONE<0…7>]:BURSt<0...63>:ULMap:UCD:STATe** ON | OFF

The command activates/deactivates that the UCD is appended to the UL-MAP. The UCD message is transmitted with its own MAC header and CRC, included in the same burst allocation used by the UL-MAP.

**Example:** BB:WIM:AOFD:ZONE0:BURS2:ULM:UCD:STAT ON 'appends the DCD to the UL-Map.

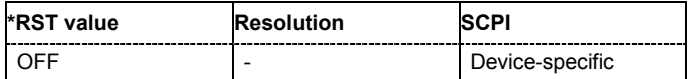

# **[SOURce<[1]|2>:]BB:WIMax:AOFDm[:ZONE<0…7>]:BURSt<0...63>:ULMap:RANGing:BOENd** 0 ... 15

The command sets the end value for the ranging backoff.

**Example:** BB:WIM:AOFD:ZONE0:BURS2:ULM:RANG:BOEN 10 'sets the end value for the ranging backoff to 10.

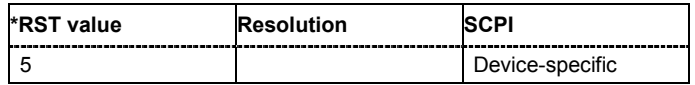

**[SOURce<[1]|2>:]BB:WIMax:AOFDm[:ZONE<0…7>]:BURSt<0...63>:ULMap:RANGing:BOSTart** 0 ... 15

The command sets the start value for the ranging backoff.

**Example:** BB:WIM:AOFD:ZONE0:BURS2:ULM:RANG:BOST 10 'sets the start value for the ranging backoff to 10.

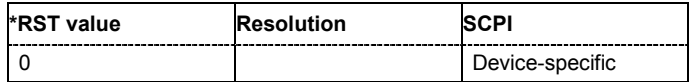

# **[SOURce<[1]|2>:]BB:WIMax:AOFDm[:ZONE<0…7>]:BURSt<0...63>:ULMap:REQuest:BOENd** 0 ... 15

The command sets the end value for the request backoff.

**Example:** BB:WIM:AOFD:ZONE0:BURS2:ULM:REQ:BOEN 10 'sets the end value for the request backoff to 10.

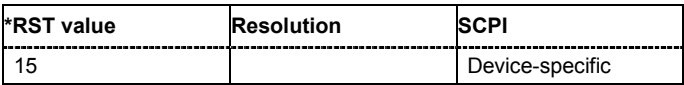

#### **[SOURce<[1]|2>:]BB:WIMax:AOFDm[:ZONE<0…7>]:BURSt<0...63>:ULMap:REQuest:BOSTart** 0 ... 15

The command sets the start value for the request backoff.

**Example:** BB:WIM:AOFD:ZONE0:BURS2:ULM:REQ:BOST 10

'sets the start value for the request backoff to 10.

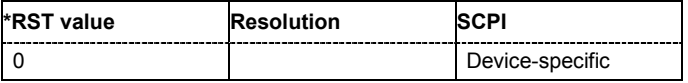

# **[SOURce<[1]|2>:]BB:WIMax:AOFDm:ZONE:COUNt 1…8**

The command sets the number of active zones in one frame. The burst configuration is performed for each zone separately.

**Example:** BB:WIM:AOFD:ZONE:COUN 2 'two zones are defined.

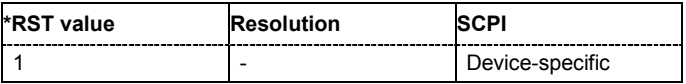

# **[SOURce<[1]|2>:]BB:WIMax:AOFDm[:ZONE<0…7>]:DLMap:BSID** #H0,0 ... #HFFFFFFFFFFFF,48

The command sets the 4 LSBs of the Base Station ID. Only the four least significant bits are given. The BSID is transmitted in the FCH (when set to **Auto** mode), and it is used to initialize the randomizer.

This command is available in downlink only and for DL-MAP Mode Auto (BB:WIM:AOFD:ZONE0:DLM:MODE AUTO).

**Example:** BB:WIM:AOFD:ZONE0:DLM:BSID 2 'the base station id is 2.

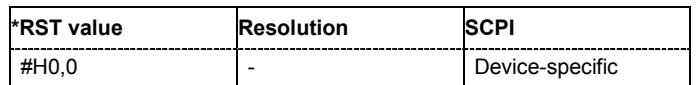

**[SOURce<[1]|2>:]BB:WIMax:AOFDm[:ZONE<0…7>]:DLMap:COMPressed:AMODe** DLSFend |FRAMestart

The command selects the Allocation Start Time base. The Allocation Start Time field of the DL-MAP specifies the start of the downlink subframe.

If Start Time Base is set to DL Subframe End, the Allocation Start Time of the DL-MAP is set to the end of the downlink subframe + Allocation Start Time parameter set below.

When Start Time Base is set to Frame Start, the Allocation Start Time of the DL-MAP is set to the beginning of the frame + Allocation Start Time parameter set below.

**Example:** BB:WIM:AOFD:ZONE0:DLM:COMP:AMOD DLSF

'sets the start time base to DL Subframe End.

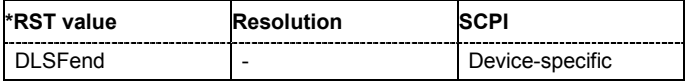

#### **[SOURce<[1]|2>:]BB:WIMax:AOFDm[:ZONE<0…7>]:DLMap:COMPressed:ATIMe** 0...frame durationt

The command sets the Allocation Start Time in the DL-Map.

**Example:** BB:WIM:AOFD:ZONE0:DLM:COMP:ATIM 2 'sets the Allocation Start Time to 2 s.

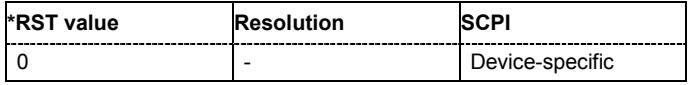

#### **[SOURce<[1]|2>:]BB:WIMax:AOFDm[:ZONE<0…7>]:DLMap:COMPressed:STATe** ON | OFF

The command activates/deactivates that a compressed map is generated instead of a normal map.

**Example:** BB:WIM:AOFD:ZONE0:DLM:COMP:STAT ON 'generates a compressed map.

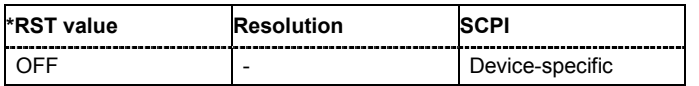

### **[SOURce<[1]|2>:]BB:WIMax:AOFDm[:ZONE<0…7>]:DLMap:COMPressed:ULMap:DSELect** <file name>

The command selects the UL-Map file.

**Example:** BB:WIM:AOFD:ZONE0:DLM:COMP:ULM:DSEL 'ul-map zone 1' 'selects the UL-Map file 'ul-map\_zone\_1'.

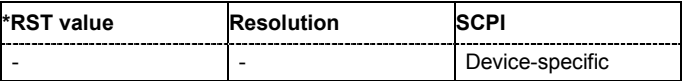

#### **[SOURce<[1]|2>:]BB:WIMax:AOFDm[:ZONE<0…7>]:DLMap:COMPressed:ULMap:STATe** ON | **OFF**

The command activates/deactivates that a compressed UL-Map is appended to the DL-Map. **Example:** BB:WIM:AOFD:ZONE0:DLM:COMP:ULM:STAT ON

'appends the compressed map to the DL-Map.

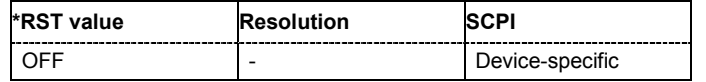

# **[SOURce<[1]|2>:]BB:WIMax:AOFDm[:ZONE<0…7>]:DLMap:DATA:DCD[:COUNt]** 0 ... 255

The command sets the DCD Count. This value is used for the corresponding DL-MAP field in Auto mode.

This command is available in downlink only and for DL-MAP Mode Auto (BB:WIM:AOFD:ZONE:DLM:MODE AUTO).

**Example:** BB:WIM:ZONE:AOFD:DLM:DCD 2

'sets the DCD count to 2.

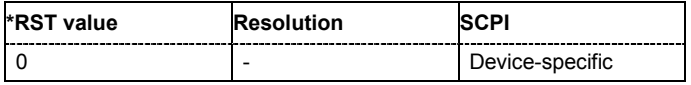

### **[SOURce<[1]|2>:]BB:WIMax:AOFDm[:ZONE<0…7>]:DLMap:DCD:CID** 0...0xFFFF

The command enters the value for the DCD CID. This CID (connection control identifier) is independent from the DL-Map CID and is only used for the DCD message.

**Example:** BB:WIM:AOFD:ZONE0:DLM:DCD:CID #H456

'enters the value for the DCD CID.

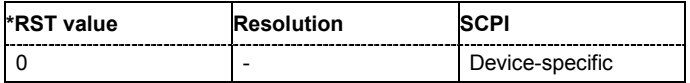

# **[SOURce<[1]|2>:]BB:WIMax:AOFDm[:ZONE<0…7>]:DLMap:DCD:STATe** ON | OFF

The command activates/deactivates that the DCD is appended to the DL-MAP. The DCD message carries its own MAC header and CRC, but is included within the DL-MAP burst.

**Example:** BB:WIM:AOFD:ZONE0:DLM:DCD:STAT ON

'appends the DCD to the DL-Map.

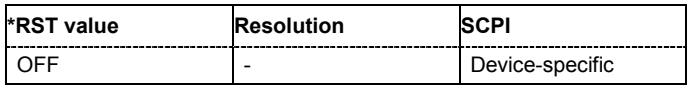

#### **[SOURce<[1]|2>:]BB:WIMax:AOFDm[:ZONE<0…7>]:DLMap:FNOFfset** 0 ... 16777215

The command sets the frame number offset of the DL-MAP. This value is added to the current frame number of the sequence. The result is used as Frame Number in the DL-MAP (in Auto mode).

This command is available in downlink only and for DL-MAP Mode Auto (BB:WIM:AOFD:ZONE0:DLM:MODE AUTO).

**Example:** BB:WIM:AOFD:ZONE0:DLM:FNOF 12 'sets a frame number offset of 2 frames.

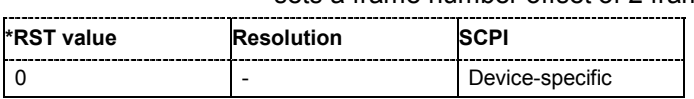

# *Remote-control Commands - IEE 802.16 WiMAX R&S Signal Generator*

#### **[SOURce<[1]|2>:]BB:WIMax:AOFDm[:ZONE<0…7>]:DLMap:IIE:STATe** ON | OFF

The command includes/excludes the CID-Switch IE().

**Example:** BB:WIM:AOFD:ZONE0:DLM:IIE:STAT ON

'includes the CID-Switch\_IE() to the DL-Map.

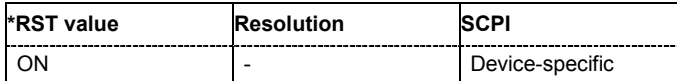

#### **[SOURce<[1]|2>:]BB:WIMax:AOFDm[:ZONE<0…7>]:DLMap:MODE** USER | AUTO

The command selects the mode for configuration of the DL map. Depending on this setting the above commands are available.

This command is available in downlink only.

# **Parameter: AUTO**

The DL-MAP is filled automatically with parameters specified at different locations.

**USER**

The DL-MAP is filled with data specified under Data Source. This enables any arbitrary data to be sent with the DL-MAP burst.

**Example:** BB:WIM:AOFD:ZONE0:DLM:MODE AUTO 'The DL-MAP is filled automatically.

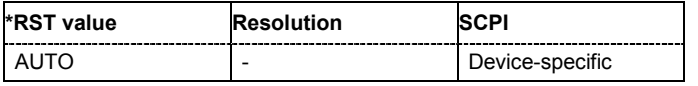

# **[SOURce<[1]|2>:]BB:WIMax:AOFDm[:ZONE<0…7>]:DLMap:REPCoding** RC0 | RC2 | RC4 | RC6

The command activates/deactivates repetition coding. Setting RCO deactivates, all other settings activate repetition coding.

**Example:** BB:WIM:AOFD:ZONE0:DLM:REPC RC2 'activates repetition coding.

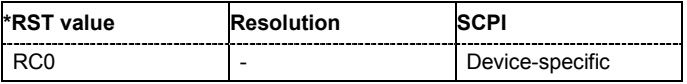

#### **[SOURce<[1]|2>:]BB:WIMax:AOFDm:ZONE<0...7>:BOOSt** -80 ... 10

Sets an additional zone boosting in dB. The zone boosing is applied to both the data and pilot carriers.

**Example:** BB:WIM:AOFD:ZONE0:BOOS -33

'sets th zone boost to - 33dB.

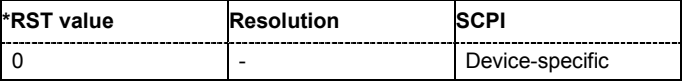

# **[SOURce<[1]|2>:]BB:WIMax:AOFDm:ZONE<0...7>:FCH:MODE** AUTO | USER

The command selects the mode for generating the FCH.Channel Coding of the FCH is performed both in **Auto** and **User** mode.

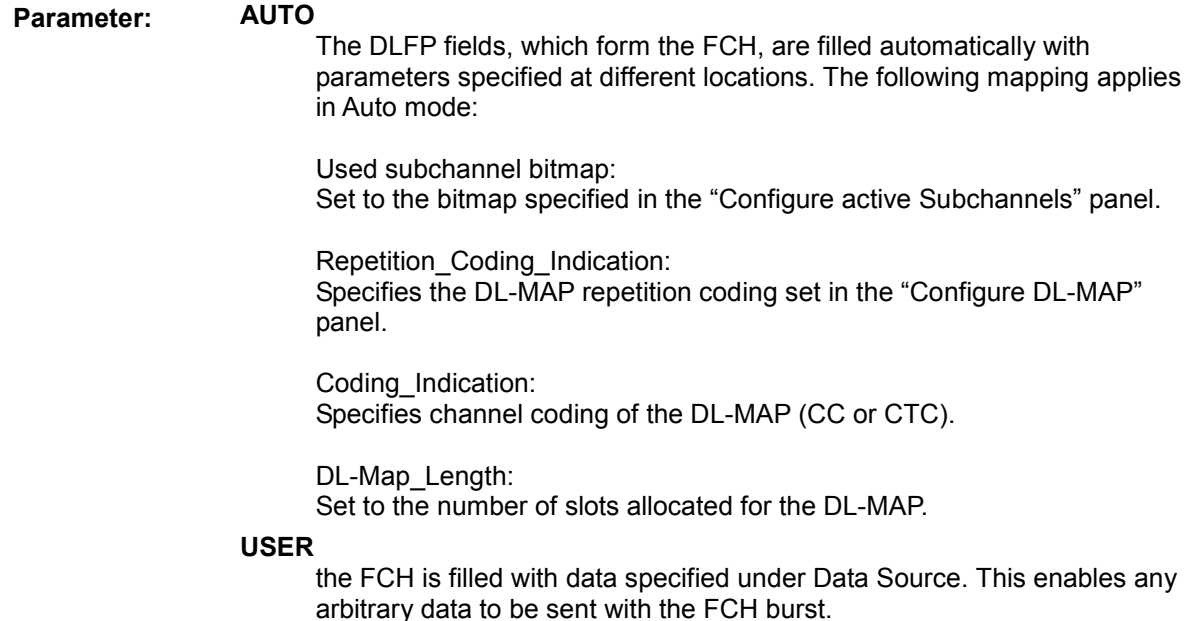

**Example:** BB:WIM:AOFD:ZONE0:FCH:MODE AUTO 'selects FCH mode AUTO.

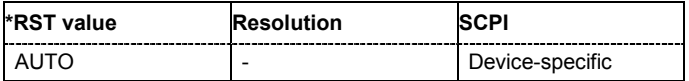

# **[SOURce<[1]|2>:]BB:WIMax:AOFDm:ZONE<0...7>:NUMBer** 0 ... 7

The command selects the zone number.

**Example:** BB:WIM:AOFD:ZONE0:NUMB 4 'assigns number 4 to zone 1.

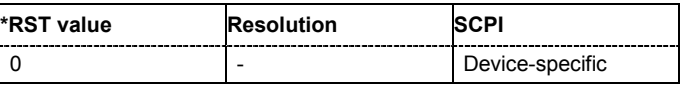

# **[SOURce<[1]|2>:]BB:WIMax:AOFDm:ZONE<0...7>:PERMbase** 0 ... 69

The command selects the PermBase of the zone.

**Example:** BB:WIM:AOFD:ZONE0:PERM 5 'selects PermBase 5.

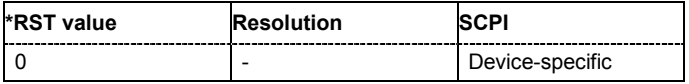

#### **[SOURce<[1]|2>:]BB:WIMax:AOFDm:ZONE<0...7>:PILDedicated** ON | OFF

The command activates/deactivates dedicated pilots. If deactivated, the pilot symbol are broadcast.

*This feature is available only for zone type AMC and PUSC with link direction Downlink.* 

**Example:** BB:WIM:AOFD:ZONE0:PILD ON 'activates dedicted pilot symbols for the specified zone.

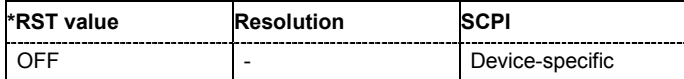

# **[SOURce<[1]|2>:]BB:WIMax:AOFDm:ZONE<0...7>:PRBSid** 0 ... 3

The command selects the PRBS ID of the zone.

**Example:** BB:WIM:AOFD:ZONE0:PRBS 2 'selects PRBS\_ID 5.

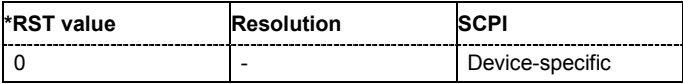

#### **[SOURce<[1]|2>:]BB:WIMax:AOFDm:ZONE<0...7>:SCARrier:RANDomizer** ON | OFF

The command activates / deactivates the subcarrier redomization for OFDMA configurations.

**Example:** BB:WIM:AOFD:ZONE0:SCAR:RAND OFF

'deactivates the subcarrier randomization.

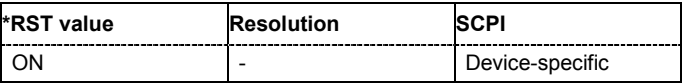

#### **[SOURce<[1]|2>:]BB:WIMax:AOFDm:ZONE<0...7>:SEGMent** 0…2

The command selects the zone segment for OFDMA configurations.

**Example:** BB:WIM:AOFD:ZONE:SEGM 1

'selects one segment for zone 1.

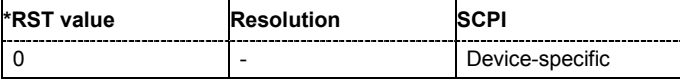

#### **[SOURce<[1]|2>:]BB:WIMax:AOFDm:ZONE<0...7>:STC:ANTenna** 0…2

The command selects the the antenna for the space-time coding modes.

**Example:** BB:WIM:AOFD:ZONE:STC:ANT ANT0 'selects antenna 0 for space time coding.

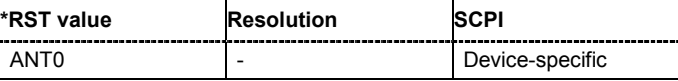

*Note:*

# *R&S Signal Generator Remote-control Commands - IEE 802.16 WiMAX*

**[SOURce<[1]|2>:]BB:WIMax:AOFDm:ZONE<0...7>:STC:MODE** OFF | MA2antenna | MB2antenna | BURSt | COLLaborative

The command sets the space-timing coding mode (2 antennas, matrix A or B) or switches diversity off.

**Example:** BB:WIM:AOFD:ZONE:STC:MODE MA2

'selects space time coding mode with two antennas and matrix A in zone 1.

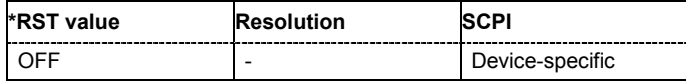

#### **[SOURce<[1]|2>:]BB:WIMax:AOFDm:ZONE<0...7>:STC:PILotpattern** A |B

#### **(only for Space-Time Coding Mode Collaborative Multiplexing)**

The command sets the pilot pattern in uplink Collaborative Multiplexing mode.

**Example:** BB:WIM:AOFD:ZONE:STC:PIL A 'sets the pilot pattern to A.

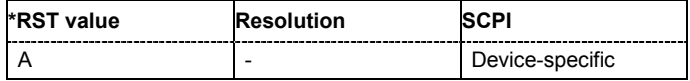

# **[SOURce<[1]|2>:]BB:WIMax:AOFDm:ZONE<0...7>:SOUNding:CID<0...15>:FBANd[:COUNt]**  1...MAX

# **(only for Sounding Type A)**

The command sets the number of frequency bands.

**Example:** BB:WIM:AOFD:ZONE:SOUN:CID5 FBAN:COUN 2 'sets the number of frequency band to 2.

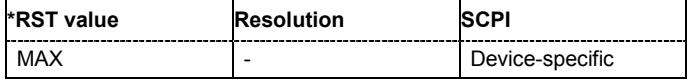

#### **[SOURce<[1]|2>:]BB:WIMax:AOFDm:ZONE<0...7>:SOUNding:CID<0...15>:FBANd[:STARt]**  1...MAX

#### **(only for Sounding Type A)**

The command sets the start frequency band.

**Example:** BB:WIM:AOFD:ZONE:SOUN:CID5 FBAN:STAR 1 'sets the value for the start frequency band to 1.

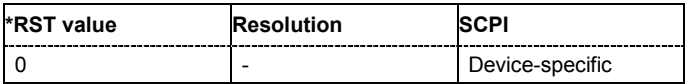

#### **[SOURce<[1]|2>:]BB:WIMax:AOFDm:ZONE<0...7>:SOUNding:CID<0...15>:CID** 0...0xFFFF

#### The command sets the CID (connection control identifier).

**Example:** BB:WIM:AOFD:ZONE:SOUN:CID5:CID FFFF

'sets the connection control identifier to #HFFFF.

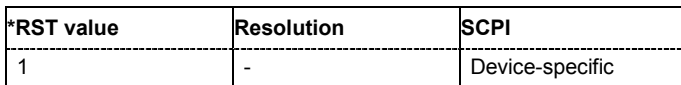

# **[SOURce<[1]|2>:]BB:WIMax:AOFDm:ZONE<0...7>:SOUNding:CID<0...15>:DECoffset** 0...MAX

#### **(only for Sounding Type A)**

The command sets the decimation offset.The maximum value depends on the setting for the decimation value (command: SOUR:BB:WIM:AOFD:ZONE<0...7>:SOUN:DEC:VAL).

Example: BB:WIM:AOFD:ZONE:SOUN:CID5:DEC 10

'sets the decimation offset to 10..

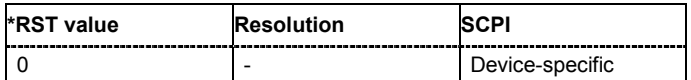

### **[SOURce<[1]|2>:]BB:WIMax:AOFDm:ZONE<0...7>:SOUNding:CID<0...15>:COUNt** 1...16

The command sets the total number of CIDs.

**Example:** BB:WIM:AOFD:ZONE:SOUN:CID5:COUN 1

'sets the number of total CIDs to 1.

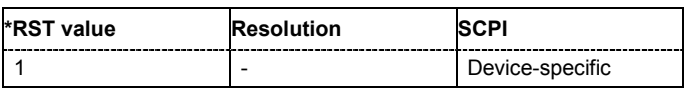

#### **[SOURce<[1]|2>:]BB:WIMax:AOFDm:ZONE<0...7>:SOUNding:CID<0...15>:PERiodicity** PER0 | PER1 | PER2 | PER4 | PER8 | PER16 | PER32 | PER64

The command sets the value for the periodicity.

**Example:** BB:WIM:AOFD:ZONE:SOUN:CID5:PER2 'sets the value for the periodicity to 2.

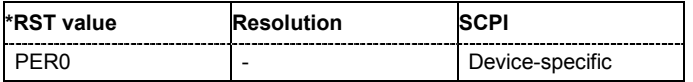

### **[SOURce<[1]|2>:]BB:WIMax:AOFDm:ZONE<0...7>:SOUNding:CID<0...15>:POWer[:STATe]** ON | OFF

The command activates/deactivates the power boost.

**Example:** BB:WIM:AOFD:ZONE:SOUN:CID5:POW:STAT ON 'activates the power boost.

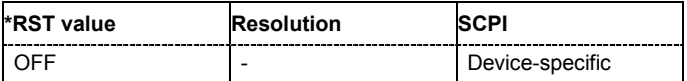

#### **[SOURce<[1]|2>:]BB:WIMax:AOFDm:ZONE<0...7>:SOUNding:CID<0...15>:RELevance[:STATe]**  ON | OFF

The command activates/deactivates the sounding relevance.

**Example:** BB:WIM:AOFD:ZONE:SOUN:CID5:REL:STAT ON 'activates the sounding relevance.

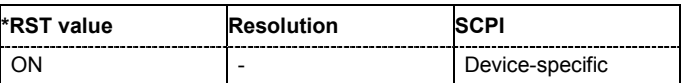

#### **[SOURce<[1]|2>:]BB:WIMax:AOFDm:ZONE<0...7>:SOUNding:CID<0...15>:CINDex** 0...MAX

#### **(only for Sounding Type A)**

The command sets the value for the cyclic shift index. The maximum value depends on the setting for the maximum cyclic shift index (command:  $SOUR: BB: WIM: AOFD: ZONE < 0 \ldots \ldots \text{7}$ ): SOUN: CMAX).

**Example:** BB:WIM:AOFD:ZONE:SOUN:CID5:CIND 3

'sets the value for the cyclic shift index to 3.

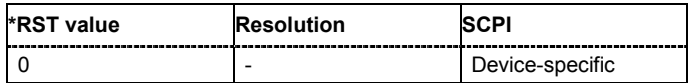

# **[SOURce<[1]|2>:]BB:WIMax:AOFDm:ZONE<0...7>:SOUNding:CID<0...15>:SUBChannel[:COUNt]**  1...MAX

# **(only for Sounding Type B)**

The command sets the number of subchannels.

**Example:** BB:WIM:AOFD:ZONE:SOUN:CID5:SUBC:COUN 3

'sets the number of subchannels to 3.

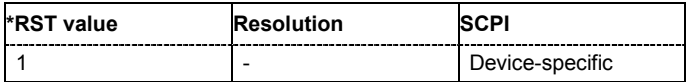

### **[SOURce<[1]|2>:]BB:WIMax:AOFDm:ZONE<0...7>:SOUNding:CID<0...15>:SUBChannel[:OFFSet]**  1...MAX

**(only for Sounding Type B)**

The command sets the subchannel offset.

**Example:** BB:WIM:AOFD:ZONE:SOUN:CID5:SUBC:OFFS 3 'sets the subchannel offset to 3.

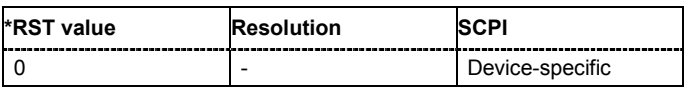

#### **[SOURce<[1]|2>:]BB:WIMax:AOFDm:ZONE<0...7>:SOUNding:CID<0...15>:SYMBol** 1...MAX

Sets the symbol used for this CID from the available symbols of the zone. Each sounding CID occupies one symbol only.

The maximum value depends on the setting for the number of symbols (command: SOUR:BB:WIM:AOFD:ZONE<0...7>:SYMB:COUN)

**Example:** BB:WIM:AOFD:ZONE:SOUN:CID5:SYMB 5

'sets the number of sounding symbols to 5.

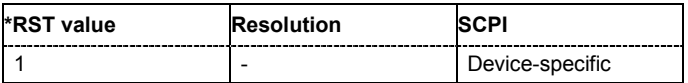

#### **[SOURce<[1]|2>:]BB:WIMax:AOFDm:ZONE<0...7>:SOUNding:CID<0...15>:DECimation:RANDomi zation[:STATe]** ON | OFF

#### **(only for Sounding Type A and Separability Type Decimated Subcarriers)**

The command activates/deactivates the decimation offset randomization.

**Example:** BB:WIM:AOFD:ZONE:SOUN:CID5:DEC:RAND STAT ON 'activates decimation offset randomization.

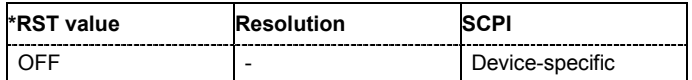

### **[SOURce<[1]|2>:]BB:WIMax:AOFDm:ZONE<0...7>:SOUNding:CID<0...15>:DECimation:VALue**  DEC2 | DEC4 | DEC5 | DEC8 | DEC16 | DEC32 | DEC64 | DEC128

### **(only for Sounding Type A and Separability Type Decimated Subcarriers)**

The command sets the value for the decimation.

**Example:** BB:WIM:AOFD:ZONE:SOUN:CID5:DEC:VAL DEC16 'sets the value for the decimation to 16.

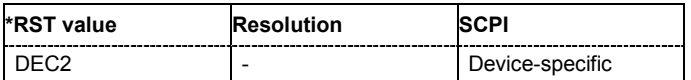

### **[SOURce<[1]|2>:]BB:WIMax:AOFDm:ZONE<0...7>:SOUNding:CID<0...15>:DLPermbase** 0...63

#### **(only for Sounding Type B)**

The command sets the value for the DL PermBase.

Example: **BB:WIM:AOFD:ZONE:SOUN:CID5:DLP** 16 'sets the value for the decimation to 16.

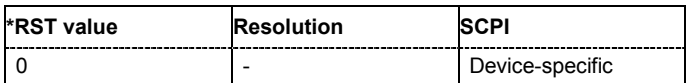

#### **[SOURce<[1]|2>:]BB:WIMax:AOFDm:ZONE<0...7>:SOUNding:CMAXimum** MC4 | MC8 | MC16 | MC32 | MC9 | MC18

# **(only for Sounding Type A and Separability Type Cyclic Shift)**

The command sets the value for the maximum cyclic shift index.

Example: **BB:WIM:AOFD:ZONE:SOUN:CMAX MC4** 

'sets the value for the maximum cyclic shift to 4.

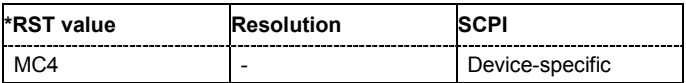

#### **[SOURce<[1]|2>:]BB:WIMax:AOFDm:ZONE<0...7>:SOUNding:PERMutation**?

# **(only for Sounding Type B)**

The command queries the permutation used for the selected sounding zone.

The command is a query and therefore does not have an \*RST value.

**Example:** BB:WIM:AOFD:ZONE:SOUN:PERM?

'queries the permutation.

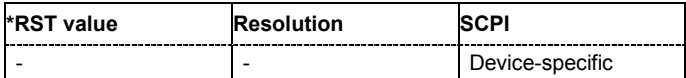

#### **[SOURce<[1]|2>:]BB:WIMax:AOFDm:ZONE<0...7>:SOUNding:RELevance:FLAG** SAME | **INDividual**

The command selects whether sounding is relevant individually for each CID or for all CIDs.

**Example:** BB:WIM:AOFD:ZONE:SOUN:REL:FLAG SAME

'sounding is relevant for all CIDs.

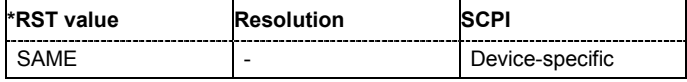

#### **[SOURce<[1]|2>:]BB:WIMax:AOFDm:ZONE<0...7>:SOUNding:RELevance:MODE** THIS | NEXT

#### **(only if Sounding Relevance Flag is set to Same For All CIDs)**

The command selects the sounding relevance mode.

**Example:** BB:WIM:AOFD:ZONE:SOUN:REL:MODE THIS

'selects the sounding relevance mode THIS.

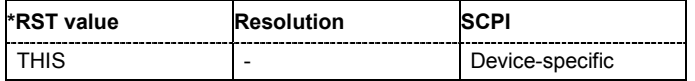

#### **[SOURce<[1]|2>:]BB:WIMax:AOFDm:ZONE<0...7>:SOUNding:SEParability** CYCLic | DECimated

#### **(only for Sounding Type A)**

The command selects the sounding separability type.

**Example:** BB:WIM:AOFD:ZONE:SOUN:SEP CYCL

'selects the separability mode cyclic.

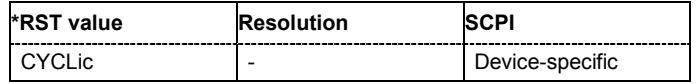

# **[SOURce<[1]|2>:]BB:WIMax:AOFDm:ZONE<0...7>:SOUNding:TYPE** A | B

The command selects either sounding type A or B.

**Example:** BB:WIM:AOFD:ZONE:SOUN:TYPE A 'selects sounding type A.

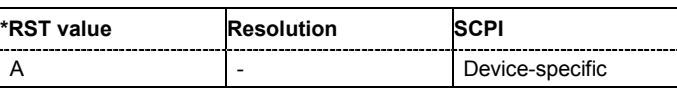

# *Remote-control Commands - IEE 802.16 WiMAX R&S Signal Generator*

# **[SOURce<[1]|2>:]BB:WIMax:AOFDm[:ZONE<0...7>]:SUBChannel<0 ...5>:MAP** ON | OFF

The command activates /deactivates the selected set of subchannels. There are 6 sets of subchannels available 0 = 0...5; 1 = 6...9; 2 =10-15; 3 = 16 - 19; 4 = 20 ...25; 5 = 26 ... 29).

This command is available only in uplink and for subchannel mode user (BB:WIM:AOFD:ZONE0:SUBC:MODE USER).

**Example:** BB:WIM:AOFD:ZONE0:SUBC2:MAP ON

'activates subchannel set 2 (i.e. subchannels 6 ... 9).

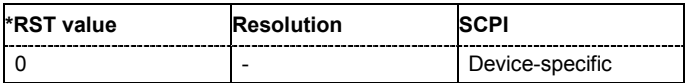

# **[SOURce<[1]|2>:]BB:WIMax:AOFDm[:ZONE<0...7>]:SUBChannel<n>:MODE** ALL| USER

The command determines if all or selected sets of subchannels are activated. The sets of subchannel to be activated are selected with command  $SOUR:BB:WIM:AOFD:ZONE0:SUBC2:MAP$ . **Example:** BB:WIM:AOFD:ZONE0:SUBC:MODE USER

'selects user mode for selecting the activated subchannels.

BB:WIM:AOFD:ZONE0:SUBC2:MAP ON 'activates generation of set subchannels 20 to 31.

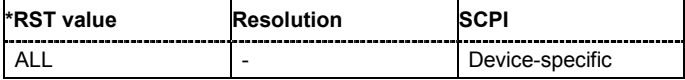

#### **[SOURce<[1]|2>:]BB:WIMax:AOFDm[:ZONE<0...7>]:SUBChannel<n>:PATTern** <bit pattern>

The command determines the 'allocated subchannel bitmap'. The pattern is a 72 bit value.

This command is available in uplink only.

**Example:** BB:WIM:AOFD:ZONE0:SUBC:PATT #HFFFFFFFFFFFFFFFFFFF73F,72 'determines the 'allocated subchannel bitmap.

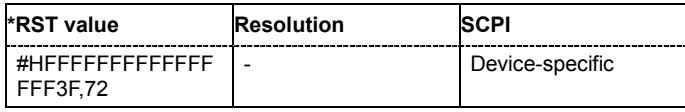

#### **[SOURce<[1]|2>:]BB:WIMax:AOFDm[:ZONE<0...7>]:SUBChannel<n>:ROTation ON | OFF**

The command activates or deactivates the subchannel rotation.

This command is available for zone type PUSC in uplink only.

**Example:** "SOUR:BB:WIM:AOFD:ZONE0:SUBC:ROT ON

'activates the subchannel rotation.

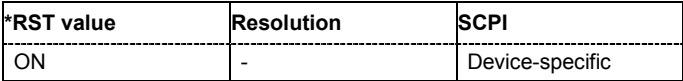

# *R&S Signal Generator Remote-control Commands - IEE 802.16 WiMAX*

#### **[SOURce<[1]|2>:]BB:WIMax:AOFDm:ZONE<0...7>:SYMBol[:COUNt]** 0…MAX

The command selects the number of symbols in UL zone for OFDMA configurations. The duration of uplink bursts can not exceed the specified number of symbols.

**Example:** BB:WIM:AOFD:ZONE:SYMB:COUN 3 'selects 3 symbols for zone 1.

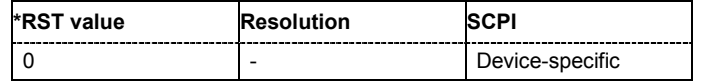

# **[SOURce<[1]|2>:]BB:WIMax:AOFDm:ZONE<0...7>:SYMBol[:COUNt]:AUTO** ON | OFF

The command activates or deactivates automatic zone length. In auto mode, the number of symbols in the zone is derived from the configured bursts such that all bursts fit into the zone, except if the frame duration is exceeded.

This command is available in downlink only.

**Example:** BB:WIM:AOFD:ZONE:SYMB:AUTO ON 'activates automatic symbol count for zone 1.

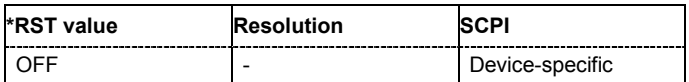

#### **[SOURce<[1]|2>:]BB:WIMax:AOFDm:ZONE<0...7>:SYMBol:OFFSet ?**

The command queries the symbol offset of the zone.

The command is a query and therefore does not have an \*RST value.

**Example:** BB:WIM:AOFD:ZONE:SYMB:OFFS? 'queries the symbol count offset in zone 1.

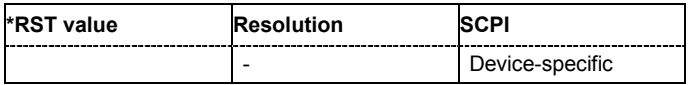

#### **[SOURce<[1]|2>:]BB:WIMax:AOFDm[:ZONE<0...7>]:TYPE** PUSC | FUSC | AMC2X3 | **SOUNding**

The command selects the zone type. This setting is identical to the setting of the type of subcarrier permutation for OFDMA configurations, a change here also changes the value of command BB:WIM:AOFD:ZONE:SUBC:PERM.

**Example:** BB:WIM:AOFD:ZONE3:TYPE PUSC

'sets zone type PUSC for the specified zone.

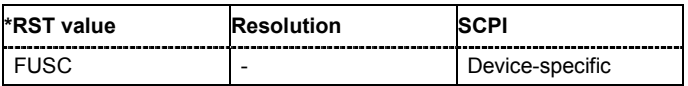

# **[SOURce<[1]|2>:]BB:WIMax:AOFDm[:ZONE<0...7>]:UCD** 0...255

The command sets the value for the UCD count.

This command is available in uplink only.

**Example:** BB:WIM:AOFD:ZONE0:UCD 255

'sets the value for the UCD count to 255.

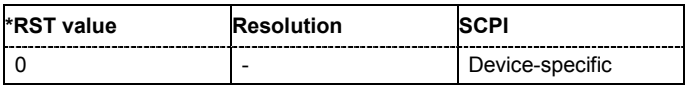

### **[SOURce<[1]|2>:]BB:WIMax:AOFDm[:ZONE<0...7>]:ULMap:CREate** <file\_name>

The command saves the current UL-map. The default directory is set using command MMEM:CDIRectory. A path can also be specified, in which case the UL-map files in the specified directory are read. The file are stored with the extension **\*.dm\_iqd**.

This command is available in uplink only.

Example: BB:WIM:AOFD:ZONE1:ULM:CRE 'ul-map zone1' 'save the current UL-map to the file 'ul-map\_zone1'.

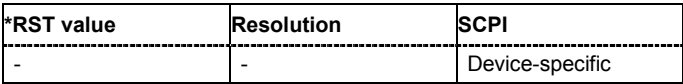

# **SOURce-WIMax - OFDM Physical Layer Settings**

The SOURce:BB:WIMax:OFDM system contain commands for setting the characteristics of signals with OFDM physical layer.

The commands of this system only take effect if the OFDM physical layer mode is selected: SOURce:BB:WIMax:MODE OFDM

#### *Important:*

*In case of remote control, suffix counting for bursts corresponds to the suffix counting with WiMAX starting with burst 0. SCPI prescribes that suffix 1 is the default state and used when no specific suffix is specified. Therefore, burst 1 (and not burst 0) is selected when no suffix is specified.* 

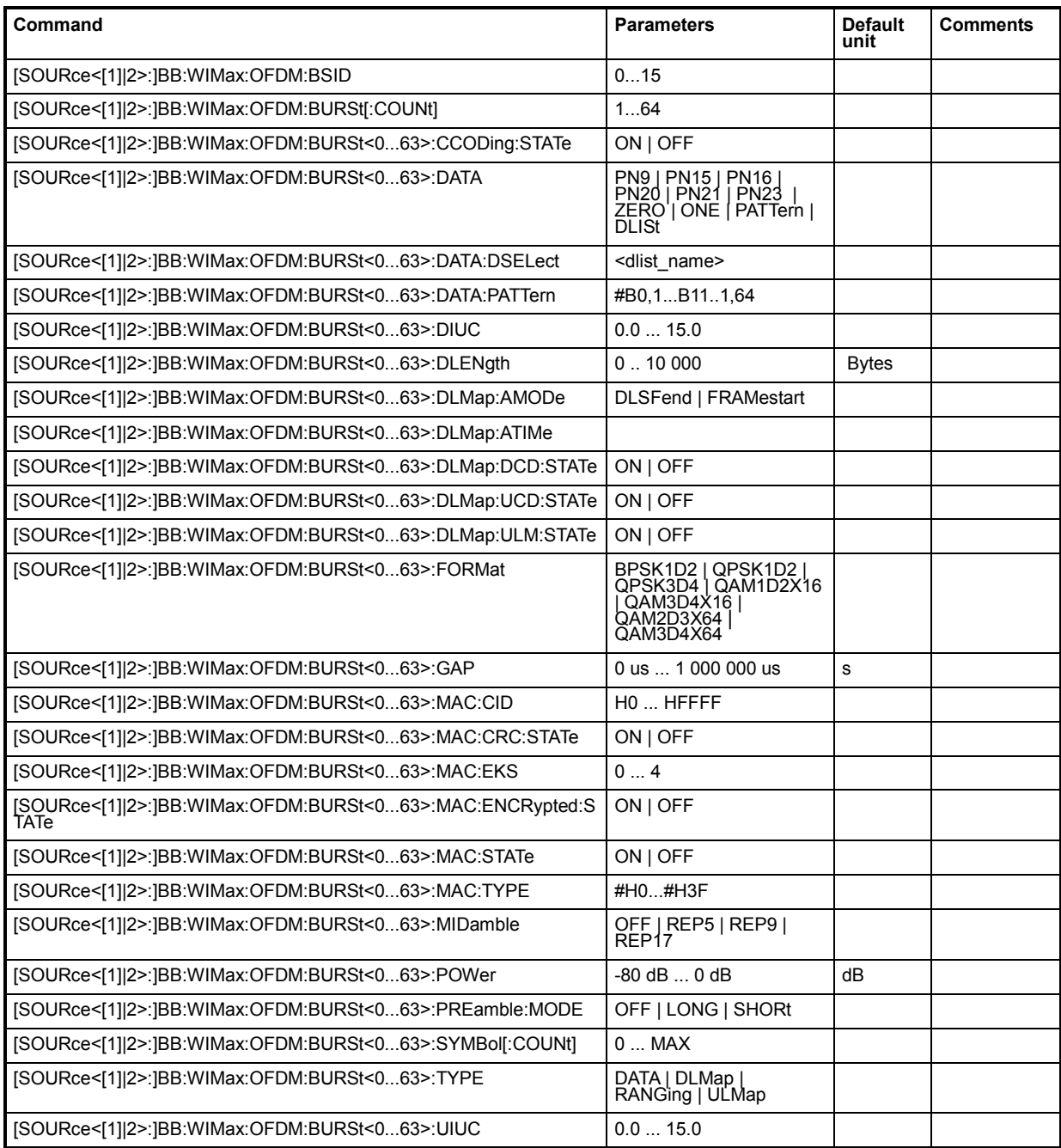

# *Remote-control Commands - IEE 802.16 WiMAX R&S Signal Generator*

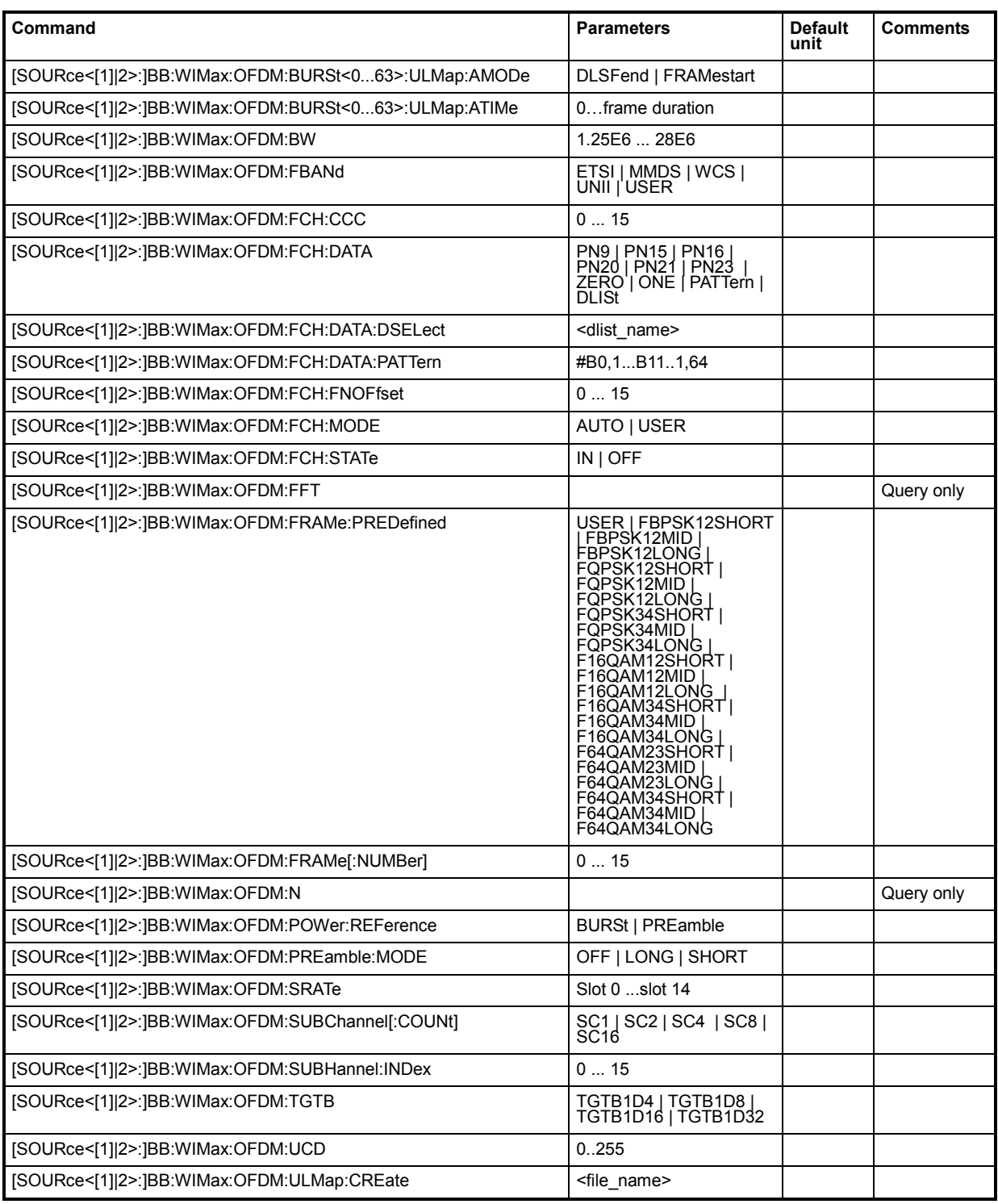

#### **[SOURce<[1]|2>:]BB:WIMax:OFDM:BSID** 1 ... 15

The command sets the 4 LSBs of the Base Station ID. Only the four least significant bits are given. The BSID is transmitted in the FCH (when set to **Auto** mode), and it is used to initialize the randomizer.

**Example: BB:WIM:OFDM:BSID 2** 'the base station id is 2.

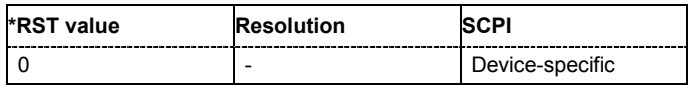

# **[SOURce<[1]|2>:]BB:WIMax:OFDM:BURSt[:COUNt ]** 1 ... 64

The command sets the number of active bursts in one frame. With number of bursts = 0, a preamble only or a preamble with an FCH burst is generated.

**Example:** BB:WIM:OFDM:BURS:COUN 2

'two bursts are sent in one frame.

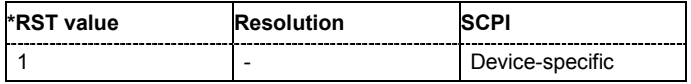

# **[SOURce<[1]|2>:]BB:WIMax:OFDM:BURSt:CCODing:STATe** ON | OFF

The command switches channel coding on or off. If channel coding is switched off, the bits read from the data source are directly modulated onto the carriers. Due to randomization missing, this could result in very high crest factors of the signal.

**Example:** BB:WIM:OFDM:BURS:CCOD:STAT ON

'activates channel coding for burst 1.

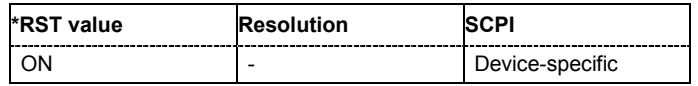

#### **[SOURce<[1]|2>:]BB:WIMax:OFDM:BURSt<0...63>:DATA** PN9 | PN15 | PN16 | PN20 | PN21 | PN23 | DLISt | ZERO | ONE | PATTern

The command determines the data source for the specified bursts.

# **Parameters: PNxx** The pseudo-random sequence generator is used as the data source. Different random sequence lengths can be selected. **DLISt**

A data list is used. The data list is selected with the command :BB:WIMax:OFDM:BURS:DATA:DSELect.

# **ZERO | ONE**

Internal 0 and 1 data is used.

# **PATTern**

Internal data is used The bit pattern for the data is defined by the command :BB:WIMax:OFDM:BURS:DATA:PATTern.

# **Example:** BB:WIM:OFDM:BURS:DATA PATT 'selects as the data source for the data fields of burst 1, the bit pattern defined with the following command.

# BB:WIM:OFDM:BURS:DATA:PATT #H3F,8 'defines the bit pattern.

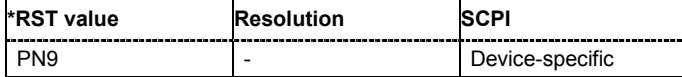

#### **[SOURce<[1]|2>:]BB:WIMax:OFDM:BURSt<0...63>:DATA:DSELect** <data list name>

The command selects the data list for the DLISt data source selection.

The lists are stored as files with the fixed file extensions **\*.dm\_iqd** in a directory of the user's choice. The directory applicable to the following commands is defined with the command MMEMory: CDIR. To access the files in this directory, you only have to give the file name, without the path and the file extension.

**Example:** BB:WIM:OFDM:BURS:DATA DLIS

'selects the Data Lists data source.

"MMEM:CDIR 'D:\Lists\DM\IqData' 'selects the directory for the data lists.

BB:WIM:OFDM:BURS:DATA:DLIS 'wimax\_list1' 'selects file 'wimax list1' as the data source. This file must be in the directory  $D:\ListS\DM\IdData$  and have the file extension \*.dm\_iqd.

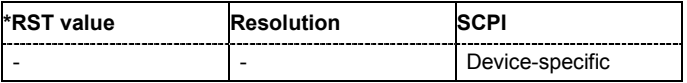

#### **[SOURce<[1]|2>:]BB:WIMax:OFDM:BURSt<0...63>:DATA:PATTern** #B0,1... #B111..1,64

The command determines the bit pattern for the PATTern selection. The maximum length is 64 bits.

**Example:** BB:WIM:OFDM:BURS:DATA:PATT #H3F,8 'defines the bit pattern.

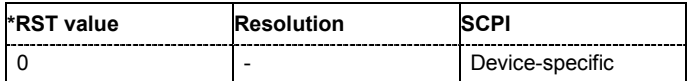

#### **[SOURce<[1]|2>:]BB:WIMax:OFDM:BURSt<0...63>:DIUC** 0 ... 15

The command sets the specific interval usage code. The code is used to initialize the randomizer and is transmitted in the FCH.

**Example:** BB:WIM:OFDM:BURS2:DIUC 12

'sets Interval Usage Code12 for burst 2.

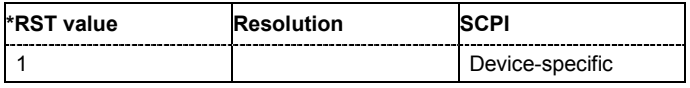

#### **[SOURce<[1]|2>:]BB:WIMax:OFDM:BURSt<0...63>:DLENgth** 0 ... 10 000 Bytes

The command sets the data length in bytes. The given number of bytes is read from the data source. The total number of data bytes in the burst (before channel coding) is determined as follows:

TotalDataBytes = DataLength + MACHeaderBytes + CRCBytes + TailByte

The tail byte is only added when channel coding is switched on. The same is the case for the MAC header and CRC, they are not added when switched off. Additionally padding with 0xFF bytes is applied at the end of the data sequence to reach an integer number of OFDM symbols.

# *R&S Signal Generator Remote-control Commands - IEE 802.16 WiMAX*

The data length determines the number of symbols and vice versa. The maximum data length of 10000 bytes defines the maximum number of symbols for a given modulation type and channel coding rate.

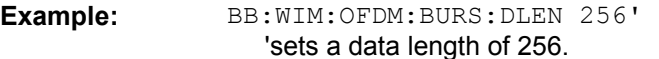

**\*RST value Resolution SCPI** 100 | Perice-specific

#### **[SOURce<[1]|2>:]BB:WIMax:OFDM:BURSt<0…63>]:DLMap:AMODe** DLSFend |FRAMestart

The command selects the Allocation Start Time base. The Allocation Start Time field of the DL-MAP specifies the start of the downlink subframe.

If Start Time Base is set to DL Subframe End, the Allocation Start Time of the DL-MAP is set to the end of the downlink subframe + Allocation Start Time parameter set below.

When Start Time Base is set to Frame Start, the Allocation Start Time of the DL-MAP is set to the beginning of the frame + Allocation Start Time parameter set below.

**Example:** BB:WIM:OFDM:BURS1:DLM:AMOD DLSF

'sets the start time base to DL Subframe End.

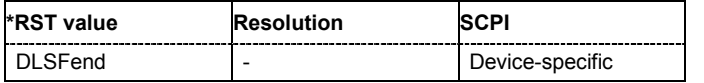

### **[SOURce<[1]|2>:]BB:WIMax:OFDM:BURSt<0…63:DLMap:ATIMe** 0...frame durationt

The command sets the Allocation Start Time in the DL-Map.

**Example:** BB:WIM:OFDM:BURS1:DLM:ATIM 2

'sets the Allocation Start Time to 2 s.

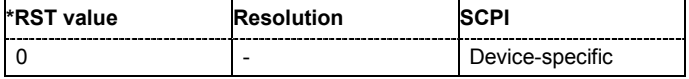

# **[SOURce<[1]|2>:]BB:WIMax:OFDM:BURSt<0…63>:DLMap:ULMap:STATe** ON | OFF

The command activates/deactivates that a UL-Map is appended to the DL-Map.

**Example:** BB:WIM:OFDM:BURS1:DLM:ULM:STAT ON

'appends the UL-Map to the DL-Map.

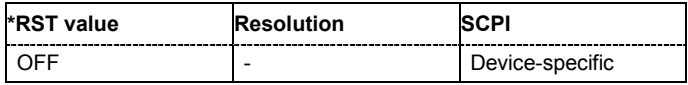

# **[SOURce<[1]|2>:]BB:WIMax:OFDM:BURSt<0…63>:DLMap:DCD:STATe** ON | OFF

The command activates/deactivates that the DCD is appended to the DL-MAP. The DCD message carries its own MAC header and CRC, but is included within the DL-MAP burst.

**Example:** BB:WIM:OFDM:BURS1:DLM:DCD:STAT ON

'appends the DCD to the DL-Map.

| *RST value | <b>Resolution</b> | ∴P'             |
|------------|-------------------|-----------------|
| - ⊆ T⊦     | -                 | Device-specific |

# *Remote-control Commands - IEE 802.16 WiMAX R&S Signal Generator*

# **[SOURce<[1]|2>:]BB:WIMax:OFDM:BURSt<0…63>:DLMap:UCD:STATe** ON | OFF

The command activates/deactivates that the UCD is appended to the DL-MAP. The UCD message is transmitted with its own MAC header and CRC, included in the same burst allocation used by the DL-MAP.

**Example:** BB:WIM:OFDM:BURS2:DLM:UCD:STAT ON 'appends the UCD to the DL-Map.

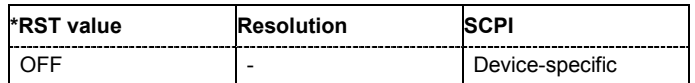

#### **[SOURce<[1]|2>:]BB:WIMax:OFDM:BURSt<0...63>:FORMat** BPSK1D2 | QPSK1D2 | QPSK3D4 | QAM1D2X16 | QAM3D4X16 | QAM2D3X64 | QAM3D4X64

Selects the modulation and channel coding rate. Channel coding includes randomization, reed solomoon coding, convoutional coding and interleaving.

For a given modulation type and channel coding rate, the data length determines the number of symbols and vice versa.

Example: **BB:WIM:OFDM:BURS:FORM QAM3D4X64** 

'selects modulation type 64QAM and a channel coding rate of 3.4 Msamples for burst 1.

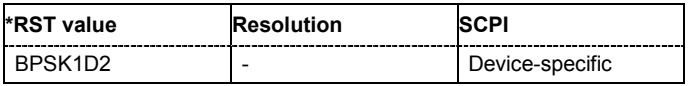

# **[SOURce<[1]|2>:]BB:WIMax:OFDM:BURSt<0...63>:GAP** 0 ... 1 s

The command sets the length of the gap between the selected burst and the next burst in us. The setting is only available for transmission direction uplink.

**Example:** BB:WIM:LINK UP

'sets transmission direction uplink.

BB:WIM:OFDM:BURS2:GAP 0.003 'sets the gap between burst 2 and 3 to 3 ms.

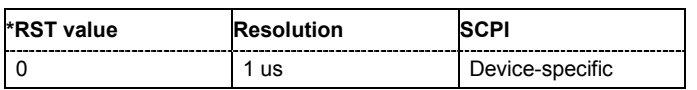

# **[SOURce<[1]|2>:]BB:WIMax:OFDM:BURSt<0...63>:MAC:CID** #H0...#HFFFF

The command sets the CID (connection control identifier) of the medium access control layer (MAC). The CID identifies a connection to equivalent peers in the MAC of the base station and subscriber station.

**Example:** BB:WIM:OFDM:BURS2:MAC:CID #HE7 'sets the CID for burst 2 to 231.

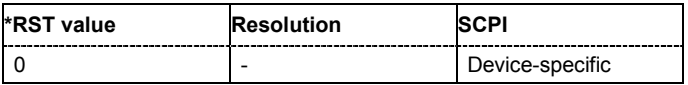

#### **[SOURce<[1]|2>:]BB:WIMax:OFDM:BURSt<0...63>:MAC:CRC:STATe** ON | OFF

The command activates/deactivates the checksum determination. The state of the CRC can be set independently of the state of MAC header generation.

**Example:** BB:WIM:OFDM:BURS2:MAC:CRC:STAT ON

'activates the checksum determination for burst 2.

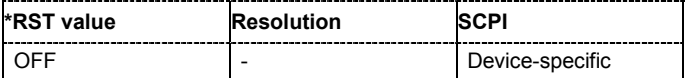

# **[SOURce<[1]|2>:]BB:WIMax:OFDM:BURSt<0...63>:MAC:EKS** 0 ... 4

The command sets the EKS (encryption key sequence) value in the MAC header. The payload encryption itself is not performed by the signal generator.

**Example:** BB:WIM:OFDM:BURS2:MAC:ENCR:STAT ON

'enables payload encryption.

BB:WIM:OFDM:BURS2:MAC:EKS 2

'sets the EKS for burst 2.

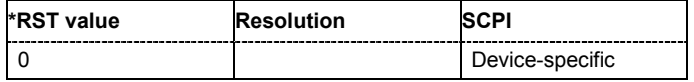

# **[SOURce<[1]|2>:]BB:WIMax:OFDM:BURSt<0...63>:MAC:ENCRypted:STATe** ON | OFF

The command activates/disactivates payload encryption. If activated, the EC (Encryption Control) field is set to 1 and the EKS (Encryption Key Sequence) field can be set.

**Example:** BB:WIM:OFDM:BURS2:MAC:ENCR:STAT ON

'enables payload encryption for burst 2.

BB:WIM:OFDM:BURS2:MAC:EKS 2 'sets the EKS.

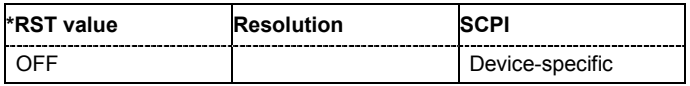

#### **[SOURce<[1]|2>:]BB:WIMax:OFDM:BURSt<0...63>:MAC:STATe** ON | OFF

The command enables/disables generation of the generic MAC header for the selected burst.

**Example:** BB:WIM:OFDM:BURS2:MAC:STAT ON

'enables generation of the generic MAC header for burst 2.

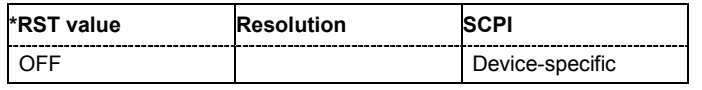

#### **[SOURce<[1]|2>:]BB:WIMax:OFDM:BURSt<0...63>:MAC:TYPE** #H0...#H3F

The command specifies the MAC type. The value of the 6-bit type field is set which indicates the payload type, including the presence of subheaders.

**Example:** BB:WIM:OFDM:BURS2:MAC:TYPE #H3F

'sets the type field of the MAC header of burst 2.

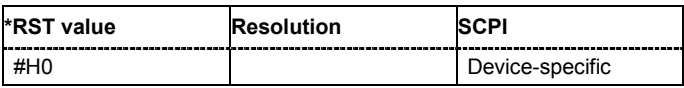

# **[SOURce<[1]|2>:]BB:WIMax:OFDM:BURSt<0...63>:MIDamble** OFF | REP5 | REP9 | REP17

The command activates/deactivates midamble repetition. If midamble repetition is switched on, midambles are placed into the burst with the specified interval, i.e. if 5 is selected, every  $5<sup>th</sup>$  symbol of the burst is a midamble.

A short preamble is used as midamble when subchannelization is off or a subchannelization preamble is used in subchannelization mode. The power of the midambles is identical to the burst power.

The command is available in uplink only.

**Example:** BB:WIM:LINK UP

'selects transmission direction uplink.

BB:WIM:OFDM:BURS2:MID REP9

'the midamble is repeated each  $9<sup>th</sup>$  symbol of burst 2.

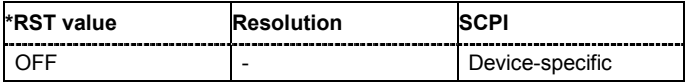

### **[SOURce<[1]|2>:]BB:WIMax:OFDM:BURSt<0...63>:POWer** -80 dB ... +10 dB

The command sets the power for the selected burst in dB. To set the absolute power of a burst correctly, level reference **FCH / Burst** must be selected. In this mode, the output power of a burst equals Level + BurstPower.

In downlink, the preamble is transmitted with  $+3$  dB and the FCH is transmitted with 0dB.

In uplink, the power of the first burst is fixed to 0dB.

**Example:** BB:WIM:OFDM:BURS2:POW -2 dB 'sets the burst power to -2 dB.

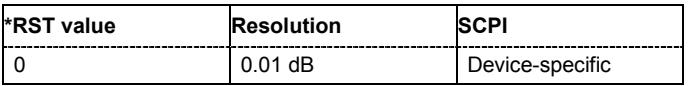

# **[SOURce<[1]|2>:]BB:WIMax:OFDM:BURSt<0...63>:PREamble:MODE** OFF | LONG | SHORt

The command enables/disables generation of the preamble for the selected burst and selects the mode for generating the preamble. Either a long preamble or a short preamble can be activated.

The 802.16 standard requires a long preamble as frame start.

**Example:** BB:WIM:OFDM:BURS2:PRE:MODE LONG

'enables generation of the long preamble for burst 2.

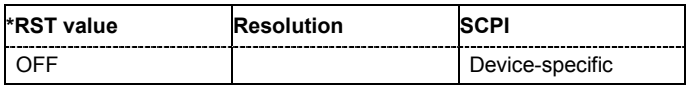

#### **[SOURce<[1]|2>:]BB:WIMax:OFDM:BURSt<0...63>:SYMBol[:COUNt]** 1 ... 834

The command sets the number of symbols for the selected burst. If the number of symbols is changed, the data length is adjusted to fill the specified number of symbols with data so that no padding has to be applied.

The maximum data length of 10 000 bytes defines the maximum number of symbols for a given modulation type and channel coding rate.

**Example:** BB:WIM:OFDM:BURS2:SYMB:COUN 12 'sets 12 symbols for burst 2.

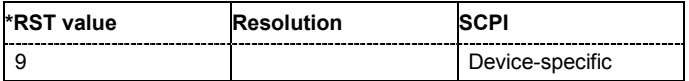

#### **[SOURce<[1]|2>:]BB:WIMax:OFDM:BURSt<0...63>:TYPE** DATA | FCH | DLMap | RANGing

The command selects the burst type.

Available burst types for downlink: DATA | ULMap | DLMap

Available burst types for uplink: DATA | RANGing

**Example:** BB:WIM:OFDM:BURS2:TYPE DATA 'selects burst type DATA.

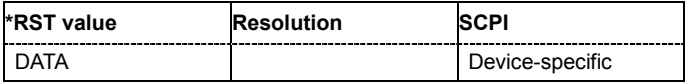

#### **[SOURce<[1]|2>:]BB:WIMax:OFDM:BURSt<0...63>:UIUC** 0.0 ... 15.0

The command sets uplink interval usage code.

This command is only available for link direction uplink.

**Example:** BB:WIM:OFDM:BURS2:UIUC 2 'sets uplink interval usage code 2.

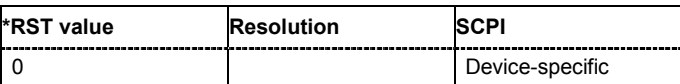

#### **[SOURce<[1]|2>:]BB:WIMax:OFDM:BURSt<0...63>:ULMap:AMODe** DLSFend | FRAMestart

The command sets the UL-MAP Allocation Start Time Base. The start time is set either relative to the DL subframe end (DLSFend) or the frame start (FRAMestart).

This command is available for link direction downlink only.

**Example:** BB:WIM:OFDM:BURS2:ULM:AMOD DLSF

'sets the start time base to DL Subframe End.

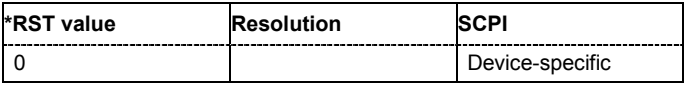

#### **[SOURce<[1]|2>:]BB:WIMax:OFDM:BURSt<0...63>:ULMap:ATIMe** 0...frame duration

The command sets the UL-MAP Allocation Start Time.

This command is available for link direction downlink only.

**Example:** BB:WIM:OFDM:BURS2:ULM:ATIM 4 'sets the allocation start time to 2.

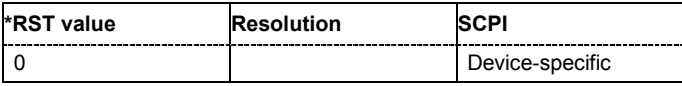

#### **[SOURce<[1]|2>:]BB:WIMax:OFDM:BW** 1.25 to 28 MHz

The command sets the channel bandwidth. The selected channel bandwidth has to be a multiple of 1.25, 1.5, 1.75, 2.0 or 2.75 MHz. The channel bandwidth determines the parameter n (sampling ratio, command SOUR:BB:WIMax:OFDM:N).

The sampling rate is derived from the channel bandwidth as follows:

SamplingRate = floor(n \* ChannelBandwidth / 8000) \* 8000

**Downlink:** The allowed values depend on the selected frequency band (command SOUR:BB:WIMax:OFDM:FBAN). Only discrete sets of values are available. If a new value is not allowed, the next allowed value in the direction of change is set.

**Uplink:** The full range between 1.25 and 28 MHz is available. Only discrete sets of values are available. If a new value is not allowed, the next allowed value in the direction of change is set.

**Example:** 14 MHz and 28 MHz are allowed, the current value is 14 MHz. If a new value of 15 MHz is entered it is changed to 28 MHz.

**Example:** BB:WIM:OFDM:FBAN ETSI

'selects frequency band according to ETSI specifications.

BB:WIM:OFDM:BW 7E6 'sets the channel bandwidth to 7 MHz.

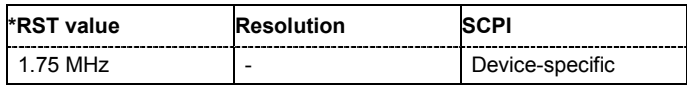

#### **[SOURce<[1]|2>:]BB:WIMax:OFDM:FBANd** ETSI | MMDS | WCS | UNII | USER

The command selects the available frequency band for the carrier frequencies.

#### **Parameter: ETSI**

The frequency band as defined by the **European Telecommunications Standards Institute** applies. The range is 1.75 to 28 MHz for the channel bandwidth and 2 to 32 MHz for the sampling rate.

#### **MMDS**

The frequency band as defined by the **Multichannel Multipoint Distribution Service** applies. The RF frequency range is 2500 to 2686 MHz. The range is 1.50 to 24 MHz for the channel bandwidth and 1.72 to 27.52 MHz for the sampling rate.

#### **WCS**

The frequency band as defined by the **Wireless Communication Service** applies. It is in the 2.3 GHz band of the electromagnetic spectrum from 2305 to 2320 MHz and 2345 to 2360 MHz. The range is 2.5 to 15 MHz for the channel bandwidth and 2.88 to 17.28 MHz for the sampling rate.

#### **UNII**

The frequency band as defined by the **Unlicensed National Information Infrastructure** applies. IIt is in the 5 GHz band of the electromagnetic spectrum from 5150 to 5350 GHz and 5750 to 5825 GHz. The range is 10 to 20 MHz for the channel bandwidth and 11.52 to 23.04 MHz for the sampling rate.

#### **USER**

This mode is provided for choosing any other channel bandwidth / sampling rate combination. The range is 1.25 to 28 MHz for the channel bandwidth and 1.44 to 32 MHz for the sampling rate.

**Example:** BB:WIM:OFDM:FBAN ETSI

'selects frequency band according to ETSI specifications.

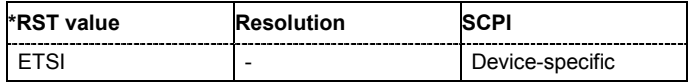

# **[SOURce<[1]|2>:]BB:WIMax:OFDM:FCH:CCC** 0 ... 15

The command sets the configuration change count value. This value is used for the corresponding FCH field in **Auto** mode (SOURce:BB:WIMax:OFDM:FCH:MODE AUTO).

**Example:** BB:WIM:OFDM:FCH:CCC 4 'sets configuration change count value to 4.

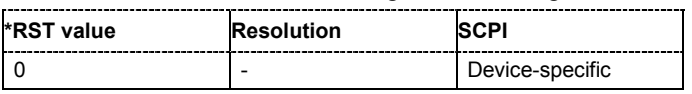

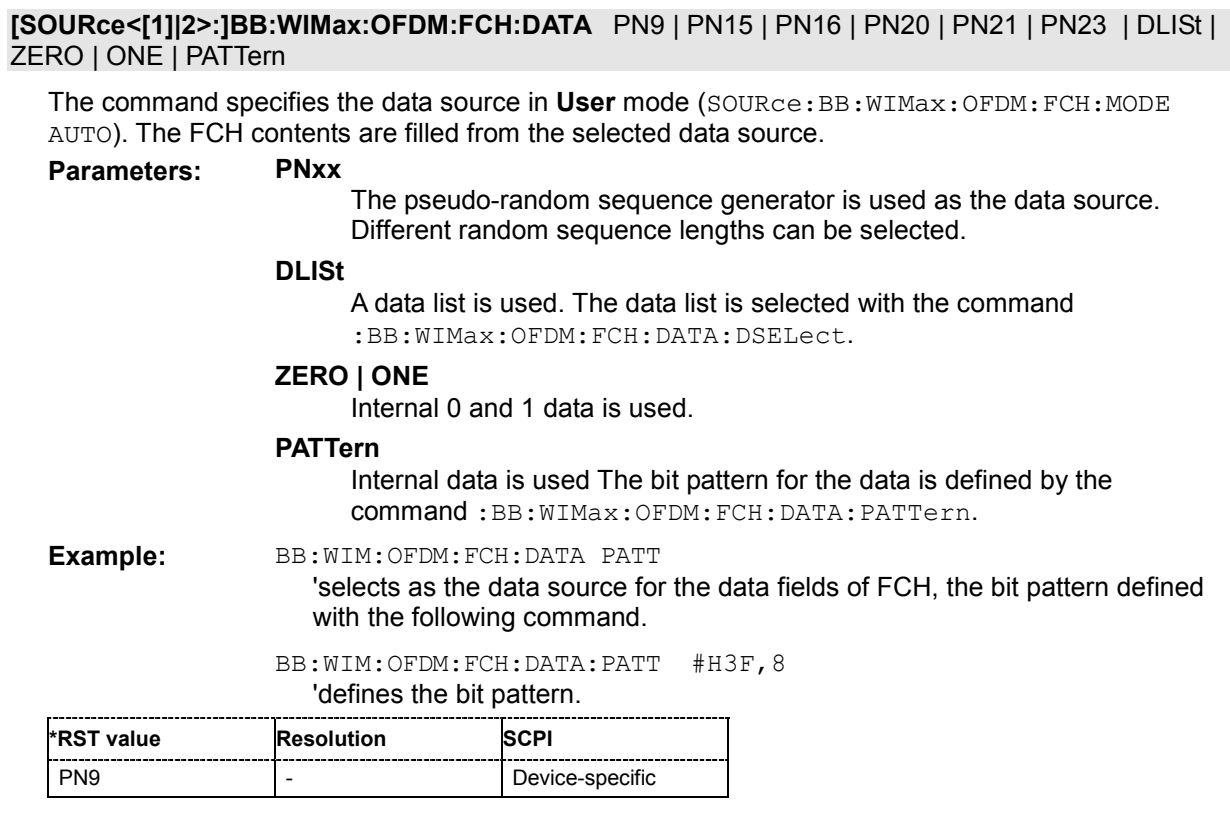

# **[SOURce<[1]|2>:]BB:WIMax:OFDM:FCH:DATA:DSELect** <data list name>

The command selects the data list for the DLISt data source selection.

The lists are stored as files with the fixed file extensions **\*.dm\_iqd** in a directory of the user's choice. The directory applicable to the following commands is defined with the command MMEMory: CDIR. To access the files in this directory, you only have to give the file name, without the path and the file extension.

This command is available only in **User** mode (SOURce:BB:WIMax:OFDM:FCH:MODE AUTO).

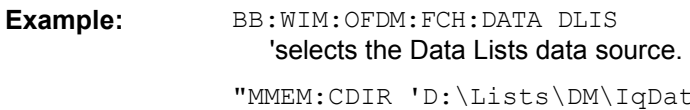

ata' 'selects the directory for the data lists.

BB:WIM:OFDM:FCH:DATA:DLIS 'wimax\_list1' 'selects file 'wimax list1' as the data source. This file must be in the directory D: \Lists\DM\IqData and have the file extension \*.dm iqd.

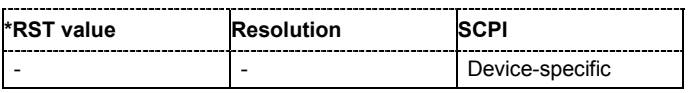

# **[SOURce<[1]|2>:]BB:WIMax:OFDM:FCH:DATA:PATTern** #B0,1... #B111..1,64

The command determines the bit pattern for the PATTern selection. The maximum length is 64 bits.

This command is available only in **User** mode (SOURce:BB:WIMax:OFDM:FCH:MODE AUTO).

**Example:** BB:WIM:OFDM:BURS:DATA:PATT #H3F,8 'defines the bit pattern.

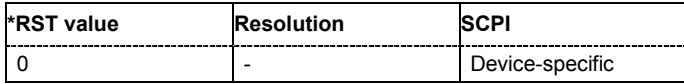

# **[SOURce<[1]|2>:]BB:WIMax:OFDM:FCH:FNOFfset** 0 ... 15

The command sets the frame number offset. This value is added to the current frame number of the sequence. After modulo 16 division, the result is used as Frame\_Number in the FCH (in Auto mode) and is also used to initialize the randomizers.

**Example:** BB:WIM:OFDM:FCH:FNOF 4

'sets a frame number offset of 4.

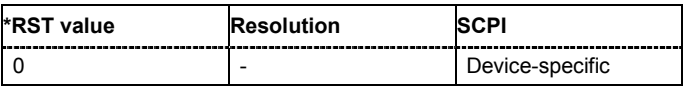

# **[SOURce<[1]|2>:]BB:WIMax:OFDM:FCH:MODE** AUTO | USER

The command selects the mode for generating the FCH.Channel Coding of the FCH is performed both in **Auto** and **User** mode.

# **Parameter: AUTO**

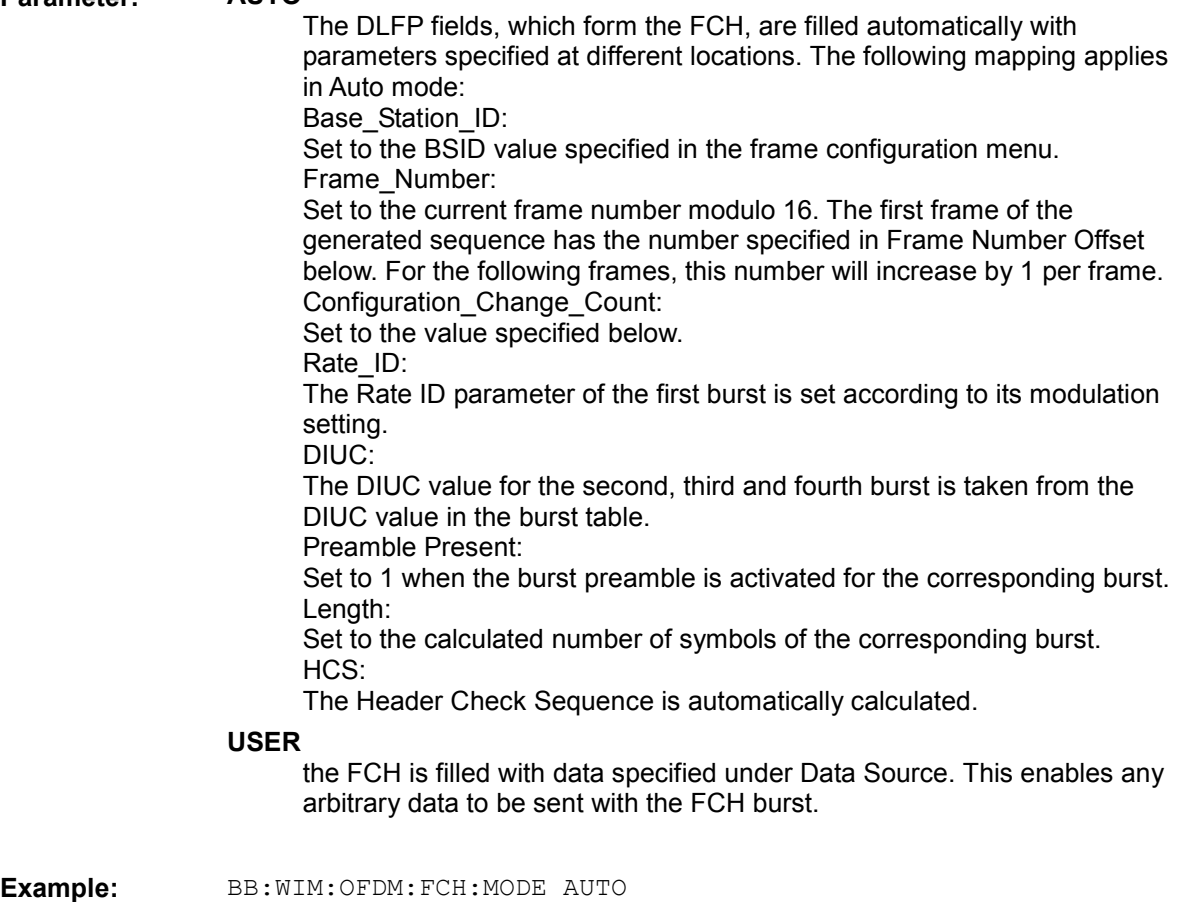

'selects FCH mode AUTO.

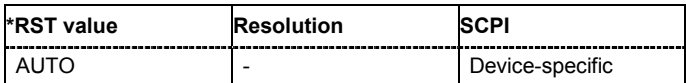

# **[SOURce<[1]|2>:]BB:WIMax:OFDM:FCH:STATe** ON | OFF

The command switches the FCH on or off.

**Example:** BB:WIM:OFDM:FCH:STAT OFF 'switches off generation of FCH.

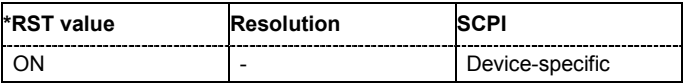

#### **[SOURce<[1]|2>:]BB:WIMax:OFDM:FFT** FFT256

The command sets the size of the fast fourier transform. For OFDM channels, the size is fixed to 256. For OFDMA configuration, the possible configurations of the subchannel map depend on the selected FFT size.

**Example:** BB:WIM:OFDM:FFT? 'queries the FFT size.

> Response: "FFT256 'the FFT size is 256.

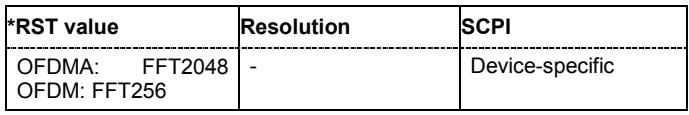

**[SOURce<[1]|2>:]BB:WIMax:OFDM:FRAMe:PREDefined** USER | FBPSK12SHORT | FBPSK12MID | FBPSK12LONG | FQPSK12SHORT | FQPSK12MID | FQPSK12LONG | FQPSK34SHORT | FQPSK34MID | FQPSK34LONG | F16QAM12SHORT | F16QAM12MID | F16QAM12LONG | F16QAM34SHORT | F16QAM34MID | F16QAM34LONG | F64QAM23SHORT | F64QAM23MID | F64QAM23LONG | F64QAM34SHORT | F64QAM34MID | F64QAM34LONG

The command selects predefined setting for the frames.

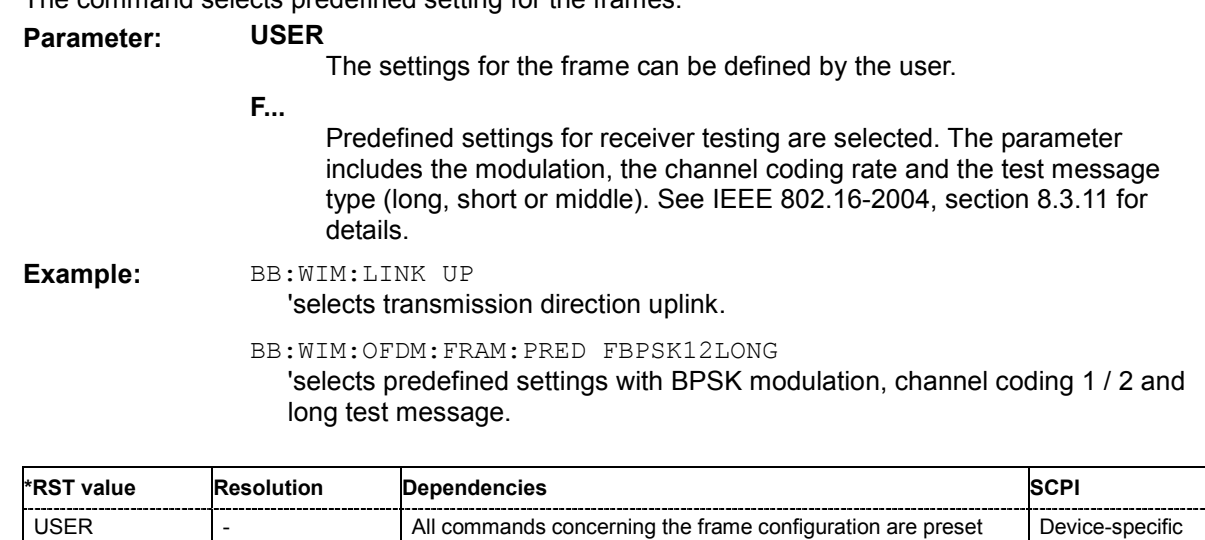
#### **[SOURce<[1]|2>:]BB:WIMax:OFDM:FRAMe[:NUMBer]** 0 ... 15

The command selects the frame number of the uplink frame in which the UL map that specifies the uplink burst was transmitted.

This command is available in uplink only.

**Example:** BB:WIM:LINK UP

'selects transmission direction uplink.

BB:WIM:MODE OFDM 'selects OFDM physical layer mode.

BB:WIM:OFDM:FRAM 15 'selects frame number 15.

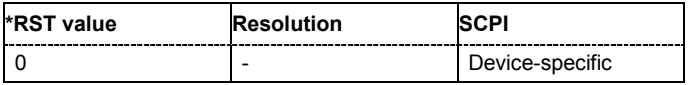

#### **[SOURce<[1]|2>:]BB:WIMax:OFDM:N**

The command queries the factor n (sampling ratio). The sampling ratio is determined by the channel bandwidth (see parameter **Channel Bandwidth**).

The command is a query and therefore does not have an \*RST value.

**Example: BB:WIM:OFDM:N?** 

'queries the factor n.

Response: "N8D7" 'the factor n is 8/7.

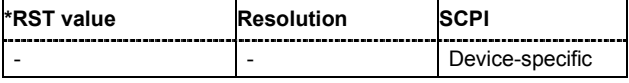

#### **[SOURce<[1]|2>:]BB:WIMax:OFDM:POWer:REFerence** BURSt | PREamble

The command selects the level reference.

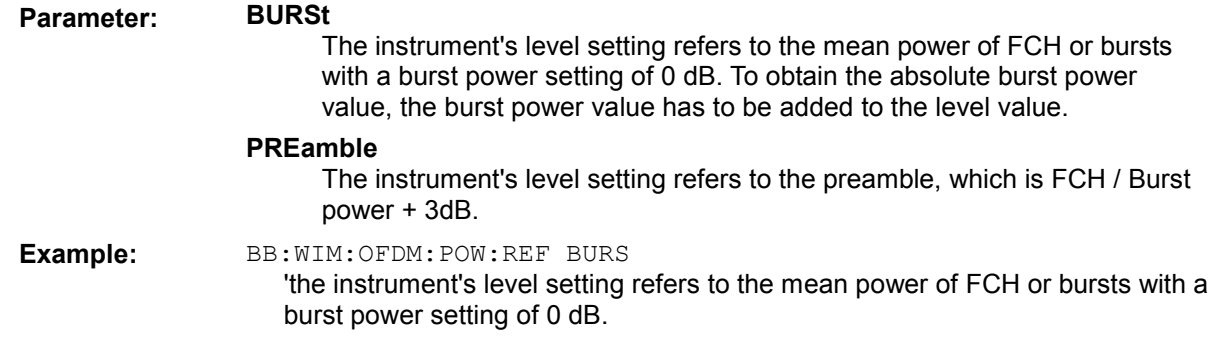

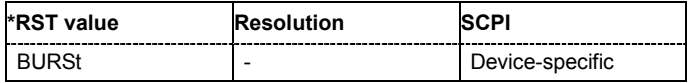

# *Remote-control Commands - IEE 802.16 WiMAX R&S Signal Generator*

### **[SOURce<[1]|2>:]BB:WIMax:OFDM:PREamble:MODE** OFF | LONG | SHORt

The command activates/deactivates the generation of a frame preamble. Either a long preamble or a short preamble can be activated. The 802.16 standard requires a long preamble as frame start in the downlink.

**Example:** BB:WIM:OFDM:PRE:MODE SHOR

'enables generation of a short preamble for the frame.

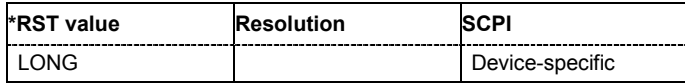

#### **[SOURce<[1]|2>:]BB:WIMax:OFDM:SRATe** 1.44 MHz ... 32 MHz

The command sets the sampling rate. The sampling rate is related to the channel bandwidth by the parameter n:

SamplingRate = floor (n \* ChannelBandwidth / 8000) \* 8000

#### **Downlink:**

The value range depends on the selected frequency band (command SOUR:BB:WIMax:OFDM:FBAN). Only discrete sets of values are available. If a new value is not allowed, the next allowed value in the direction of change is set.

#### **Uplink:**

The full range between 1.44 and 32 MHz is available. Only discrete sets of values are available. If a new value is not allowed, the next allowed value in the direction of change is set.

**Example:** 16 MHz and 32 MHz are allowed, the current value is 16 MHz. If a new value of 17 MHz is entered it is changed to 32 MHz.

**Example:** BB:WIM:OFDM:SRAT 2E6

'sets a sampling rate of 2 MHz.

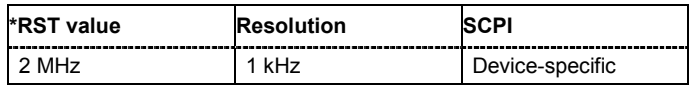

#### **[SOURce<[1]|2>:]BB:WIMax:OFDM:SUBChannel[:COUNt]** SC1 | SC2 | SC4 | SC8 | SC16

The command selects the number of subchannels für OFDM configurations.

Selection 16 (all) deactivates subchannelization and activates all possible carriers. The values 1, 2, 4 and 8 activate only a part of the available subcarriers, unused carriers are blanked.

**Example:** BB:WIM:OFDM:SUBC:COUN SC4 'selects 4 subchannels to be used.

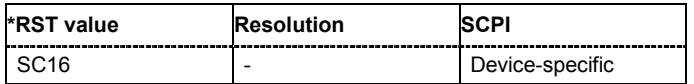

#### **[SOURce<[1]|2>:]BB:WIMax:OFDM:SUBChannel:INDex SUBC1 ... SUBC31**

The command selects the subchannel index in subchannelization mode. The subchannel index determines the set of used subcarriers according to table 213 of IEEE 802.16-2004 standard.

**Example:** BB:WIM:OFDM:SUBC:IND SUBC4

'selects subchannel set 4 to be used.

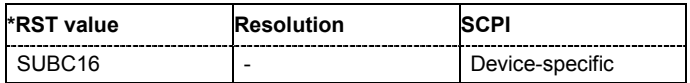

# *R&S Signal Generator Remote-control Commands - IEE 802.16 WiMAX*

## **[SOURce<[1]|2>:]BB:WIMax:OFDM:TGTB** TGTB1D4 | TGTB1D8 | TGTB1D16 | TGTB1D32

The command selects the ratio of guard period to symbol period. This value sets the length of the cyclic prefix in fractions of the symbol period.

**Example:** BB:WIM:OFDM:TGTB TGTB1D8 'sets a ratio of 1 to 8.

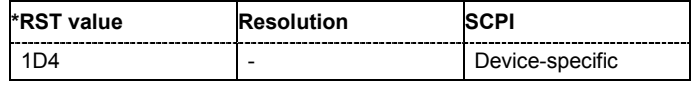

### **[SOURce<[1]|2>:]BB:WIMax:OFDM:UCD** 0...255

The command sets the value for the UCD count.

This command is available in uplink only.

**Example:** BB:WIM:OFDM:UCD 255

'sets the value for the UCD count to 255.

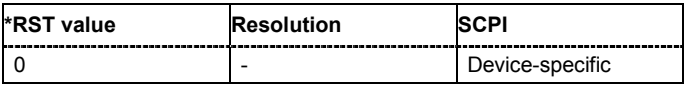

#### **[SOURce<[1]|2>:]BB:WIMax:OFDM:ULMap:CREate** <file\_name>

The command saves the current UL-map.The default directory is set using command MMEM:CDIRectory. A path can also be specified, in which case the UL-map files in the specified directory are read. The file are stored with the extension **\*.dm\_iqd**.

### This command is available in uplink only.

**Example:** BB:WIM:OFDM:ULM:CRE 'ul-map\_zone1' 'saves the current UL-map to the file 'ul-map\_zone1'.

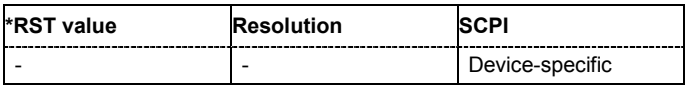

# **Alphabetical List of Commands**

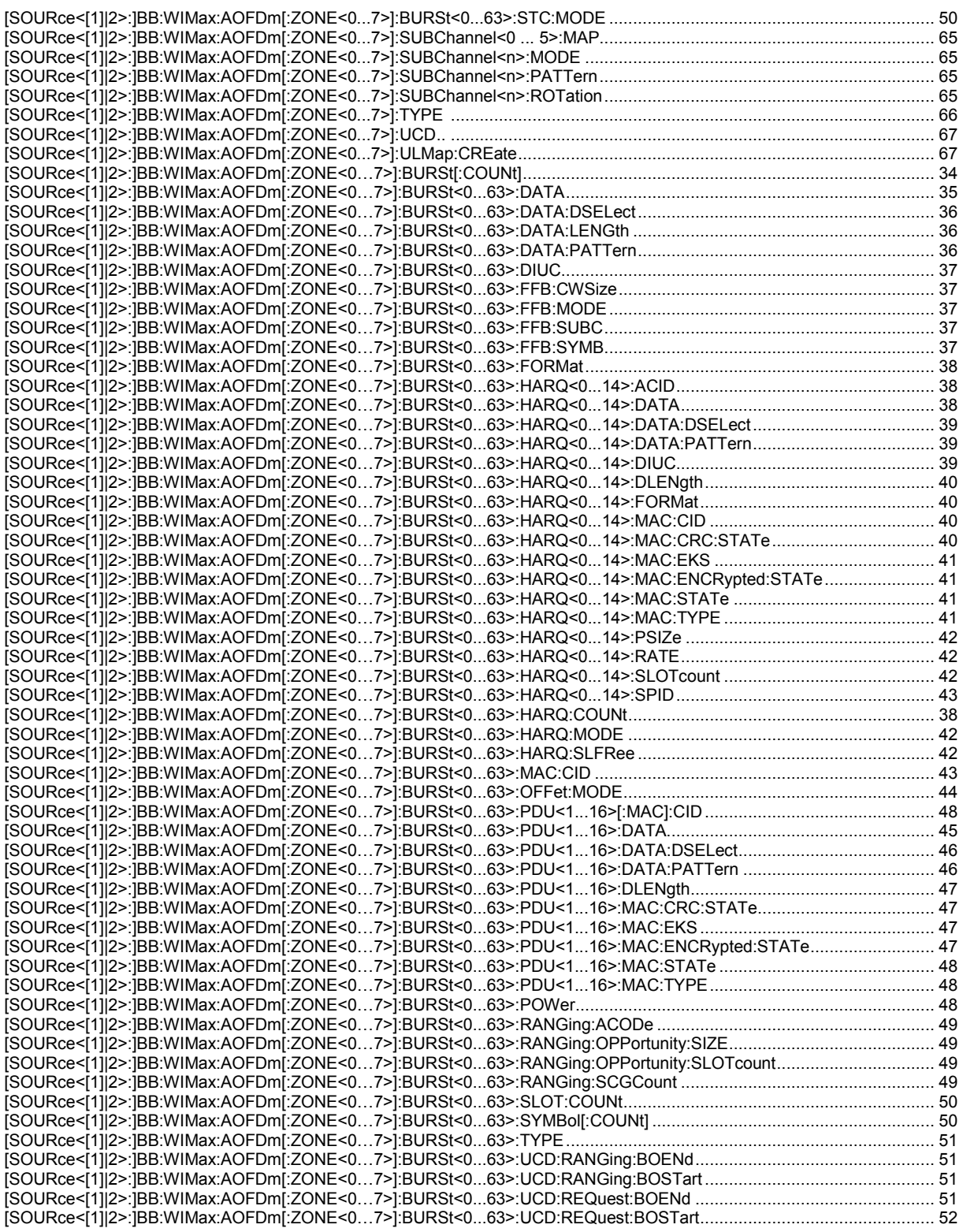

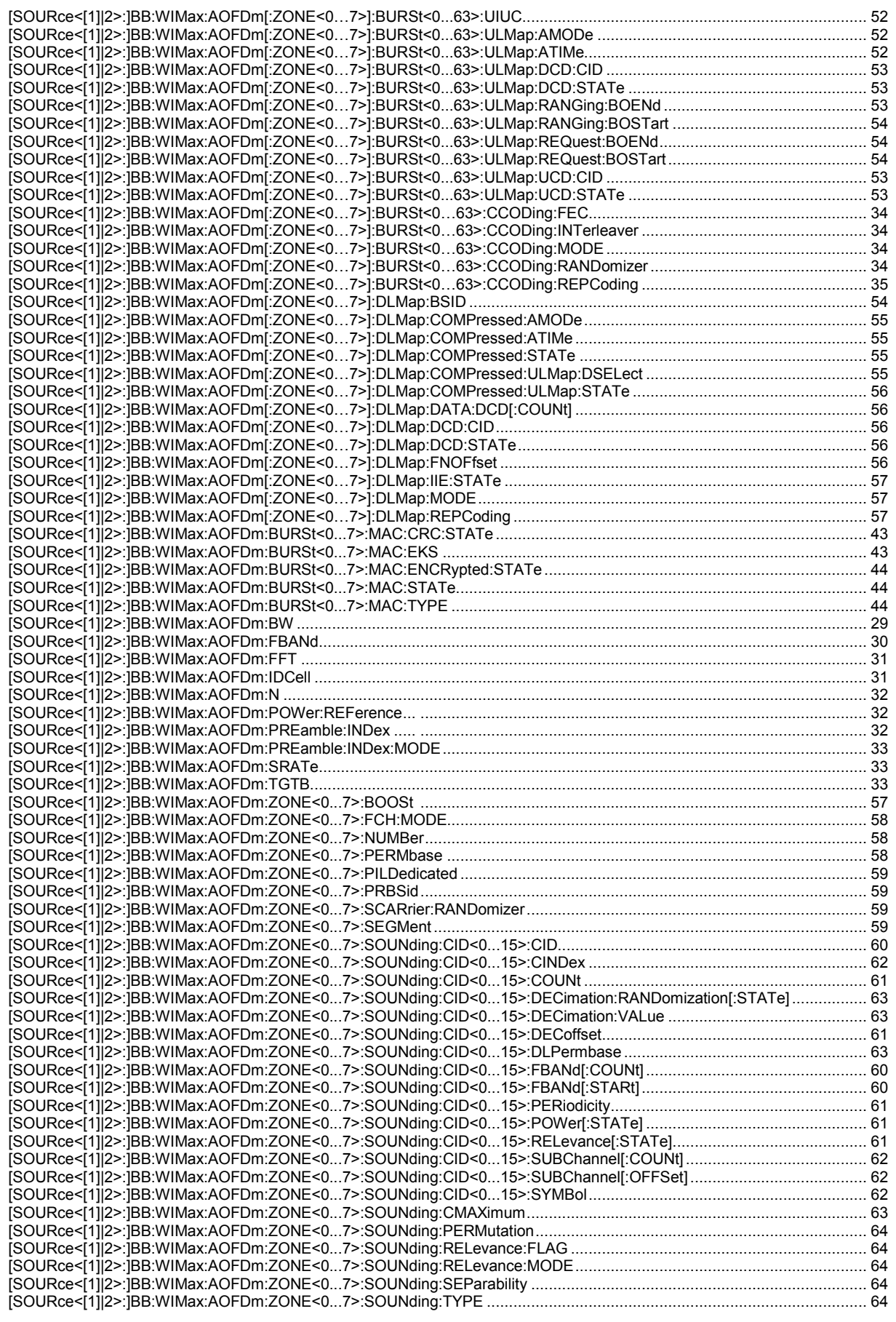

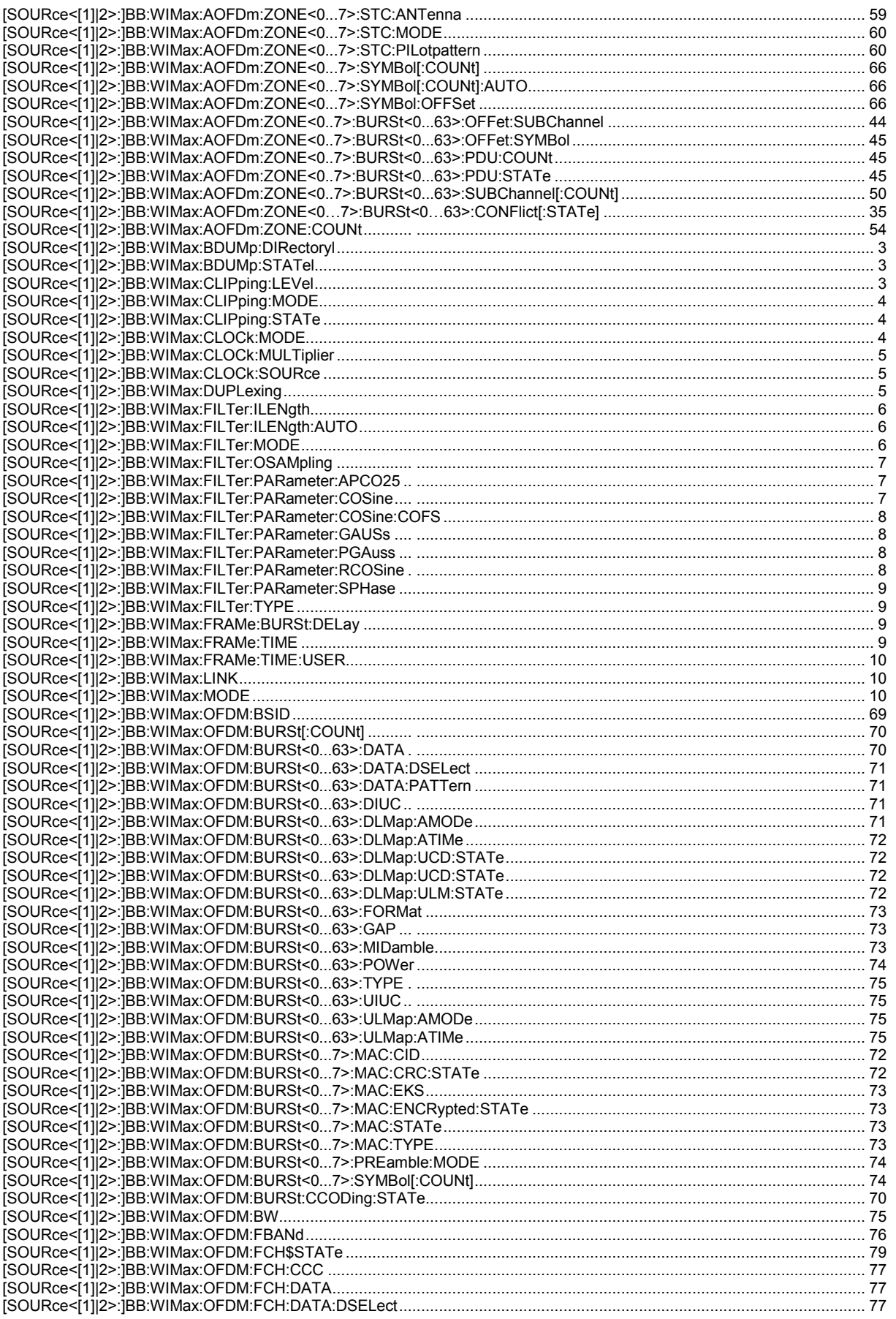

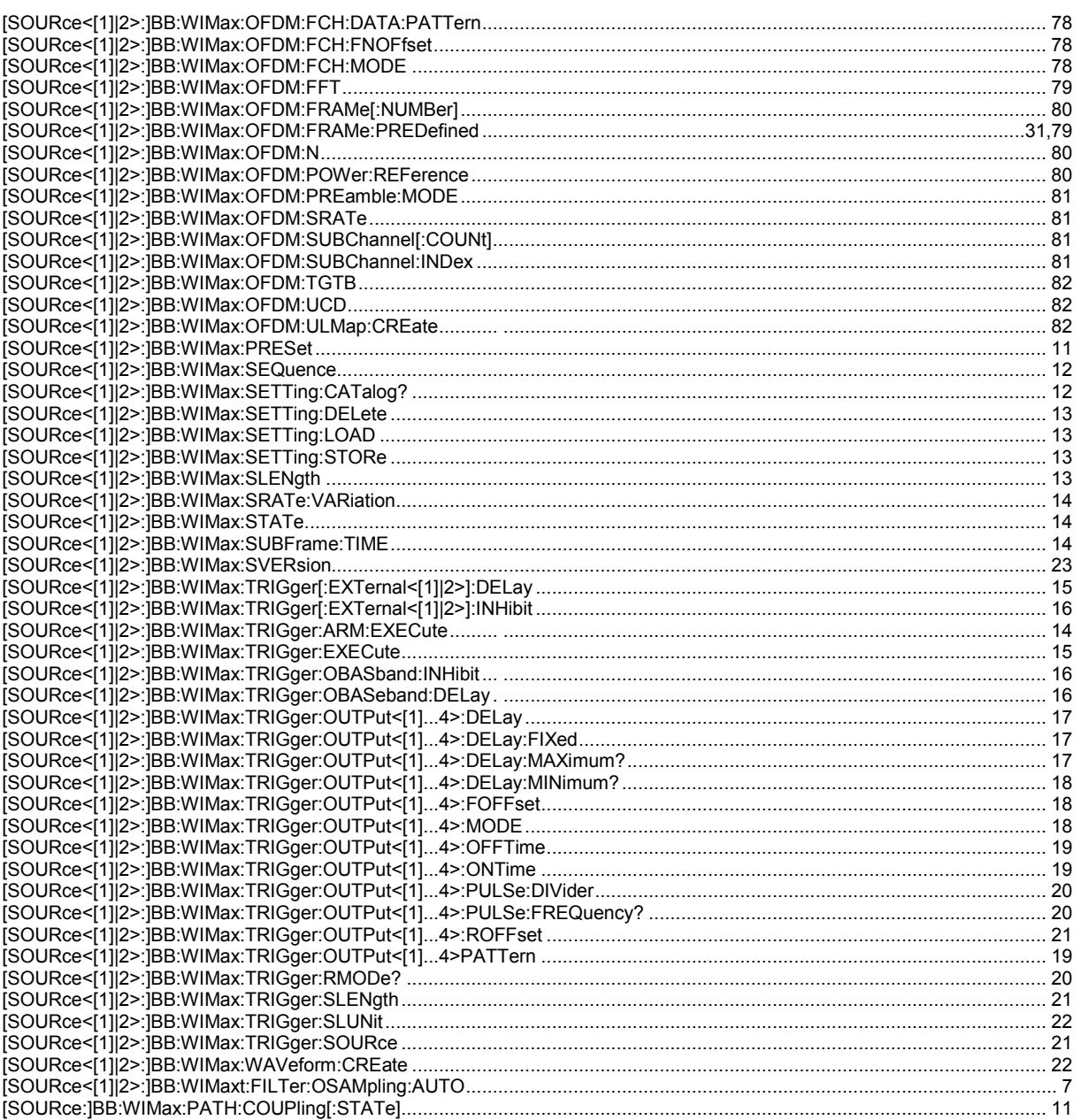

# **Index**

# *A*

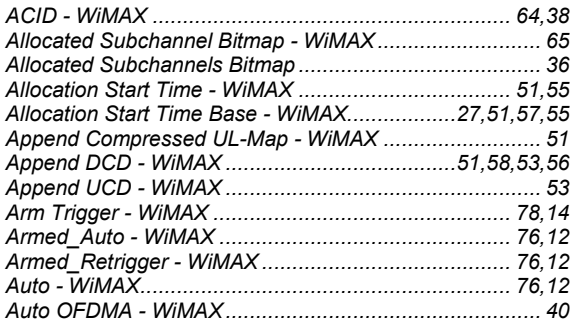

## *B*

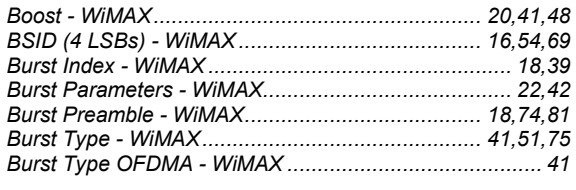

## *C*

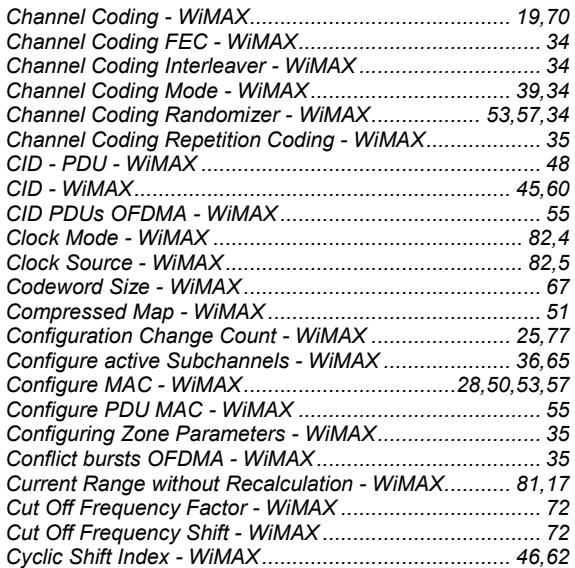

#### *D*

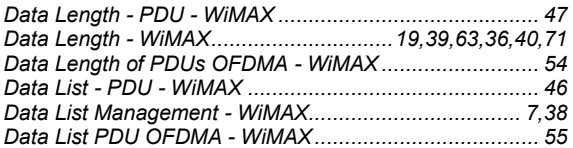

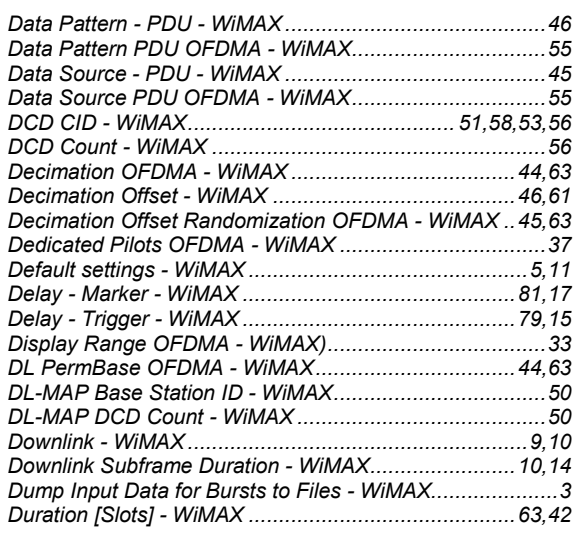

### *E*

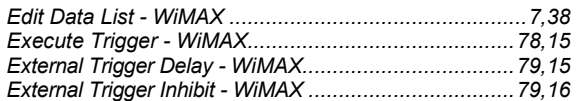

## *F*

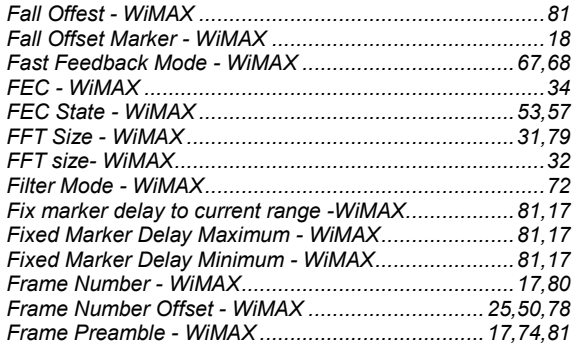

#### *G*

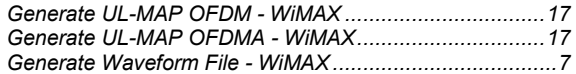

#### *H*

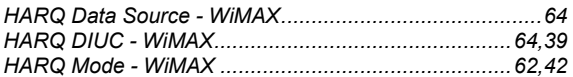

#### *I*

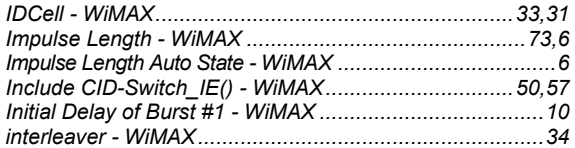

# **R&S Signal Generator** *R&S* Signal Generator

#### *L*

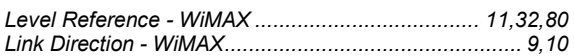

#### *M*

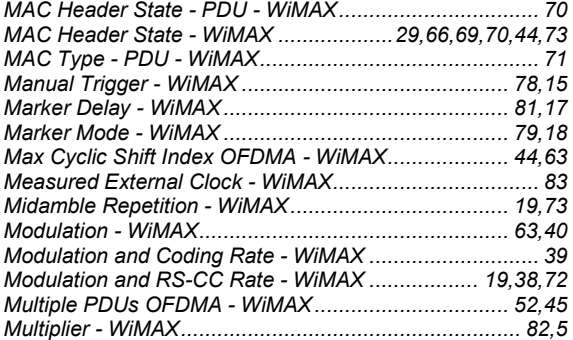

#### *N*

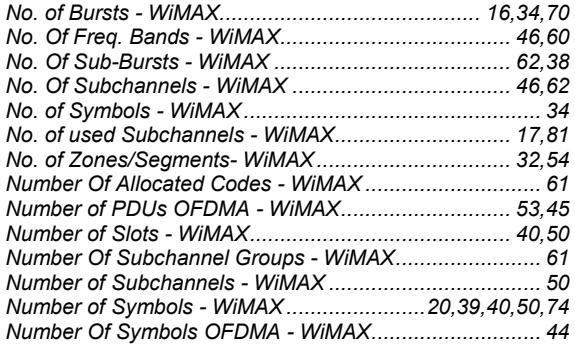

#### *O*

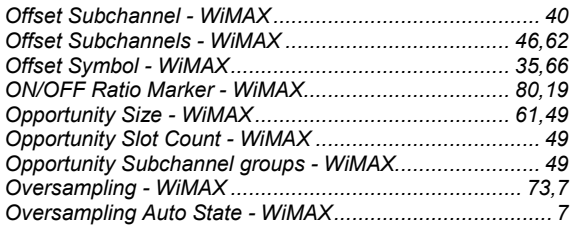

#### *P*

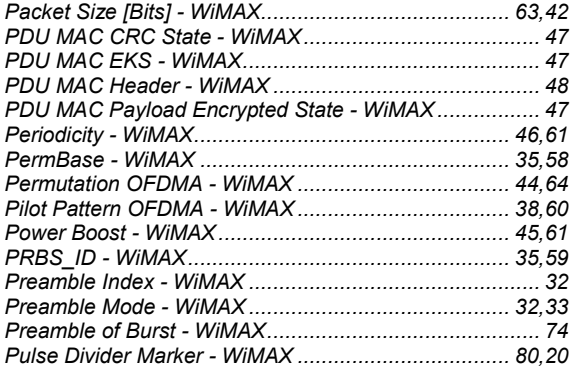

*Pulse Frequency Marker - WiMAX ..............................80,20* 

#### *R*

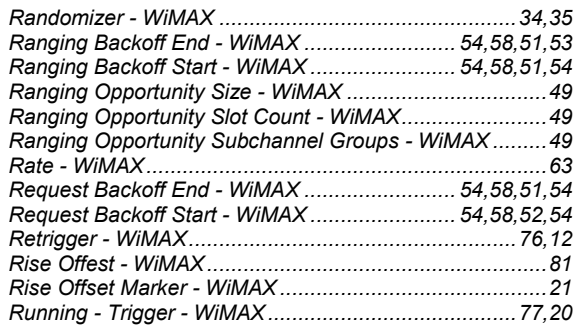

#### *S*

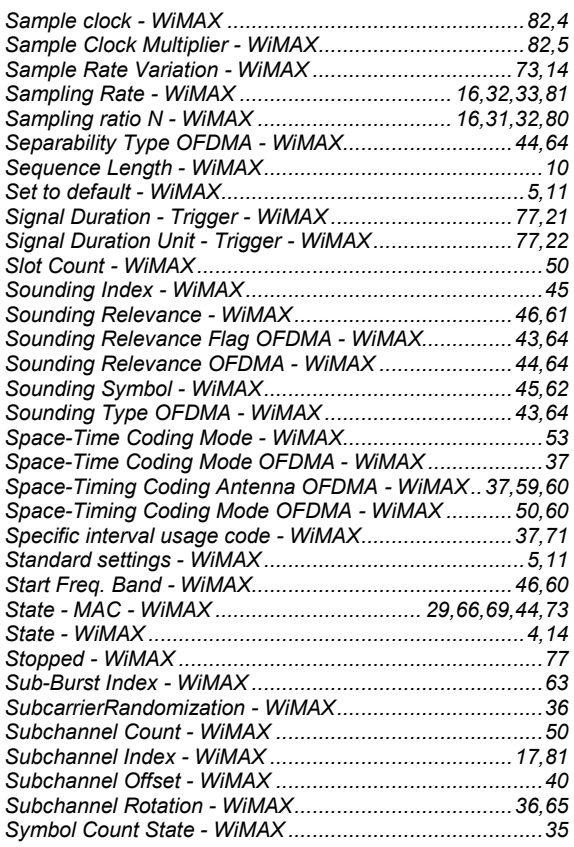

# *T*

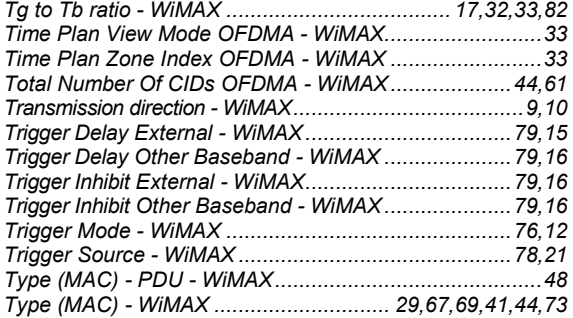

# $\boldsymbol{\mathsf{U}}$

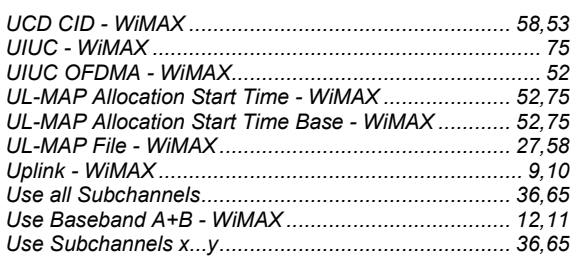

### $\pmb{\mathsf{V}}$

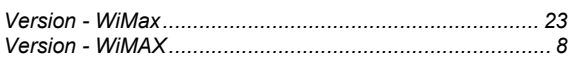

### W

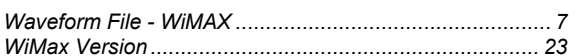

# $\mathbf{z}$

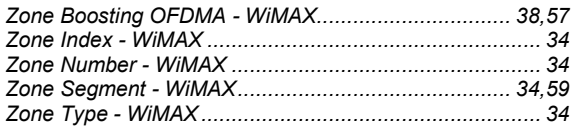